#### ome-C **B**

Das Magazin für Home-Computer Januar 1984

### Die neuen **Billigdrucker** Preise \* Leistung \* Anwendung

#### **HC-Test** Was leistet der **Sinclair-Spectrum**

Im Praxisteil

VC 20/C 64: Lichtgriffel **ZX 81: A/D-Wandler Spectrum: Vier gewinnt** TI 99/4 A: Schatzsuche **PC-1500: Seeschlacht** 

**Insider-Tips** 

So programmiert man Spiele

Gewinnspiel **Commodore 64**  Scan: S. Höltgen

#### **zumSammeln**

ander abgestimmt sind. Manche Matrixdrucker verfügen über Einze lpunktansteuerung. Dadu rch wird es möglich, selbst programmierte Zeichen zu drucken oder in dieser Betriebsart Bilder zu erzeugen. Manche Home-Computer verfügen über Funktionen, mit denen der Bildschirminhalt, sei es Text oder Grafik, auf den Drucker ausgegeben werden kann (Hardcopy).

•

Die Technik, mit der Matr ixdrucker die Zeichen erzeugen, wird immer ausgefeilter. Heute verfügen auch Matr ixdrucker der unte ren Preisklasse über mehrere Schrifttypen und Schr iftgrößen, die programmgesteuert ausgewählt werden. Die Technik ist weitergeschritten und dadurch, daß die Nadeln leicht versetzt anschlagen, werden auch die "Löcher" zwischen den einzelnen Druckpunkten gefüllt.

Moderne Matrixdrucker verfügen über bis zu 24 Nadeln, und ihr Druckb ild ist auf den ersten Blick von dem der klassischen Schreibmaschine kaum zu unterscheiden. Tech niken, die bislang teuren Drukkern vorbehalten waren, sind inzw ischen auch mit Geräten unter der 2000-Ma rk-Schwelle erre ichbar. Es gibt bereits Ma tr ixdrucker, die mit Hi lfe eines vierfarbigen Farbbandes auch in versch iedenen Farben drukken. Daneben stehen Tintenstrahldrucker, die fast geräuschlos arbeiten. Auch Typenraddrucker, diese Technik löst bei der Schreibmaschine Typenhebel und Kugelkopf ab, sind inzw ischen mit preiswerten Modellen am Markt.

**Typenraddrucker** besitzen ein Speichenrad, das an sei-

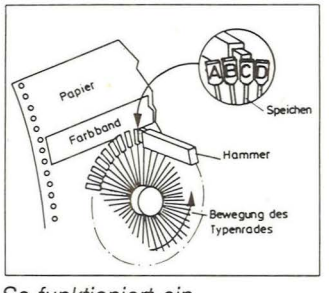

So *funktioniert ein Typenrad-D rucker* 

nen Enden die erhabenen Buchs taben trägt, die in Druckposition geschwenkt und mit einem kleinen Hammer angeschlagen werden. Auf einem Typenrad können 86 oder 92 Zeichen untergebracht werden. Durch den Austausch des Rades können andere Schr ifttypen und -größen eingesetzt werden. Die preiswerten Typenraddrucker erreichen allerdings nur Druckgeschwindigkeiten zwischen 10 und 20 Zeichen je Sekunde.

**Tintenstrahldrucker** spritzen durch eine feine Düse winzige Tintentröpfchen auf das Papier. Sie werden durch Elektroden abgelenkt. Es war schwierig, eine geeignete Tinte zu finden, denn diese muß elektrisch aufladbar und so viskos sein, daß sie als rundes Tröpfchen auf dem Papier aufschlägt. Die technologischen Geschwindigkeiten werden deutlich, wenn man bedenkt, daß die Tintentropfen einen Durchmesser von 0,02 Milli meter haben, mit einer Geschwindigkeit von rund 700 km/h fliegen und beim Aufprall auf das Papier einen Fleck von 0,16 Mill imeter er zeugen. Diese Drucker arbeiten schneller als preiswerte Matrixd rucker.

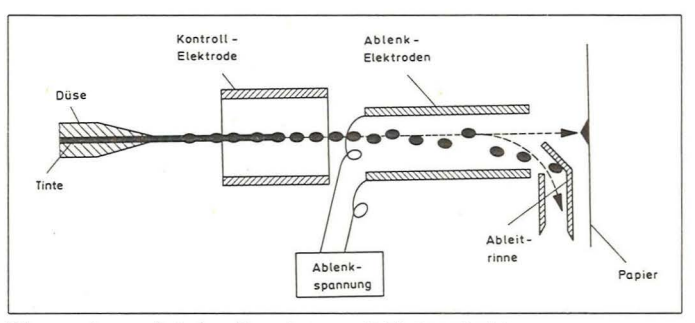

Die moderne Art des Druckens mit Tintenstrahl

## **Stichwort: Drucker**

Scan: S. Höltgen

**Die wichtigsten Begriffe aus der Computertechnik in Stichworten zusammengefaSt** 

Ein Drucker ist in der Regel das erste Peripher iegerät, das neben Speichererweiterung, Kassettenrecorder oder Dis kettenlaufwerk für einen Ho me -Computer gekauft wird. Al le preiswerten Drucker arbeiten mit dem "Impact-dot-matrix"-Prinzip. Die Buchstaben und Zeichen werden aus ein zelnen Punkten aufgebaut, die in einer 7\*7- oder 7\*9-Matrix das Zeichen abbilden.

Für einige Rechner, wie den HX-20, werden eingebaute Drucker angeboten, die als Thermodruc ker nach dem glei chen Prinzip arbeiten. Der Sinclair-Drucker arbeitet nach dem Elektroerosionsprinzip und baut die Zeic hen ebenfalls in einer Matrix auf.

**Matrixdrucker** verfügen über einen Druckkopf mit sieben oder neun Nadeln, die eng übereinander in einer Reihe stehen. Der eingebaute Zei chengenerator steuert den "Abschuß" der Nadeln, um ein Zeichen zu drucken. Die Nadeln drücken das Farbband auf das Papier und setzen somit aus lauter einzelnen Punkten ein Zeichen zusammen.

Die Elektronik des Druckers erzeugt nicht nur die Punktmu ster, sondern sie "weiß" auch beim Druck, wo der Druckkopf

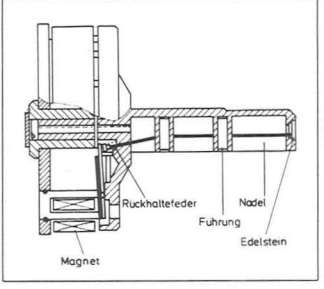

*Schnittbild eines Matrix-Druckkopfs* 

auf der Zeile steht und steuert ihn auf Zehntelmillimeter ge nau. Der Druckvorgang läuft mit einer Geschw indigkeit von 80 bis 200 Zeichen pro Sekun de. Bei einem langsamen Drucker bedeutet dies, daß in einer Sekunde eine Zeile ge druckt wird, da der Druckkopf in der Sekunde 560mal positioniert wird und bis zu 5000 mal je Sekunde die Matrixna deln zum Aufbau der Zeichen angeschlagen werden.

Die Elektronik des Druc kers überwacht gleichzeitig den Da tenaustausch mit dem Home-Computer. Da eine ganze Reihe von schnell ablaufenden Vorgängen überwacht und ge steuert werden muß, verfügen fast alle Matrixdrucker über einen eigenen Mikroprozessor.

Je nach Druckermodell bie ten die einzelnen Hersteller auch bereits bei preiswerten Druckern mehr Möglichkeiten als nur die 26 Buchstaben des Alphabets in Groß - und Kleinschreibung und die 10 Ziffern darzustellen. Die Datenübertragung zwischen Home-Computer und Drucker erfolgt im 8- Bit-ASCII-Code (ein amerikanischer Standard zum Datenaustausch), der 256 verschiedene Zeichen darstellen kann. Zieht man davon rund zwei Dutzend Steuerzeichen ab, bleiben immer noch mehr als 200 codierbare Zeichen übrig. Die rund 100 freien Zeichenplätze, die nicht zur Darstellung von Texten benötigt werden, sind in der Regel mit Grafikzeichen belegt. Diese Grafikzeichen entsprechen genau denen des Home-Computers, wenn der Home -Computer über Block -Grafik verfügt und Computer und Drucker aufein -

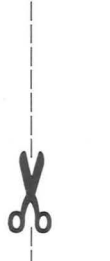

I I I I I I I I I I I I

l i t-

 $\sim$  . For

•

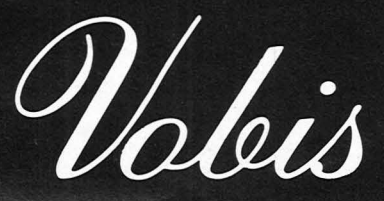

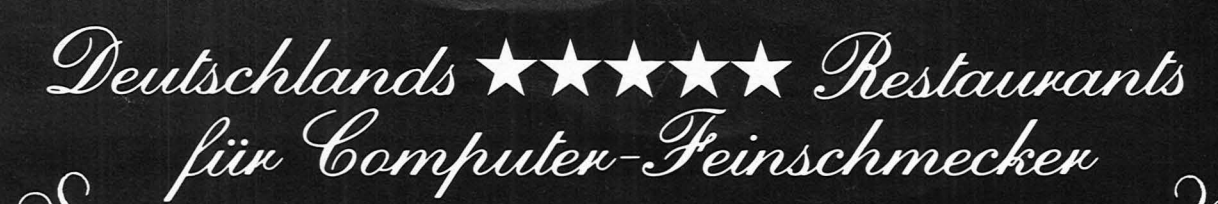

**SINCLAIR ZX 81** Der preiswerteste Computer bei VOBIS! 16 K Speichererweiterung .............. **SINCLAIR Drucker** Große Aufsatztastatur SOUND-BOX-Synthesizer ....

#### **VORSPEISEN**

 $128.$ 

85.

179.

 $39.$ 

98.

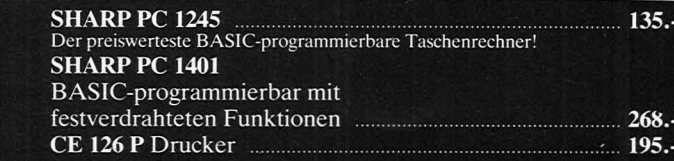

#### **HAUPTGERICHTE**

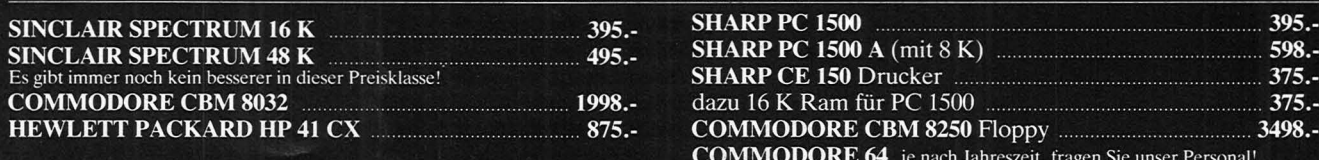

#### **BEILAGEN**

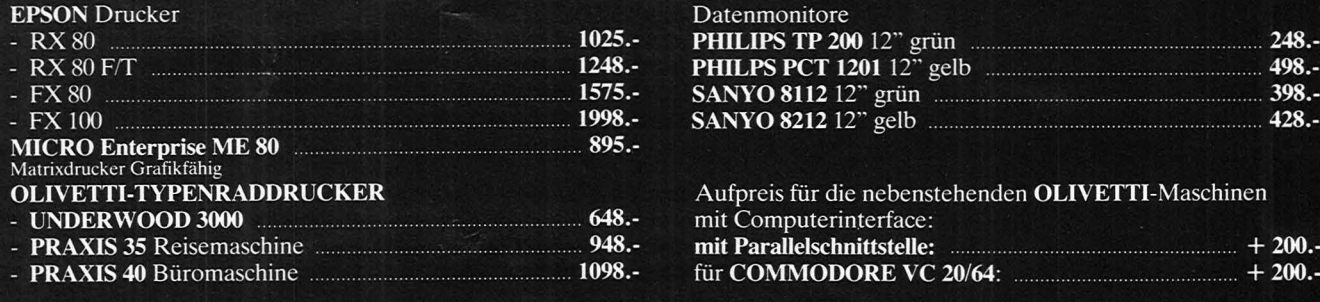

#### **DESSERTS**

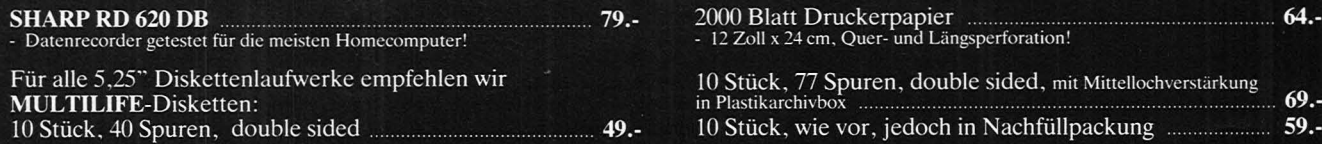

#### **HEUTE BESONDERS ZU EMPFEHLEN: UNSERE KOMPLETTMENUS:**

**SINCLAIR ZX 81** + 16 K Ram, + Aufsatztastatur komplett nur ................. 219.-

Deutschlands umsatzgrößter Microcomputerspezialist

**SHARP PC 1500**<br>+ Drucker CE 150 komplett nur ...

698.-

**BS/d** 

 $\ddot{\omega}$ 

- Alle Preise inkl. MwSt. und Bedienung

Versandzentrale: Postfach 1778 Viktoriastraße 74 5100 Aachen Telefon 0241/500081 Telex 832 389 vobis d

#### Vobis-Feinschmeckerrestaurants in: 2000 Hamburg

3000 Hannover<br>4000 Düsseldorf<br>4600 Dortmund 5000 Köln 5100 Aachen<br>5100 Aachen 6000 Frankfurt 7000 Stuttgart 8000 München

Krohnskamp 15<br>
Krohnskamp 15<br>
Berliner Allee 47<br>
Heideweg 107<br>
Hamburger Str. 110 Mathiasstraße 24-26<br>Viktoriastraße 74<br>Pontstraße 60 Frankenallee 207/209 Marienstraße 11-13<br>Aberlestraße 3

Tel. 040/2 79 46 76<br>Tel. 0511/81 65 71<br>Tel. 0211/63 33 88<br>Tel. 0231/57 30 72 Tel. 0221/24 86 42<br>Tel. 0241/54 31 00

Tel. 0611/73 40 49<br>Tel. 0711/60 63 36<br>Tel. 089/77 21 10

#### **Editorial**

#### Liebe Leser.

Ziel dieser Zeitschrift ist es, Ihnen den besten Nutzen Ihres Home-Computers zu ermöglichen. Und dazu gehört, wie wir meinen, auch die praktische Unterstützung. Wie Sie sicher schon bei der letzten Ausgabe von HC bemerkt haben, enthält jedes Heft jetzt mindestens 30 Seiten Programme und Bauanleitungen. Damit wollen wir ganz intensiv auf die Bedürfnisse unserer Leser eingehen.

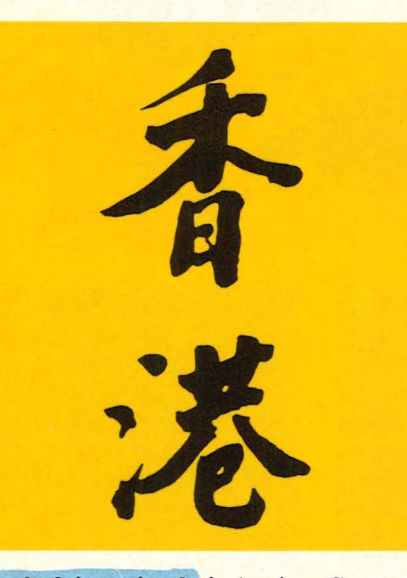

Fachchinesisch ist eine Sprache, die vor allem dann auf Widerstand stößt, wenn sich Einsteiger mit einer neuen Sache beschäftigen. Wir haben uns dies zu Herzen genommen und wollen auch in Zukunft bestrebt sein, gerade für Computer-Neulinge eine eindeutige und verständliche Sprache zu schreiben. Unser BASIC-Kurs soll auch mit dazu beitragen, daß Ihr neu erstandener Rechner nicht schon nach einiger Zeit im Regal verstaubt.

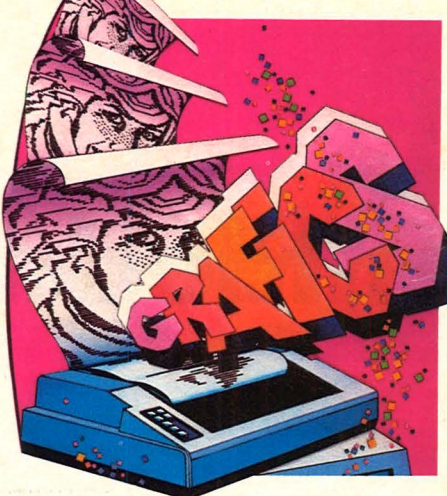

S. Höltgen

Der Home-Computer steht wie immer im Mittelpunkt unserer Zeitschrift. So stellen wir Ihnen diesmal drei brandneue Geräte vor: Den Electron von Acorn, ein Home-Computer aus England, der sich aufgrund seiner Eigenschaften etwa zwischen ZX 81 und Commodore 64 einordnen läßt. Und für die versierteren Home-Computer-Fans, die bereits mit einem professionellen Einsatz liebäugeln, bringen wir gleich zwei Rechner zur Auswahl: den MTX 500 von Memotech und den SV-328 von Spectravideo. In die Situation eines Home-Computerbesitzers, der sich einen preiswerten Drucker kaufen möchte, haben sich zwei Mitarbeiterinnen der HC-Redaktion, Isabella Feig und Birgit Schuckmann, begeben. Sie haben<br>sich auf der Computermesse Systems in München umgesehen und sowohl Neues als auch Bewährtes über Drucker für Sie zusammengestellt.

Neu in dieser Ausgabe ist auch unsere Spielediskothek. Sie erhalten ab sofort jeden Monat Neuheiten, interessante Fakts und Wissenswertes aus der Spieleszene.

River de la Paris

For the earliest

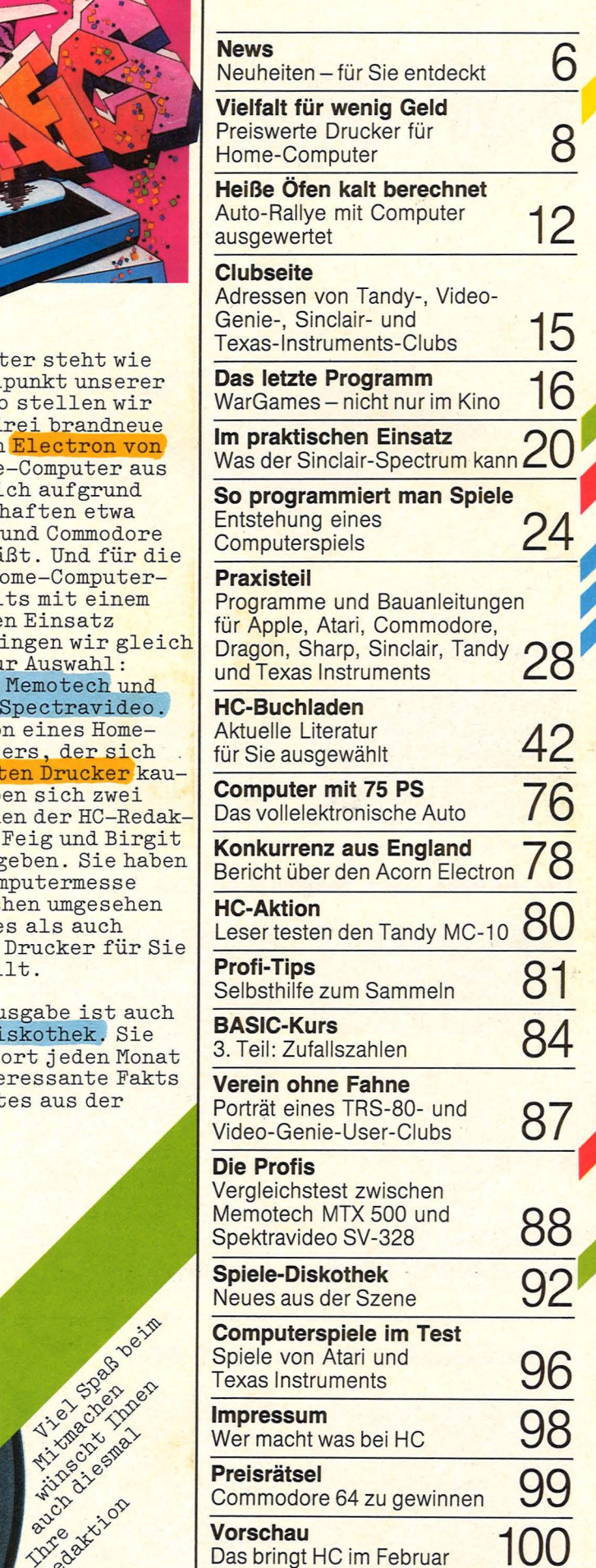

**Inhalt** 

#### **News**

Scan: S. Höltgen

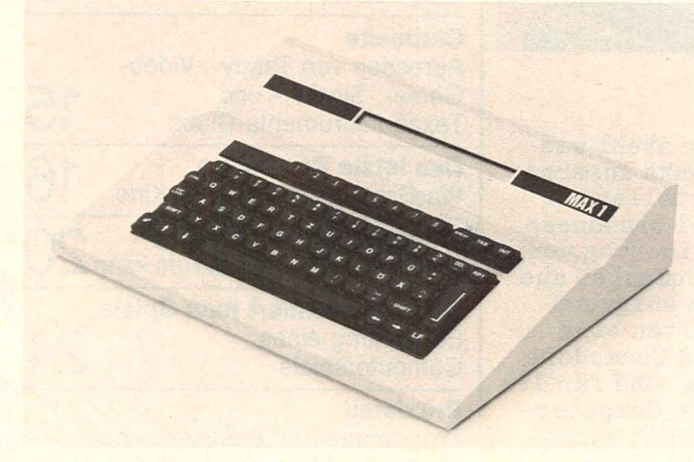

#### **Neuer Microcomputer MAX. 1**

Aus dem Schwarzwald kommt MAX 1, eine Entwicklung der Firma Böhm in Schönberg. Der Rechner läßt sich durch Einschubmodule an die entsprechenden Problemstellungen anpassen. Dabei liegt der Schwerpunkt im Einsatz des Rechners auf der Steuerung von

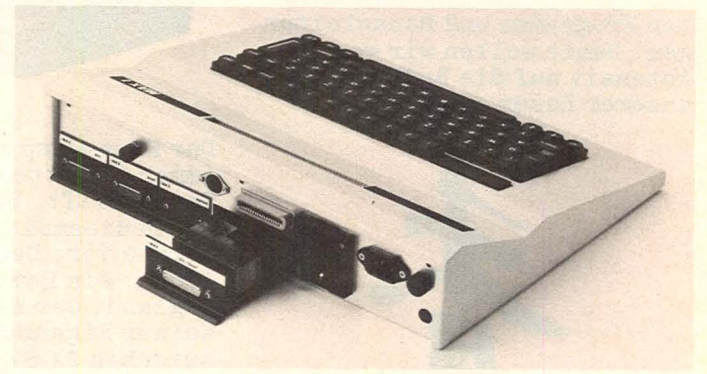

technischen Abläufen. Das Grundgerät enthält 16 KByte Speicher, ein Kassetten-Interface, Echtzeituhr und Wecker. Zusätzlich lieferbare Module sind digitale und analoge Ein-/Ausgabe sowie Leereinschübe zur individuellen Bestückung. Als Programmiersprache wurde

das spezielle BMM-BASIC entwickelt. Es enthält neue Befehle für die Steuerungstechnik und die Fähigkeit zur selbständigen Erweiterung des Befehlsatzes. Das stabile Stahlgehäuse enthält eine deutsche Schreibmaschinentastatur sowie ein zweizeiliges LCD-Display.

#### **Preiswerter Thermodrucker von Tandy**

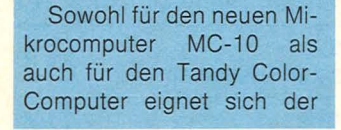

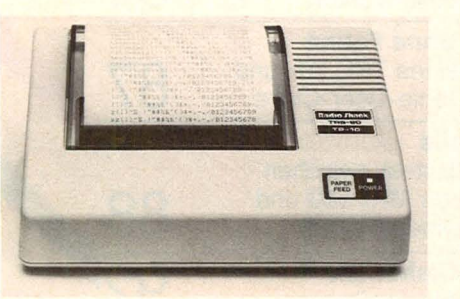

rund 280 Mark teure Thermodrucker TP-10. Das Papierformat geht bis zu 32 Zeichen pro Zeile mit einer Druckgeschwindigkeit von 30 Zeichen pro Sekunde. Das Thermopapier befindet sich auf einer Rolle und ist etwa 10,5 cm breit. Die Besonderheiten des TP-10 sind eine erweiterte Schriftgröße und eine Wiederholfunktion zur einfacheren Programmierung der grafischen Möglichkeiten.

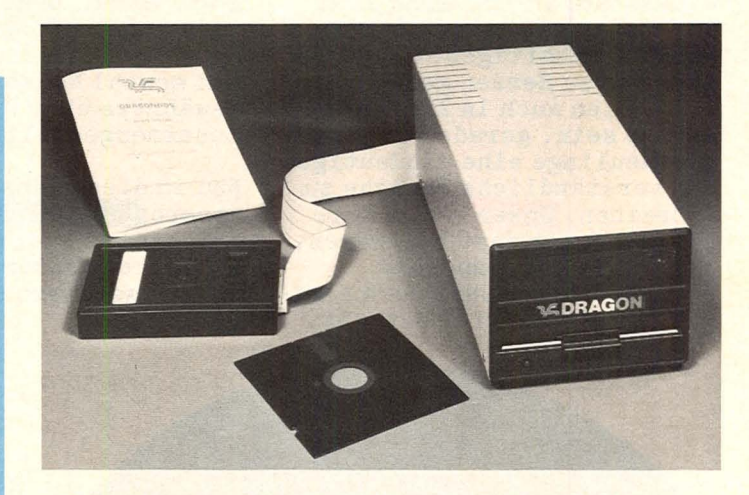

#### **Diskettenlaufwerke für Dragon 32**

Für rund 1300 Mark wird jetzt eine Diskettenstation für den Dragon 32 im Fachhandel angeboten. Die Grundausstattung besteht aus einem Laufwerk mit Netzteil und Steckmodul für das Betriebssystem. Verwendet werden handelsübliche 5¼-Zoll-Disketten

mit einer Speicherkapazität von 180 KByte. Mit dem Steckmodul erhält man zusätzliche BASIC-Befehle, die das Programmieren vereinfachen. Wenn das Betriebssystemn CP/M implementiert ist, besteht damit auch der Zugriff auf weitere Anwenderprogramme.

#### **Professioneller Einsatz des C 64**

Von Data Becker in Düsseldorf kommen neun verschiedene Programme für den Commodore 64. Dazu zählen Dateiverwaltung, rechnende Textverarbeitung, Fakturierung sowie

Einnahme-/Überschußrechnungen. Außerdem ein Assembler mit Monitor, Pascal-Compiler, ein Synthesi zer-Programm, Grafik- und Sounderweiterung sowie ein Disketten-BASIC.

Scan: S. Höltgen

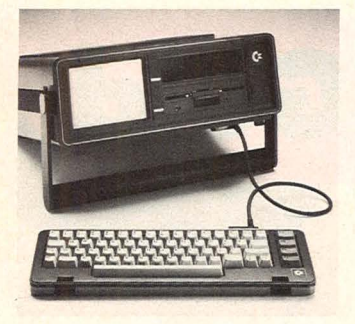

#### **Commodore 64 als Portable**

Als SX64 ist ab sofort eine Version des Commodore 64 als tragbarer Computer auf dem Markt. Der Rechner beinhaltet einen 6-Zoii-Farbmonitor, 64 KByte Arbeitsspeicher sowie ein Diskettenlaufwerk - identisch

mit VC  $1541 - \text{mit einer}$ Speicherkapazität *von* 170 KByte. Der SX64 hat ein Gewicht von knapp 10 Kilo und ist voll kompatibel zum C64. Sämtliche Software, wie auch alle Steckmodule des Commodore 64 sind daher auch unterwegs einsetzbar. Nachteil ist allerdings, daß der Rechner bisher noch nicht mit Batterie betrieben werden kann.

Gleichzeitig hat Commodore für den deutschen Markt einen Steckmodul entwickelt, um die 64 Modelle an die Besonderheiten der deutschen Sprache anzupassen. Durch austauschbare Tasten ist der Computer in der Lage, auch Umlaute zu verarbeiten.

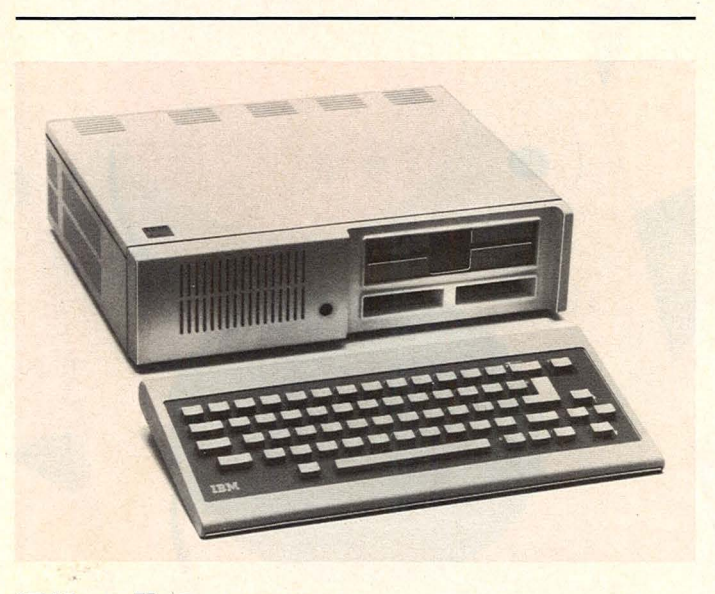

#### **IBM stellt Peanut vor**

Am 1. November 1983 lüftete IBM das Geheimnis um den Peanut-Computer. Er soll ab 1984 als "PCjr" in den Vereinigten Staaten ausgeliefert werden. Der Junior ist in zwei Modellen erhältlich: Für rund 670 Dollar gibt es eine Systemeinheil mit Tastatur, die über eine Infrarotstrecke ohne Kabel mit dem Rechner *ver*bunden ist, sowie einen Arbeitsspeicher *von* 64 KByte. Das zweite Modell kostet rund 1270 Dollar und enthält ein Diskettenlaufwerk mit 128 KByte.

Der Rechner enthält einen 16-bit-Prozessor *vom*  Typ 8088 und außerdem einen Spiele-Controller, serielle Schnittstelle, Lichtgriffelanschluß und einen Baustein zur Farbgrafik.

Die Tastatur hat 62 Tasten und kann bis etwa sechs Meter entfernt *vom* Computer betrieben werden. Die Bildschirmdarstellung auf einem angeschlossenen Fernseher beträgt 40 Zeichen pro Zeile. Das Diskettensystem arbeitet mit IBM-DOS 2.1 und ist somit kompatibel zum IBM PC.

**Neue Peripherie für Epson HX-20**  Mit vier neuen Zusatzgeräten läßt sich der Handheld-Computer HX-20 zu einem kompletten System ausbauen. Dazu zählt der Thermodrucker P-40 mit 40 oder 80 Zeichen pro Zeile. Das batteriebetriebene Gerät benutzt 112 mm breites Papier und arbeitet mit einer Geschwindigkeit *von* 45 Zeichen pro Sekunde.<br>Ebenfalls netzunabhängig netzunabhängig ist das Telefonmodem CX-21. Es wird über die RS232C-Schnittstelle betrieben. Effektiveres Arbei-

ten ermöglicht das Doppeldiskettenlaufwerk TF-21 mit eingebautem Controller und einer Gesamtkapazität *von*  640 KByte sowie ein Fernseh-/Monitoradapter.

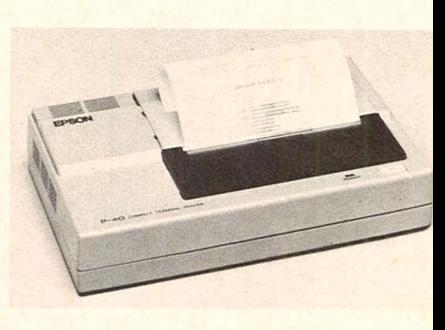

#### **BASIC auf Philips-Videospiel**

Durch den BASIC-Interpreter wird das Videospiel G 7400 zum Home-Computer. Die Speicherkapazität beträgt rund 12 KByte. Programmiersprache ist Microsoft-BASIC. Zum Einsatz kommen acht Farben, neun

Geräusche sowie Einzelpunktgrafik in einer Auflösung *von* 320 x 230 Punkten. Daten und Programme können auf Kassettenrecorder gespeichert werden. Weiter ausbaufähig ist das Modul allerdings nicht.

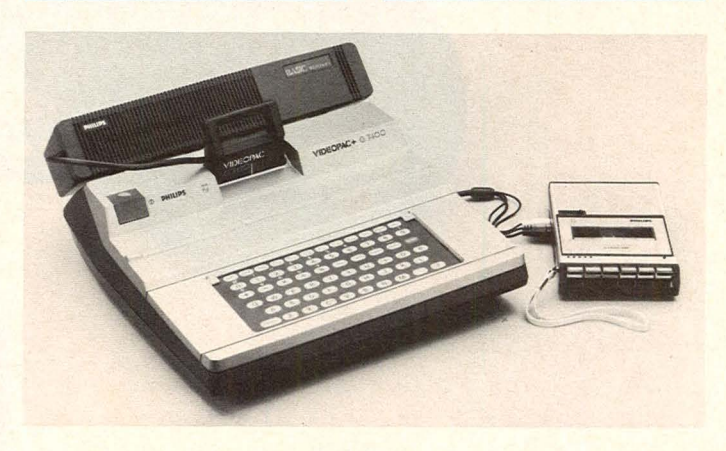

#### **Marktübersicht**

# **Vielfalt für wenig Geld**

 $\circ$ 

Drucker sind neben Bildschirm und Festspeicher das wichtigste Peripherie-Gerät.<br>Beim Kauf sollte nicht nur der günstige Preis<br>eine Rolle spielen

#### **Marktübersicht**

Wenn man sich zum Kauf eines Home-Computers entschließt, sollte man<br>beachten, daß mit dem Rechner allein nur ein besehränktes Arbeiten mög-<br>lich ist. Zur Anzeige der Daten und der Daten und lich ist. me ist ein Fernseher oder ein Prograd Monitor erforderlich, und als Spei-<br>chermedium benätigt man einen Kassettenrecorder oder eine Disketten-<br>station. Sollen die Informationen zusätzlich auf Papier festgehalten werden, so ist ein Drucker notwendig.

#### **Listings oder Briefe**

Wer einen Drucker kaufen will, steht, vor vielen Entscheidungen. Der Käufer muß sich überlegen, zu welchem Zweck er das Gerät einsetzen möch-<br>te. Um Programmlistings auf dem Pa-<br>pier festzuhalten oder um Grafiken zu: erstellen, genügt ein Matrixdrucker Sollen jedoch Briefe aussehen wie mit Schreibmaschine getippt, so ist Schönschreibdrucker erforderlich.

Die Entscheidung für ein bestimmtes Gerät ist also abhängig von dem, was man drucken will. Man sollte beim Kauf vor allem auf die Papierbreite, das Schriftbild und die Geschwindigkeit des Printers achten.

Finige Rechner haben sehr kleine meisten Fällen müssen sie extra erworben werden.

Sieht man vor, seinen Home-Computer zu einem kompletten System auszubauen, so ist es wichtig, bei der Wahl des Rechners auf die vorhandenen Schnittstellen zu achten. Wenn der Computer über einen seriellen<br>oder parallelen Druckerport verfügt, so ist es möglich, die unterschiedlichsten Modelle anzuschließen. Ist diese Vorrichtung jedoch nicht vorhanden, so wird der Druckeranschluß recht kostspielig. Einige Herstellerfirmen bieten Drucker an, die speziell zum Anschluß an einen bestimmten Computer vorgesehen sind. So wird zum Beispiel der Seikosha GP 100A mit einem Verbindungskabel für den ZX 81 oder für den VC-20 geliefert. Ebenfalls von Seikosha ist das Modell GP 700A, der mit bis zu 200 Zeichen pro Sekunde einer der schnellsten dieser Preisklasse ist. Man sollte daran denken, daß sich ein Printer, der von einer Computer-Firma angeboten wird, nicht ohne zusätzliches Interface an jeden beliebigen Rechner anschlie-Ben läßt. So sieht Atari als Einsatzgebiet seiner Modelle 1020, 1025 und 1027 die schon länger auf dem Markt befindlichen Home-Computer 400 und 800 sowie die neuen Rechner

600XL, 800XL und 1400L vor. Auch Tandy bietet verschiedene Drucker<br>nur zum Anschluß an die eigenen Computer an.

Die meisten Home-Computer kosten unter 1000 Mark. Ein Drucker ist mit eines der teuersten Peripherie-Geräte, und seine Anschaffung kann 3 das Doppelte erhöhen.

Die billigsten Drucker, die auf dem Markt angeboten werden, sind Thermoprinter. Bei diesem Verfahren werden die Zeichen in ein wärmeempfindliches Spezialpapier, das in den meisten Fällen mit Aluminium beschichtet ist, gebrannt. Dies geschieht folgendermaßen: Durch die entsprechende Nadel fließt Strom und trifft auf das leitfähige Papier. An dieser Stelle ist die Stromdichte am stärksten, und die Alumintumschicht brennt durch. Die darunter befindliche Farbe wird als Punkt sichtbar. Nachteilig ist, daß dieses Spezialpapier sich auf einer schmalen Rolle befindet und nur wenige Zeichen in eine Reihe passen. Ein Ausdruck dieser Art kann folglich nur kurze Notizen enthalten. Beispiel: der Sinclair-Printer. Er kostet circa 250 Mark und gibt auf einem 120 mm breiten Aluminiumstreifen 32 Zeichen pro Zeile aus.

#### **Vielseitig verwendbar**

Ein weiferes und nicht nur in Verbindung mit einem Computer verwendbares Druckgerät ist die elektronische. Schreibmaschine mit integrierter<br>Schrittstelle. Neu auf dem Markt ist<br>der elektronische Schreibprinter EP-<br>22 von Brother. Das Modelt kann als<br>Ausgabegerät an den Computer angeschlossen werden. Durch ein 16stelliges Display ist der Einblick in den<br>2 KByte-Textspeicher möglich.

Ein vielseitiger Printer zu einem erschwinglichen Preis ist der Matrix-Nadeldrucker.  $Im$ Gegensatz zur Schreibmaschine wird nicht die komplette Type auf einmal zum Abdruck gebracht, sondern das Zeichen wird aus Punkten rasterartig zusammengesetzt. Zur Erzeugung dieser Punkte<br>dient ein Druckknopf mit mehreren Nadeln. Diese werden je nach dem Zeichen angesteuert und treffen durch ein Farbband auf das Papier. Je besser das Zeichen abgebildet werden soll, um so mehr Punkte müssen zur Gestaltung verwendet werden. Ein recht brauchbares Druckbild erzeugt eine 7×7- oder 9×9-Punktmatrix. Das bedeutet, daß der Druckknopf aus sieben bzw. neun senkrecht überein-

Ball Marie

#### Scan: S. Höltgen

#### **Marktübersicht**

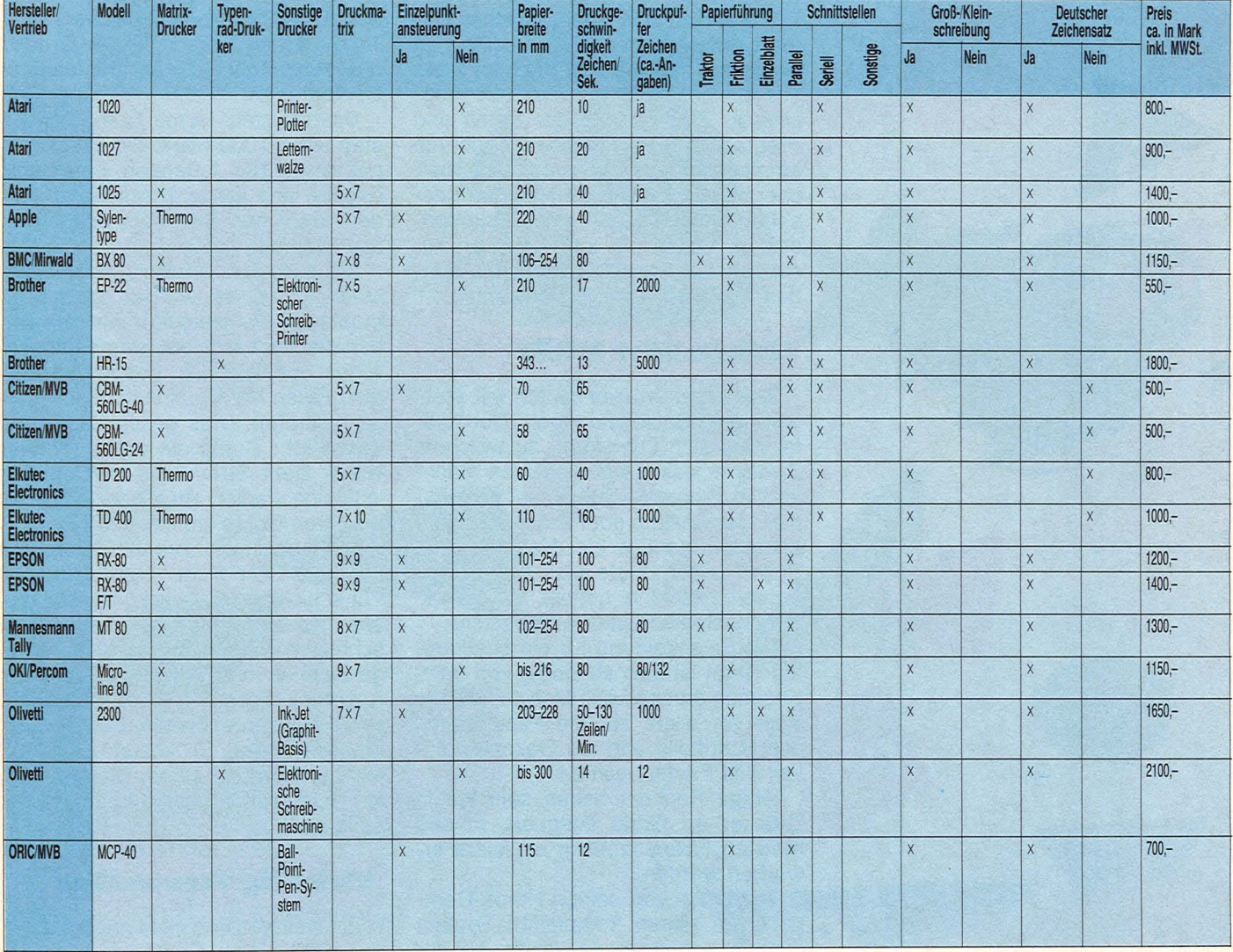

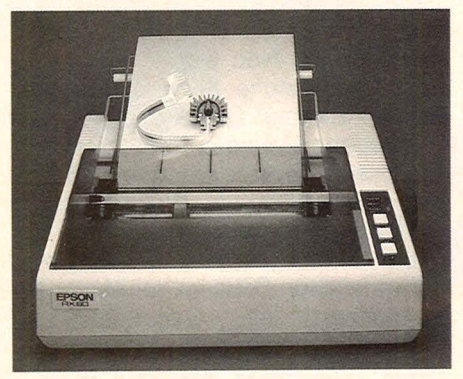

Bewährtes Modell von Epson

ander angeordneten Nadeln besteht und für das Zeichen ebenso viele Spalten zur Verfügung stehen. Es gibt Matrixdrucker mit über 20 Nadeln je Zeichenhöhe, durch deren Punktdichte ein Druckbild, das sich dem eines Schönschreibdruckers nähert, dargestellt werden kann. Diese sind aber wesentlich teurer.

Viele Matrixdrucker sind standardmäßig grafikfähig, das heißt, daß sie einzelne Punkte ansteuern können.

Die Schnelligkeit eines Nadeldrukkers hängt davon ab, mit welcher Geschwindigkeit der Elektromagnet die Nadeln auf das Papier bringt, und wie schnell die Federn sie wieder zurückziehen. Die Verarbeitungsgeschwindigkeit der Matrixprinter liegt zwischen 30 und 200 Zeichen pro Sekunde.

#### **Schnell und leise**

Den führenden Marktanteil bei den Matrixdruckern hat die Firma Epson mit dem RX-80. Andere Geräte, wie zum Beispiel der MT 80 von Mannesmann Tally, sind aber durchaus konkurrenzfähig. Die preiswerten grafikfähigen Geräte zeichnen sich durch ein gutes Schriftbild, eine relativ hohe Geschwindigkeit und durch eine geringe Geräuschentwicklung aus.

Im vergangenen Herbst wurde der neue Star-Drucker gemini-10X vorgestellt, der eine Geschwindigkeit von 120 Zeichen pro Sekunde aufweist und beim Plotten bis zu 1920 Zeichen pro Zeile auf das Papier bringt.

Sucht der Benutzer ein besonders leises Gerät, so ist ein Tintenstrahldrucker geeignet. Olivetti hat bei seinem 2300 das Matrixverfahren verwendet, nur sind anstelle der Nadeln mehrere Röhrchen übereinander angeordnet, durch welche Tinte auf das Papier gelangt.

Der Benutzer kann wählen zwischen einem normalen, schmalen und doppelt breiten Schriftbild, und er hat die Auswahl zwischen verschiedenen Schrifttypen. Ebenso lassen sich Zeichen selbst definieren.

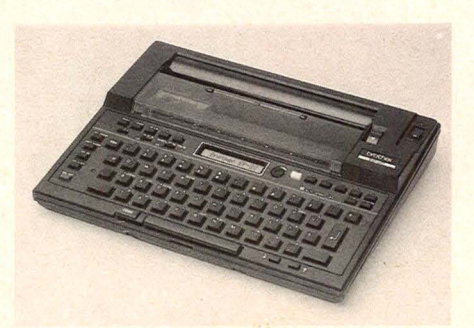

Schreibprinter EP-22

#### **Marktübersicht**

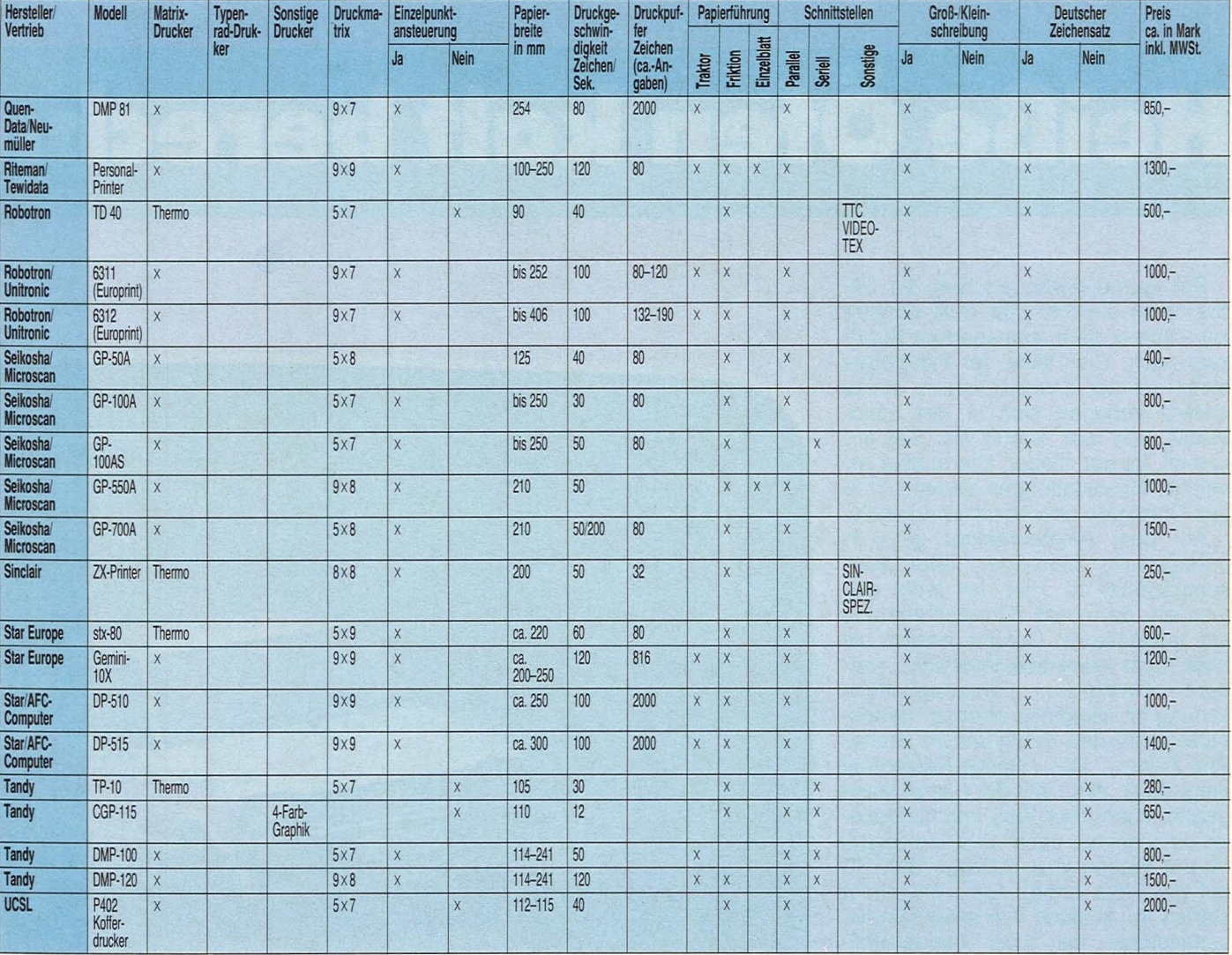

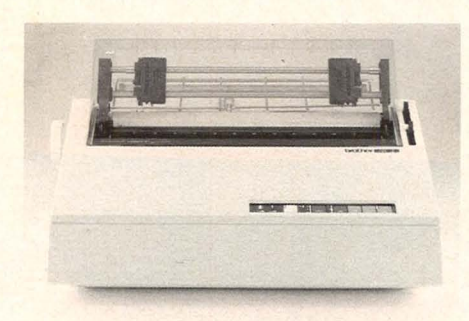

Preiswerter Typenraddrucker HR-15

Um ein qualitativ optimales Druckbild zu erzeugen, muß ein Typenraddrucker angeschlossen werden. Bei diesem Printer liegen die Buchstaben, Zahlen und Sonderzeichen aus Metall Date Kunststoff auf einer Scheibe.<br>Das Rad dreht sich nach der Zeichenwahl in die entsprechende Druckposition, und das Zeichen wird mit einem Hammer durch das Farbband auf das Papier gebracht. Im Gegensatz zum Matrixdrucker ist der Schönschreibdrucker langsamer und aufgrund der aufwendigen Technik teurer.

Eines der preiswertesten Modelle ist der HR-15 von Brother mit einer guten Schriftqualität. Seine Druckgeschwindigkeit liegt jedoch bei nur 13 Zeichen pro Sekunde.

Da die meisten Home-Computer nur über einen geringen Speicherplatz verfügen, ist es kaum möglich, mit einem komfortablen Textprogramm zu arbeiten. Sicherlich können mit dem Rechner Briefe geschrieben werden, doch kann man mit ihm nicht die ge-

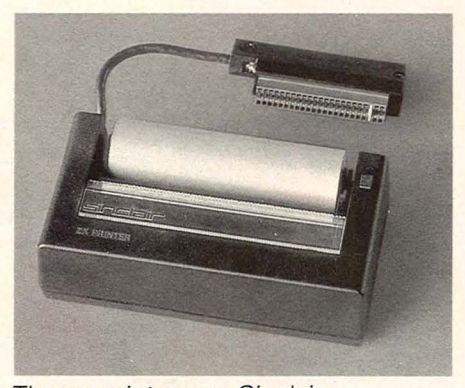

**Thermoprinter von Sinclair** 

samte Geschäftskorrespondenz abwickeln. Somit ist der Anschluß eines Typenraddruckers nicht erforderlich.

Die oben stehende Tabelle soll einen Überblick über die wichtigsten<br>Leistungsmerkmale eines Druckers geben. Nicht berücksichtigt wurde der

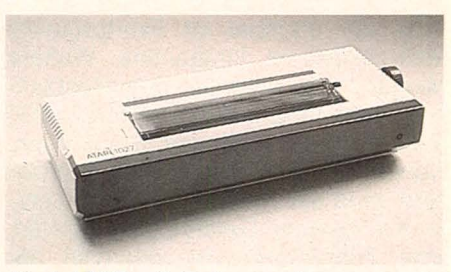

Atari 1027 mit Letternwalze

Geräuschpegel der einzelnen Modelle. Leider sind die meisten preiswerten Geräte sehr laut und lassen kein stundenlanges Drucken zu. Benötigt man einen Printer häufig, so ist es empfehlenswert, für seine Anschaffung etwas mehr Geld anzulegen.

Isabella Feig/Birgit Schuckmann

Über Sieg oder Niederlage entscheidet das Punktekonto: Der Einsatz eines Home-Computers macht Schluß mit dem gewaltigen Rechenaufwand nach Auto-Rallyes

# Heiße Öfen kalt berechne

Bei Formel-I-Rennen läuft die Sache recht einfach: Der Pulk donnert los - immer dem abgesperrten Rundkurs nach. Die Hälfte der Fahrzeuge bleibt auf der Strecke liegen, einige andere zerlegen sich in der Landschaft, und wer zuerst am Ziel ankommt, ist der Sieger. Die meiste Arbeit bei Veranstaltungen dieser Art haben Chirurgen und Abschleppdienste. Auf dem Amateursektor geht es zwangsläufig friedlicher, aber auch<br>komplizierter zu. Hier darf jeder mitmachen, der einen Führerschein und ein brauchbares Gefährt besitzt, es zählt nicht Kamikaze-Mentalität, sondern Findigkeit. Fahrzeugbeherrschung ist allerdings ebenso Voraussetzung für den Erfolg wie im Grand-Prix-Zirkus. Das Rallye-Reglement sorgt dafür, daß nicht der Kampf Mann<br>gegen Mann über Sieg und Niederlage entscheidet, auch nicht die Frage, ob der Wagen jetzt 500 oder 600 PS auf die Piste bringt. Die Teilnehmer starten im Abstand von einer Minute ausgestattet mit einer handelsüblichen Straßenkarte und einem eher verwirrenden Skizzen-Traktat. Verwirrung muß sein, schließlich geht es um eine Orientierungsfahrt mit mehreren Kontrollstellen.

#### **Der Punktrichter**

Falls das Zeitlimit überschritten wird oder ein Stempel im Fahrtprotokoll fehlt, hagelt es Strafpunkte. Weitere Minuspunkte sind bei den Bestzeitprüfungen fällig: Auf Strecken von 800 Metern Länge, die mit Steigungen, Kurven und grobem Schotter garniert sind, muß der Rallye-Fahrer das Letze aus seinem Gefährt herausholen, ede Zehntelsekunde unterhalb der Tagesbestzeit beschert wieder einen Strafpunkt.

Eine sportliche Angelegenheit also, aber auch eine, die mit einer aberwitzigen Abrechnung verbunden ist. Bislang stand das Ergebnis einer Rallye oft erst um Mitternacht fest, obwohl der Wettbewerb schon am Nachmittag endete. "So nicht", sagte sich der 27jährige Bankkaufmann Gerd Pfeiffer

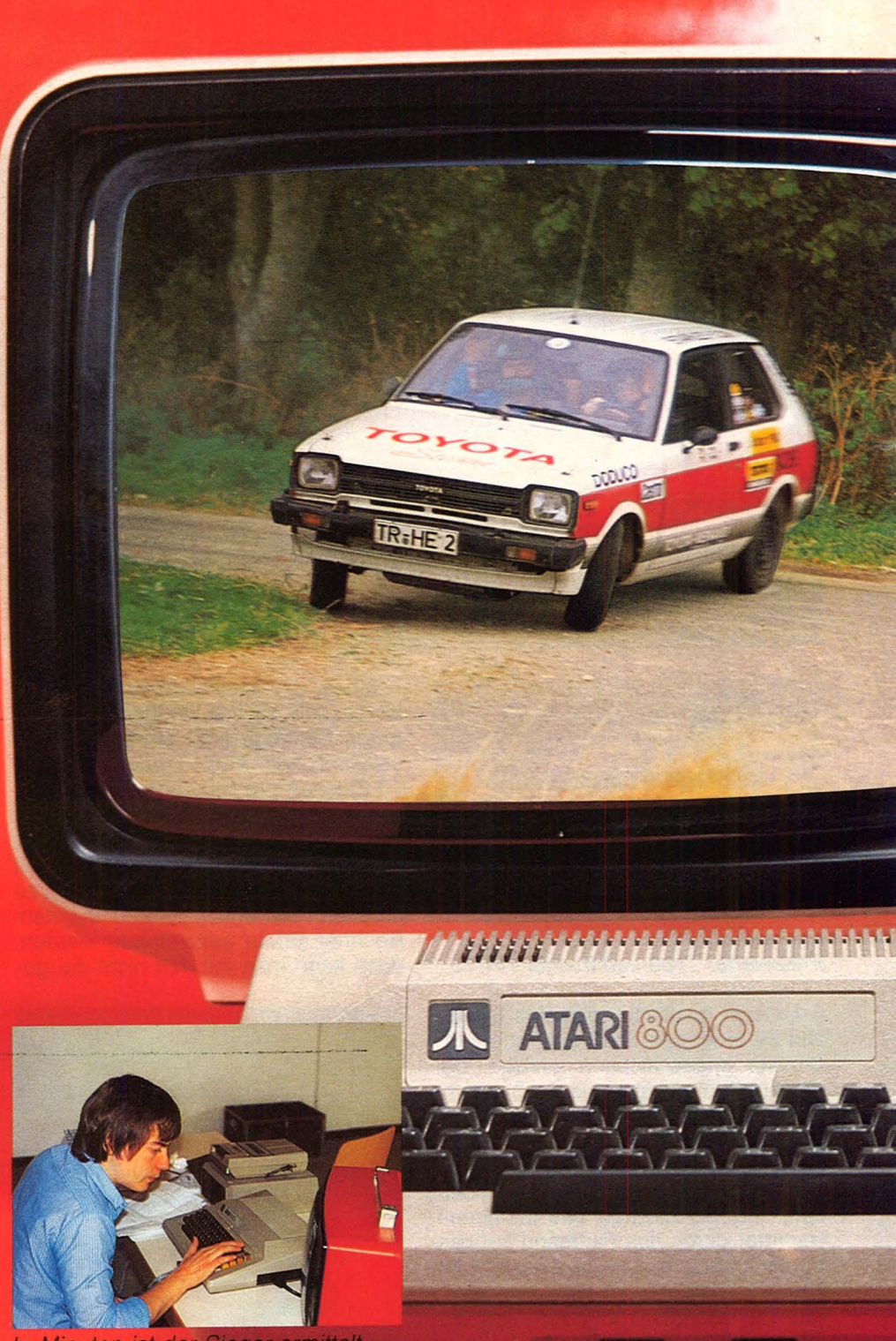

vor einiger Zeit und brachte seinen Home-Computer, einen Atari 800, mit ins Rennen. Seitdem ist alles anders. 15 Minuten nach der Eingabe des letzten Strafpunktes kann der Sieger das Podest erklimmen und den Pokal in Empfang nehmen.

Rennfeste Hard- und Software (letztere selbstentwickelt) bestanden ihre jüngste Bewährungsprobe bei der "II. ADAC/SFG-Clubrallye kamp" wieder mal glänzend.

Ein wolkenverhangener Oktobersamstag über dem kleinen Weinbauort unweit von Bernkastel. 27 Teams sind zum Start angetreten, es geht um mehr als Pokale, es geht um die Qualifikation für den Eitelpokal und für den Lauf zur ADAC-Regionalmeisterschaft West. Vor den Teilnehmern liegen zwei Stunden harter Arbeit, äußerster Konzentration und höchster Nervenbeanspruchung.

Für den Mann am Terminal gab es zuvor schon genug zu tun: Georg Pfeiffer speiste während der Nennung die Starterliste mit Teamnamen und Fahrzeugklasse in den Computer ein, dann hatte er eine kurze Verschnaufpause, bis die ersten Bordkarten und Zwischenergebnisse eintrafen. Es hagelte Daten, die "Daheimgebliebenen" wollten über den aktuellen Punktestand Bescheid wissen. Endlich war das Rennen gelaufen, der Gesamtsieger ermittelt und das Endergebnis detailliert und fein säuberlich ausgedruckt. Ohne Rechnerunterstützung würden die Köpfe noch stundenlang weiterrauchen. Dank Computer ging die Auswertung erheblich schneller<br>und leiser über die Bühne.

 $\circ$  $\odot$ 

Der Atari 800 - eines der ersten Exemplare auf dem brachte die erforderlichen Qualitäten mit - vor allem eine Speichererweiterung auf 48 K RAM. Das Programm selbst hat derzeit einen Umfang von etwa 10 K und ist auf Diskette gespeichert. Während die 5¼-Diskettenstation von Atari 810 für direkten Anschluß an den 800er ausgelegt ist, wäre für den Betrieb des eingesetzten Epson MX 80 F/T ein teures Interface nötig. Aus Kostengründen zog Pfeiffer das Kabel einer Fremdfirma mit einem kleinen Zusatzprogramm für den Druckeranschluß vor. Dieses Kabel wurde an die Joystickports 3 und 4 des Rechners angeschlossen und das Drucker-Interfaceprogramm mit dem Atari-410-Kassettenrecorder eingeladen. Nach den Programmeingaben<br>bekamen Diskettenstation und Recorder dienstfrei, da im Arbeitsspeicher genügend Platz für alle Eingabedaten ist. Vorteil: Disketten-Suchzeiten entfallen bei der Verarbeitung.

#### **Programm mit Zukunft**

Rallye-Auswertungen erfordern ein speziell auf diese Art der Veranstaltung zugeschnittenes Sortier- und Datensammelprogramm (in BASIC). Das Menü umfaßt 16 Programme - sieben für die Eingabe und neun für die Ausgabe. Eingegeben werden Starterliste und die Ergebnisse von sechs Prüfungen. Die Ausgabe umfaßt

- Starterliste
- 

**O** Druckerausgabe Ausdruck der Ergebnislisten/Einzelprüfungen (sechs)

**• Bildschirmausgabe der einzelnen Teams nach Aufruf der Startnummer** 

**e** Ausdruck der Gesamtwertung

Ein erweitertes Programm soll künftig nach der Eingabe aller Fahrzeiten einer Bestzeitprüfung die Strafpunkte errechnen, jetzt enthält die Ergebnisliste lediglich die Pla nehmer mit der P die einzelnen Klassen. Die ONS verlangt aber außerdem noch eine Aufstellung des Ergebnisses ohne Berücksichtigung der Klasseneinteilung. Auch diese Arbeit soll der Computer in Zukunft übernehmen, ebenso die Ermittlung der Markensieger - das Autofabrikat wird bisher noch nicht als Suchkriterium eingesetzt.<br>Bit für Bit kommen sie sich näher-

der Rallyesport und der Home-Computer. Damit das Vergnügen sich nicht mit Kopfschmerzen rächt, wenn sich die Staubwolken schon längst verzogen haben. **Werner Taesler/hs** 

# **ALLE WEGE FUHREN<br>20 SINCLAIR — AREI**

Scan: S. Höltgen

der sicherste Weg, einen SIN-**CLAIR ZX81 oder SINCLAIR ZX SPEC-**TRUM zu kaufen und dann auch wirklich zu genießen ist der Weg zum Sinclair-Fachhändler, von denen es über 300 in der Bundesrepublik gibt. Nur da bekommen Sie SINCLAIR mit allem: fachkundige Beratung, Zubehör, Software und die Original-Garantie. Nur<br>beim SINCLAIR Fachhändler sind Sie gut aufgehoben - garantiert!

Sinclair ZX Spectrum - der Heimcomputer, der das Wunderbare leistet: ein Kleinrechner, der es auf seine Weise mit einem richtigen Großrechner aufnehmen kann. Mathematische Funktionen und Operationen wie bei großen Profi-Ceräten. 8-beliebig einsetzbare Farben für Vorder- und Hintergrund. BEEP-Kommandos über

drei Oktaven. Bedienungsfreundliche Tastatur mit 40 Tipptasten. Hochauflösende Grafik durch 256 Punkte waagrecht und 192 senkrecht und beliebiger Mischung von Grafik und Schrift. LOAD/ SAVE in Hochgeschwindigkeit. Programmierbar in BASIC und Maschinensprache (Z80A). Völlig neu gestaltetes Kassetten-Interface.

Sie erhalten auch nur bei unseren autorisierten Fachhändlern die 2 unentbehrlichen deutschen Original-Handbücher kostenlos zu jedem Gerät. Und Sie erhalten nicht nur einen Computer mit Zukunft. sondern auch eine Anlage mit fast unbegrenzten Ausbaumöglichkeiten. Der ZX SPECTRUM ist ein Gerät, das seinem Namen Ehre macht: das Spektrum von Spectrum reicht unendlich weit!

 $\ddot{\bullet}$ 

SINCLAIR ZX 81 - einer der erfolgreichsten Personal-Computer der Welt, jetzt für einen Bruchteil der Summe zu haben, die vergleich-<br>bare Computer kosten. Die Massenverbreitung dieses weltweit beliebten Gerätes (bisher über 1 Million Käufer) macht einen sen sationellen Preis möglich, inklusive ein 212-seitiges Handbuch, Netzteil und alle Anschlüsse/Da-<br>bei wird am Gerät selbst an nichts gespart: Assembler über die USR-Taste. Eingebauter Syntax-Check mit Cursor. Keyboard mit 40 Tipptasten, für Grafik, Symbole und Zeichen. Wie den SINCLAIR ZX SPECTRUM/gibt es den ZX81/mit der Original-Sinclair-Garantie nur von uns./Und direkt bei unseren autorisierten Fachhändlern.

sinclair

Wo Sie Ihren Original-Sinclair<br>bekommen, sagt Ihnen<br>unser Händlernachweis. schreiben Sie uns,<br>Sinclair-Generalvertretung<br>Deutschland, Postfach 6352 8912 Ottobrunn

#### **Clubseite**

## **Gleichgesinnte unter sich**

Austausch von Erfahrungen, Fachwissen oder Programmen -**Clubs bieten die Möglichkeit, mehr über einen Computer zu erfahren. Hier die Adressen der Tandy-, Video-Genie-, Sinclairund Texas-Instruments-Clubs** 

#### TRS-80-CLUB

**Klaus Stelter** Homburgstraße 22a **1000 Berlin 49** Tel. (030) 7458038

#### TRS-80-CLUB HEIDELBERG

H. P. Schmid Lenaustraße 2 **6906 Leimen 3** 

TRS-80-USER-CLUB Ralf Preis Bergstraße 18 **6301 Staufenberg 4** 

TRS-80/VIDEO-GENIE EG3003 Hans-Herm. Lotter **2393 Sörup** 

#### TRS-80/VIDEO-GENIE-CLUB

Helmut Reinecke Lärchenweg 15 **3305 Veltheim**  Tel. (0 5305) 1818

#### PC-1211/TRS-80-**HARDWARE**

lnteressengem. Arm. Fendel Gärtnerstraße 20 **4300 Essen 1**  Tel. (02 01) 2773 23

GENIE/TRS-80-USER-CLUB Klaus Schmidt

Bürgerm.-Smidt-Straße 147 **2850 Bremerhaven**  Tel. (04 71) 40442

USER-Z 80-TRS80-GENIE Aram Röken Postfach 52 06 **7500 Karlsruhe 1** 

#### VIDEO-GENIE-USER-CLUB

Heinz Keppel Odenthaler Straße 136 **5060 Bergisch Gladbach 2**  Tel. (0 22 02) 3 88 84

#### VIDEO-GENIE-CLUB Horst Brodowski

Gördelerstraße 7 **5657 Haan** 

#### SINCLAIR-BENUTZER-CLUB

Uwe Detmers Turnerstraße 37a **2820 Bremen 71**  Tel. (04 21) 60 76 04

#### SINCLAIR-USER-CLUB

**Rolf Lumpe** Herrenheide 7 **5138 Hainsberg** 

#### ZX-81-USER-CLUB

**Thorsten Meyer** Allerstraße 7a **3100 Celle**  Tel. (05141) 44245

#### ZX-80-CLUB HAMELN

Thomas Jenczyk Postfach 65 **3250 Hameln 1**  Tel. (051 51) 13449

#### **TI58/59-HARD- UND** SOFTWARE-CLUB

M. Havemester Ohkamp 60 **2000 Harnburg 63**  Tel. (0 40) 5313235

#### TI-58/59-SOFTWARE-CLUB

Thomas M. Edling Außerhalb 5 **6096 Raunheim** 

#### TI-58/59-SOFTWARE-CLUB

Peter G. Poloczek Kaibacher Straße 71 **6000 Frankfurt 56** 

#### TI-PCC-NOTES-CLUB

Max-Josef Meusch Friedrich-Ebert-Straße 46 **5020 Frechen 4** 

#### PC1210/11-TI-58/59-CLUB

Michael Havemester Ohkamp 60 **2000 Harnburg 63**  Tel. (040) 5313235 Liebe Clubfans, diese Seite ist für Sie reserviert. Sobald wir die Clubadressen veröffentlicht haben, stehen auf dieser Seite Nachrichten, Termine und Porträts aus der Clubszene. Falls Sie etwas dazu beitragen wollen, senden Sie uns Ihre Neuigkeiten zu. Ihre HG-Redaktion

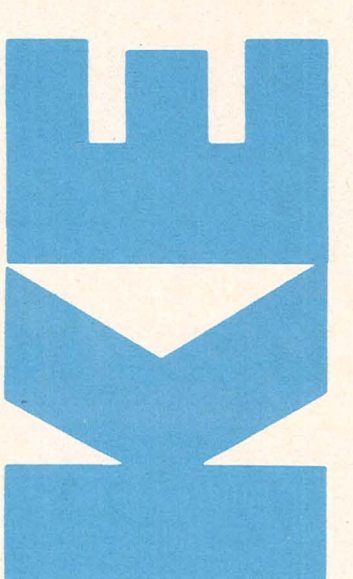

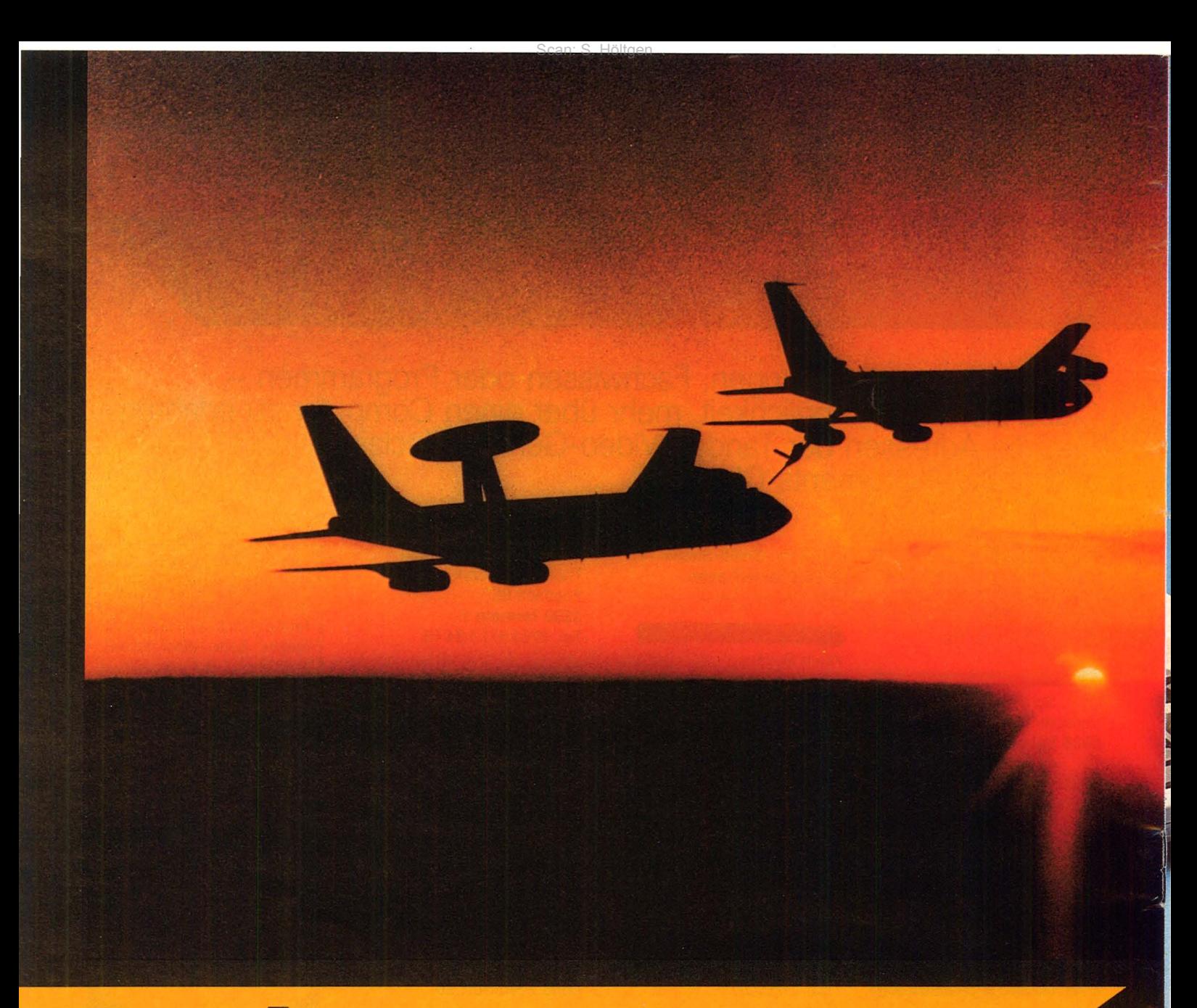

# **Das letzte Program**

Ein neuer Volkssport macht sich breit: Computer-Fans wildern in frem-<br>den Datensystemen. Das Vergnügen kann verheerende Folgen habennicht nur im Kino

Am Tag, als die Welt in Trümmer fiel, als innerhalb von drei Stunden 200 Millionen Menschen starben, als in Nordamerika, West- und Osteuropa Tausende von Atompilzen aufblühten und die Überlebenden verbrannt, erblindet und verseucht durch die zerstörten Reste ihrer einstigen Heimat taumelten - da fragten sich die führenden Genossen im Bunker tief unter dem Kreml ebenso wie die gleichfalls verbunkerten Militärs des Pentagon, wer zum Teufel die Apokalypse ausgelöst habe, die totale Katastrophe, die keiner wollte, die völlig unvermittelt über die ahnungslose Menschheit hereinbrach. Der amerikanische Präsident wäscht seine Hände in Unschuld und verweist auf die falschen Informationen, die ihn zum verhängnisvollen Einsatz der ICBMs (Interkontinentale ballistische Flugkörper) bewogen hätten, der Oberste Sowjet - ebenfalls bei bester Gesundheit - verweist auf<br>die technologische Spitzenleistung des Sozialismus, die vollautomatische Gegenschlagauslösung.

Die Wahrscheinlichkeit, daß der nächste Weltuntergang durch einen Fehler im militärischen Computer-System verursacht wird, ist nicht eben gering: Innerhalb von eineinhalb Jahren meldeten die Rechner des "North American Defence Command" (NO-RAD) 147mal einen massiven russischen Angriff, jedesmal traten die Krisenstäbe zusammen, jagten auf 20 strategischen Luftwaffenstützpunkten die Bomber-Crews zu ihren B-52, wurden die Besatzungen der Atom-U-Boote und das Bedienungspersonal der Interkontinentalraketen alarmiert. Das Frühwarnsystem hatte Alarmstufe Rot ausgelöst, irritiert von physikalischen Phänomenen oder Fehlern in

Ein Fehler könnte der letzte sein und die Anzahl der Fehlerquellen nimmt gigantische Ausmaße an: Über eine Million Menschen hat Zugang zu den rund 8000 Groß-Computern, welche die amerikanische Militärmaschinerie in Gang halten. Ein gefährlich weites Feld für Spione, Saboteure und andere Übeltäter.

#### **Jagdwaffe Computer**

Jetzt droht eine neue Gefahr für das verletzliche Netzwerk: Über 600 000 Besitzer von Home-Computern gibt es derzeit in den USA, und ein beträchtlicher Teil davon wildert in fremden Revieren. Die meist jugendlichen Computer-Fans kaufen sich für eine Handvoll Dollar völlig legal einen Akustik-Koppler und schalten das Modem zwischen Heimrechner und Telefonapparat. Dann beginnt die Jagd. Um in einen fremden Computer einzudringen, benötigt der Jäger nur die "Teilnehmernummer" des Rechnersystems und das passende Code-Wort. Mit dieser Kombination läßt sich fast jedes Mainframe-System knacken, das in irgendeiner Art mit dem öffentlichen Telefonnetz verbunden ist, also die meisten.

Eines der letzten Opfer wurde der Computer der Luftwaffenbasis bei Sa-

17jährigen David Lightman aus dem Filmhit "War Games"

Per Home-Computer manipuliert der etwas einseitig begabte Schüler seine miserablen Noten, bucht - just for fun - Flugreisen und versucht. einem Software-Hersteller das neueste Computerspiel vorzeitig abzuluchsen. Er wacht erst am Terminal so richtig auf, seine knackige Freundin läßt er links liegen. Im Lauf der Code-Jagd gerät Lightman an einen übermächtigen Gegner, den Kriegs-Simulations-Computer des Verteidigungsministeriums namens JOSHUA. Es beginnt das Spiel "thermonuklearer Krieg". JOSHUA nimmt die Herausforderung an und den sowjetischen Vormarsch, den der Junge auf seinem Home-Computer eintippt, zur Kenntnis. Für die NORAD-Leute bedeutet die Spielerei den Ernstfall. Nach dem bewährten Motto "Erst handeln, dann denken" mobilisieren sie erst mal alles. was zu mobilisieren ist, bis sich herausstellt, daß der Alarm ein blinder war. JOSHUA läßt sich dadurch nicht irritieren, er spielt die finale Partie weiter. Zwischendurch knallen noch einige Sicherungen durch, worauf der Super-Computer vollends außer Kontrolle gerät und beschließt, das geballte amerikanische Nuklearpotential auf Osteuropa loszulassen.

Für den Film "War Games" nachgebaut: das Computer-Zentrum NORAD

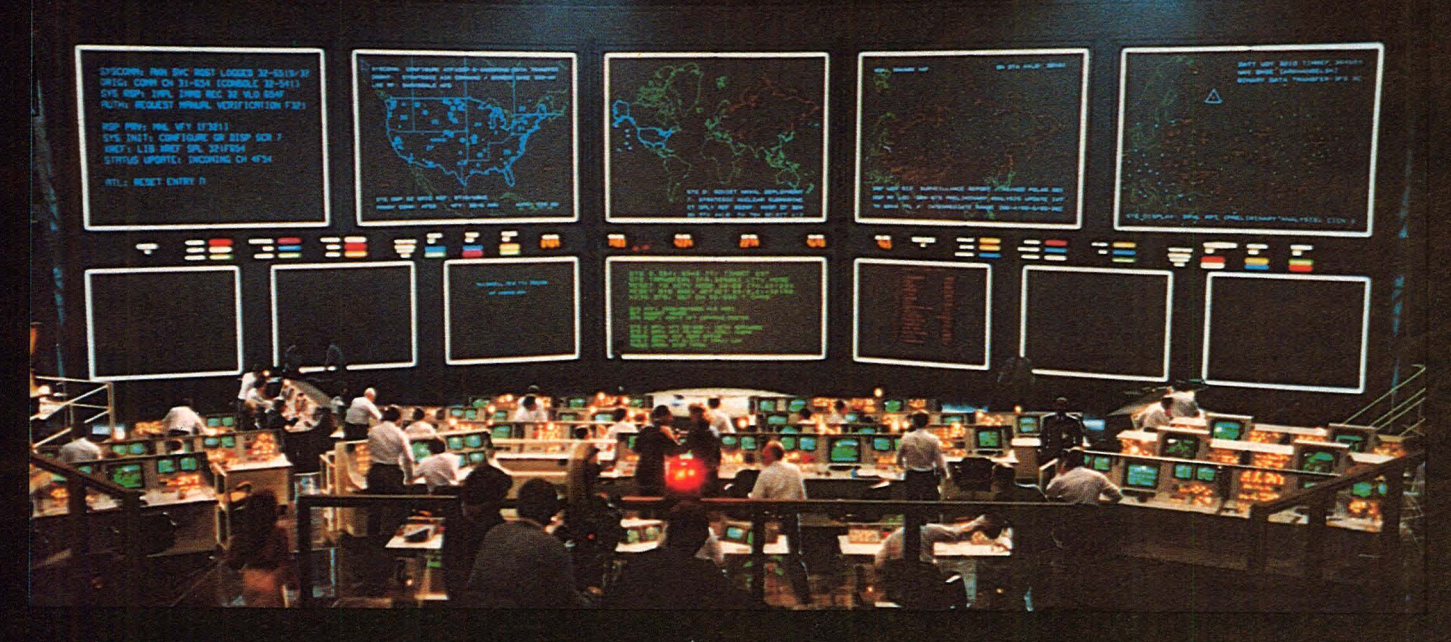

der Datenübermittlung. Im November 1979 nahmen die Männer im unterirdischen Hauptquartier sogar das<br>Kriegsspiel-Bandeines Computers für bare Münze, das einen russischen Erstschlag simulierte.

cramento, zuvor hatten die "Hacker" den Zentral-Computer des Atomforschungszentrums in Los Alamos und das Forschungsinstitut von Massachusetts angebohrt. Die neue Bewegung hat bereits ihren Helden, den

In einem dramatischen Wettlauf mit der Zeit schaffen es der Schüler und der leicht vertrottelte Erbauer des Rechners, den Computer von der Sinnlosigkeit seines Vorhabens zu überzeugen. Damit wäre die Welt vorScan:

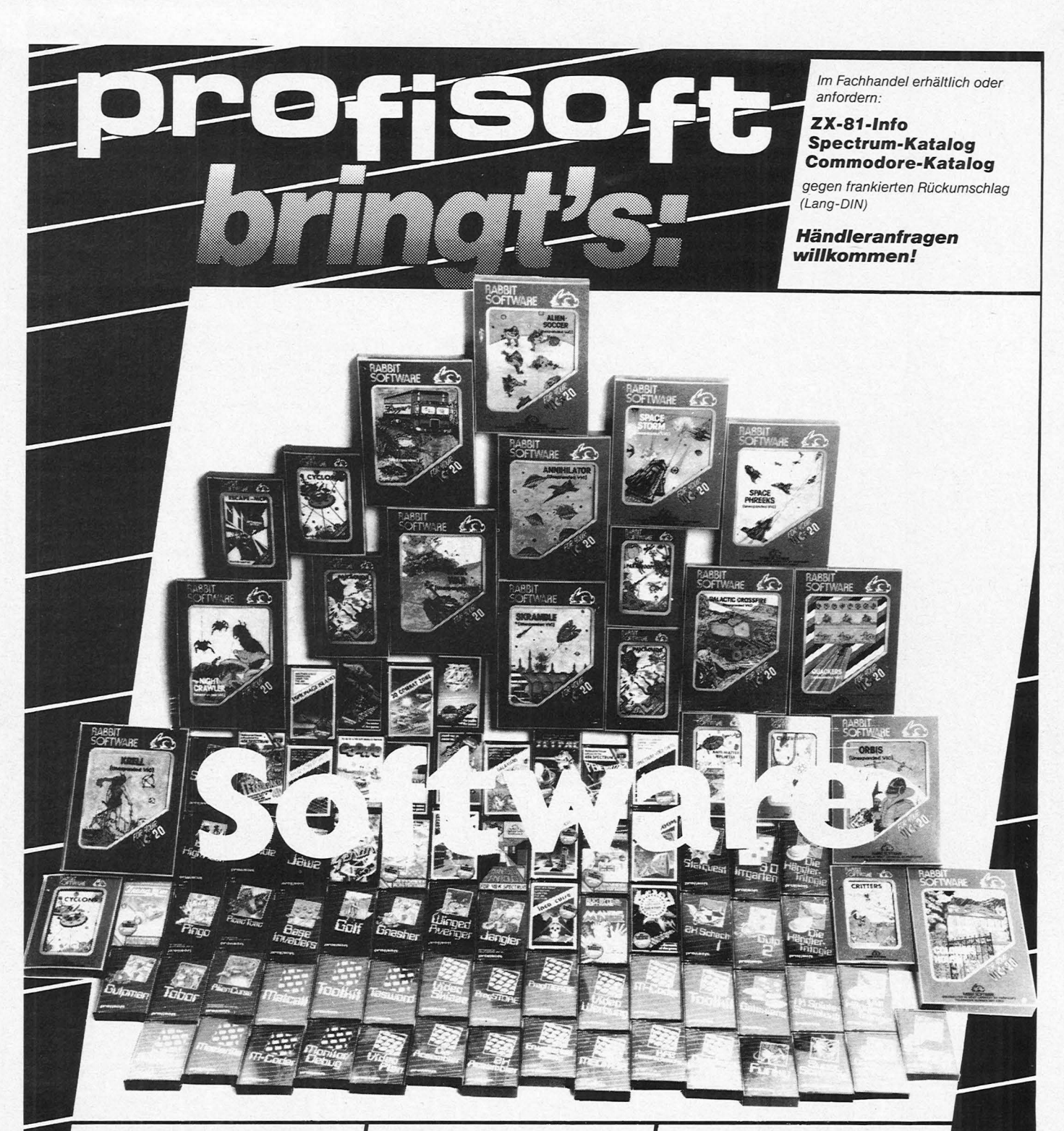

#### **Die Hits aus unserem Software-Angebot**

#### Spectrum:

**Spectrum Sprach-Schach** (48K)<br>Das bewährte Schachprogramm von Artic, jedoch mit<br>Sprachausgabe des gewählten Zuges (Englisch).<br>Art. Nr. SP 222 DM 36,-

Tasword (48K) **TaSWOrd** (48K)<br>Das Textverarbeitungsprogramm für den Spectrum. Erlaubt<br>die Darstellung von 64 ZIZeile, Einligten, Löschen etc.<br>Deutsche Umlaute, deutsche Anlettung.<br>Art. Nr. SP 221 DM 39,-

**Music Composer** (48K)<br>
Music Composer elabol die Eingabe von bis zu ca.<br>
23 000 Noten, die dreistimmig und in der korrekten Schreib-<br>
Tonausgang hörbar gemacht werden. Für Musiker ein Muß.<br>
Tonausgang hörbar gemacht werde

10trausystem of the Composer, aber auch beliebig einsetzbar.<br>S-Kanal-Tonverstärker en beliebig einsetzbar.<br>DM 198<sub>7</sub>–

#### **Editor/Assembler**

Editory/ASSembler<br>
Entrophenon Maschinencode programmieren? Dann<br>
brauchen Sie diesse leistungsstarke Hilfsprogrammi<br>
brauchen Sie eist folgende «Extras»: Automatische<br>
Zeilenrumerierung, funbuchstabige Labels, einlache<br>
E Art. Nr. SP 206 DM 35,-

ZX 81:

**Meditor**<br>Ein zweites Betriebssystem mit Screen-, Grafik- und<br>Texteditor, beliebig große Bildschirmmatrix, Fensterscroll,<br>Bildschirmmaske etc. Art. Nr. 081 DM 35,-

#### **Commodore 64:**

**CBM Faktura 64** Das Fakturier- und Artikelverwaltungsprogramm für bis<br>zu 1500 Artikel, Mindermengenstatistik, automatische<br>Preiskorrektur etc.

Art. Nr. VC 166 DM 300,-

Außerdem haben wir ein reichhaltiges Hardwaresortiment.

Gebietsvertreter gesucht.

So wird bestellt: Der Bestellung Scheck beilegen<br>oder per Nachnahme bezahlen. Alle Preise incl. MwSt., Porto, Verpackung.

profisoft Sutthauser Straße 50-52 · 4500 Osnabrück<br>Telefon 0541/53905 erst - und im Kino - wieder mal gerettet. Am eindrucksvollsten geriet den Produzenten von "War Games" die detail-realistische Darstellung des "NORAD"-Rechenzentrums.

<u>in di Amerika</u>

In Wirklichkeit sei das System schon heute vollkommen dicht gegen Manipulationen von außen abgeschottet, beteuern Experten - solche Behauptungen gewinnen nicht an Glaubwürdigkeit, wenn die US-Regierung erst jetzt beschließt, den Militär-Computern ein eigenes Netzwerk einzurichten. Ein millionenschweres Vorhaben, welches das Budget des Pentagons noch zusätzlich strapaziert. Schon jetzt kosten Aufbau, Erweiterung und Instandhaltung des Kommunikationssystems jährlich umgerechnet zwei Milliarden Mark, für die Software gibt das Verteidigungsministerium pro Jahr über sieben Milliarden Mark aus.

#### **Razzia im Kinderzimmer**

amerikanischen Tausende von Computer-Fans begeben sich aber vorerst unbekümmert auf die Pirsch, teils als Einzelkämpfer, teils in Gangs organisiert - das FBI recherchiert mit<br>hängender Zunge und mäßigem Erfolg dahinter her. Immerhin zeitigten die Razzien der amerikanischen Bundespolizei schon erste Ergebnisse: Die berüchtigte "414-Bande", die von Milwaukee aus operierte, hat vorerst ausgehackt. 60 Computer-Zentren hatten die Jungs auf ihrer Abschußliste, darunter die Datensammlungen eines Krebsforschungsinstitutes in<br>New York, der Security Pacific Bank und einer bedeutenden Zementfabrik.

Die Verständigung klappt bestensweit über 100 Datenbanken werden von den Jugendlichen als "Briefkästen" benutzt, um Gleichgesinnten geknackte Computer-Codes und Tips für Einbrüche zukommen zu lassen.

Spezialist für Kriegsspiele: der Superrechner **JOSHUA** 

WOPR

Ein New Yorker Büro handelte bis vor kurzem sogar mit detaillierten Anleitungen, wie man den Rechner des Argonne National Laboratory, eines Kernforschungszentrums, und den Computer der örtlichen Schulverwaltung anzapft. Das FBI ermittelt.

#### **Reise durch das Datennetz**

Mit klassischem Verbrechen hat das Ganze wenig zu tun; die sogenannte Computer-Kriminalität, bei der es meist um Kontenmanipulationen geht, ist meist das Werk von Insidern (sie erbeuten nach Expertenschätzungen allein in der Bundesrepublik einige Milliarden Mark pro Jahr). Die Reise durch fremde Datennetze per Home-Computer gilt in den USA eher als Kavaliersdelikt, als sportliches Vergnügen - auch wenn als Folge des losen Treibens auf dem Terminal einer Behörde nur obszöne Sprüche anstatt der erwarteten Daten erscheinen oder größere Teile der Datensammlung unwiderruflich verschwunden sind. Eine bösartigere Spezies von Computer-Fans ist jedoch nur auf Zerstörung aus. Frustriert von ihren miesen Zukunftsaussichten - so Kriminalpsychologen - dringen sie in fremde Datenbestände ein und hausen dort wie die Vandalen. Zurück bleiben demolierte Programme und Rechner mit totalem Gedächtnisverlust.

Ob Spiel, grober Unfug oder Betrug - die Wahrscheinlichkeit, daß der Täter ertappt wird, ist denkbar gering sie liegt bei etwa einem Prozent. Die meisten geschädigten Unternehmen genieren sich außerdem, überhaupt Anzeige zu erstatten, gerade Banken fürchten um ihr Image. Sie aber sind

David Lightning im Clinch mit dem gewaltigsten Rechnersystem der westlichen Welt

am meisten gefährdet: Versuche in<br>den USA zeigten, daß Schulkinder in nur 40 Minuten den (unbefugten) Zugang zum Bank-Computer schafften. Der Grund: Der Zugriff zur passenden Telefonleitung bereitet häufig überhaupt keine Probleme, das Code-Wort des rechtmäßigen Benutzers läßt sich dank weitverbreiteter Phantasielosigkeit meist auch unschwer auffinden. In den USA wählen die meisten Bankkunden den Namen der Ehefrau, ihr Geburtsdatum oder die Sozialversicherungsnummer als Paßwort. Außerdem gibt es von Zeit zu Zeit "Mode"-Code-Wörter wie "System" oder "Snoopy", die derart weit verbreitet<br>sind, daß der einbruchswillige Hacker mit wenigen Versuchen eine hohe Trefferquote landen kann.

Abhilfe könnte nur eine verbesserte Verschlüsselungstechnik schaffen, wie sie zum Teil schon im militärischen Bereich verwendet wird. Dort dienen Stimme, Handgeometrie, Fingerabdrücke und andere persönliche Eigenheiten zur Identifizierung des Nutzers, bei der dritten Eingabe eines falschen Paßwortes schlägt der Computer Alarm. Doch auch perfekteste Sicherheitsvorkehrungen bieten keinen totalen Schutz vor Rechner- und Datenmißbrauch: "Zahlreiche Versuche an kommerziellen Betriebssystemen haben gezeigt, daß keines dieser Systeme ernsthaften Penetrationsversuchen widerstanden hat", resümiert eine aktuelle Untersuchung.

Vorerst steht die Prärie den Computer-Jägern noch vollkommen offen. Bleibt nur zu hoffen, daß keiner von ihnen das falsche Programm an der falschen Stelle laufen läßt. Es könnte das letzte sein. h.s

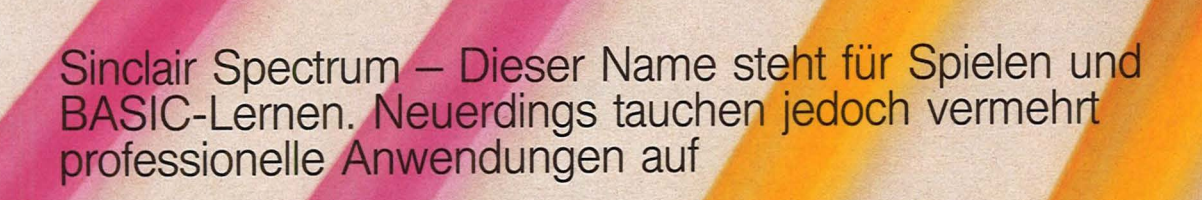

Im praktischen Einsatz

Cook

 $\frac{1}{\sqrt{2}}$ 

**Test** 

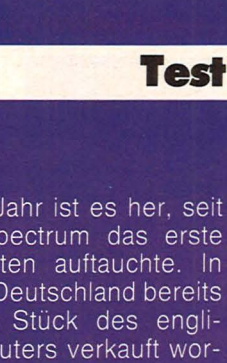

Fast genau ein Jahr ist es her, seit der Sinclair ZX Spectrum das erste Mal in Testberichten auftauchte. In dieser Zeit sind in Deutschland bereits einige zigtausend Stück des englischen Klein-Computers verkauft worden. Die Tendenz ist steigend. Der deutsche Sinclair-Generalvertreter, Jürgen Schumpich, erwartet mit dem ZX Spectrum sogar einen noch größeren Verkaufserfolg als mit dem legendären ZX 81. Kein Wunder, darf Schumpich doch im Frühjahr mit den Microdrives zum ZX Spectrum rechnen, die nicht nur selbst für Umsatz sorgen, sondern auch das Grundgerät interessanter machen.

#### Verbesserte Hardware

Gerade diese Microdrives sind es auch, die den ZX Spectrum in einen Bereich vorstoßen lassen, in dem man Home-Computer bisher nicht erwartete. Den Bereich der professionellen EDV. Einem Bereich, in dem es nicht um das Abschießen von Space Invaders geht, sondern darum, ob ein Betrieb überlebt oder nicht.

Verband man den Begriff "Computer" früher fast ausschließlich mit turnsaalfüllenden Elektronengehirnen, setzt sich heute immer mehr das System der dezentralen Datenerfassung und -verarbeitung durch. Außerdem können Home-Computer schon mit Leistungsdaten aufwarten, die bis vor kurzem der professionelleren EDV vorbehalten waren. Die zunehmende Verbilligung der Elektronik tat ihr übriges, um einen Home-Computer um 300-400 Mark leistungsfähiger zu machen, als einen 30000 Mark teuren Buchhaltungsautomat Baujahr 1970.

#### **Kaum Software vorhanden**

So war es also durchaus logisch, daß man versuchte, diese Vorteile der Klein- und Kleinstcomputer auch betrieblich zu nutzen. Und dabei zeigt sich schon ein gravierender Nachteil der Spielgefährten: Es existiert für Home-Computer fast keine Software, die sich auch betrieblich verwerten ließe, es sei denn zur Entspannung der Mitarbeiter. Hier gibt es noch große<br>Marktchancen für junge Unternehmen. Im Moment bleibt, wenn man den Home-Computer geschäftlich<br>einsetzen will, meist keine andere<br>Wahl, als die Software selbst zu schreiben. Bereits ein wesentlicher Unterschied zum Bürocomputer, bei dem Sie nicht zuletzt für den Full-Service bezahlen.

#### Scan: S. Höltgen

l

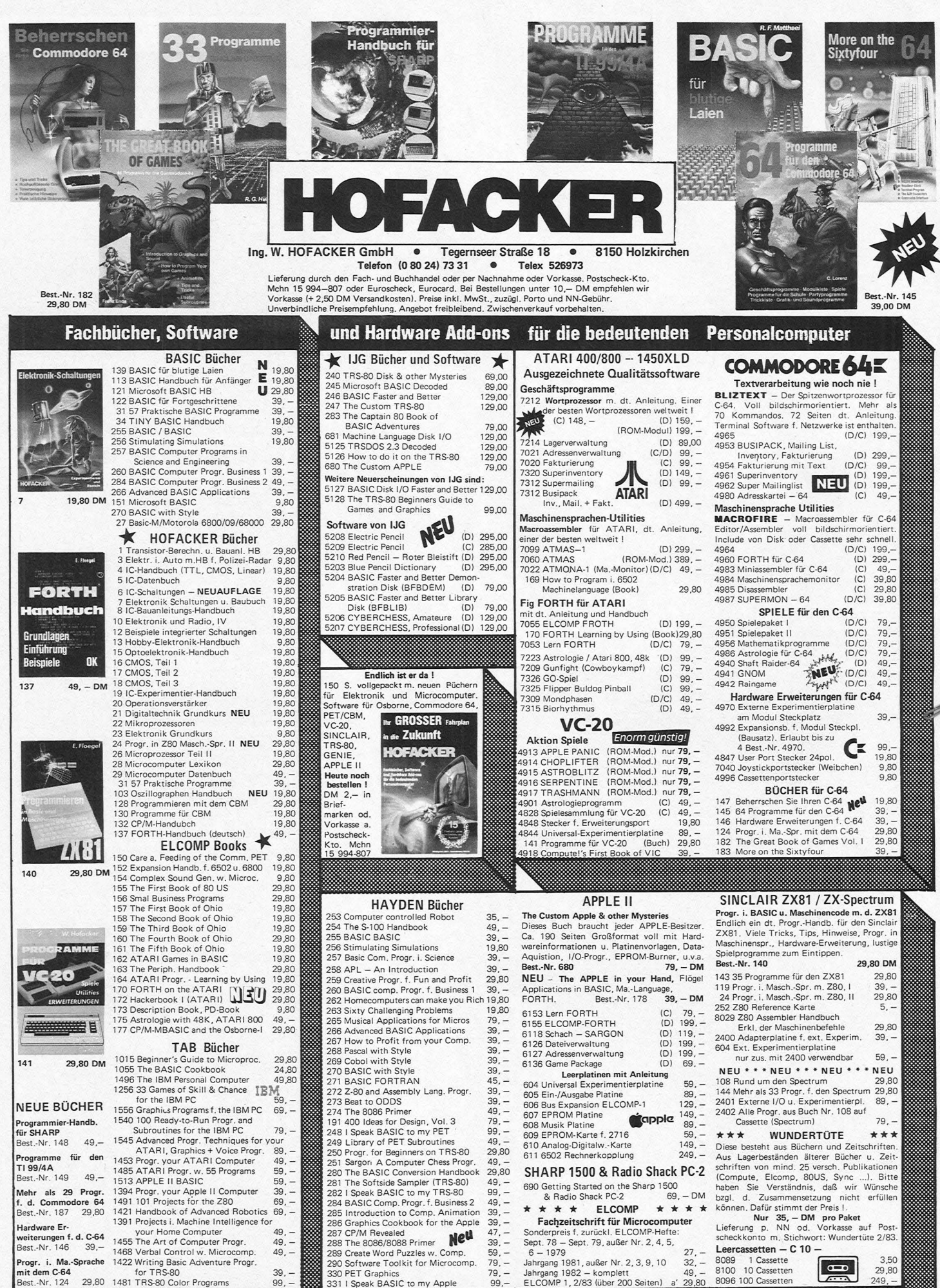

 $124$ 

Diese Probleme fallen natürlich weg, wenn Sie ausschließlich mit einem Karteiprogramm arbeiten wollen. Solche Programme gibt es fast für jeden Home-Computer. Denn schon bei dieser Einsatzart kann ein Computer hohe Kostenersparnis bewirken. So zum Beispiel der Fall einer kleinen Wiener Presseagentur. Solche Firmen leben davon, daß Informationen über bestimmte Produkte und Dienstleistungen in Form von Pressemitteilungen an Journalisten weitergeleitet werden. Natürlich gibt es noch eine Fülle anderer Dienstleistungen, aber die betreffende Agentur hatte gerade in diesem Bereich durch den Einsatz eines ZX Spectrum erhebliche Kosteneinsparungen erzielt. Die "Computeranlage" besteht aus einem 64K-ZX-Spectrum mit Kassettenrecorder, einem Typenraddrucker und einem passenden Karteiprogramm (VU-FILE von Sinclair).

Wurde früher jeder Umschlag von Hand beschriftet, hat sich der Arbeitsaufwand durch den Einsatz des ZX Spectrum beträchtlich reduziert: Heute genügt ein Knopfdruck, und kurz darauf liegen sauber bedruckte und nach Postleitzahlen vorsortierte Selbstklebeetiketten vor.

#### **Automatischer Karteikasten**

Natürlich ist das für einen Computer nichts Besonderes. Besonders erfreulich war die ganze Angelegenheit aber für die Agentur, die ihre gesamte Computeranlage schon beim nächsten Auftrag amortisieren konnte. Wo immer also hauptsächlich einfache Karteisysteme gebraucht werden, ist ein Heim-Computer wie der ZX-Spectrum geradezu ideal.

Für Handelsbetriebe bietet sich der Spectrum als elektronische Registrierkasse zum Billigpreis an. Für etwa 100 Produkte funktioniert das wunderbar, und es gibt dafür sogar ein fertiges Computerprogramm für den 64-K-Spectrum, das zudem auch noch sehr komfortabel ist (Computershop Billrothstraße, Wien). Damit lassen sich sämtliche Produkte speichern. Der Verkäufer tippt dann einfach die gewünschten Waren in Form von zweistelligen Kennziffern in den Computer. Der wiederum druckt automatisch einen übersichtlichen Kassenbon mit Namen und Anschrift des Geschäftes, der ausgeschriebenen Produktbezeichnung sowie dem Einzel- und Gesamtpreis. Steuern werden separat ausgewiesen und zugeschlagen. Auf Wunsch berechnet der Computer

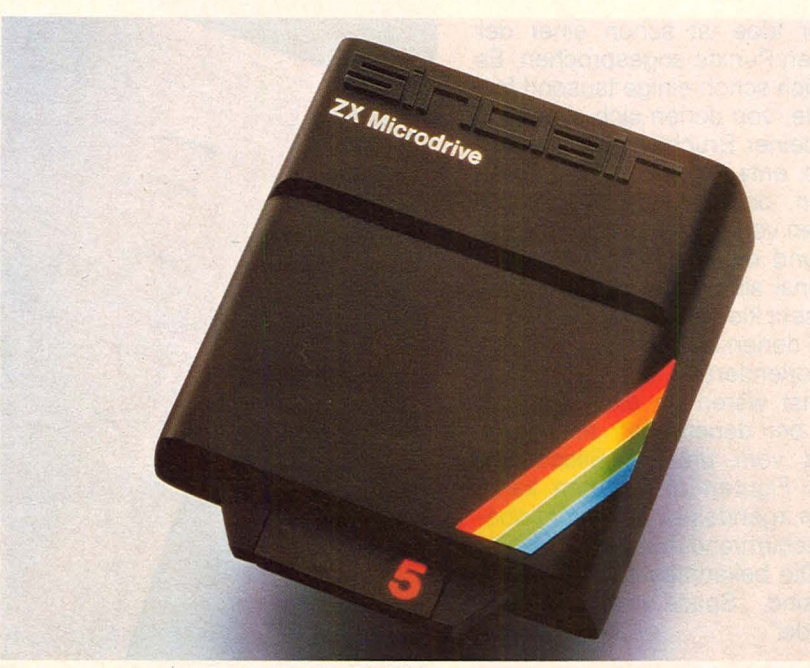

*Fortschritt für ZX Spectrum: die Microdrivers* 

auch das Wechselgeld. Am Ende des Geschäftstages läßt sich durch Knopfdruck der Tagesumsatz, der Umsatz pro Gerät sowie das Kassensoll ermitteln, und eine Nachbestelliste kann ausgedruckt werden. Benötigter Gerätepark: ein 64-K-Spectrum, Speichermedium (vorteilhafterweise Microdrive wegen der zusätzlichen Speichersicherheit, mit einem Cassettenrecorder geht es aber genauso) und ein Drucker beliebiger Bauart (wobei ein Modell zu bevorzugen ist, das Durchschläge druckt), was für den Originai-Sinclair-Drucker ja nicht zutrifft. Bei Verwendung des ZX-Printers müßte man die Rechnung doppelt ausdrucken lassen, was Zeit braucht. Wer ganz auf Nummer Sicher gehen will, kann sich noch einen Akku mit Ladegerät zum Schutz gegen Netzausfälle zulegen.

Eine Taxifunkzentrale führt Teile ihrer Verwaltung und sogar der Fahrtenvermittlung mit Spectrum-Rechnern durch. Zum Einsatz kommen dabei einerseits Adreßkarteien (so zum Beispiel zur Erfassung von Stammkunden und Lokalen, die häufig ein Taxi benötigen) und andererseits ein spezielles Abrechnungsprogramm. Zwischen der Taxifunkzentrale und den Taxiunternehmern besteht eine Bindung: Die Zentrale vermittelt Aufträge, der Taxiunternehmer bezahlt neben einer monatlichen Pauschale eine Gebühr pro erhaltenem Auftrag. Das führt dazu, daß jeder bei der Zentrale einlangende Auftrag abgerechnet werden muß. Bei über 40000 Aufträgen im Monat sicher keine Kleinigkeit. Durch

den Einsatz der Spectrum-Computer konnte diese aufwendige Verwaltungstätigkeit um vieles effizienter gestaltet werden: Jetzt tippt die Funkzentrale den Auftrag in den Computer sofort nachdem sie ihn telefonisch hereinbekommen hat. Dazu wird die Nummer desjenigen Wagens getippt, der den Auftrag übernommen hat. Am Ende des Tages druckt der Computer eine komplette Abrechnung aus, welches Taxi wieviele Aufträge bekommen hat.

Zusammenfassend kann man also feststellen, daß Home-Computer auch im Geschäftsbereich besonders dann ihren Platz haben, wenn es um Einzelaufgaben geht. Immer wenn man vor der Anschaffung eines Büro-Computers feststellt, daß man ihn eigentlich nur für eine bestimmte, klar umrissene Aufgabe benötigt, sollte man überlegen, ob sich das Problem nicht auch billiger mit einem entsprechenden Home-Computer lösen läßt.

#### **Tendenz steigend**

Für viele Bereiche ist der Home-Computer aber mit Sicherheit noch zu unprofessionell. So würde es zum Beispiel niemandem einfallen, Textverarbeitung mit dem ZX Spectrum zu betreiben. Dazu wäre mindestens eine richtige Schreibmaschinen-Tastatur notwendig. Es zeichnet sich aber schon jetzt eine Entwicklung ab, wonach Mikrocomputer für weitaus mehr professionelle Aufgaben eingesetzt werden können, als bisher.

*Thomas Guss* 

#### **Report**

Mit der Idee ist schon einer der schwersten Punkte angesprochen. Es gibt nämlich schon einige tausend fertige Spiele, von denen sich allerdings nur ein kleiner Bruchteil zu Verkaufsschlagern entwickelt hat. Ein Grund liegt darin, daß es sich oft nur um Variationen von gut laufenden Spielen handelt und diese oft schlechter als das Original sind. Tatsächlich gibt es nur eine sehr kleine Anzahl von Grundideen, an denen sich die meisten Programme orientieren.

Zunächst wären da die Spiele zu nennen, bei denen man mit einem Geschütz *vom* unteren Bildschirmrand aus Figuren abschießen kann, die sich in irgendeiner Form *vom* oberen Bildschirmrand her dem Spieler nähern. Die bekanntesten Spiele dieser Art sind "Space Invaders" und "Centipede ".

#### **Venchieclene Grundideen**

Dann kommen die verschiedenen Spiele, die ein Labyrinth als Grundmuster haben. In diesem muß man entweder einen Ausgang suchen oder Punkte einsammeln. "Pac-Man" ist hier das bekannteste Beispiel.

Außerdem gibt es Spiele, bei denen das Spielfeld viel größer als der Bildschirm ist. Man sieht daher nur einen Teilausschnitt. Der Bildschirm ist dann wie ein Fenster, das man mit dem

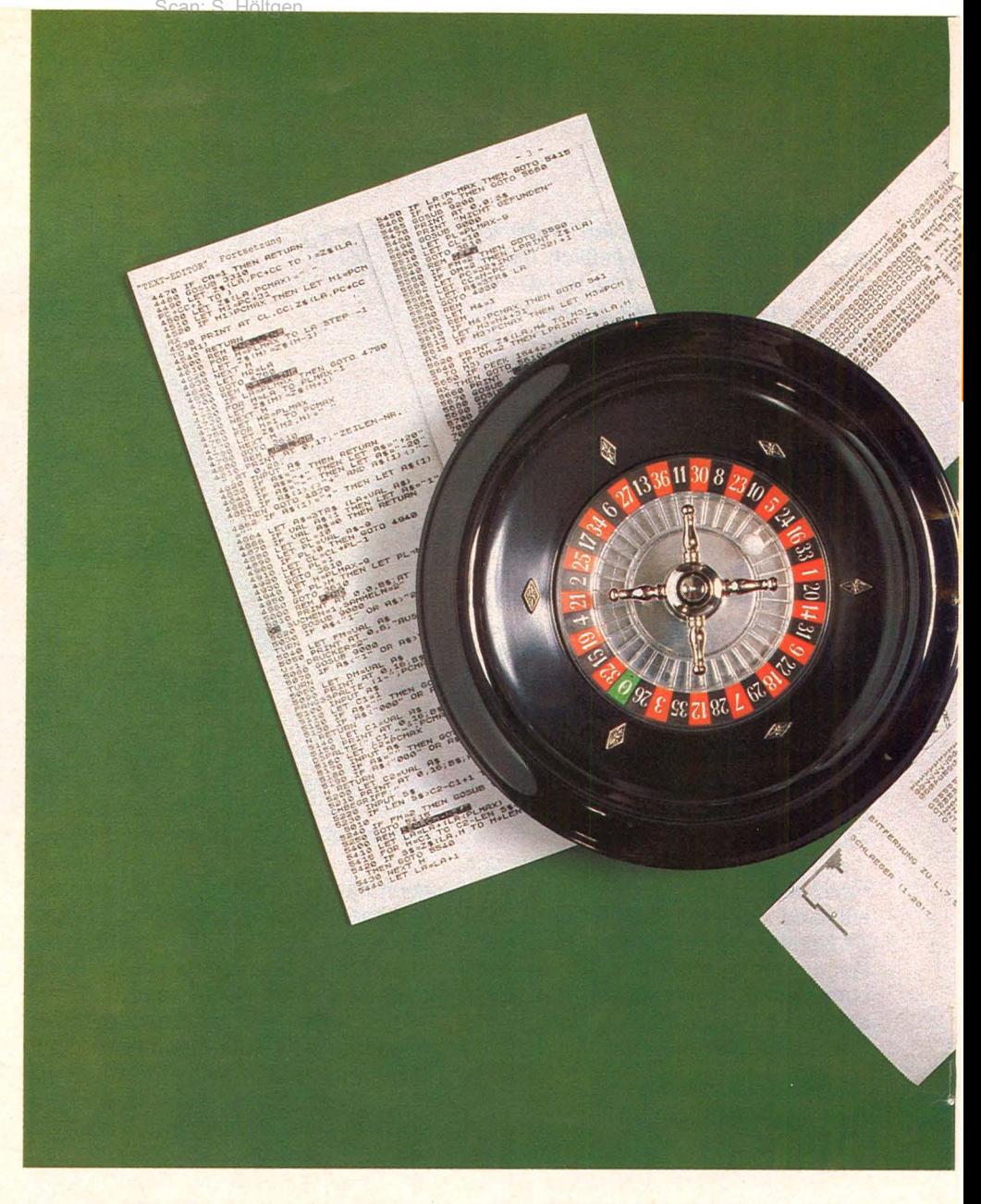

# So programmiert man<br>Spiele

**Von der ersten Idee zum fertigen Produkt** - **Stephen Molyneux, Software-Manager von Atari, berichtet über die Entstehung eines Computerspiels** 

Joystick über dieses Spielfeld bewegen kann. Es gibt Variationen, in denen dies nur horizontal oder vertikal möglich ist, aber auch welche, die sich in allen Richtungen bewegen lassen. Dieses Verschieben des Bildschirms wird auch als "Scrolling" bezeichnet. Das bekannteste Beispiel für horizontales Scrolling ist "Defender".

Oft wird auch versucht, Sportarten oder Spiele, die normalerweise nichts mit Computern zu tun haben, in einem Programm zu verarbeiten. Das wäre die Gattung der Simulationsspiele wie "Tennis" oder "Pole Position" (Rennwagensimulation). Das Gegenteil davon wird auch versucht, die Spiele möglichst weit von der Realität zu ab-

strahieren und spezifische Computerfähigkeiten zu nutzen, um ganz neue Spielsituationen zu schaffen. "Tempest" und "Qix" sind gute Beispiele für diese Art der Programmierung.

Eine ganz andere Art von Spielen wurde erst durch die Home-Computer möglich. Es sind die sogenannten Abenteuerspiele, bei denen die Spiel-

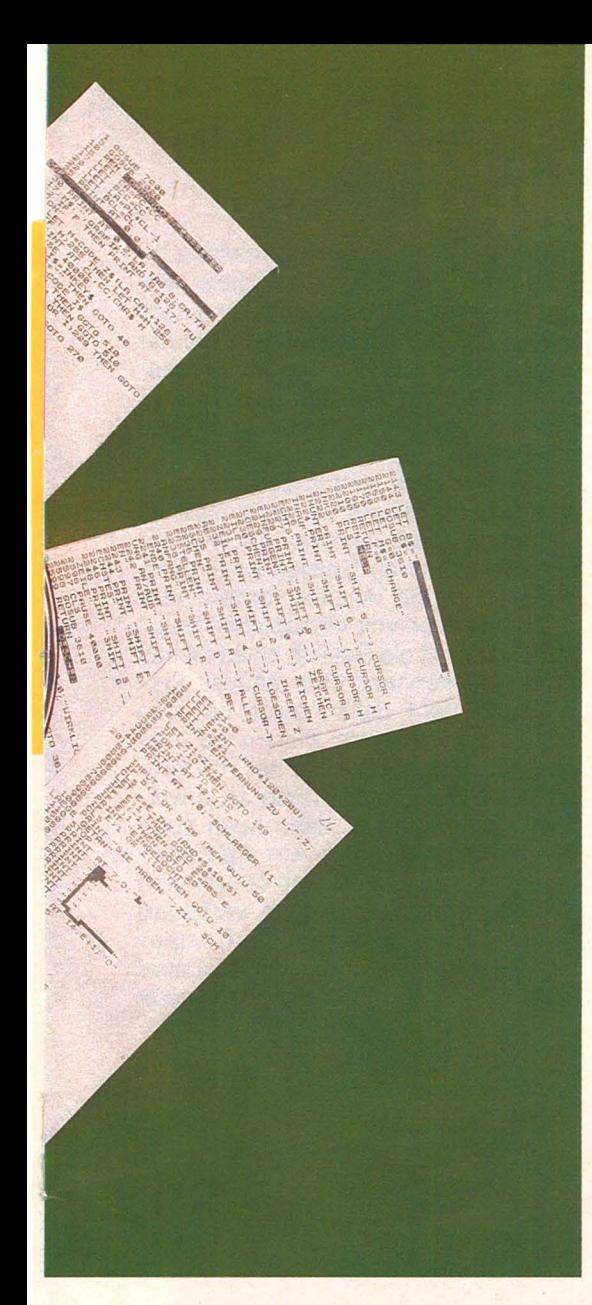

zeit mehrere Wochen betragen kann und die daher natürlich nicht in Spielhallen aufgestellt werden können. Man muß dabei Schätze suchen oder Gefangene befreien und sich durch verschiedene Bilder und Aufgaben durcharbeiten. Diese Art von Spiel läuft zum Teil nur über Texte und ist daher auch auf Großrechnern beliebt.

Die Entwicklung eines Spiels gliedert sich in mehrere Stufen. Zunächst muß ein Spielablaufplan entworfen werden (Story Book). Dies ist eine Art Drehbuch, in dem das Spielfeld, die verschiedenen Figuren, der Wechsel der Schwierigkeitsgrade und überhaupt alle Reaktionen, die das Programm in bestimmten Spielsituationen zeigen soll, beschrieben ist. ln dieser Entwicklungsphase kommt es sehr auf gute Detailideen an, damit das Spiel nicht langweilig wird. Es ist wichtig, daß die Regeln leicht zu erlernen sind und man auch als Anfänger nach kurzer Zeit versteht, worum es geht. Eine Grundregel hierzu lautet, daß das Spiel leicht zu lernen, aber schwer zu beherrschen sein muß (easy to learn,

Scan: S. Höltgen

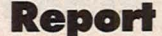

difficult to master). Das extremste Beispiel hierfür dürfte Schach sein. Man kann in einer halben Stunde lernen, wie sich die einzelnen Figuren bewegen dürfen, aber dieses Spiel zu beherrschen, kann zur Lebensaufgabe werden.

Ein Spiel darf an einen Anfänger nicht gleich zu hohe Anforderungen stellen. Es müssen viele Zwischenziele vorhanden sein, so daß man öfter einen Erfolg verzeichnen kann. Außerdem sollte einem fortgeschrittenen Spieler die Möglichkeit gegeben werden, gleich mit einem höheren Schwierigkeitsgrad zu beginnen.

#### **Hilfreiche Dienstprogramme**

Nachdem die Grundidee ausgearbeitet ist, beginnt die eigentliche Programmierarbeit. Zunächst werden die verschiedenen Hintergründe erstellt, die im Spielablaufplan bereits auf Rasterpapier vorgezeichnet wurden.

Man kann dies mit Hilfe von Dienstprogrammen (Utilities) machen. Ein Grafikeditor kann zum Beispiel einen ganzen Bildschirm in hochauflösender Grafik editieren und bietet dem Programmierer die Möglichkeit, mit einem Joystick oder einem Grafiktablett die gewünschten Bilder zu entwerfen. Es hat allerdings den Nachteil, sehr viel Speicherplatz zu belegen, wenn man die fertige Grafik später ins Programm übernehmen will. Daher kommt diese Methode nur für Spiele in Frage, die auf Diskette gespeichert werden. Platzsparender, aber auch schwerer zu programmieren ist es, die einzelnen Bilder aus einer begrenzten Anzahl vorbereiteter Blöcke zusammenzusetzen.

Wenn die Hintergründe erstellt sind, kann man beginnen, die beweglichen Spielfiguren passend dazu zu gestalten. Relativ leicht hat man es hier, wenn das Spiel für einen Computer ausgelegt ist, der Overlaygrafiken verarbeiten kann. Diese Overlaygrafiken haben je nach Computertyp verschiedene Namen. Bei Commodore oder Texas Instruments heißen sie Sprites, bei Atari Player-Missile-Graphik. Auch zum Entwerfen der Overlaygrafiken gibt es Hilfsprogramme, die die fertigen Figuren so abspeichern, daß man sie problemlos ins Spielprogramm übernehmen kann.

#### **Alle Situationen erlassen**

Damit der Spieler die Figuren auch bewegen kann, muß das Programm in schneller Folge Eingaben verarbeiten

können. Die Eingaben erfolgen zum Beispiel per Joystick, Drehreglern und deren Drucktasten. Die Bewegung alleine reicht bei manchen Spielen nicht aus, um alle Möglichkeiten auszuschöpfen, dann werden zusätzlich einige Tasten der Tastatur mit den gewünschten Funktionen belegt.

Die meisten Spiele verfügen über umfangreiche Toneffekte, die parallel zu den Bildschirmbewegungen erklingen. Wenn der Computer über eigene Tonprozessoren verfügt, braucht man diese nur am Anfang und am Ende eines Tons mit den entsprechenden Werten zu versorgen. Manche Toneffekte machen es allerdings erforderlich, diese Werte sehr häufig zu erneuern oder lassen sogar jede Schwingung des Tons einzeln vom Programm erzeugen.

Alle diese Komponenten müssen in der Logik des Programms miteinander verbunden werden. Die Logik ist der schwerste Teil eines Computerspiels. Zunächst müssen natürlich alle lnitialisierungs- und Grundroutinen darin enthalten sein. Aber vor allem muß jede mögliche Spielsituation vom Programmierer vorausgesehen und mit den entsprechenden Routinen verarbeitet werden.

#### **Reaktion auf Joystick**

Da sehr viele Dinge gleichzeitig auf dem Bildschirm geschehen, muß eine große Zahl von einzelnen Routinen ineinander verschachtelt werden. Dies läßt sich z. B. durch wiederholtes Einspringen in entsprechende Unterprogramme erreichen. Eleganter ist es, dieses Problem durch lnterrupts zu lösen. lnterrupts werden in bestimmten Situationen von der Hardware ausgelöst. Sie unterbrechen den normalen Programmablauf, sichern alle Register des Mikroprozessors und zwingen ihn in eine vom Programmierer festgelegte Unterroutine.

Ein wichtiger lnterrupt ist der Vertical Blank lnterrupt. Er tritt auf, wenn ein Bild auf dem Bildschirm fertig aufgebaut ist und der Elektronenstrahl von der unteren rechten zur oberen linken Ecke zurückläuft. Beim PAL-System tritt dieser lnterrupt 50mal in der Sekunde auf. Die lnterruptroutine darf daher nicht sehr viel Zeit verbrauchen. Aber sie reicht aus, um beispielsweise Joysticks abzufragen und die entsprechenden Bewegungen der Spielfiguren zu veranlassen .

Bei den meisten Spielen spielt man gegen den Computer. Das Programm muß also selber wie ein Spieler rea-

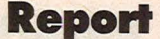

gieren können und daher gewisse lntelligenzmerkmale aufweisen. ln der Forschung an künstlicher Intelligenz werden Klassifizierungen verschiedener Intelligenzstufen verwendet: die Alpha-, Beta- und Gammaklasse.

#### **Computer reagiert zufällig**

ln der Alphaklasse reagiert ein Programm nur in zufälliger Form auf eine bestimmte Situation. Bei der Betaklasse wird bereits eine Strategie zur Lösung eines Problems verwendet, und die Gammaklasse kann aus eigenen Fehlern lernen und entwickelt daraus eine Strategie. ln den heutigen Computerspielen sind allerdings nur die Klassen Alpha und Beta zu finden. Das Programm "Pac-Man" beispielsweise verfügt über beide Klassen. ln der ersten Spielphase laufen die Gespenster rein zufällig durch das Labyrinth, später verfolgen sie gezielt den Spieler und zingeln ihn ein.

Der enorme Aufwand, der in der Programmierung all dieser Komponenten liegt, kann einen hochqualifizierten Programmierer oft monatelang in Anspruch nehmen. Nicht selten wird dabei auch auf viel größeren Computern gearbeitet als der, auf dem das Spiel später laufen soll. Diese Rechner enthalten dann einen sogenannten Emulator, der die Prozessoren und das Betriebssystem des jeweiligen Computers simuliert. Programmiert wird meist in Assembler, seltener in Forth. BASIC wäre viel zu langsam für solche Zwecke.

Scan: S. Höltgen

#### **Besserung in Sicht**

Auch die Übertragung eines Spielhallenspiels auf einen Home-Computer ist sehr schwierig. Denn dort steht viel spezialisiertere Hardware zur Verfügung und oft für jedes Spiel eine andere. Es werden also nicht direkt die Programme übertragen, sondern es wird nur das vorhandene Story Book übernommen. Das Spiel muß dann für den Home-Computer ganz neu programmiert werden.

Um dennoch möglichst realistische Versionen der Spielhallenspiele (Arcade Games) zu erhalten, ist es sehr vorteilhaft, daß auch Home-Computer über spezielle Grafik und Tonprozessoren verfügen, wie das zum Beispiel bei den Rechnern von Atari und Commodore der Fall ist.

Die Hardware wird in den nächsten Jahren voraussichtlich sehr schnell weiterentwickelt werden. Es wird jedenfalls schon an Spielen gearbeitet, die eine große Anzahl vorbereiteter Bildsequenzen von Videoplatten abrufen und somit die Realität eines Filmes erreichen können. Eine andere Entwicklung geht dahin, zwar bei den computergenerierten Bildern zu bleiben, diese aber mit Hilfe der Holographie auf drei Dimensionen zu erweitern. Dazu kommen dann noch neue Eingabemöglichkeiten wie Spracherkennung oder Geräte, mit denen man die Bewegung der Augen verfolgen kann. Man kann also auf die Computerspiele der Zukunft sehr gespannt sein. *Stephen Molyneux* 

# **HC-Aktion: Spielprogramme gesucht**

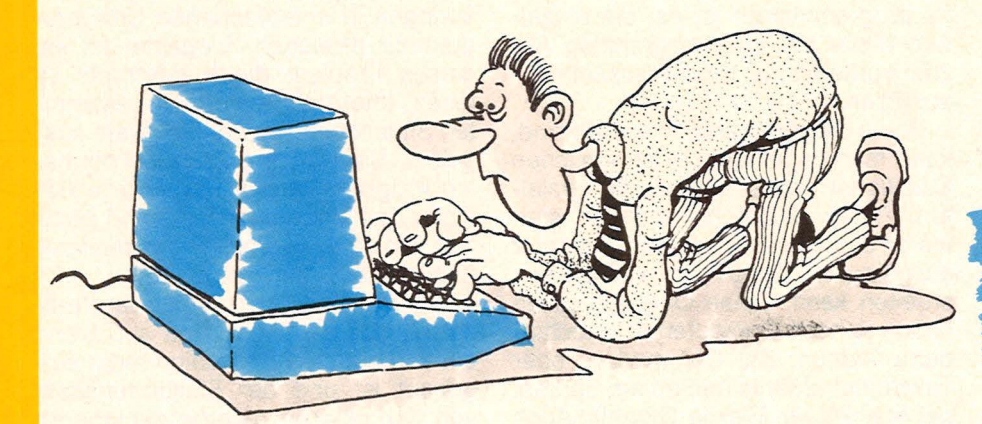

The game must go on!

Sie packen Ihre Programmierkenntnisse aus und schicken uns Ihre selbstentwickelten Spiele - wir testen Ihre Einsendung und prämieren sie mit einem Diplom. Die heißesten Spiele werden in der HC veröffentlicht - natürlich gegen ein sattes Honorar.

Und so läuft die Sache: Sie entwickeln ein komplettes Computer-Spiel - mit oder ohne Farbe, Action ist Trumpf -, schreiben eine kurze Anleitung zur Bedienung und zum Programmablauf und speichern das Spiel auf Kassette oder Diskette ab. Dann packen Sie das Ganze samt einem Listing sorgfältig ein und schicken es an:

*Vogel-Verlag Redaktion HG Stichwort: HG-Diplom Bavariaring 8 lßOOO München* 

Eine Diplom-Urkunde, die sich sehen lassen kann, ist Ihnen auf jeden Fall sicher. Die besten Einsendungen werden wir in den nächsten Ausgaben allen unseren Lesern zugängig machen. Jetzt aber ran an die Tasten - Phantasie zahlt sich aus in bar.

**Die Karikatur wurde dem Buch .. Vorsicht - Computer brauchen**  Pflege " von Rodney Zaks entnommen, das im SYBEX-Verlag, Düsseldorf, erschienen ist.

# Gute Nachricht für alle Commodore- und<br>Texas-Instruments-Fans.

# **Vier gewinnt clrei Programme**

**ln dieser Ausgabe von HC befinden sich.drei Programme zum**  strategischen Denkspiel "Vier gewinnt". Durch diese Gegenüber**stellung soll verdeutlicht werden, wie unterschiedlich die Umsetzung eines Spiels in ein Programm ausfallen kann und zur weiteren Ausgestaltung der Programme angeregt werden** 

Scan: S. Höltgen

Bei "Vier gewinnt" werden mehrere benachbarte Schächte von zwei Gegenspielern abwechselnd mit Chips aufgefüllt. Ziel jedes Spielers ist es, als erster vier eigene Chips in eine waagerechte, senkrechte oder diagonale Reihe zu bekommen.

Die wichtigsten Unterschiede der Programme sollen hier kurz zusammengefaßt werden.

Zunächst einmal müssen die Ausmaße des "Spielfeldes" festgelegt werden. Dies bedeutet bei "Vier gewinnt", daß die Anzahl der Schächte und der Chips, die ein Schacht maximal aufnehmen kann, vom Programmierer gewählt werden. Diese Entscheidung kann sich schon auf die spätere Ausformung der Strategie eines Spielers oder des Computers auswirken.

Die Programmversion für den Spectrum verzichtet darauf, den Rechner als Gegenspieler einsetzen zu können. Der Rechner dient hier nur als Überwacher der Spielregeln und als Aufspürer einer Gewinnstellung. Bei "Vier gewinnt" ist dieser Programmteil nicht sehr umfangreich, da nur erkannt werden muß, ob überhaupt ein Schacht gewählt wurde, ob dieser nicht schon

aufgefüllt ist und ob vier Chips in einer Reihe sind.

Die Programmversion für den PC 1500 läßt es zu, den Computer als Spielpartner zu wählen. Der Programmteil, der dem Computer eine Strategie verleiht, ist meist derjenige, der den Programmierer die größte Anstrengung kostet, und diese Anstrengung ist in der Regel um so größer, je besser die Strategie ist. Ist diese Arbeit einmal getan, ist es meist nur noch ein kleiner Schritt, den Computer gegen den Computer spielen lassen zu können.

Der PC 1500 braucht für ei-

nen Zug des Computers bis zu einer Minute. Wegen der Zeitaufwendigkeit eines Computer-Zuges gehen geübte Programmierer oft dazu über, die Strategie des Computers in Maschinensprache zu formulieren. Dies wurde auch bei der Programmversion für den VC 20 getan.

I

Die grafische Ausschmükkung des Spiels hängt von den Möglichkeiten des Rechners und des Ausgabegerätes ab (hier Bildschirm oder Printer/ Plotter) und nicht zuletzt davon, wie ausgeprägt die Liebe des Programmierers zum Detail ist. *br* 

# **,,Vier gewinnl<sup>11</sup>für clen PCISOO**

**Bei dieser Programmversion kann wahlweise gegen einen Partner oder gegen den Computer gespielt werden; es ist sogar möglich, den Computer gegen sich selbst spielen zu lassen. Es werden die 8-KByte-Erweiterung und der Printer/Plotter benötigt** 

Nach dem Programmstart mit RUN oder DEF V und der Eingabe der Namen der beiden Spieler (COMP für Computer) wird das Spielfeld geplottet. Nun können die "Tips" (Buchstaben A bis G) eingegeben werden. Das Programm ermittelt den Gewinner, der akustisch angekündigt und auf der LCD-Anzeige sowie mit dem Drucker angezeigt beziehungsweise festgehalten wird. Entsprechend dem Spielverlauf werden am Ende differenzierte Kommentare ausgedruckt. Auf die Frage: "ENDE (J/N) ? ", kann das Programm durch die Eingabe von N beliebig oft neu gestartet werden. Alle anderen Eingaben führen zum Abbruch, und das Spiel muß wieder mit RUN oder DEF V gestartet werden.

# **Jetzt können auch sie<br>ATARI spielen.<br>Mit ATARISOFT.**

**ROM**<br>**ATARISOFT** e.<br>St ROM RISCH

ROM<br>ATARISOFT

### **ATARISO**

Die verrückten Superstars von ATARI erobern jetzt noch mehr Anhänger. Denn ATARISOFT ist da - das Programm mit den erfolgreichsten Com-<br>puter-Spielen von ATARI.

Damit kann man ab sofort den Commodore VC 20, den Commodore 64<br>und den TI99/4 A von Texas Instruments

und den 1199/4 A von Texas instruments<br>
zusätzlich füttern. Ein gefundenes Fressen<br>
für alle, die nur trockenes Zahlenjon-<br>
glieren am Computer satt haben.<br>
Mit so spannenden Hits wie: PAC<br>
MAN<sup>1</sup>, DONKEY KONG<sup>2</sup>, CENTIPED hältlich, wo es auch Atari gibt. Und<br>allesamt zum Verrücktwerden.

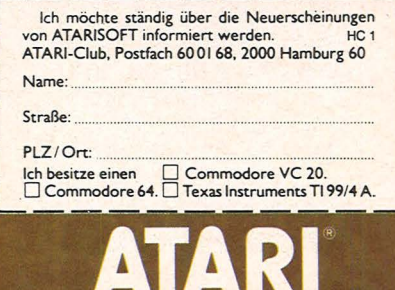

**A Warner Communications Com** Mehr als Spaß.

#### **Einzelheiten im Programm**

Es wurde versucht, das Programm strukturiert und in Blökken zu schreiben, die alle mit entsprechenden Remarks bezeichnet sind. Durch diese Gliederung und die Bezeichnung der einzelnen Programmteile sollte das Programm gut lesbar sein und sich auch ohne nennenswerte Schwierigkeiten in die Dialekte anderer **BASIC-Computer** übersetzen lassen.

Wenn man die Farbe der Tips ändern will, muß man in den Zeilen 100 und 120 bei COLOR 0 die Null durch eine andere Zahl ersetzen.

Beim Vertippen (andere Eingaben als die Buchstaben A bis G) sowie beim Versuch, die Spalten zu überfüllen, springt das Programm automatisch zur Eingaberoutine des entsprechenden Spielers zurück (Zeile 150).

Damit das Spielfeld relativ rasch (circa 30 Sekunden) gezeichnet wird, werden die Linien als Rechtecke (wenig Leerweg) geplottet. Sie sind in zwei FOR-NEXT-Schleifen in den Zeilen 920 und 925 programmiert.

Mit den Zeilen 1060 bis 1260 wird das Spielfeld CD (5,6) je nachdem, ob der Computer Spieler eins (A\$) oder Spieler zwei (B\$) ist, unterschiedlich bewertet. Diese Bewertung wird dem Spielverlauf entsprechend abgeändert. In den folgenden Zeilen (1285 bis 4120) werden die leeren Felder in allen Richtungen und je nach Situation bewertet. Dieses Bewertungsschema berücksichtigt mehrere Kriterien in der folgenden Rangordnung:

1. Vier eigene Felder besetzen.

- 2. Besetzung des vierten Feldes des Gegenspielers verhindern.
- 3. Drei eigene Felder nebeneinander besetzen und dasselbe beim Gegenspieler verhindern.
- 4. Zwei eigene Felder nebeneinander besetzen und dasselbe beim Gegenspieler verhindern.

Zwischen den Punkten drei und vier gibt es viele Spezialfälle, wie zum Beispiel die Bevorzugung bestimmter Spalten und Reihen oder die stärkere Bewertung der Diagonalen.

540: IF X=0THEN 575

Karl Stadler

Vier gewinnt 10: "U"CLEAR 20: REM \* UIER GEWINNT \* 25:REM \*EINGABE\* 35: DIM AB(5, 6), CD  $(5, 6), L(6), Q(5)$ 40: BEEP 1: INPUT " Name Spieler<br>1 ? "; A\$ 45: IF A\$=""THEN BEEP 5:WAIT 99 : PRINT ' Name angeben ! ": GOTO 40 50: BEEP 2: INPUT " Name Spieler  $2$  ? ";  $B$ \$ 55: IF B\$=""THEN BEEP 5:WAIT 99 : PRINT " Name angeben ! ": GOTO 50 60: PAUSE " I C HARBEIT  $F<sup>0</sup>$ 65: TEXT : COLOR 0:  $LF<sub>2</sub>$ 70:CSIZE 3:LPRINT "Vier gewinnt' 75:60SUB 915 80: A=6: B=6: C=6: D=  $6: E = 6: F = 6: G = 6$  $85:N=1:N=B:X=B:Y=$ 162 90:FOR 1=0TO 6 91:FOR J=0TO 5  $92:AB(J, I)=0$ 93: NEXT J: NEXT  $\mathbf{I}$ 100: Z=1: COLOR 0: IF A\$="COMP"THEN 1020 105: C\$="?": BEEP 1: INPUT " TIP Sp ieler 1 ? "; C\$ 110: IF C\$="?"THEN 100 115:60TO 140 120: Z=2: COLOR 0: IF B\$="COMP"THEN 1828 125: C\$="?": BEEP 2: INPUT " TIP SP ieler 2 ? "; C\$ 130: IF C\$="?"THEN 120 140: PAUSE " I C HARBEIT  $\overline{\mathsf{E}^{\,n}}$ 150:0N ERROR GOTO  $170:C$=C$+C$$ : GOTO C\$ 170: IF Z=1GOTO 100 175: IF Z=260TO 120 185:REM \*GRAPHIK\* 190: REM TIP SETZEN 200: "AA": A=A-1: AB(  $A, B) = Z: X = Y - 30*$  $A:LINE - (B, X),$ 9:60TO 270 210: "BB": B=B-1: 4B(  $B, 1)=Z: X=Y-30*$  $B:LINK - (30, X)$ , 9:60TO 270 220: "CC": C=C-1: AB(  $C$ , 2)=2: X=Y-30\*  $C:LME - (60, X)$ 9:60TO 278,<br>230: "DD": D=D-1:4B(  $D, 3)=Z: X=Y-30*$  $D:LINK - (90, X)$ 9:6010 270 240: "EE": E=E-1: AB(  $E, 4)=Z: X=Y-30*$  $E:LINE - (120, X)$ ), 9: GOTO 270 250: "FF": F=F-1: AB(  $F, 5)=Z: X=Y-30*$  $F:$  LINE  $-(150, X)$ ), 9:60TO 270 260: "GG": G=G-1: AB(  $G, 62 = Z: X = Y - 30*$  $G:$  LINE  $-(180, X)$ ), 9

270: LPRINT Z: LINE  $-(0, -80), 9: W=W$  $+1$ 275: IF A\$<>"COMP" AND B\$<>"COMP" **THEN 295** 280: IF N<10THEN 29  $\overline{5}$ 285: IF N<2000THEN 870 290: IF N>90000THEN 955 295: IF W<7THEN 880 305: REM \*PRUEFEN HORIZONTAL\* 320:FOR J=5TO 0  $STEP - 1$ 325: FOR 1=0TO 3  $330: X=AB(J, I)$ 335: IF X=0THEN 365 340: FOR K=1TO 3  $345:K1=1+K$ 350: IF X<>AB(J,K1) **THEN 365** 355: NEXT K 360: GOTO 955 365: NEXT I: NEXT J 405: REM \*PRUEFEN **UERTIKAL\*** 420: FOR 1=0TO 6 425:FOR J=5TO 3<br>STEP -1 430: X=AB(J, I) 435: IF X=0THEN 465 440: FOR K=1TO 3  $445:K1=J-K$ 450: IF X<>AB(K1, I) **THEN 465** 455: NEXT K 460: GOTO 955 465:NEXT J:NEXT I<br>505:REM \*PRUEFEN DIAGOAL L-R\* 520:FOR I=5TO 3  $STEP - 1$ 525: FOR J=0TO 3  $530:11=1$  $535: X=AB(I, J)$ 

545: FOR K=1TO 3 550:  $11 = 1 - K$  $555:K1=J+K$ 560: IF X<>AB(I1,K1 ) THEN 575 565: NEXT K 570:60TO 955 575: NEXT J: NEXT I 605:REM \*PRUEFEN DIAGOAL R-L\* 620:FOR I=5TO 3  $STEP -1$ 625:FOR J=6TO 3  $STEP - 1$  $630:11=1$  $635: X=AB(1, J)$ 640: IF X=0THEN 675 645: FOR K=1TO 3 650:  $I1 = I - K$  $655:K1=J-K$ 660: IF X<>AB(I1,K1 ) THEN 675 665: NEXT K 670:60TO 955 675: NEXT J: NEXT I 870: IF W=42THEN 95  $\mathcal{D}$ 880: IF Z=1THEN 120 890: IF Z=2THEN 100 900:REM \*AUSGABE\* 905: REM GRAPHISCHE DARSTELLUNG 915: GRAPH : LINE - (  $4, -210, 9$ SORGN :LINE -( 212, 182), Ø, Ø, B 920:FOR X=1TO 181 STEP 60: Y=X+30 : LINE (X, 1) - (Y , 181), 0, 0, B: NEXT X 925: FOR X=1TO 121 STEP 60: Y=X+30 :LINE (1, X)-(2 12, Y), Ø, Ø, B: NEXT X:LINE (1 , 181)-(212, 181  $0, 0, 0: I=71$ 

930:FOR X=192TO 12  $STEP - 30:$ GLCURSOR (X, 19 2): X\$=CHR\$ I: I  $= I - 1: LPRINT X$ \$ : NEXT X: LINE - $(0, -80), 9$ **RETURN** 940: REM WIE WEITER 950: TEXT : CSIZE 2: BEEP 10: PAUSE Kein Spiele r hat UIER !": LPRINT " Unent schieden !":LF 952: GOSUB 8060 953: GOTO 985 955: TEXT : CSIZE 3: BEEP 10: PAUSE Spieler"; Z ;" hat UIER !" 960: IF Z=1THEN 970 965: IF Z=2THEN 980 970: LPRINT " "; A\$: LPRINT " hat U IER !" 971: IF A\$="COMP" **THEN 974** 972: GOSUB 8030 973:60TO 985 974: GOSUB 8020 975:60TO 985 980:LPRINT " "; B\$: LPRINT " hat U IER !" 981: IF B\$="COMP" **THEN 984** 982: GOSUB 8030 983: GOTO 985 984: GOSUB 8020 985: BEEP 3: WAIT 99 : PRINT " Wie weiter ?": INPUT " E N D ? (J/N) ";W E 余 990: IF W\$="N"THEN 40 995: CSIZE 2: COLOR 0:END 1005:REM \*COMPU-TER SPIELT\* 1010:REM \* FELDER **BEWERTUNG** RASTER \* 1020:FOR J=0TO 5:  $Q(J)=0:NEXT$  $\mathbf{I}$ 1025:FOR J=0TO 5<br>1030:FOR 1=0TO 6  $1035:CD(J, I)=0$ 1040: IF AB(J, I)() ØLET CD(J, I)  $=1$ 1045:Q(J)=Q(J)+CD  $(J, I)$ 

1055: IF A\$="COMP" AND B\$="COMP "THEN 1235 1060: IF B\$="COMP" THEN 1150 1070: IF Q(1))3 **THEN 1080** 1075:FOR I=0TO 6:  $CD(1, 1)=51:$ NEXT I 1080: IF Q(3)>3 **THEN 1090** 1085: FOR 1=0TO 6:  $CD(3, 1)=101$ : NEXT I 1090:FOR I=1TO 5:  $CD(0, 1)=31:C$  $D(4, 1)=31:CD$  $(5, 1)=10$ : NEXT I 1095: CD(2, 1)=51: C  $D(2, 2) = 101: C$  $D(2, 4) = 101:C$  $D(2, 5) = 51$  $1100:CD(5, 3)=0$ 1130:60TO 1250 1150: IF Q(0) >3 THEN 1160 1155:FOR 1=0TO 6:  $CD(0, 1)=51$ : NEXT I 1160: IF Q(2)>3 THEN 1170 1165:FOR I=0TO 6:  $CD(2, 1)=101$ : NEXT - J 1170: IF Q(4)>31F  $AB(4,3)\langle \rangle2$ THEN 1180 1175:FOR 1=0TO 6:  $CD(4, 1)=145$ : NEXT  $\blacksquare$ 1180:FOR 1=1TO 5:  $CD(1, 1)=31$ : NEXT I  $1190:CD(3, 1)=51:C$  $D(3, 2) = 101:C$  $D(3, 4) = 101:C$  $D(3, 5) = 51$ 1195: IF W>101F AB  $(1, 3)$  () 2IF 0 (1) <5THEN 12 05 1200:60TO 1210 1205:FOR I=1TO 5:  $CD(1, 1)=81$ : NEXT I 1210: IF WY12THEN 1220 1215:60TO 1250 1220:FOR I=1TO 5:  $CD(0, 1)=101$ : NEXT I 1225:60TO 1250 1235: FOR 1=1TO 5:  $LD(5, 1)=1:$ NEXT I  $1240:CD(5, 3)=8$ 

1245: GOTO 1265 1250:FOR J=2TO 4:  $LD(J, 3)=146:$ NEXT J 1255: IF B\$="COMP" IF AB(4,3)() 2LET CD(3,3)  $= 201$ 1260: IF B\$="COMP" IF AB(2, 3)() 2LET CD(2,3)  $=201$ 1265: FOR J=0TO 5 1270:FOR I=0TO 6 1275: IF AB(J, I)() ØLET CD(J, I)  $= -10000$ 1280: NEXT I: NEXT  $\mathbf{I}$ 1285: REM VERTIKAL 1300:FOR 1=0TO 6<br>1310:FOR J=0TO 5  $1315:K1=1$ 1320: IF AB(J, I)>0 **THEN 1490** 1325: IF J=5THEN 1 490 1330: IF AB(J+1, I)  $= 0$ THEN 1460  $1340:K2=AB(J+1, I)$ 1345: IF J=4THEN 1 470 1350: FOR K=J+2TO 5 1360: IF AB(K, I)() **K2THEN 1470**  $1370:K1=K1+1$ 1380: NEXT K 1450: GOTO 1470 1460: NEXT J 1465: IF K1=2IF J= ØLET  $K1=1$ 1470: IF K1=2LET K  $1 = 7$ 1480: GOSUB 7000 1490: NEXT I  $-TAL (L-R)*$ 1600:FOR J=5TO 0  $STEP -1$ 1610:FOR 1=0TO 6 1615: IF AB(J, I)>0 **THEN 1880**  $1620:K1=1$ 1630: IF I=6THEN 1 890 1640: IF AB(J, I+1)  $= 0$ THEN 1880 1650: K2=AB(J, I+1) 1655: IF 1=5THEN 1 750 1660: FOR K=1+2TO 6 1680: IF AB(J, K)() **K2THEN 1750** 1690:K1=K1+1 1700: NEXT K

Scan: S. Höltgen

1750: IF K1=2IF I> ØIF AB(J, I-1  $)=K2LET K1=3$ 1755: IF K1=2IF I> ØIF AB(J, I-1  $)$  > ØLET  $K1=1$ 1756: IF K1=2IF I=  $0$ LET  $K1=1$ 1760: IF K1=1 IF I> ØIF K4IF AB  $(J, I-1)=K2IF$  $AB(J, I+2)=8$ LET  $K1=2$ 1770: IF IK41F K1= 1 IF AB(J, I+2  $)=0$  IF AB(J, I +3)=K2LET K1  $=4$ 1775: IF IKITHEN 1 830 1780: IF KIK)20R A<br>B(J, I-1)()0 **THEN 1830**  $1785: I = I - 1$ 1790: GOSUB 7000  $1795: I = I + 1$ 1800: IF I<4IF AB(  $J, I+3)=0LET$  $K1=6$ 1830: GOSUB 7000 1840: IF I=5THEN 1 890 1850: IF K=7THEN 1 890 1880: NEXT 1 1890: NEXT  $\mathbf{I}$  $-TAL$   $(R-L)*$ 2000:FOR J=5TO 0  $STEP -1$ 2010:FOR I=6TO 0  $STEP - 1$ 2015: IF AB(J, I)>0 **THEN 2280**  $2020:K1=1$ 2030: IF I=0THEN 2 290 2040: IF AB(J, I-1)  $= 0$ THEN 2280 2050: K2=AB(J, I-1) 2055: IF I=1THEN 2 150 2060: FOR K=1-2TO ØSTEP-1 2080: IF AB(J, K)() **K2THEN 2150**  $2090:K1=K1+1$ 2100: NEXT K 2150: IF K1=2IF IK 61F AB(J, I+1  $)=K2LET K1=3$ 2155: IF K1=2IF IK 61F AB(J, I+1  $)$  > 0 L ET  $K1=1$ 2156: IF K1=2IF I=  $6LET K1=1$ 

 $\mathbf{J}$ 

1050: NEXT I: NEXT

2170: IF I>2IF K1= 1 IF AB(J, I-2  $)=0$ IF AB(J, I  $-3)=K2LET K1$  $=4$ 2175: IF I>5THEN 2  $238$ 2180: IF KI<>20R A  $B(J, I+1)\langle \rangle 0$ **THEN 2230**  $2185: I = I + 1$ 2190: GOSUB 7000  $2195: I = I - 1$ 2200: IF I>2IF AB(  $J, I-3)=0$ LET  $K1=6$ 2230: GOSUB 7000 2240: IF I=1THEN 2 290 2250: IF K=-1THEN 2290 2280:NEXT I 2290: NEXT J 3005:REM DIAGONAL  $(L-R/U-0)$ 3020:FOR I=0TO 5 3030:FOR J=5TO 1  $STEP -1$ 3040: IF AB(J, I)>0 **THEN 3210**  $3050:K1=1$ 3070: IF AB(J-1, I+  $1$ )=0THEN 321  $\Omega$ 3080:K2=AB(J-1, I+  $1)$ 3100:FOR K=2TO 3  $3110:J1=J-K$  $3120:11=1+K$ 3125: IF 11>60R J1 <BTHEN 3155 3130: IF K2<>AB(J1 , I1) THEN 315  $\overline{5}$  $3140:K1=K1+1$ 3150: NEXT K 3155: IF K1=2IF I> ØIF J<5IF AB  $(J+1, I-1)=K2$ LET  $K1=3$ 3158: IF K1=2IF J> 2IF IK4IF AB  $(J-3, 1+3)=8$ GOSUB 7360 3160: IF K1=1IF I><br>01F J<51F AB  $(J+1, 1-1)=K2$ LET  $K1=2$ 3165: IF I<4IF J>2 IF  $K1=11F$  AB  $(J-2, 1+2)=8$ IF  $AB(J-3, 1+$  $3)=K2LET K1=$  $\overline{5}$ 3175: IF I<10R J>4 **THEN 3200** 3180: IF K1<>20R A  $B(J+1, I-1)$  < >

 $3185: I = I - 1: J = J + 1:$  $K1=8$ 3190: GOSUB 7000  $3195: I=I+1: J=J-1$ 3197: IF J>21F I<4 IF  $AB(J-3, 1+$  $3)=8LET K1=6$ 3200: GOSUB 7000 3210:NEXT J 3220:NEXT I 3305:REM DIAGONAL  $(R-L/D-U)$ 3320:FOR I=6TO 1  $STEP - 1$ 3330:FOR J=0TO 4 3340: IF AB(J, I)>0 **THEN 3510**  $3350:K1=1$ 3370: IF AB(J+1, I- $1$ )=0THEN 351  $\Omega$ 3380:K2=AB(J+1, I- $1)$ 3400:FOR K=2TO 3  $3410:J1=J+K$  $3420:11=I-K$ 3425: IF 11<00R J1 >5THEN 3455 3430: IF K2<>AB(J1 , I1) THEN 345  $\overline{a}$  $3440:K1=K1+1$ 3450: NEXT K 3455: IF K1=2IF IK 6IF J>0IF AB  $(J-1, 1+1)=K2$ LET  $K1=3$ 3458: IF K1=2IF J< 3IF I>2IF AB  $(J+3, I-3)=8$ GOSUB 7360 3465: IF I>2IF J<3  $IF K1=1 IF AB$  $(J+2, I-2)=8$ IF  $AB(J+3, 1 3$ )=K2LET K1= 3475: IF 1>50R J<1 THEN 3500 3480: IF K1<>20R A  $B(J-1, 1+1)$  < > **ØTHEN 3500**  $3485: I=I+1: J=J-1:$  $K1=8$ 3490: GOSUB 7000  $3495: I = I - 1: J = J + 1$ 3497: IF J<31F I>2 IF  $AB(J+3, 1 3)=0$ LET K1=6 3500: GOSUB 7000 3510: NEXT J 3520: NEXT I 3605:REM DIAGONAL  $(R-L/U-0)$ 3620:FOR 1=6TO 1  $STEP - 1$ 3630:FOR J=5TO 1  $STEP - 1$ 

3640: IF AB(J, I)>0 **THEN 3810**  $3650:K1=1$ 3670: IF AB(J-1, I- $1) = 0$ THEN 381  $\Omega$ 3680:K2=AB(J-1, I- $1)$ 3700:FOR K=2TO 3  $3710: J1 = J-K$  $3720:11=I-K$ 3725: IF 11<00R J1 **<BTHEN 3755** 3730: IF K2<>AB(J1 , I1) THEN 375  $\sqrt{2}$  $3740:K1=K1+1$ 3750: NEXT K 3755: IF K1=2IF IK 6IF J<5IF AB  $(J+1, I+1)=K2$ LET  $K1=3$ 3758: IF K1=2IF J> 2IF I>2IF AB  $(J-3, 1-3)=8$ **GOSUB 7360** 3760: IF K1=1 IF IK 61F J<51F AB  $(J+1, 1+1)=K2$ LET  $K1=2$ 3765: IF I>21F J>2 IF KI=1IF AB  $(J-2, 1-2)=8$ IF  $AB(J-3, 1 3)=K2LET K1=$ 3775: IF 1>50R J>4 **THEN 3800** 3780: IF K1<>20R A  $B(J+1, I+1)$  < > **ØTHEN 3800**  $3785: I = I + 1: J = J + 1:$  $K1=8$ 3790: GOSUB 7000  $3795: I = I - 1: J = J - 1$ 3797: IF J>2IF I>2 IF AB(J-3, I- $3)=8LET K1=6$ 3800: GOSUB 7000 3810: NEXT J 3820: NEXT I 3905: REM DIAGONAL  $(L-R/O-U)$ 3920:FOR 1=0TO 5<br>3930:FOR J=0TO 4 3940: IF AB(J, I)>0 **THEN 4110**  $3950:K1=1$ 3970: IF AB(J+1, I+  $1$ )=0THEN 411  $\Omega$ 3980:K2=AB(J+1, I+  $1)$ 4000:FOR K=2TO 3 4010: J1=J+K  $4020:11=1+K$ 4025: IF 11>60R J1 >5THEN 4055

4030: IF K2<>AB(J1 , I1) THEN 405  $\overline{5}$  $4040:K1=K1+1$ 4050: NEXT K 4055: IF K1=2IF I> **ØIF J>ØIF AB**  $(J-1, I-1)=K2$ LET  $K1=3$ 4058: IF K1=2IF JK<br>3IF IK4IF AB  $(J+3, 1+3)=8$ GOSUB 7360 4065: IF IK4IF JK3  $IF$   $K1=1$   $IF$   $AB$  $(J+2, I+2)=8$ IF  $AB(J+3, 1+$  $3)=K2LET K1=$  $\overline{a}$ 4075: IF I<10R J<1 **THEN 4100** 4080: IF K1<>20R A  $B(J-1, 1-1)$  () **ØTHEN 4100**  $4085: I = I - 1: J = J - 1:$  $K1=8$ 4090: GOSUB 7000  $4095: I = I + 1: J = J + 1$ 4097: IF J<31F I<4 IF  $AB(J+3, 1+$  $3)=8LET K1=6$ 4100: GOSUB 7000 4110:NEXT J 4120:NEXT I 5485:REM \*ERMITT-LUNG HOECHST **BEWERTETES** FELD (N) \* 5500:FOR 1=0TO 6  $5520: L(I)=-1$ 5530: NEXT 1  $5550: N=1$ 5600:FOR 1=0TO 6 5605:FOR J=0TO 5<br>5610:IF CD(J, I)<= NTHEN 5680 5615: IF J=5THEN 5 675 5620: IF CD(J+1, I) <BTHEN 5675 5625: IF CD(J, I)(2 **000THEN 5680** 5630: IF CD(J+1, I) >1999THEN 56  $80$ 5631: IF J=0THEN 5 650 5632: IF CD(J, I)(1 000000R CD(J  $-1, 1)$ <100000 **THEN 5639** 5633: IF CD(J, 1)<1 02000THEN 56 37 5634: IF CD(J, I)(2 **BBBBBTHEN 56** 39

**ØTHEN 3200** 

## **MIT SOFTWARE AUF KRIEGSFUSS?**

**AUTEXT64** 

SM SOFTWARE AG

...

SOFTWARE!

ERFOLG-REICHER MIT SM-

Gutes Werkzeug ist Gold wert, auch bei Software. Ab sofort gibt es

überall im Handel

**JULADREVA64** 

SM SOFTWARE AG

f a

**FUIKIT64** 

SM SOFTWARE AG

**MISM64** 

SM SOFTWARE AG

**GAMAE 64** 

SOFTWARE AG

deshalb SM's neue 64er Programmserie

**JINTEXT64** 

Die erstaunlich professionelle Textverarbeitung. Kinderleichte Bedienung trotz mehr als 80 Funktionen durch abrufbare Handlingspots. Schreibbreite bis 120 Zeichen/Spalte. Bausteinverarbeitung. Suchfunktionen. Worttabulator, Justieren, Zentrieren und Zeilen trennen sind nur einige Beispiele der zahlreichen Möglichkeiten. Selbstverständlich ist SM-TEXT 64<br>kombinierbar mit SM-ADREVA 64 und erlaubt dadurch das automatische

#### **MIADREVA 64**

Leistungsfähigkeit und Bedienkomfort von SM-ADREVA 64 brauchen den Vergleich mit vielen größeren Adressverwaltungssystamen nicht zu scheuen. Neben den allge· meinen Adressdaten stehen 5 zusätzliche Textzeilen pro Adresse für individuelle Balegung zur Verfügung. SM-ADREVA 64 bietet zwei Möglichkeiten des direkten Zugriffs auf jede der maximal 620 Adressen pro Diskette.

#### **JUI KIT64**

Die berühmten SM-KIT's für die "großen" CBM-Rechner sind nun auch für den 64er verfügbar.<br>Programmierhilfen für Basic- und Assembler-Programmierer wie Merge, Find, Renumber, Trace, Dump, sowie Assembler und Disassembler und Floppy-Monitor sind bereits für einige tausend Programmierer ein unentbehrliches Werkzeug. Ohne SM-KIT zu programmieren ist Zeitverschwendung.

#### **JUISM64**

Die index-sequentielle Dateiverwaltung SM-ISM eröffnet völlig neue Möglichkeiten des Datenzugriffs. Bis zu 40 Schlüssel. Daten-Sätze variabler Länge und 10 15M-Dateien im gleichzeitigen Zugriff erfüllen jeden Zugriffswunsch.

#### **JIII MAE64**

Verarbeitung von Makros, bedingte Assemblierung. Erzeugung verschiebbaren Codes und ein leistungsfähiger Quell-Code-Editor. Dem Profi signalisieren diese Eigenschaften Assembler-Leistungen von weitaus größeren Systemerr, dem Neuling garantieren sie. daß dieses Werkzeug seinen Fortschritten keine Grenzen setzt.

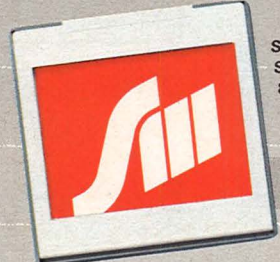

SM SOFTWARE AG Scherbaumstraße 33 8000 München 83 Tel. (089) 6 37 12 11

**SM SOFTWARE AG** 

 $5635:CD(J, I)=CD(J)$  $, 1) - 100000$ 5636: GOTO 5631 5637:  $CD(J+1, I)=CD$  $(J+1, 1)+1000$ 5638: GOTO 5680 5639: IF J=4THEN 5 645 5640: GOTO 5650  $5645:CD(J+1, I)=1$ 5647: IF CD(J, I)>1 BOODDLET CDC  $J+1, 1)=5$ 5648: GOTO 5680 5650: IF CD(J+2, I) <BTHEN 5668 5655: GOTO 5680  $5660:CD(J+1, I)=1$ 5665: IF CD(J, I)>1 BOOODLET CD(  $J+1, 1)=5$ 5670:GOTO 5680  $5675: N = CD(J, 1)$ 5680:NEXT J 5685:NEXT I 5695: REM  $XTIP$ ERMITTELN\*  $5705: L1 = 0$ 5710:FOR 1=0T0 6 5715: FOR J=0TO 5 5720: IF CD(J, I)() NTHEN 5780 5725: IF J=5THEN 5 740 5730: IF CD(J+1, I)  $>=0$ THEN 5780  $5740:LI=L1+1$  $5750: M=1$  $5770:1(1)=J$ 5780: NEXT  $\mathsf{J}$ 5790:NEXT I 5800: IF L1=1THEN 5860 5810: RANDOM : R= RND 7  $5820: M = R - 1$ 5830: IF L(M) >=0 **THEN 5860** 5840: GOTO 5810 5860: M=M+65: C\$= CHR\$ M: GOTO 140 6985:REM \* BEWER-TUNG \* 7000: IF K2<>ZTHEN 7250 7050: IF K1=1LET C  $D(J, I)=CD(J,$  $1) + 10$ 7060: IF K1=2LET C  $D(J, I)=CD(J,$  $1)+90$ 7070: IF K1=3THEN LET  $CD(J, I) =$ CD(J, 1)+1000  $00$ 7080: IF K1=4LET C  $D(J, I)=CD(J,$ 

7090: IF KJ=5LET C  $D(J, I)=CD(J,$  $1)+350$ 7100: IF K1=6LET C  $D(J, I)=CD(J,$  $1)+350$ 7110: IF K1=7LET C  $D(J, I)=CD(J,$  $1)+70$ 7120: IF K1=8LET C  $D(J, I)=CD(J, I)$  $1)+200$ 7150: RETURN 7250: IF KI=ILET C  $D(J, I) = CD(J,$  $1)+10$ 7260: IF KI=2LET C  $D(J, I)=CD(J,$  $1)+100$ 7270: IF K1=3LET C  $D(J, I)=CD(J,$  $1)+2000$ 7275: IF K1=3IF J= 260SUB 7370 7280: IF K1=4LET C  $D(J, I)=CD(J,$  $1)+150$ 7290: IF KI=5LET C  $D(J, I)=CD(J,$  $1)+350$ 7300: IF K1=6LET C  $D(J, I)=CD(J,$  $1)+350$ 7310: IF K1=7LET C  $D(J, I)=CD(J,$  $1)+50$ 7320: IF K1=8LET C  $D(J, I)=CD(J,$  $1)+200$ 7350: RETURN  $7360:CD(J, I)=CD(J)$  $, 1) + 100:$ RETURN 7370: IF 1>21F 1<6 IF AB(J+1, I- $2)$ < $>$ 2] $F$  CD(J +2,  $1+1$ ) >01F  $CD(J+2, I+1)$ 2000LET CD(J  $+2, 1+1)=2$ 7380: IF I<4IF I>0 IF  $AB(J+1, 1+$  $2)$  < > 2] F CD(J  $+2$ ,  $I-1$ ) >01F  $CD(J+2, I-1)$ 2000LET CD(J  $+2, 1-1)=2$ 7390: RETURN 8005: REM KOMMENT. 8020: IF W<20 LPRINT " Anf aenger": GOTO 8027 8022: CSIZE 2: IF W <32LPRINT " Ist das all es !": GOTO 8

027

8025: CSIZE 2: LPRINT "Dunc hschnittlich !": GOTO 8027 8027:CSIZE 2: LPRINT "Konz entriere Dic h":LPRINT " etwas besser !": GOTO 8070 8030:LF 4:GRAPH : FOR 1=80TO 8 4STEP  $2: J = (I$  $-80)/2:$ GLCURSOR (J, **I):COLOR 1:** CSIZE 4: LPRINT "B R A U O" : NEXT 8035: TEXT : CSIZE  $2:IF$  2 8040: IF W<20 LPRINT "Sehr gut gespiel t!": GOTO 807  $\mathcal{D}$ 8050: IF W<32 LPRINT "  $\sqrt{a}$ ut gespielt! ": GOTO 8070 8060:LPRINT " Glu eck gehabt!!  $1$   $11$ 8070:LF 3:RETURN 9998: REM COPYRIGHT BY K. STADLER **B. SCHAEDLER** 9999: REM KARL STADLER NEUMATTWEG 8  $CH-4532$ WIEDLISBACH Vier gewinnt A B C D E F G  $\mathbf{1}$  $\overline{1}$  $\overline{2}$  $\overline{2}$  $\overline{2}$  $\overline{2}$  $\overline{1}$  $\overline{2}$  $\overline{1}$  $\overline{1}$ COMP hat UIER Anfaenger

Konzentriere Dich

etwas besser!

#### Vier gewinnt

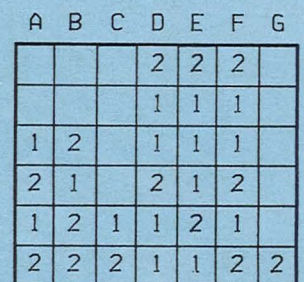

#### COMP hat UIER

Ist das alles! Konzentriere Dich etwas besser! Vier gewinnt B C DEF G  $\Delta$  $\overline{1}$  $\overline{2}$  $\mathbf{1}$  $\overline{2}$  $\overline{2}$  $\overline{1}$  $\overline{2}$  $\,1\,$  $\overline{2}$  $\,1$  $\overline{2}$  $\overline{1}$  $\overline{2}$  $\mathbf{1}$  $\overline{2}$  $\overline{1}$  $\overline{2}$  $\overline{1}$  $\overline{2}$  $\overline{1}$  $\overline{2}$  $\overline{1}$  $\overline{1}$  $\overline{2}$  $\overline{1}$  $\overline{2}$  $\mathbf{1}$  $\overline{2}$  $\overline{2}$  $\overline{2}$  $\overline{2}$  $\overline{1}$  $\overline{2}$  $\overline{1}$  $\mathbf{1}$  $\overline{2}$  $\overline{2}$  $\mathbf{1}$  $\overline{2}$  $\overline{1}$  $\overline{1}$  $\mathbf{I}$ 

Unentschieden !

Glueck gehabt!!!

#### Vier gewinnt

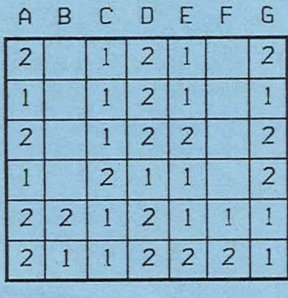

CHRISTIAN hat UIER !

R

Glueck gehabt!!!

 $\Box$ 

 $1)+150$ 

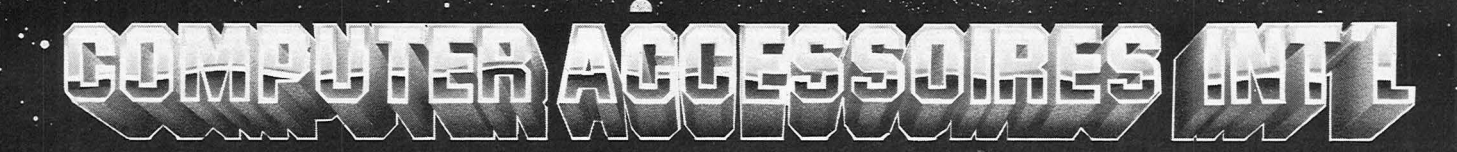

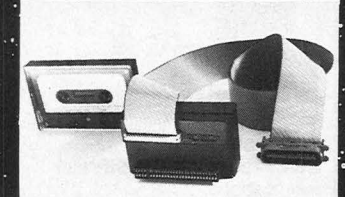

◉

**KEMPSTON-CENTRONICS-INTERFACE für SPECTRUM** Per Software auf Cassette Seikosha, Epson, Shinwa<br>und andere Drucker ansteuerbar, hochaufl. Grafik<br>voll ausdruckbar. Nr. 108 DM 195,- mit Kabel

mines

1999 fr

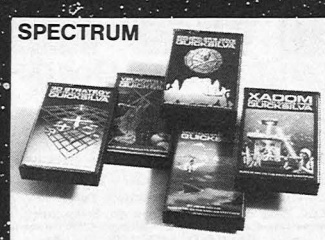

3-D-STRATEGY 4-dimensionale Mühle Nr 024 DM 39-3-8-3-11-41-41-3-2-2 UNIVERSITY OF SCHOOL SANDIGELER COVE, Schatzsuche, Nr. 025 DM 39,-1<br>- VELNOR'S LAIR, Abenteuerspiel, Nr. 025 DM 39,-1<br>- AQUAPLANE, Wasserski gefährlich, Nr. 027 DM 39,-1 XADOM versch Snielehenen Nr. 028 DM 39 -

h.

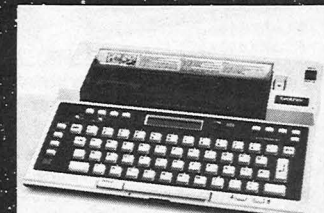

**BROTHER EP 20** Die Super-Schreibmaschine Nr. 104 DM 395.-<br>BROTHER EP-20 INTERFACE für ZX81. Gleichzeitig als Eingabe- und Ausgabegerät verwendbar! Cen-<br>tronics-Interface eingebaut. Nr. 105 DM 578,-

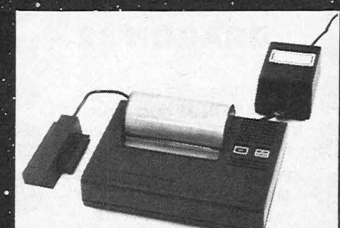

**ALPHACOM 32** 32 Zeichen pro Zeile, 100% kompatibel mit ZX81 und<br>SPECTRUM. Alle Grafikzeichen und hochaufl. Grafik<br>kann ausgedruckt werden. Incl. Stromversorgung. Nr 106 DM 208

ä

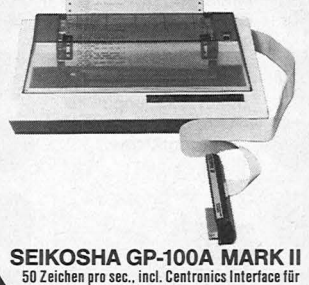

50 Zeichen pro sec., incl. Centronics Interface für<br>ZX81. Nr. 116 DM 798.-

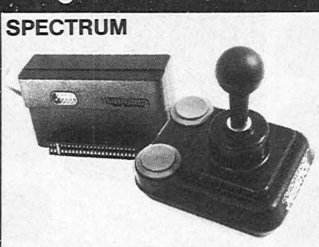

**KEMPSTON JOYSTICK** Joystick mit Interface, der meistverkauftesie in Eng-land. daher sind viele Spiele von Quicksilva PSS. Vision u.a. programmiert. Nr. 118 DM 98.-

### **BAUSATZ ZX81**

**BESTELLCOUPON** 

#### **Preissensation!**

**Den ZX81 Bausatz mit der ausführlichen Original INCLAIR-Beschreibung, ausführlicher Bauanleitung für nur DM 129,-.** *SL*  **BK-Byte BASIC ROM, 1 K-Byte RAM , Z80A-CPU, komplett mit Netzteil, nschluDkabel für TV und Kassettenrecorder. Nr. 001 DM 129,- Q-SAVE VON PSS** 

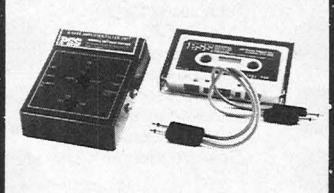

Die Übertragungsrate wird von 250 auf 4000 Baud<br>erhöht. 16 mal schneller! Mit Software für 16 und<br>64 K-RAM. Nr. 029 DM 79,–

**ZX81 SPRACHSYNTHESIZER** 250 deutsche festprogrammierte Begriffe, Lautspre-<br>cher, mittels 64 Phonemen eigene Wortschöpfungen<br>leicht selbst zu programmieren.<br>Nr. 107 DM 495,-

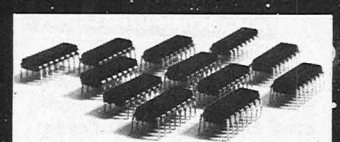

SPECTRUM-AUFRÜSTSATZ Durch Einsetzen von 12 IC's rüsten Sie Ihren 16K auf<br>48K um. (Bitte bei Best. ISSUE TWO oder THREE<br>angeben. Steht auf der Platine rechts unten) Nr. 111 DM 98 -

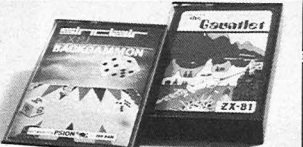

*7* "•

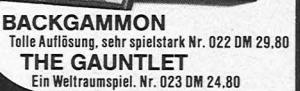

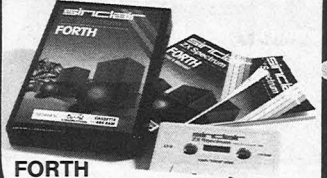

Mindest. 5 mal so schnell wie BASIC, durch den idest. 3 mar su schnen wie bASIC, durch de<br>Iodularen Aufbau sehr flexibel. SPECTRUM<br>48K-RAM erforderlich. Nr. 021 DM 98.–

 $\bullet$ 

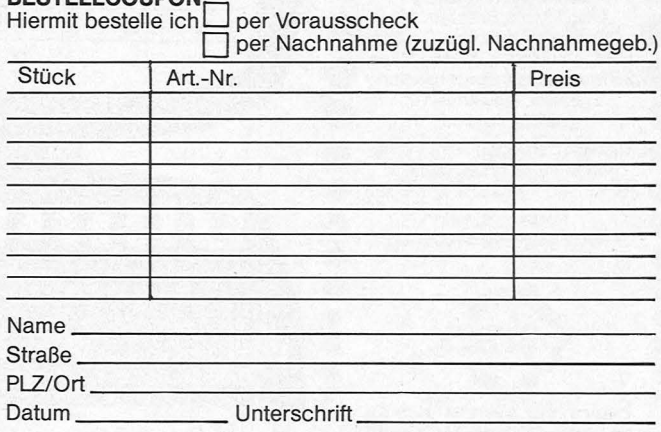

Bei Bestellungen unter DM 250,- zuzügl. Versandspesen. *HC 1*  **COMPUTER ACCESSOIRES INTL** · Jägerweg 10 : 8012 Ottobrunn

# • **Neu** • • • • **Sybex::**

#### e MEIN **DRAGON 32**

•

•

• Haben Sie einen • DRAGON 32 oder einen • DRAGON 32 oder einen • DRAGON 32 oder einen • DRAGON 1999 (DRAGON 1999 (DRAGON 1999 (DRAGON 1999 (DRAGON 1999 (DRAGON 1999 (DRAGON 1999 (DRAGON 1999 (DRAGON 1999 (DRAGON 1999 (DRA TRS-80 COLOR Computer? Von der Inbetriebnahme Ihres neuen Gerätes über die ersten Kontakte bei seiner<br>Bedienung bis hin zur **Programmierung in BASIC**<br>**Iernen Sie in diesem Buch,** die erstaunlichen Fähig-<br>keiten Ihres Computers zu **A**keilen Indizen. Anhand von vielen **Ihnen alle notwendigen e Begriffe und Techniken** vorgeführt. Eine Auswahl<br>von kleinen Programmen **e vorgeführt. Eine Auswahl**<br> **e von kleinen Programmen**<br> **für Hobby und Beruf gibt<br>
Ihnen Anregungen für Auswahler** für Hobby und Beruf gibt Ihnen Anregungen für weitere, selbstentwickelte Programme.

dt. Dokumentation

ATARI SORY ATARI 800XI

maschinen. Seiten Diskette (ca. 100 Schreib-<br>maschinen-Seiten). Besonderheiten: Eingeb.<br>Interface, automatische Umschaltung v. einf.

• • Letter and the second second

> Norbert Hesselmann MEIN DRAGON 32 ca. 230 Seiten, 35 Abb. Ref.-Nr. 3041 (1983) ca. DM 28,-

**Example 19**<br>**Example 19**<br>**Example 19**<br>**Example 19**<br>**Example 19**<br>**Example 19** Aus dem Inhalt: Technische Daten **Programmorganisation** Grafik und Geräusche Mikroprozessor 6809 E Grundkenntnisse in Maschinensprache Spielprogramme

**e** 

**e** 

**e** 

•

•

Sybex-Bücher sind erhältlich bei Ihrem Fachändler. Fragen Sie danach!

Sybdich<br>
F<br>
W<br>
Billi<br>
Billi • Berlin: Buchhandlung Billig GmbH, Blissestr. 61 Osterreich: Fachbuch-Center ERB, Amerlingstr. 1, 1061 Wien Schweiz: Versandbuchhandlung Thali AG, lndustriestr. 2, 6285 Hitzkirch

Direktbestellungen beim Verlag gegen Verrechnungsscheck<br>(+DM 2,50 Versandkostenanteil)

Fordern Sie ein Gesamt-Buch-Verzeichnis an.

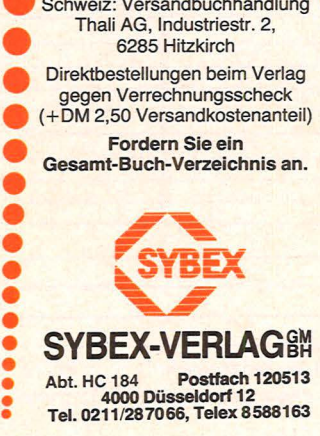

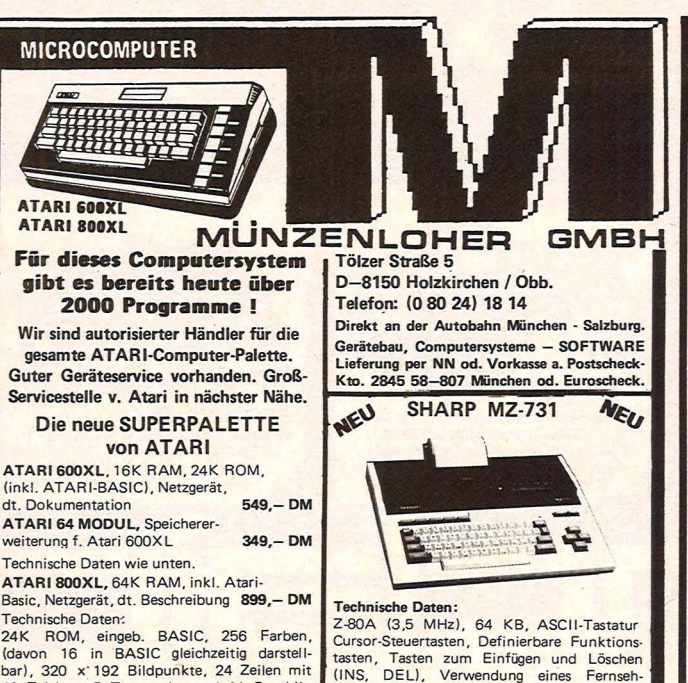

Scan: S. Höltgen

40 Zeichen, 5 Textmodes und TT Graphik- gerätes (PAL-System) oder einer Monitoran-<br>modes, 4 voneinander unabhängige Ton- zeige möglich, RGB-Anschluß, Lautsprecher<br>kanäle (Tonumfang: 3 1/2 Oktaven), Schreib- und Einrefunkti tasten, internationaler Zeichensatz (dt. Um-<br>laute auf Bildschirm sichtbar) mit Graphik- u. ausf. dt. Handbuch. Mit Cassetten-Recorder zeichen, Help-Taste für Rückfragen und u. Vierfarbdrucker. **In austritum 1.565, – nur 1.565, –**<br>Zwischentitel in verschiedenen Programmen.<br>CPU: 6502 C, 3 spezielle Prozessoren für Komfortables Datenhaltungsprogramm 118,– Zwischentitel in verschiedenen Programmen.<br>GPU: 6502 C, 3 spezielle Prozessoren für Komfortables Datenhaltungsprogramm 118,-<br>Graphik, Ton und Bild ! ATARI 1050 Diskettenstation Rechnungsprogramm nach Kundenwunsch Festellt, Standardversion<br>
Adressen - + Sortierprogramm, frei einstellbare Druckersteuerung • • • bis 127 K Bytes pro D1skette (ca\_- 100 Adressen·+ Sortierprogramm, frei ein· Internace, automatische Umschaltung v. enri.<br>
auf doppelte Schreibdichte, optische Betriebs-<br>
Kontrolle. Zusammenschluß bis zu vier NEUE BÜCHER<br>
Diskettenstationen möglich. Incl. 2 Master- Schrift für Schrift mit MZ-700<br>
d 148,- 128.-

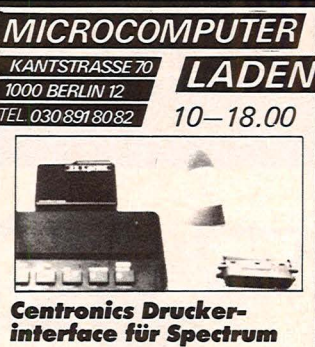

*inkl. Kabel,*  dt. Anleitung nur DM 198.-

Die Alternative

*ZX LPRINT, ein Centronics-Parallel-lnterface für den Spec-trum, ermöglicht den Anschluß nahezu jedes Druckers, gleich-gültig ob Typenrad- oder Matrix-drucker, da die Centronicsnorm einen de facto Standard für Druckerschnittstellen darstellt.* 

**Leistungsfähig und<br>
EX LPRINT, ein Centronicsinter-**<br>
Face für den Spectrum, das ohne<br>
jegliches zuladen von Steuer-<br>
software sämtliche im Spectrum<br>
vorgesehenen Druckerfunktio*nen für Normalpapierdrucker implementiert. Denn neben den*  LPRINT und LLIST Befehlen ist<br>im Eprom zur Verwendung ge-<br>bräuchlicher<br>Drücker auch die notwendige<br>Drücker auch die notwendige<br>Software für den COPY-Befehl<br>enthalten. Es sind dies alle Sei-<br>kosha Drücker, einschließlich<br>de *bler Ansteuerung, wie natürlich alle Epson-Typen, Shinwa- und Star-Drucker und unter weiteren anderen auch das neue mannesmann-Modell.* 

Umschlag an!

**MICROCOMPUTER LADEN** 

*richtige Tasten wie Spectrum. Nur DM*  39.-**----** 39.-<br>**•••••••** 

SOFTWHERE? tline 030/891 80 82 Juane Katalog 83/84 ·"

r ..,

'-

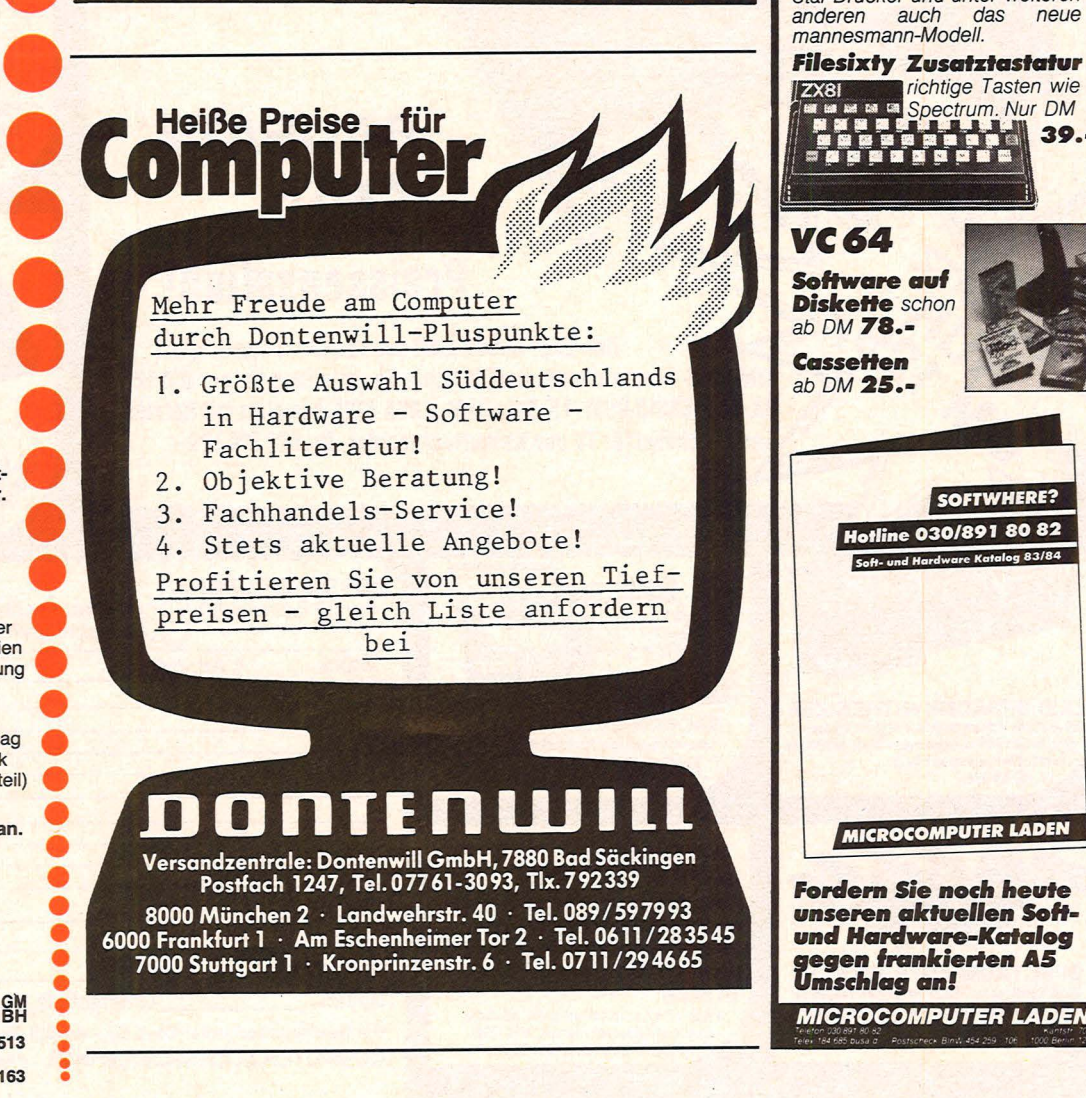
## "Vier gewinnt" für den **Spectrum**

## Zwei Spielpartner benutzen den Rechner als Spielgerät, das die einzelnen Züge auf Gültigkeit prüft und Gewinnstellungen erkennt. Die Stärke dieser Version liegt in der grafischen Ausführung der Züge

Scan: S. Höltgen

Die Chips warten zunächst rechts beziehungsweise links neben den sieben Schächten auf einem Podest. Nach einer Zugeingabe bewegt sich der jeweilige Chip auf den gewählten Schacht zu. Auf dem er-Platz seines Vorgängers in Be-

reitschaftsstellung verharrt. sten Teil seiner Strecke Wenn der andere Chip seinen schleppt er einen zweiten Chip Schacht erreicht hat, fällt er hinter sich her, der sich dann den Schacht hinunter. Der Ababer abkoppelt und auf dem sturz wird dabei akustisch begleitet.

Zum Schluß ertönt eine Siegesmelodie und der Gewinner-Chip auf dem Podest führt einen Freudentanz aus. Danach beginnt sofort ein neues spannendes Spiel. br

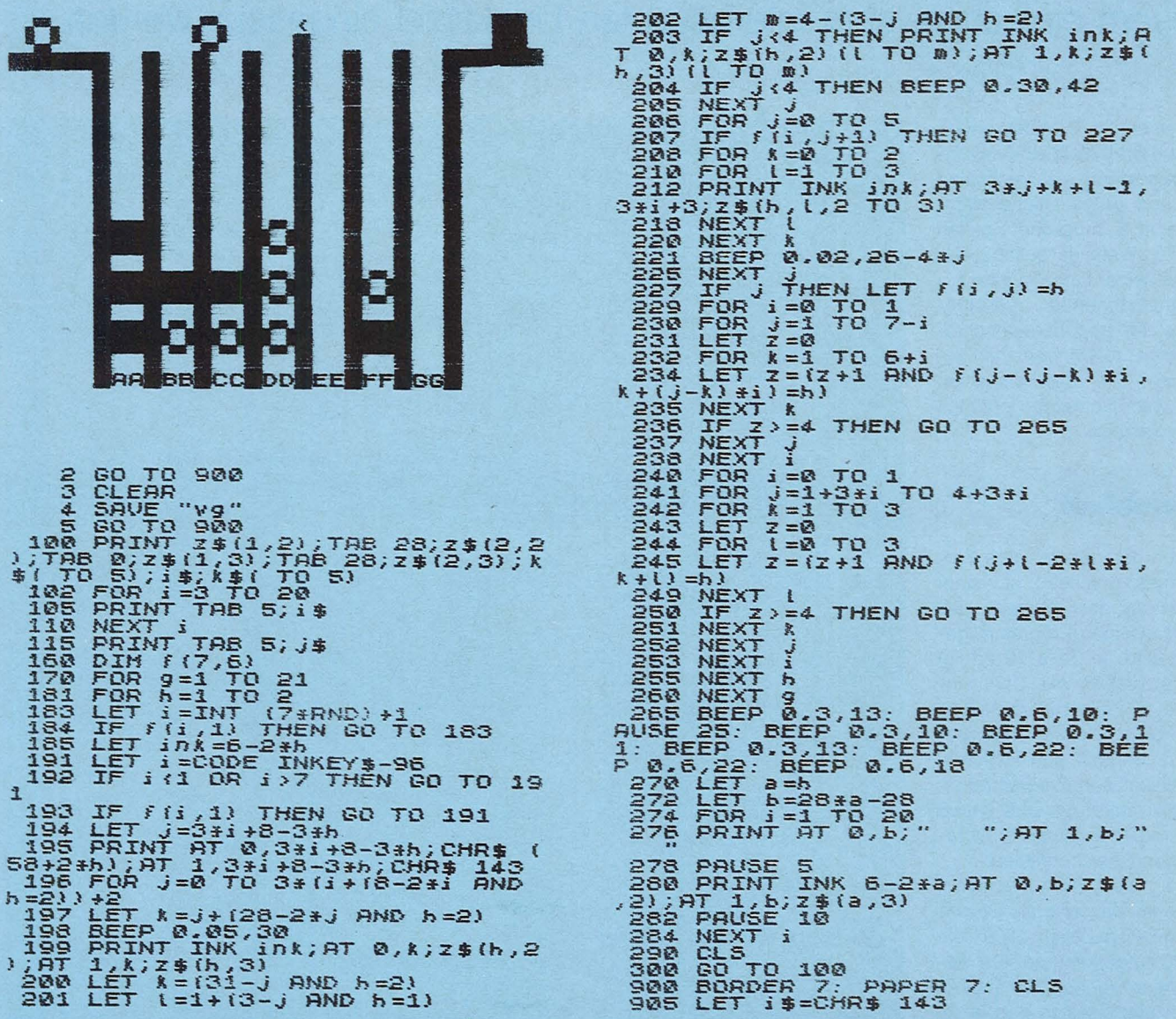

906 LET J\$=i\$ 907 LET k\$='''' *FOR* J=0 *TO* <sup>6</sup> 9:1.2 LET i\$=.i\$+" *"+CHR\$* .14.3 914 LET J\$=J\$+CHR\$ (65+JJ.HCHR\$ :145 )<br>165+J.+CHR\$ 143 (65+JJ.HCHR\$ )<br>915 LET R\$=R\$+CHR\$ 143 (928 LET Z\$(2,3)=Z\$(2,2)<br>918 NEXT *J*<br>920 DIM Z\$(2,3,4) 999 GO TO 100

922 LET 2\$(1,2,2 TO 3)=CHR\$ 137<br>+CHR\$ 134 924. LET Z\$(:1,3,2 TO 3>=CHR\$ 134- *+CHR\$* :137 926 LET *z* \$ (2,2,2 TO 3) = x \$ { TO 2

## **,,Vier gewinnt" für den VC20**

GDONAT**N**"

Der VC 20 mit 16-KByte-Speichererweiterung kann als Gegner bei diesem einfachen, aber interessanten Denkspiel eingesetzt werden

Scan: S. Höltgen

in einem 8 x 7 Felder umfassenden Brett werden- *von* unten beginnend - abwechselnd rote und grüne Steine wahlweise in 8 mögliche Spalten gesetzt. Wem es gelingt, *vier*  Steine seiner Farbe in eine zusammenhängende waagerechte, senkrechte oder schräge Folge zu bringen, hat gewonnen. Die Gewinnposition wird *vom* Computer ermittelt und angezeigt.

### **Spielablauf**

Nach dem Starten des Programmes erscheint auf dem Bildschirm der Hinweis, daß das Maschinen-Programm geladen wird. ln Zeile 10 erfolgt der Sprung in ein Unterprogramm ab Zeile 10000 bis Zeile 11 000. Dieses Unterprogramm wandelt den Hexcode des Maschinen-Programms in Dezimalzahlen um und poked das Programm an die entsprechenden Speicherstellen.

Das Maschinen-Programm wurde im Hexcode als Strings in den DATA-Zeilen 11001 bis 11120 aufgenommen. Auf diese Weise können die DATA-Zeilen übersichtlich und leicht nachprüfbar eingetippt wer-

4 PRINT" DANZIGERSTR. SW": PRINT" 3512 REINHARDSHAGENW": PRINT" TEL.05544/1517" 6 PRINT"N BITTE WARTEN SIE ! N": PRINT" DAS MASCHINENPRO-8 PRINT"X GRAMM WIRD GELADEN!" 10 DIMM(12), R(18), G(18): GOSUB10000:US=0 20 FORI=0T011 : READM < I ): POKE20976+ I .• M( I ) : S=S+M ( I) : NEXT 30 IFS0177'0THENPRINT":'J"SPC(154 )" MASCHINENPROGRAMM AB " 35 PRINT"W ZEILE 12000 BISW":PRINT" 12020 ISTW":PRINT" - FALSCH!!!"<br>50 PRINT"J¤";:POKE36879,47:0=0:PRINTSPC(154)" WOLLEN SIE GEGEN <mark>DENW"</mark> 60 PRINT " COMPUTER ODER 70 PRINT" FREUND SPIELEN? 80 PRINT"⊠ F ODER C DRUECKEN!"<br>90 GETG\$∶ON -(G\$="F")GOTO110∶IF G\$="C"THENO=1∶SP=0∶GOTO110 100 GOT090 f 10 otl-( SP= 1 ) OR-< SQ= 1 ) GOTO 128 : GOSUB8080 120 FORI=0T03 ' P0KEI , 0 ' NEXT :Vz=PEEK <648)\*256 :VF=4\*<PEEK<36866)AND128H37888 130 A=0:B=0:C=0:D=0:E=0:F=0:G=0:H=0:P=44:S=21776:X=0:Q=420:N=0<br>140 PRINT":J";:POKE36879,8:PRINTSPC(3)"<mark>m</mark> 150 PRINTSPC(3)" & VIER GEWINNT !! 150 PRINTSPU(3)"& VIEK - GEWINN! 트랙"<br>160 A\$=" 10 0 0 0 0 0 0 0 0|":B\$="|<br>170 PRINT"#"SPC(90" ------------------------"<br>190 EORI=0TOS:PRINTSPC(2)A4:PRINTSPC(2)R4:NEYT 180 FORI=0T06 : PRINTSPCC2) A\$ : PRitHSPCC2) B\$ : NEXT 190 PRINTSPC(2)" . T 200 PRINTSPC(2)" 1 2 3 4 5 6 7 8W" : Z=VZ+Q : Y=VF+Q 210 SYS20976 220 IFUS=1THEN260 240 FORJ=0TO18 : READR(J) : NEXT 250 FORK=0T018 : READG(K) : NEXT 260 US=1 310 X=X+1∶IFX/2>INT(X/2)THENM=5∶PRINT"∭";∶GOTO330<br>320 M=2∶PRINT"№"; :IF 0=1THENGOTO7000<br>330 INPUT" WELCHE SPALTE";N 340 I FN)80RN< lTHErlPR I NT" :1 :1" : N=l3 : GOT03313 350 L=0 360 ON N GOSUB1100, 1200, 1300, 1400, 1500, 1600, 1700, 1800 370 PRINT":Tl" 380 IFX<6GOT0310  $499 \text{ V} = 0$ 410 FORK=L-3TOL 420 IFPEEK (K) OM THENGOT0500 440 V=V+1 : s cV>=<K-Sl / 16 :A(V)=INT<S CV)) :B(V)=<SCV) -A(V))\*16 450 IF V=4 THEN GOT0900 460 NEXTK 500 V=0

2 PRINT"N"SPC(23)" 4 GEWINNTXON" : PRINT" COPYRIGHTX" : PRINT" BYX" : PRINT" DR. S.BA

den. Das Leerzeichen nach den Anführungsstrichen in den DATA-Zeilen ist wegen der Step3-Anweisung in Zeile 10020 notwendig. Die richtige Eingabe des Maschinen-Programms wird in den Zeilen 10090 und 10095 überprüft und ein Fehler bei der Eingabe ab Zeile 15000 angezeigt.

Nach dem Laden des Maschinen-Programms erscheint auf dem Bildschirm die Abfrage, ob Sie gegen einen Freund oder den Computer spielen wollen (Zeilen 50 bis 110). Wird eine entsprechende Taste gedrückt (F- oder C-Taste), springt das Programm beim ersten Durchgang in ein Unter-Programm ab Zeile 8000. Auf dem Bildschirm werden Sie zu entsprechenden Eingaben der Namen aufgefordert. Nach Drücken der RETURN-Taste wird das Spielbrett auf dem Bildschirm dargestellt, und der Computer fragt, in welche Spalte Sie setzen wollen. Sie geben eine Ziffer ein und drükken die RETURN-Taste. Haben Sie die C-Taste gedrückt, so zieht der Computer die roten Steine. Unter dem blinkenden Cursor ist immer die Nummer der Spalte zu sehen, in die der Computer gesetzt hat.

Achten Sie beim Eingeben der Spaltennummer darauf, daß Sie in der Zeile bleiben, da sonst nach RETURN das Brett nach oben verschoben wird. Sollte dies trotzdem passieren, können Sie ruhig weiterspielen; die Steine werden aber nicht in den entsprechenden Brettpositionen abgebildet. Beim nächsten Spieldurchgang ist wieder alles in Ordnung.

### **Neues Spielneues Glück**

Nach der Gewinnmelodie werden Sie vom Computer gefragt, ob Sie noch einmal spielen möchten. Sie müssen dann die J- oder N-Taste drücken. Wird die J-Taste gedrückt, erfolgt die weitere Abfrage, ob der alte oder ein neuer Spielpartner gewünscht wird (Joder N-Taste drücken).

*Dr. Siegtried Bagdonat* 

510 FORK=L-48TOL+48STEP16 520 IFPEEK(K) OM THENV=0: GOT0560 540 V=V+1'SCV)= CK-S)/16: A( V> =INTCSC V)): B(V)=(SCV) -ACV) )\*16 550 IF Y=4 THEN GOT0900 560 NEXTK  $600 \text{ V} = 0$ 610 FORK=L-45TOL+45STEP15 620 IFPEEK(K)<M THENV=0: GOT0660 640 V=V+1:S(V)=(K-S)/16:R(V)=INT(S(V)):B(V)=(S(V)-R(V))\*16 650 IF V=4 THEN GOT0900 660 NEXTK 700 V=O 710 FORK=L-51TOL+51STEP17 720 IFPEEK(K)<DM THENV=0:GOTO760<br>740 V=V+1:S(V)=(K-S)/16:A(V)=INT(S(V)):B(V)=(S(V)-A(V))\*16 750 IF V=4 THEN GOT0900 **760 NEXTK** 780 IFX=)56THENGOT0130 800 GOT0310 900 ON M GOT0130, 2000, 130, 130, 5000 1100 A=A+1 1110 I FA) ?THEtiN=0 : GOT0340 1120 POKEZ-A\*P+1,81: POKEY-A\*P+1, M 1130 L=S+A :PQKEL ,M: GOSUB6000 1140 RETURN 1200 B=B+1 1210 IFB)7THEtiN=0 : GOT0340 1220 POKEZ-B\*P+3 , 81 :POKEY-B\*P+3,M 1230 L=S+B+16 ' P0KEL,M:GOSUB6000 1240 RETURN<br>1300 C=C+1 1300 C=C+1 and the contract of the contract of the contract of the contract of the contract of the contract of 1310 IFC)7THENN=0:GOT0340 1320 POKEZ-C\*P+5 .. 81 : POKEY-C\*P+5, M 1330 L=S+C+32'P0KEL,M:GQSUB6000 1340 RETURN 1400 D=D+1 1410 IFD>7THENN=0:GOT0340 1420 POKEZ-D\*P+7,81 :pQKE'r'-D\*P+7,M 1430 L=S+D+48 : POKEL, M : GOSUB6000 1440 RETURN 1500 E=E+1 1510 IFD7THENN=0 :GOT0340 1520 POKEZ-E\*P+9, 81: POKE'r'-E\*P+9, M 1530 L=S+E+64 'P0KEL,M' G0SUB6000 1540 RETURN 1600 F=F+1 1610 IFF>7THENN=0:GOT0340 1620 POKEZ-F\*P+11,81:POKEY-F\*P+11, M 1630 L=S+F+80 : POKEL, M : GOSUB6000 1640 RETURN 1700 G=G+1 17f0 1FG)7THERN=0:GQT0340 1720 POKEZ-G\*P+13,81 ' P0KEY-G\*P+13, M 1730 L=S+G+96: M: GOSUB6000 1740 RETURN 1800 H=H+1 1810 IFH>7THENN=0:GOT0340 1820 POKEZ-H\*P+15, 81 : POKEY-H\*P+15, M 1830 L=S+H+112: POKEL, M: GOSUB6000 1840 RETURN 2000 FORL=1T020: FORI=1T04: POKEZ-BCI ) \*P+2\*ACI ) +1, 209: NEXT 2002 FORJ=0T030:NEXT 2004 FOR I= 1T04 : POKEZ-B(I) \*P+2\*A(I) +1,81 : NEXT 2006 NEXTL<br>2008 PRINT"Д":POKE36879,42<br>2010 FORI=0T030 2020 H=INT(RND(1) \*506+VZ) 2030 POKEH, 42 : NEXT 2040 PRINT" ST" SPC (154) " "N2\$ : PRINT" XM HAT GENONNEN!" 2050 FORI=0TO18 : POKE36875, R(I) : FORJ=0TO150 : NEXT : NEXT : POKE36875, 0 **2060 CiOT03000**  3000 PRINT"ZE"SPC(154)" NOCH EINMAL? (J/N)" **:3010 GETC\$**  3020 ON-(C\$="J")GOT03100 3030 IF C\$O"N"THENGOT03010 3048 EHD 3100 PRINT"¤ NEUE SPIELER?"<br>3110 GETG\$:IFG\$="J"THENSQ=0:SP=0:GOTO50 3120 IFG\$()"N"GOT03110 3130 GOTOi20

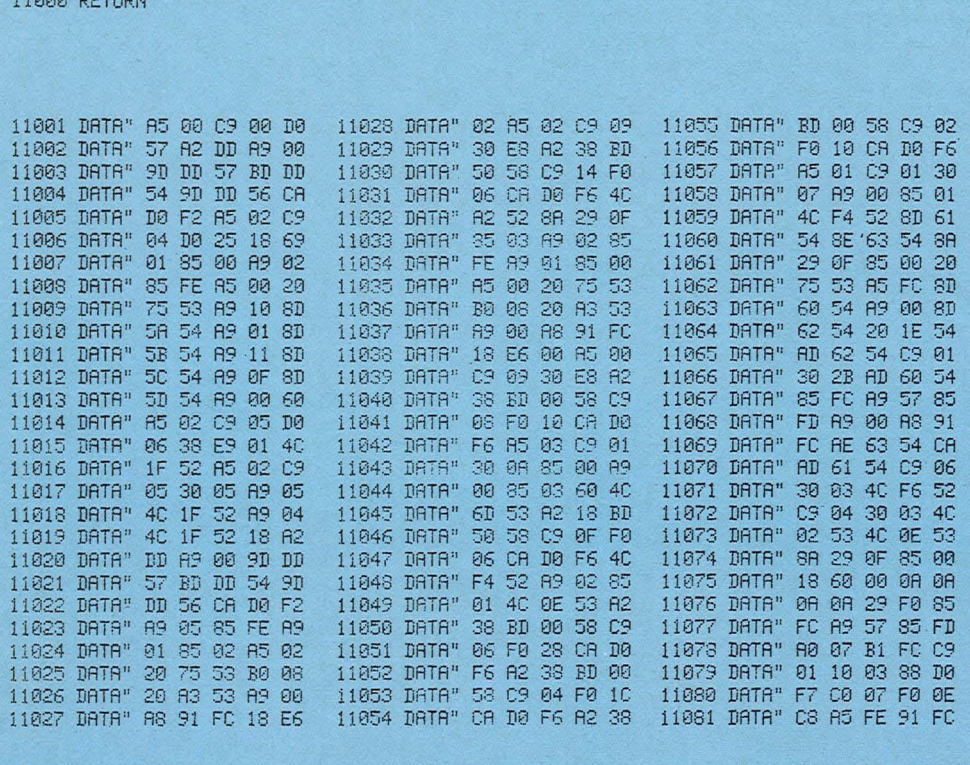

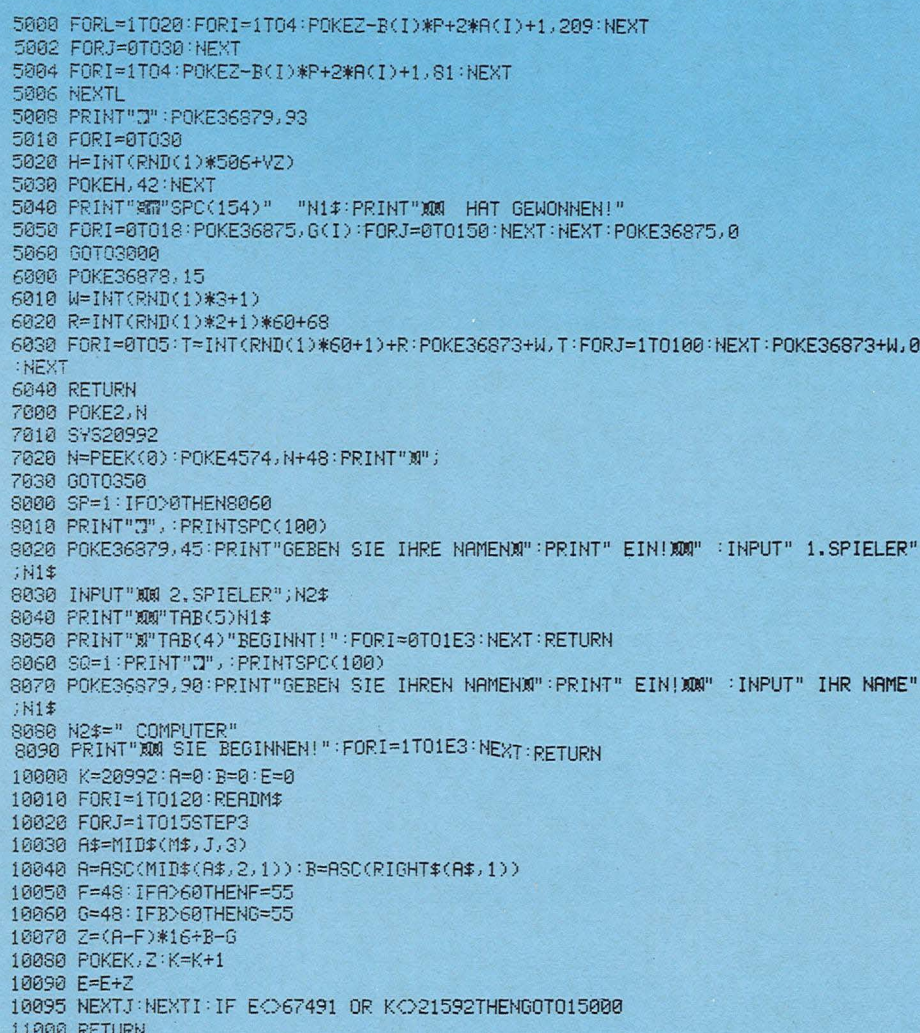

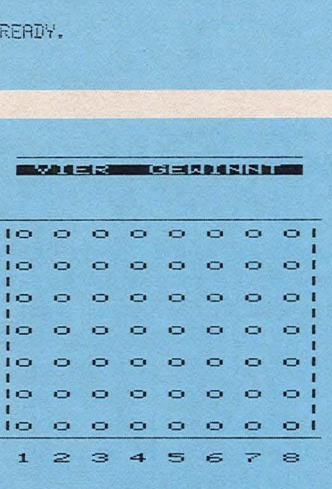

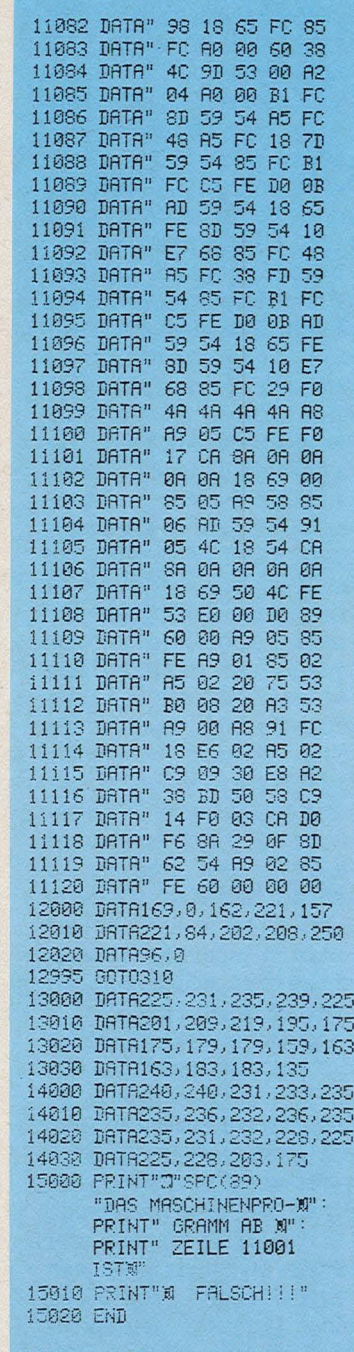

## **Auf Los geht's los**

Wie in der gleichnamigen Fersehsendung soll mit dem VC 20 ein Wort erraten werden, indem man nach dem Vorkommen einzelner Buchstaben fragt

### 1000 DIM A\$(255):DIMB\$(255):DIMC\$(255)<br>1001 L8=0:PRINT"A#MBUCHSTABENSPIEL" 1002 PRINT"SIOODDECEDEN SIE EIN WORT EINUND DRUECKEN SIE DANN (1/1) 1002 FRINT NARRANDEDEN SIE EIN MORT EINO<br>1003 NI=0<br>1004 FORN=1T0255:B\$(N)="-":C\$(N)="-":NEXT 1004 PORN=110255<br>1005 FORN=1T0255<br>1006 L8=L8+1<br>1007 GETA\$(N) 1007 GETAR(N)<br>1008 IF AR(N)=""THEN 1007<br>1009 PRINT"**SIMMANOMANOMANOMANOM**<br>1010 N1=N141:IFA\$(N)=""THEN1015<br>1012 NEXT<br>1015 N1=N1-1 **INSEEM**":258-L8.L8.A\$(N) 1016 PRINT"3"<br>1017 N2=0:N3=0<br>1112 PRINT"8" 1112 FRINT WO<br>1123 FORN-170N1 PRINT"WWW::XX-SIN(123):PRINT" W";:PRINTB\$(N);:NEXT<br>1200 PRINT:PRINT"XQQQRRTEN SIE EINEN BUCHSTRBEN!"<br>1210 GETD\$:IFD\$-""THEN1210 1211 PRINTD\$:N3=N3+1:IFD\$="1"THEN1250

- 1220 FORN=1TON1 : IFA\$(N)=D\$THENB\$(N)=A\$(N):N2=N2+1 :A\$(N)=C\$(N)
- 1221 NEXT<br>1230 IFN2=N1THEN1300
- 1231 PRINTN2<br>1231 PRINTN2
- 1250 FORN=1TON1:PRINTA\$(N);:NEXT:PRINT"X"
	-
- 1251 GOT01304
- 
- 1300 PRINT"3"<br>1801 FORM=ITON1:PRINTB\$(N);:NEXT<br>1302 PRINT:PRINT"MOROGOGOGO R A T U L I E R EXOGOG"<br>1303 PRINT"ES WAREN";NS;"NERSUCHE"<br>1304 PRINT"WEITER?(J/N)"<br>1305 GETD\$:IF D\$=""THEN1305<br>1306 GOTO1395<br>1307 IFD\$="N"THEN2000
	-
	-
- 
- 
- 
- 1500 SOND1303<br>1500 FORN=1TON1:PRINTA\$(N);:NEXT<br>2000 PRINT"(IS":END

READY.

## WIR SUCHEN VORWARTSS die sich in der Welt der Computer

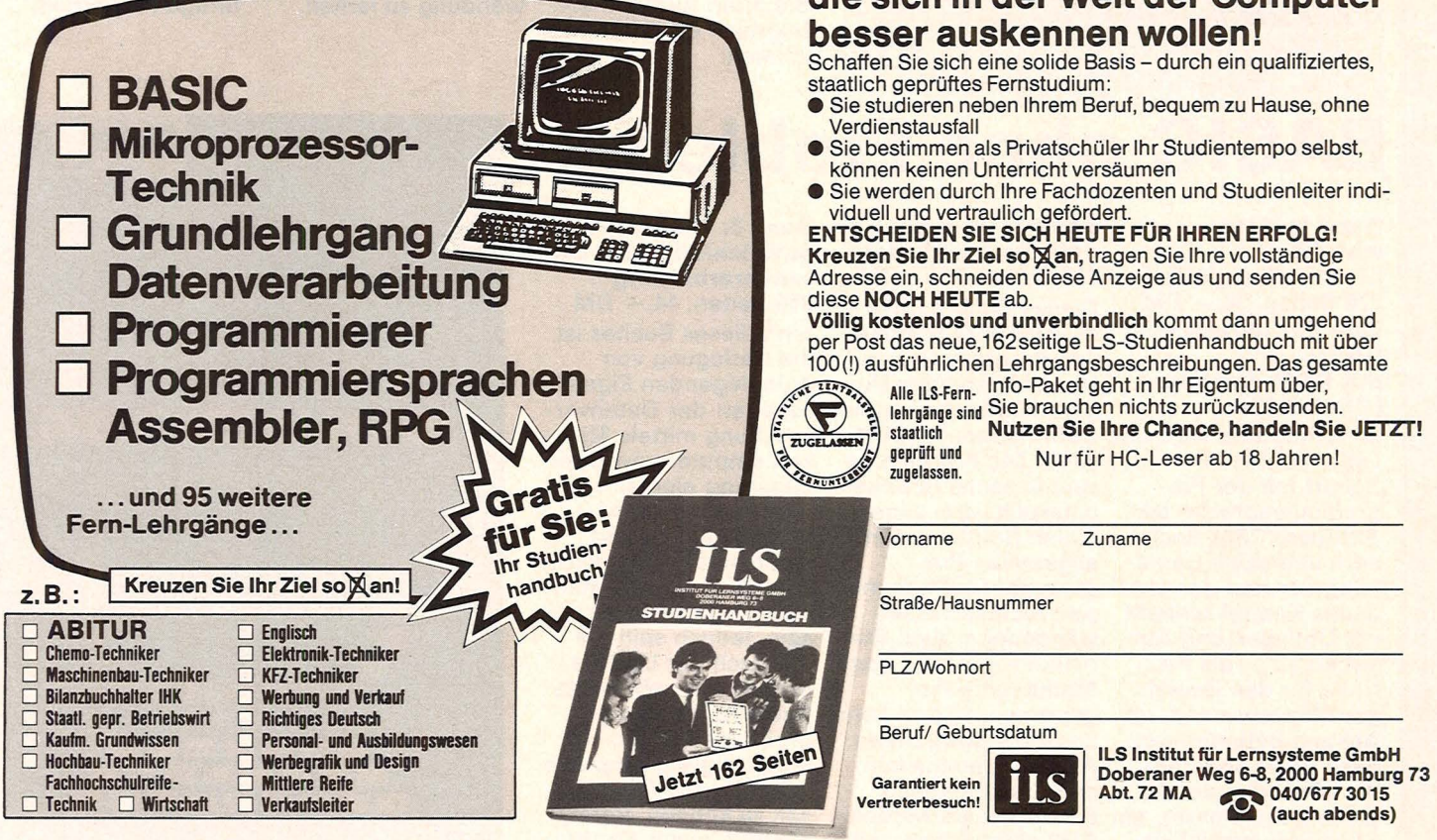

# Scan: S. Höltgen

## Mein erster Computer

### Rodnay Zaks

304 Seiten, 28, - DM "Mein erster Computer" ist die Überset-<mark>zung von "Your first</mark> Computer". Es geht darum, was ein Mikrocomputer ist, wie er funktioniert und wofür er zu gebrauchen ist. Nach der Lektüre des Buches sind Sie selbst

in der Lage zu entscheiden, ob ein Computer für Sie nützlich ist, welchen Rechner und welche Zubehörgeräte sie gegebenenfalls brauchen. Zum Studium dieses Buches sind keine mathematischen oder computerspezifischen Vorkenntnisse erforderlich.

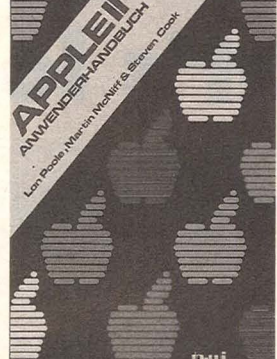

### APPLE 11-Anwenderhandbuch

单沸 RODNAY **ZAKS** SYBEX

L. Poole/M. McNiff/ S.Cook 400 Seiten, 49, - DM Dieser Leitfaden erspart das Suchen nach wirklich verwendbaren Dokumentationen für den APPLE II-Computer. Er beschreibt das Gerät und informiert ausführlich über Peripheriebausteine und Zubehör einschließlich Diskettenlaufwerken und Drucker. Er zeigt die Anwendungsmöglichkeiten von BASIC auf zwei verschiedenen Arten und gibt Tips für die fortgeschrittene Programmerstellung. Mit Hilfe dieses Buches werden Sie Ihren APPLE II erfolgreich einsetzen können.

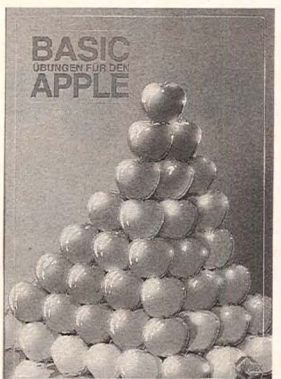

### BASIC-Übungen für den APPLE

J. P. Lamoitier 252 Seiten, 189 Abb.  $38. - DM$ 

Das Buch ist konzipiert, um Ihnen und allen APPLE-Anwendern APPLESOFT-BASIC durch praktische Programme beizubringen, Datenverarbeitung, Statistik, kommerzielle Programme, u.v.m. Jede Ubung beinhaltet eine Beschreibung der Problemstellung, eine Analyse der Lösungsmöglichkeiten, ein Flußdiagramm und ein fertiges Programm samt Probelauf. Dies ist ein Buch, mit dem es Spaß macht, durch direkte praktische Anwendung zu lernen.

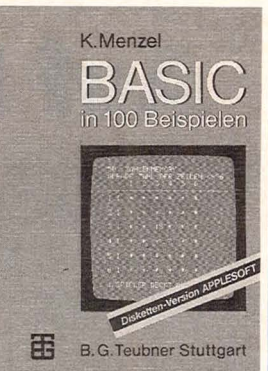

BASIC in 100 Beispielen 100 BASIC-Programme in APPLESOFT Klaus Menzel 332 Seiten, 62, - DM Diskette in APPLE-SOFT beiliegend Anhand von numerischen und nichtnumerischen Anwendungsbeispielen wird BASIC stufenweise entwickelt und erläutert. Alle Programme sind auf der Mini-Diskette (5<sup>1</sup>/4") enthalten und können somit unter ihrem Namen auf dem APPLE-11-System mit Floppy-Disk (DOS 3.3) geladen werden. Hier findet der Anwender für so manches Problem das fertige Programm.

## BASIC ohne Probleme

**Band 1: Unter-** Band 2: Übungen<br> **Weisung Christian Langfelde** weisung Christian Langfelder<br>Christian Langfelder 119 Seiten, 26. - DM Christian Langfelder 119 Seiten, 26, -- DM<br>226 Seiten, 36, -- DM Dieses Buch enthält

In 12 Kapiteln wird der CBM-Rechnern (CBM<br>Leser Schritt für 18032). Die Programme Leser Schritt für **8032)**. Die Programme<br>Schritt mit der Pro- sind in sechs Rubriken grammiersprache BA- unterteilt: drei allge-SIC, dem CBM-Rech- meine Routinen, fünf nern und seine Bedie- allgemeine Pro-<br>nung vertraut gemacht. gramme, fünf k Jedes Kapitel schließt ziell-technische An-<br>mit Übungen und Auf- wendungen, zwei Stamit Übungen und Auf- wendungen, zwei Sta-<br>gaben ab - als Kon- tistik-Programme, zwei gaben ab - als Kon- tistik-Programme<br>trolle für den jeweili- Mathematik-Protrolle für den jeweili-<br>gen Wissensstand. Im Anhang befinden sich und Spielprogramme.<br>dann unter anderem Alle Programme köndie Lösungen der Aufgaben, ein Glossar, ein CBM-Rechner Modell Stichwortverzeichnis 8032 eingegeben und usw. gestartet werden.

226 Seiten, 36,- DM Dieses Buch enthält 20<br>**Eine Einführung in der ausgewählte Routinen Eine Einführung in ausgewählte Routinen<br>BASIC** and Programme zum BASIC und Programme zum<br>
mit CBM-Rechnern Üben allgemeiner Pro mit CBM-Rechnern Uben allgemeiner Pro-<br>
(CBM 8032) erammiertechniken auf (CBM 8032) grammiertechniken auf schaften der Datenversind in sechs Rubriken<br>unterteilt: drei allgegramme, fünf kommer-<br>ziell-technische Angramme und drei Lehr-Alle Programme kön-<br>nen direkt in einen

Band 3: Programmentwicklung und Datenverarbeitung 256 Seiten, 44, - DM Sinn dieses Buches ist die Darlegung von grundlegenden Eigenarbeitung mittels Mikrocomputer sowie die Erklärung einiger wichtiger Algorithmen. Vollständigkeit und Optimalität sollen und können in diesem Rahmen nicht gegeben sein, jedoch sollte jeder nach der Lektüre in der Lage sein, seine Datenverarbeitungsprobleme anhand der aufgezeigten Beispiele in analoger Weise lösen zu können. Vorangestellt ist ein Kapitel Programmiertechniken.

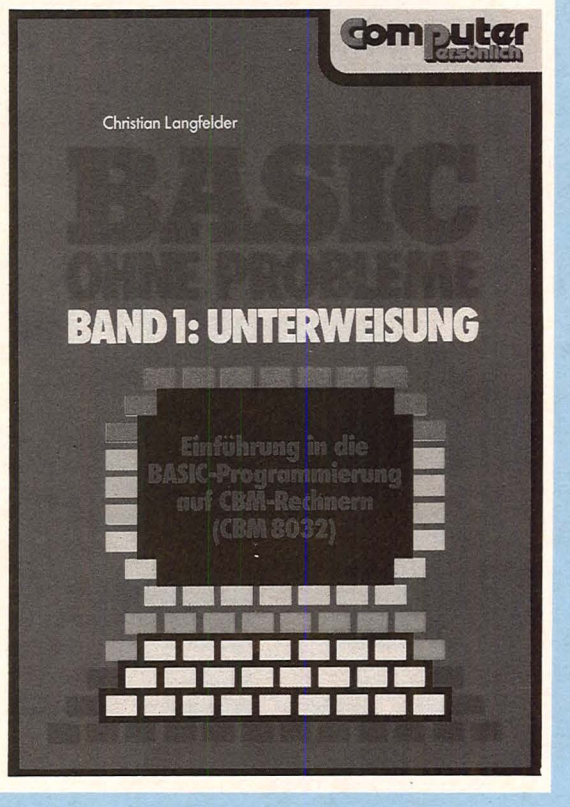

Für Ihre Bestellung verwenden Sie bitte die am Heftende beigefügte Karte.

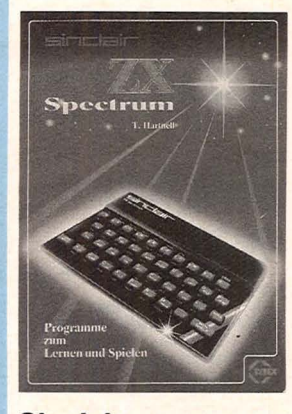

Sinclair ZX Spectrum Tim Hartnell 232 Seiten, 28, - DM Programme zum Lernen und Spielen

Dieses Buch ist kein formales Lehrbuch. Es ist als Wegweiser zum Computergebrauch zu verstehen und dient als Werkzeug zur unmittelbaren Nutzung Ihres ZX Spectrum. Es knüpft dort an, wo das Spectrum-Geräte-Handbuch aufhört. Dieses Buch ist sowohl für Leser, die gerade erst anfangen zu programmieren, als auch für diejenigen gedacht, die ihre Programmierfähigkeiten erweitern möchten. Klares und sorgfältiges Programmieren wird immer mehr an Bedeutung gewinnen.

### **Sinclair** ZX Spectrum

lan Stewart/Robin Jones 130 Seiten, 29,80 DM Programmieren leicht gemacht

Wenn Sie gerade einen ZX Spectrum gekauft haben oder einen kaufen wollen, dann ist dieser Band genau das Richtige für sie. Hier wird in verständlichen Schritten gezeigt, wie man es anfängt, seine eigenen Programme zu schreiben. Geboten werden: Grafiken, Ketten, Daten, Methoden der Fehlersuche u.a.m. Weiterhin sind am Ende 26 Fertigprogramme zum Beispiel für Videospiele aufgeführt, die Sie nur eingeben müssen und mit RUN zum Laufen bringen können.

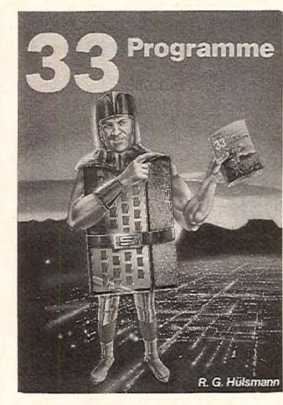

### Viel mehr als 33 Programme für den Sinclair Spectrum

R. G. Hülsmann 138 Seiten, 29,80 DM Dieses Buch enthält Programme, die die vielfältigen Möglichkeiten dieses großartigen Computers optimal nutzen. Es gibt Programme, die Farbe, Ton und hochauflösende Grafik voll zur Geltung bringen. Sie können die Programme einfach abtippen oder auch als Fundgrube für Ideen benutzen und mit dem Spectrum spielen. Möglichkeiten sind dazu genug gegeben: .,Crazy-Kong", eine BASIC-Version des bekannten Spiels oder auch 3-D-Grafik sind nur einige Beispiele.

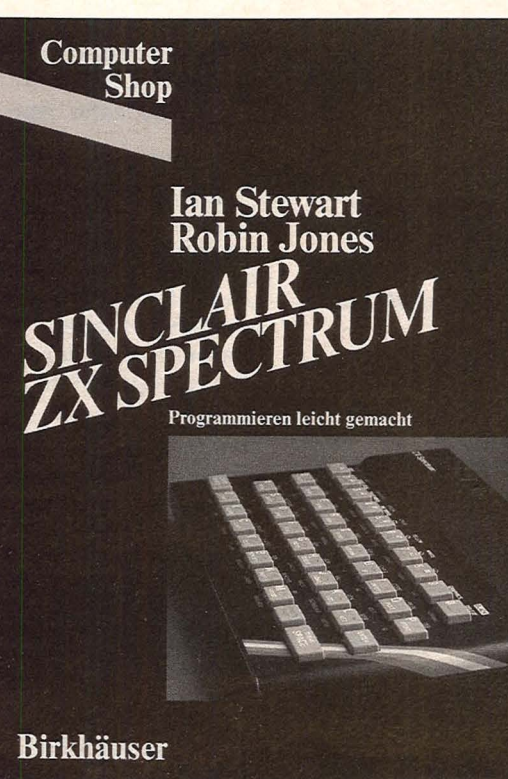

#### Maschinencode und besseres BASIC

Scan: S. Höltgen

lan Stewart/Robin Jones

190 Seiten, 32, - DM Dieser Folgeband zum ZX 81-Buch behandelt die wichtigen Gebiete: Datenstrukturen - für bessere Verarbeitung; Strukturiertes Programmieren - für Programme, die auch funktionieren; Maschinencode - für ganz schnelle Abläufe; Verschiedene Anhänge zur Unterstützung, wenn Sie in Maschinencode programmieren. Der größte Teil des Bandes ist maschinenunabhängig für auf Z-80 aufbauende Computer verwendbar. Alle Programme laufen jedoch unverändert beim ZX-81 mit 16K-RAM.

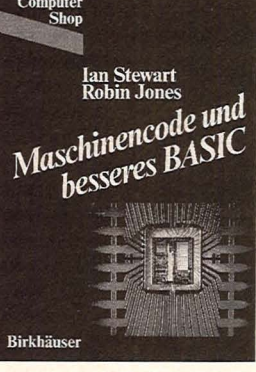

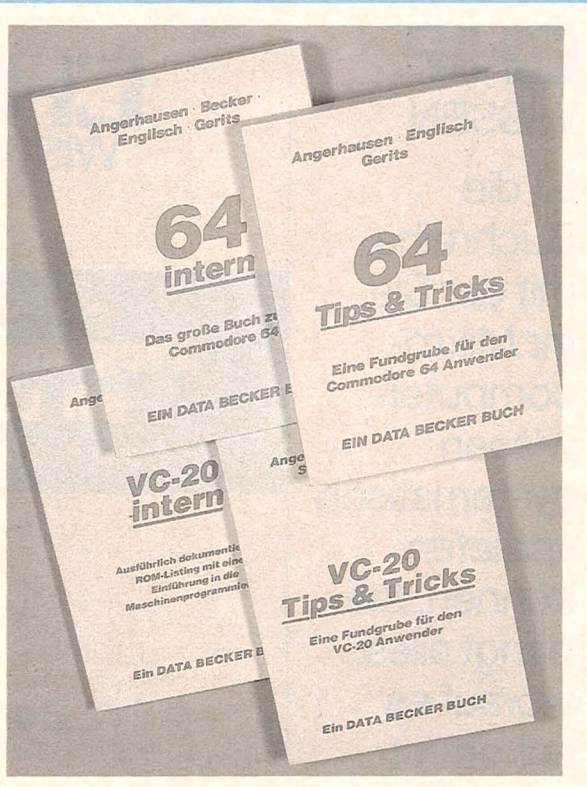

### VC-20 Tips & **Tricks**

Angerhausen/Riedner/ **Schellenberger** 202 Seiten, 49,- DM VC-20 Tips & Tricks beschreibt detailliert die Programmierung von Sound und Grafik des VC-20, beschäftigt sich näher mit dem Speicher und seiner Erweiterung und bringt zahlreiche Beispielund Anwenderprogramme, z.B. Textverarbeitung u.a.m.

#### VC-20 intern

Angerhausen/Englisch 175 Seiten, 49, - DM VC-20 intern enthält ein umfangreiches, ausführlich dokumentiertes ROM-Listing und zusätzlich eine Einführung in das Programmieren des VC-20 in Maschinensprache.

### Vorsicht! Computer brauchen Pflege

Rodnay Zaks 238 Seiten, 32, - DM Dieses Buch zeigt Ihnen, was Sie wissen müssen, um Ihr Computersystem sicher und problemlos nutzen zu können. Es gibt Ihnen Tips, wie Sie Ihre Daten schützen können, welche Sicherheitsvorkehrungen empfehlenswert sind

### 64 Tips & Tricks

Angerhausen/Englisch/Gerits ca. 200 Seiten,  $49 - DM$ 64 Tips & Tricks enthält zahlreiche Programmierhinweise und -tricks, nützliche Maschinenroutinen, mehr über CP/M auf dem 64, mehr über Anschlußund Erweiterungsmöglichkeiten, zahlreiche Anwenderprogramme u.a.m. Eine Fundgrube für 64-Anwender.

#### **64 intern**

Angerhausen/Becker/ Englisch/Gerits 302 Seiten, 69,- DM 64 intern erklärt ausführlich Architektur und Möglichkeiten des 64, insbesondere Sound und Grafik, enthält gut dokumentiertes ROM-Listing u.a.m.

und was zu tun ist, wenn etwas nicht funktioniert. Beginnend mit dem Rechner, seinem Diskettenlaufwerk, dem Bildschirm und dem Drukker, erklärt dieses Buch, wie Sie durch schonende Behandlung zu einer langen Nutzung Ihres Computers gelangen.

Für Ihre Bestellung verwenden Sie bitte die am Heftende beigefügte Karte.

## CHP **WISSEN**

ist die Buchreihe, mit der Sie Ihr Mikrocomputerwissen systematisch vertiefen können. Sie bringt alles, worauf es ankommt.

Sacht, Hans-Joachim Von der passiven zur aktiven **Computerei** 332 Seiten, 106 Abbild. **38 DM** 

ISBN 3-8023-0665-1

Hardware, Software. Mit der persönlichen Computerei beginnen. **BASIC-Programme** schreiben, worauf man<br>beim Kauf achten muß.

**CHIP** 

**WISSEN** 

**Vom Problem<br>zum Programm** 

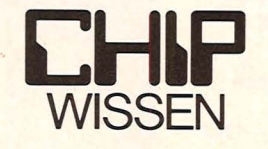

Dietrich Senftleben

Programmieren mit Logo

Einstieg · Praxis · Arbeitshilfen

### Ein Buch von CHIP, der Zeitschrift für Mikrocomputer-Technik

### Sacht, Hans-Joachim **BASIC-Versionen** im Vergleich

Abbild., ca. 28 DM ISBN 3-8023-0752-6

Für Computerfreunde. die das Programmieren aus Freude am Lösen von Problemen betreiben. Programmierer können so Programme ins eigene System übernehmen.

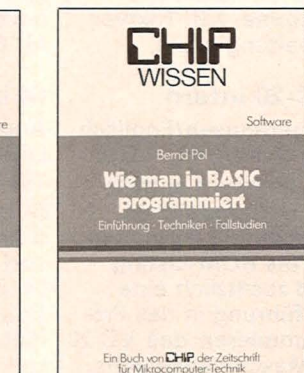

Pol, Bernd

**30 DM** 

**Wie man in BASIC** 

368 Seiten, 16 Abbild.

An zwei bis ins Detail

ausgearbeiteten Fall-

studien werden die

Grundlagen des Pro-

licht und die wichtig-

sten BASIC-Bestand-

teile besprochen.

grammierens verdeut-

ISBN 3-8023-0637-6

programmiert

#### Sacht, Hans-Joachim **Vom Problem zum** Programm

Ein Buch von CHIP, der Zeitschrift

328 Seiten, 108 Abbild. 38 DM / 3-8023-0715-1

Hier wird erklärt, wie vorzugehen ist, um ein Problem Schritt für Schritt durch Programmierung zu lösen. Die 50 Beispiele sollen als Anregung für eigene Programmierarbeit dienen.

## ca. 180 Seiten, zahlr.

#### **Guss, Thomas** Der Mikrocomputer ZX 81 im **Einsatz** Ideen, Anwendungen,

Programme, 112 Seiten, zahlr. Abbild. **20 DM** ISBN 3-8023-0743-7

**Vom Taschenrechner** zum Sinclair ZX 81; Spiele: Race, Bomber. Pferderennen. Der ZX 81 als Lehrcomputer.

In Vorbereitung:

Bernstein, Herbert Was der ZX 81 alles kann ca. 250 Seiten ca. 28, - DM<br>ISBN 3-8023-0757-7

### Brown, Peter Senftleben, Dietrich Über BASIC zu **Pascal**

ca. 200 Seiten ca. 30, - DM<br>ISBN 3-8023-0731-3

Das Buch setzt voraus, daß der Leser mit BA-SIC vertraut ist. Es bietet deshalb keine Grundlagen des Programmierens, sondern baut eine Brücke zwischen BASIC und Pascal. Die wichtigen strukturellen Unterschiede werden gegenübergestellt und mit vielen Beispielen erklärt.

### Senftleben, Dietrich Programmieren mit Logo Einstieg - Praxis -<br>Arbeitshilfen

352 Seiten, zahlreiche Listings **30 DM** ISBN 3-8023-0744-5

Logo ist die Programmiersprache für PC. Ihre Stärke liegt im funktionsorientierten Konzept.

### Baumann, Rüdeger **Computerspiele** und Knobeleien programmiert in **BASIC**

304 Seiten, zahlr. Abbild. 30 DM ISBN 3-8023-0703-8

Anleitung zum schöpferischen Umgang mit dem Computer: Aus der Spielidee entwickelt sich die Spielstrategie.

#### Baumann, Rüdeger **Spiel, Idee** und Strategie programmiert in Pascal

336 Seiten, zahlr.<br>Abbild., 35 DM<br>ISBN 3-8023-0732-1 Spielerisches Lernen, Programme in Pascal zu gestalten und anzuwenden. Die Strategie zu kniffligen Problemen.

#### Baumann, Rüdeger Programmieren mit PASCAL

272 Seiten, zahlr. Abb. **23 DM** 

ISBN 3-8023-0667-8

Eine Einführung für Schüler und Hobbyprogrammierer. Die Einzelkomponenten von PASCAL werden mit den Aufgaben erarbeitet und durch Übungen gefestigt.

### **Tatzl, Gerfried Praktische Problemanalyse**

ca. 300 Seiten, zahlr. Abbild., ca. 38 DM ISBN 3-8023-0745-3

Ohne den Leser in ein enges Denkschema zu pressen, wird bei **Wahrung eines Min**destmaßes an Systematik die kreative Seite angesprochen. Beispiele u.a.m.

Blume, Christian<br>Dillmann, Rüdiger Freiprogrammierbare **Manipulatoren** Aufbau und Programmierung<br>von Industrierobotern<br>232 S., zahlr. Abbild. 30 DM<br>ISBN 3-8023-0651-1 Manipulatoren, Effektoren,

#### Zaks, Rodnay **CP/M-Handbuch**

310 S., zahlr. Abbild. 44 DM ISBN 3-8023-0704-6<br>Die Anwendungen des Control Program for Microproces-<br>sors (CP/M) sind ausführlich,<br>von Operationen am System<br>bis hin zu Problemlösungen, beschrieben. Zahlreiche Fotos veranschaulichen die Hardware.

Willis, Jerry/Pol, Bernd<br>Was der Mikro-

**computer alles kann**<br>366 Seiten, 100 Abbild, 33 DM<br>ISBN 3-8023-0643-0 Tobre Enführung für alle, ins-<br>Diese Einführung für alle, ins-<br>besondere für Nichttechniker<br>und Anfänger, bringt in leicht<br>faßbarer Form alle Grundlagen der Computerei.

#### Wernicke, Joachim Computer für den **Kleinbetrieb**

**Kleinbetrieb**<br>188 sieten, 12 Abbild. 25 DM<br>18BN 3-8023-0711-9<br>Unverzichtbare Grundlagen,<br>so karden Sie ihren Computer-<br>oinstieg im Betrieb: Die Büro-<br>arbeiten, "Kleingedrucktes"<br>arbeiten, "Kleingedrucktes"<br>um Computereins zum Computereinstieg, Anhang

Schmidt, Klaus-Jürgen<br>Renner, Gerhard<br>Mikrocomputer-**Betriebssysteme** CP/M, CDOS, DOS<br>152 Seiten, 32 Abbild. 25 DM<br>ISBN 3-8023-0655-4 TODIN 3-0023-0033-4<br>
Zur Erfassung der Leistungs-<br>
fähigkeit von µP-Systemen<br>
werden Minibetriebssysteme dargestellt, dann Befehle

## Sacht, Hans-Joachim<br>
µP-Programmierfibel<br>
2650/6502/6800/8080-85<br>
366 Seiten, 129 Abbild. 38 DM<br>
ISBN 3-8023-0644-9<br>
Zahlreiche Beispiele zeigen Aufbau und Entstehen von

Auroau und entstehen von<br>Programmen und erklären die<br>Anwendung von Befehlen und<br>Programmiertricks. Anhang:<br>µP-Lerngeräte. Zaks, Rodnay

#### Programmierung des 6502

1956 S., zahlr. Abbild. 44 DM<br>ISBN 3-8023-0686-4<br>Vor- und Nachteile beim Pro-<br>grammieren des 6502 werden so dargestellt, daß das erwor-<br>bene Wissen auch bei ande-<br>ren Prozessoren anwendbar ist

Lesea, Austin<br>Zaks, Rodnay Mikroprozessor-

Interface-Techniken 440 S., zahlr. Abbild. 48 DM<br>ISBN 3-8023-0685-6 ISBN 3-8023-0685-0<br>Anwendung von Bauteilen<br>und Techniken: von der ZPU<br>bis zu peripheren Geräten,<br>von Interfaceproblemen bis zur Fehlersuche.

VOGEL-**BUCHVERLAG** WÜRZBURG

Postfach 67 40 8700 Würzburg 1

## **Blinkender Cursor**

**Die Atari-Home-Computer haben einen ruhenden Cursor. Mit diesem Maschinenprogramm können die Besitzer eines Atari 400/800 ihn zum Blinken bringen** 

Scan: S. Höltgen

befindet sich in den DATA-Zeilen des abgedruckten BASIC-Programmes. Nachdem man das BASIC-Programm eingetippt hat, wird das Maschinenprogramm durch RUN in die Speicherstellen 1745 bis 1768 geschrieben.

Die Aktivierung des Cursors geschieht durch POKE 547,6.

Das Maschinenprogramm Will man ihn wieder anhalten, so ist POKE 547,231 und SY-STEM RESET nötig.

> Die Blinkgeschwindigkeit kann durch Änderung des sechsten Wertes der ersten DATA-Zeile (jetzt 16) geändert werden. (Mit POKE 752,1 kann man übrigens den Cursor ganz ausblenden)

*Michael Kretschmer* 

32000 RESTORE 32000:FOR I=1745 TO 1768:READ A:POKE I,A:NEXT I<br>32010 DATA 230,209,165,209,201,16,14,12<br>32015 DATA 169,0,133,209,173,243,2,73<br>32020 DATA 2,141,243,2.76,209,231,0

## **Hangman**

**Eine Abwandlung des Programmes" Galgenmännchen" aus dem BASIC-Kurs von HC für den Dragon 32** 

Durch Eingabe von Buchstaben soll ein Wort allmählich erraten werden, das in der Programmzeile 10 jeweils abgeändert werden kann . Es kann bis zu 30 Buchstaben lang sein. Sollen noch längere Wörter erraten werden, muß Programmzeilen noch langere worter er-<br>
20 INPUT B\$ 70 PRINT (128)<br>
20 geändert werden. 40 FOR I = 1 TO LEN (R\$) (128)

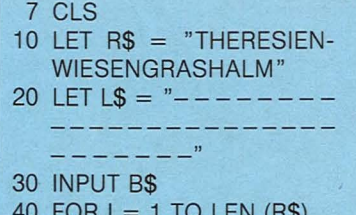

50 IF MID\$  $(R$,1,1) = BS$ THEN LET  $LS = LEFTS$  $(L$, I-1) + B$ +$ RIGHT\$ (L\$,LEN(R\$)-I) 60 NEXT I 68 FOR  $I = 1$  TO LEN (R\$) 70 PRINT *@)* 95 + I, CHR\$

72 FOR  $J = 1$  TO 30 74 NEXT J 76 PRINT  $\odot$  95 + I, MID\$  $(L$, 1, 1)$ 78 NEXT I 80 GOTO 30

## **Seeschlacht**

**Der PC1500 mit 4-Byte-Speichererweiterung positioniert zehn Schiffe mit unterschiedlicher Größe. Diese sollen durch Eingabe von Koordinaten getroffen und schließlich versenkt werden** 

Unter den zehn Schiffen sind ein Schiff, das vier Felder lang ist, 2 Dreier-Schiffe, 3 Zweier-Schiffe und 4 Einer-Schiffe. Sie sind in einem 10 × 10-Feld an zufälligen Stellen versteckt; das Vierer-

und die Dreier-Schiffe haben eine gestreckte Form; die Schiffe berühren sich untereinander nicht.

Nach einer Koordinateneingabe zeichnet der Drucker in das Zielfeld ein Kreuz, wenn ein Schiff getroffen wurde, sonst einen Kreis. Bei einem Treffer erscheint zusätzlich in der Anzeige entweder "GE-**TROFFEN**" oder "VER-SENKT". Am Schluß wird die Zahl der benötigten Versuche mitgeteilt.

### **Erläuterungen zum Programm**

50-110 Raster zeichnen und beschriften 140 Ansteuern des eingegebenen Punktes 150-160 Nicht getroffen oder getroffen 180-230 Abfrage, ob Schiff vollständig getroffen wurde und ob alle Schiffe versenkt sind 260-560 Schiffe erzeugen Jürgen Wenz 10: "A": CLEAR: DIM

P(14,11): GRAPH<br>20:2=0: WAIT 100: GOSUB 260<br>30:PRINT "Schiffe versenken": PRINT "gesucht werden :" 40: PRINT "1\*4 / 2 \*3 / 3\*2 / 4\*1 50: GLCURSOR (0,-2

00): SORGN 60:FOR I=0TO 10:A  $=1*20$ 

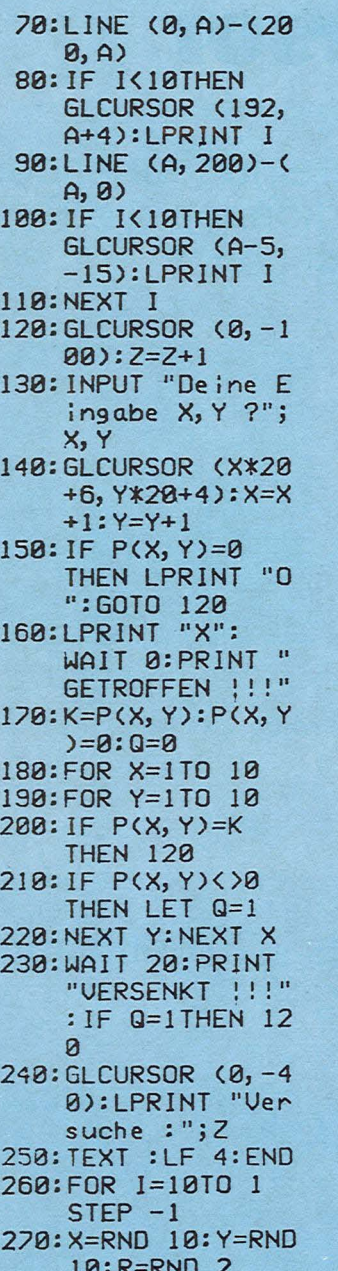

290: IF P(X-1, Y+1) OR P(X-1, Y)OR  $P(X-1, Y-1)$ **THEN 270** 300: IF P(X, Y+1)OR P(X, Y)OR P(X, Y  $-1)$ <> $0$ THEN 270 310: IF P(X+1, Y+1) OR P(X+1, Y)OR  $P(X+1, Y-1)$ ()8 **THEN 270** 320: IF IK5THEN LET  $P(X, Y)=I:GOTO$ 550 330: IF X=10THEN 27  $\Omega$ 335: IF R=1THEN 470 340: IF P(X+2, Y+1) OR P(X+2, Y)OR  $P(X+2, Y-1)$ **THEN 270** 350: IF 1=70R 1=60R I=5THEN LET P(  $X, Y)=I:P(X+1, Y)$  $)=$ I: GOTO 550 360: IF X=9THEN 270 370: IF P(X+3, Y+1) OR P(X+3, Y)OR  $P(X+3, Y-1)$ ()0 **THEN 270** 380: IF I=80R I=9 THEN LET P(X, Y  $)=I: P(X+1, Y)=I$  $: P(X+2, Y)=I:$ **GOTO 550** 390: IF X=8THEN 270 400: IF P(X+4, Y+1) OR P(X+4, Y)OR  $P(X+4, Y-1)$ **THEN 270**  $410:P(X,Y)=I:P(X+1)$  $, Y)=I: P(X+2, Y)$  $=$   $1:$   $P(X+3, Y)=1:$ GOTO 550 470: IF P(X-1, Y+2) OR P(X, Y+2)OR

Scan: S Höltger

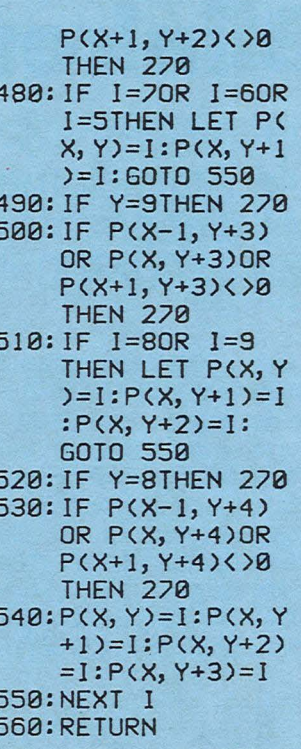

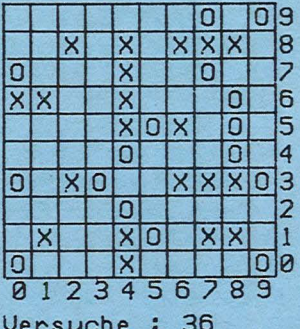

## **Schreiber beim Skat**

Der ZX 81 mit 16-KByte-Speichererweiterung übernimmt die Auflistung<br>und Abrechnung der Ergebnisse beim Skat. An der Partie können sich drei oder vier Spieler beteiligen

Nachdem das Programm mit RUN gestartet ist, muß die Anzahl der Spieler eingegeben werden, anschließend die Anfangsbuchstaben der Spielernamen. Die Verzweigung für den unterschiedlichen Tabellenkopf liegt in Zeile 290.

Bei drei Spielern wird der kartengebende Spieler durch ein inverses Karo hinter dem Namen angezeigt (Programmzeilen 300 bis 350). Bei vier Spielern ist der aussetzende Spieler der Geber. Dieser wird in den Programmzeilen 4300

bis 4370 festgelegt. Vorher werden in den Programmzeilen 2050 bis 2059 alle Variablen eines Spieldurchganges gelöscht. Die Programmzeilen 2205 und 2210 löschen die Bildschirmzeilen 20 und 21 für neue Abfragen.

Nachdem die Karten gegeben sind und das Reizen beendet ist, also der Spieler feststeht, erfolgt die Eingabe des Spielernamens (der erste Buchstabe genügt). Anschließend wird eingegeben, welches Spiel gespielt wird. Eine Aufstellung der Abkürzungen der Spiele erfolgt am Ende des Textes. Die Aufforderung, was einzugeben ist, erscheint jeweils am unteren Bildschirmrand. Diese "Spielabfrage" erfolgt in den Programmzeilen 400 bis 450.

In den Zeilen 1010 bis 1050 werden die Werte der Nulspiele eingegeben. Ist in Zeile 1060 X größer als Null, wird ab Zeile 3000 die Abfrage für Nullspiele fortgesetzt. Liegt kein Nullspiel, sondern ein Farbspiel vor, werden in Zeile 1110 bis 1150 die Werte für die Farbspiele angegeben. Die Programmzeilen 1190 bei Farbspielen und 3010 bei Nullspielen halten das Programm an, bis das Spiel beendet ist. Nach Spielende genügt ein Druck auf eine beliebige Taste, und das Programm fährt mit der Spielabfrage fort.

Beim Farbspiel wird in den Zeilen 1210 bis 1330 nach der Anzahl der Buben, Handspiel, Schneider, Schwarz, Kontra und Re gefragt und danach, ob der Spielmacher gewonnen hat oder nicht. Bei der Eingabe der Buben wird immer nur die Anzahl ohne Vorzeichen eingegeben, egal, ob "mit" oder "ohne" gespielt wurde. Beim Nullspiel wird von Zeile 3030 bis 3090 nach Kontra, Re und Sieg des Spielmachers (ja oder nein) gefragt.

Die Frage "Fehler, ja oder nein?" in den Zeilen 1350 und 4020 ist wichtig, wenn bei der Eingabe während der Spielabfrage ein Fehler unterlaufen sein sollte. Nach der Eingabe von "J" hat man die Möglichkeit, alle Eingaben zu wiederholen.

Ab Programmzeile 1400 wird der Wert des Spieles berechnet. ln den Zeilen 1500 bis 1638 werden die Punkte zugewiesen. Bei einem Sieg des Spielmachers erhalten die anderen den einfachen Wert des Spieles. Verliert der Spielmacher, erhält er den doppelten **Wert** 

Scan: S. Höltgen

Zur besseren Übersicht und Dokumentation wird in jeder Bildschirmzeile auch das jeweilige Spiel angezeigt. Der entsprechende String wird in den Zeilen 1640 bis 1800 aufgebaut. Es wird in der folgenden Reihenfolge angegeben: Spiel, Buben, Hand, Schneider, Schwarz, Kontra, Re. Aus Platzgründen wird Schwarz mit einem inversen S und Re mit einem inversen R angezeigt. Schneider und Kontra werden dann nicht extra angezeigt.

Der Programmteil in den Zeilen 1850 bis 2040 ist für den Tabellenaufbau zuständig. Ist der Bildschirm voll, nach 17 oder 35 Spielen, beginnt die Tabelle am oberen Bildschirmrand von neuem. Zum alten Bildschirminhalt werden zur besseren Wahrnehmung drei Leerzeilen eingeschoben (Programmzeilen 4100 bis 4190 und 4200 bis 4290).

Nach der Eingabe aller Spieldaten erscheint zuerst am unteren Bildschirmrand die Angabe "Spielmacher gewonnen oder verloren" und der Spielwert (Programmzeilen 1870 und 1880). Nachdem der neue Tabellenstand geschrieben ist, bleibt das Programm in Zeile 2042 stehen. Zum Beginn eines neuen Spieles wird irgendeine Taste gedrückt.

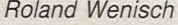

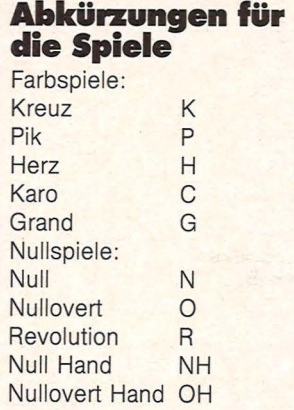

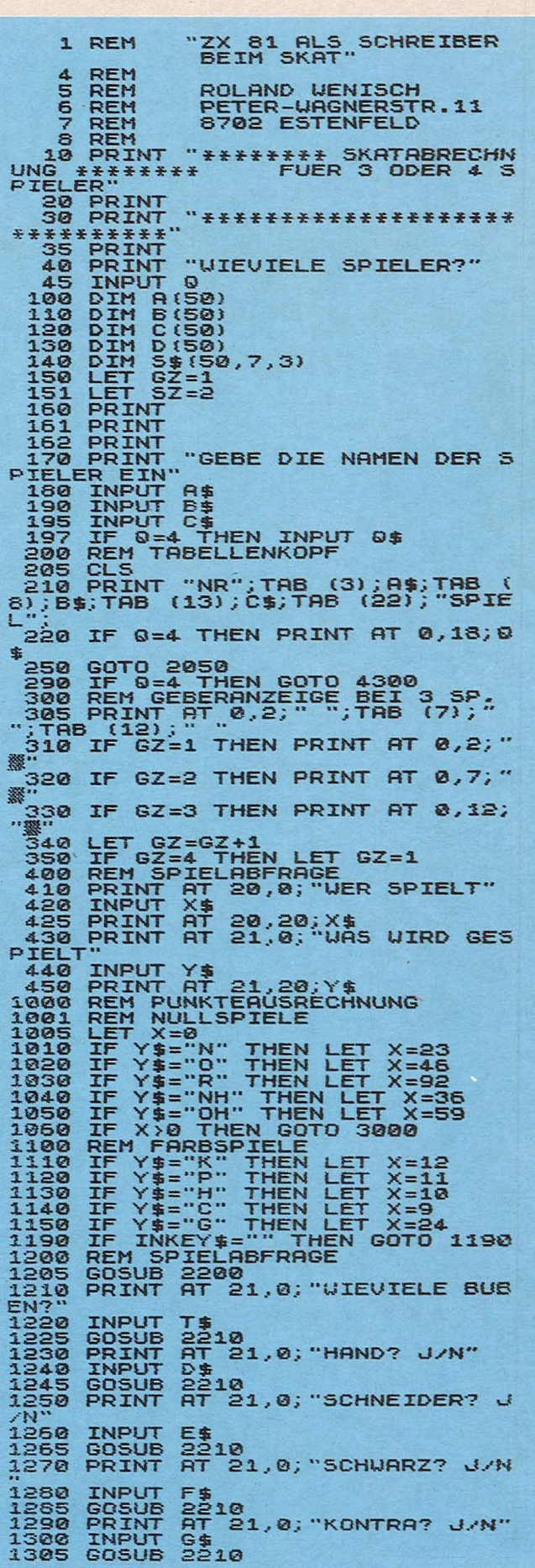

1310 PRINT AT 21,0;"RE? J/N"<br>1328 BOSUB 2210<br>1328 BOSUB 2210<br>1328 BOSUB 2210<br>1328 BOSUB 2210<br>13.38 BOSUB 2210<br>13.38 BORBUR 21,0;"HAT DER SPIE<br>14.38 ENDRURENT J/N"<br>13358 BORBUR 21,0;"HEN LET 07-52-1<br>13358 BORBUR 2210<br>13358  $1630$ <br> $152-1$ <br> $1632$ <br> $1$ 1632 IF B(SZ) = 0 THEN LET B(SZ) = B<br>(5Z-1) 1922 IF B(SZ)=0 THEN LET Discription (SZ)=0<br>
1932 IF B(SZ)=0 THEN LET D(SZ)=0<br>
1932 IF C(SZ)=0 THEN LET C(SZ)=0<br>
1935 IF C(SZ)=0 THEN LET D(SZ)=D<br>
1936 IF 0=3 THEN GOTO 1839<br>
1936 IF 0=4 THEN USE THEN LET Discription<br>
1938 1995 LET M=2<br>
1995 LET M=2<br>
2000 PRINT AT 5Z+1, M; S\$(5Z, N)<br>
2000 PRINT AT 5Z+1, M; S\$(5Z, N)<br>
2004 DRINT AT 5Z+1, M; S\$(5Z, N)<br>
2004 DRINT AT 5Z+1, THEN GOTO 2042<br>
2004 DET TWEY\$="" THEN GOTO 2042<br>
2005 LET T\$="""<br>
2005

2199 STOP<br>2200 REM ZEILENLOESCHEN<br>2205 PRINT AT 20,0; 2210 PRINT AT 21,0;" 2210 PRINT HT 21,0;<br>
2230 RETURN<br>
3000 RETURN<br>
3010 IF INKEY\$="" THEN GOTO 3010<br>
3020 GOSUB 2200<br>
3030 PRINT GT 21,0; "KONTRA? J/N"<br>
3050 GOSUB 2210<br>
3050 GOSUB 2210<br>
3050 GOSUB 2210<br>
3050 GOSUB 2210<br>
3050 GOSUB 2210<br>
3050 4120 PRINT AT 5Z-16,0;" 4125 PRINT AT 5Z-15,0;" 4126 PRINT AT SZ-14,0;" 4130 PRINT AT SZ-17,0;SZ-1;TAB (3);A(SZ);TAB (8);B(SZ);TAB (13);<br>C(SZ)<br>4140 LET M=22 C132)<br>4140 LET M=22<br>4150 FOR N=1 TO 5<br>4150 PRINT AT SZ-17, M; S\$(SZ, N)<br>4170 LET M=N+2<br>4190 NEXT N<br>4190 GOTO 2042<br>4200 REM TAB.BEI >35 SPIELEN<br>4210 PRINT AT 5Z-35,0;" 4220 PRINT AT 5Z-34,0;" 4225 PRINT AT 5Z-33,0;" 4226 PRINT AT 5Z-32,0;" 4230 PRINT AT 52-35, 0; 52-1; TAB (3); 8(52); TAB (82); TAB (82); TAB (13);<br>4250 LET M=22<br>4250 PRINT AT 52-35, M; S\$(52, N)<br>4250 PRINT AT 52-35, M; S\$(52, N)<br>4250 PRINT AT 52-35, M; S\$(52, N)<br>4250 BCT N<br>4320 BCM GEBERANZ, 8, --"<br>4340 IF GZ=3 THEN PRINT AT 5Z+1, 13, " \_ "<br>4350 IF 6Z=4 THEN PRINT AT 5Z+1,<br>18;" \_ " 1350 IF 62=4 THEN PRINT AT 52+1,<br>1850 IF 62=62+1<br>4350 IF 62=5 THEN LET 62=1<br>4390 GOTO 400<br>4400 RF 62=2 THEN LET 62=1<br>4400 RF 62=2 THEN PRINT AT 52+1,<br>6;52-1;TAB (8);B(52);TAB (13);C<br>52);TAB (18);D(52)<br>52);TAB (18);D(52)<br>62  $\mathcal{L}$ 4520 IF GZ=3 THEN LET B(5Z)=B(5Z 4530 IF GZ=4 THEN LET C(5Z)=C(SZ 4540 IF GZ=1 THEN LET D(SZ)=D(SZ 4550 RETURN

Höltger

```
Nr. 1 - Januar 1984
```
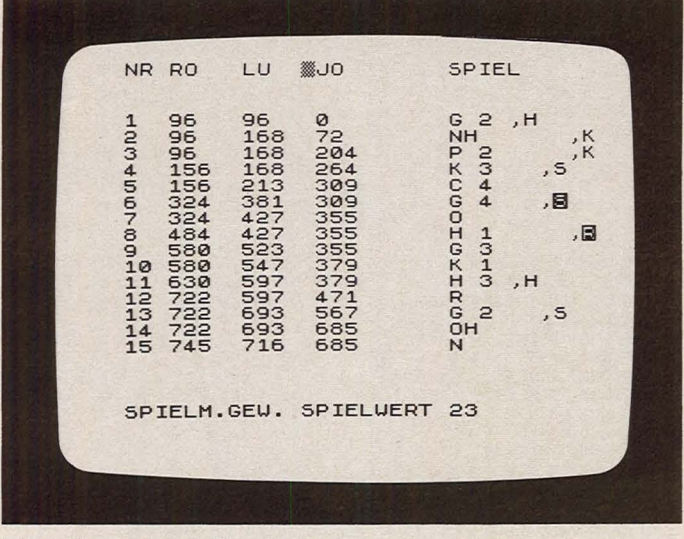

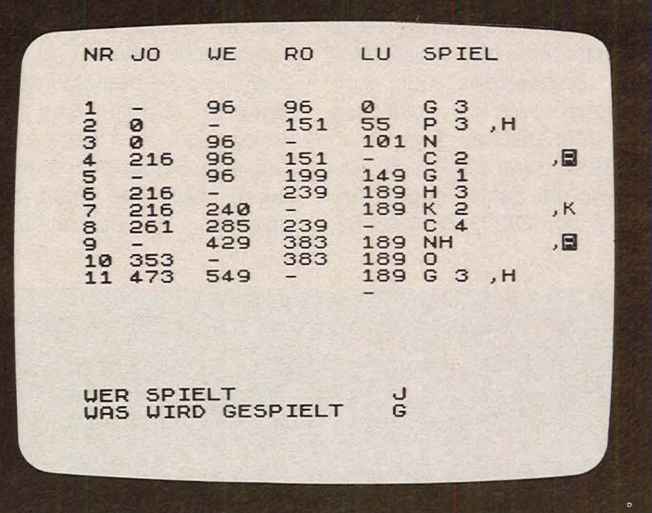

Bildschirm bei drei Skat-Spielern

Bildschirm bei vier Skat-Spielern

## Ärgere dich, ZX-Spectrum

Scan: S. Höltgen

Das wohlbekannte "Mensch, ärgere dich nicht" und der Spectrum (48-KByte-Speicher) als Mitspieler auf einem naturgetreuen Brett und mit einem richtigen Würfel

Nach einer allgemeinen Einführung bestimmen Sie für jede der vier Figurengruppen, ob Sie von einem Spieler, dem Computer oder gar nicht gespielt werden soll. Anschlie-Bend erscheinen die Spielregeln, versehen mit einer gegensinnigen Laufschrift.

Auf dem Bildschirm wird neben dem Spielfeld angezeigt, wer an der Reihe ist. Der Computer würfelt für alle und liefert die nötigen Kommentare wie "WUERFELN" oder "KEIN ZUG MOEGLICH". Falls Sie nicht aufgepaßt haben, erfolgt zu Ihrem Leidwesen die Meldung "ICH MUSS PUSTEN". Darin erschöpft sich die Kontrolle des Systems jedoch noch nicht: Jede Ihrer Eingaben wird überprüft, um eventuell "BEACHTE ZUGZWANG" oder ähnliches monieren zu können.

Ist die Partie von einem Mitspieler beendet worden, können Sie jedesmal entscheiden. ob die anderen noch weiter-

spielen. Abschließend erscheint eine Statistik, die sowohl für jeden einzelnen Spieler als auch insgesamt die Häufigkeiten der einzelnen Augenzahlen angibt. Damit will der Rechner nachweisen, daß er beim Würfeln fair ist.

### **Hinweise zum Programm**

Der Ablauf des Programms ist mit Hilfe der ausführlichen Spielregeln sowie der reichlich eingeführten und erläuternden REM-Zeilen leicht nachzuvollziehen.

Die anfänglichen DATA-Zeilen generieren die benötigten Grafik-Symbole sowie die Positionen der Felder. Durch Ausnutzung der Symmetrie des Spielplans konnten diese relativ kurz gestaltet werden. Die Figuren haben die Codes 143 bis 146.

In den Programmzeilen 2600 bis 2816 bewertet der Spectrum seine Figuren. Ist kein gültiger Zug möglich, wird

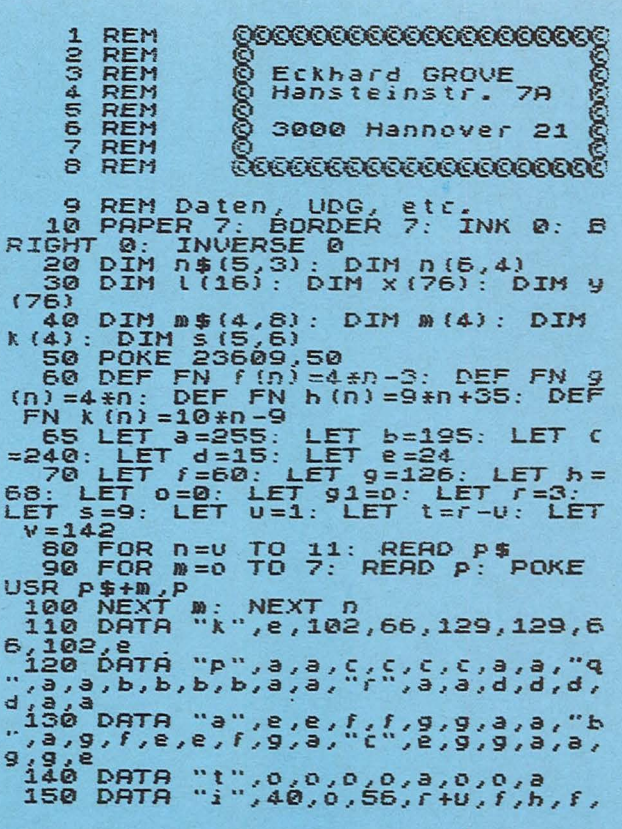

Null zugewiesen; andernfalls geht die bereits zurückgelegte Wegstrecke, die Möglichkeit des "Reinsetzens" oder Aufrückens sowie die Positionen der gegnerischen Figuren in die Bewertung ein. Durch Änderung der Zahlen in den Zeilen 2620, 2624, 2704, 2762,

2770, 2804 und 2812 können Sie die Strategie des Spectrums leicht ändern.

Scan: S. Höltgen

Weil die Reihenfolge der Figuren im Programm eine große Rolle spielt, wird nach jedem Zug eine Sortierroutine durchlaufen. Nun viel Spaß beim Spiel! **Eckhard Grove** 

0, "0", 40, 0, 56, h, h, h, 56, 0, "u", 40,<br>
0, h, h, h, 56, 0<br>
160 LET n\$(1) = ""; LET n\$(2) =<br>
""; LET n\$(3) = ""; LET n\$(4)<br>
: LET n\$(5) = ""; LET n\$(4<br>
170 DATA U, U, t, U, t, t+t, U, r+t, r,<br>
r+t, t, t+t, t+t, r, U, 199 FOR m=0 TO 6: FOR n=1 TO 4:<br>READ n(m,n): NEXT n: NEXT n<br>READ n(m,n): NEXT n: NEXT n<br>199 DATA s,r-t,s,r,s,r-t,s,r-t,s+<br>5,s,s-t,s,r+t,s,r,s,r-t,s,r-t,s+ 200 DATA r-t,r-t,r,r-t,r-t,r,r,<br>,s,r-t,s+t,r,s+t,r+t,s+t,s-t,s+ 1.510 LET  $i=40$ : LET  $j=10$ <br>
220 FOR  $x=1$  TO  $j$ : READ  $x(x)$ : RE<br>
AD  $y(x)$ : NEXT  $x$ <br>
230 FOR  $x=x$  TO  $i$ : LET  $x(x) = y(x-1)$ <br>
330 FOR  $x=x$  TO  $i$ : LET  $x(x) = y(x-1)$ <br>
31. LET  $y(x) = 22 - x(x-1)$ : NEXT  $x$ <br>
240 IF  $i \times 40$  THEN G 270 LET  $j=0$ : LET  $z=40$ <br>
280 FOR  $x=0$  TO 16: LET  $1(x)=z+x$ <br>
LET  $j=j+0$ <br>
290 IF  $j=4$  THEN LET  $j=0$ : LET  $z=$  $2+5$ <br>300 NEXT x<br>310 LET  $c = f$ <br>500 REM Eingabe der Mitspieler, 380 NEXT x<br>
SHOWET (1998)<br>
SHOWET C=f<br>
SPIRIT C=f<br>
SPIRIT C=f<br>
SPIRIT C=f<br>
SPIRIT C=f<br>
SPIRIT C=f<br>
SPIRIT C=f<br>
SPIRIT C=f<br>
in Thr Spirit C-f<br>
extends in this paper 7; "NIT (i.e.,<br>
i.e., and the state is in the state in the  $T_{0,0}$ N :<br>Seine neue – Figur ins Spiel g<br>seine neue – Figur ins Spiel g<br>ebracht wer- – den. Dann wird ei<br>n zweites Mal gewürfelt, damit

Sie Ihrer<br>Chen, nach-Pflicht, freizuma 640 PRINT PAPER 5; INK o;" Frei<br>setzen vor 'Rausschmeissen!"<br>550 PRINT " Es können nie zwei<br>Frystei einem Beld stehen, einem Frysier<br>Frysteich die Möglichkeit, eine fremde Figur hinauszuwerfe<br>andernfals ""pustet" der Compu ne fiesd and the mass cluster is a set of computer is the set of Computer of the parts of the parts of the set of the set of the set of the set of the set of the set of the set of the set of the set of the set of the set o 1080 PRINT AT X(X), Y(X), Y(X), O"<br>
1090 IF i=9 THEN LET 1=0: LET  $k = 100$  NEXT x<br>
1100 FOR i=0 TO 16<br>
1110 FOR i=0 TO 16<br>
1120 TNK 6.7-1/4<br>
1120 TNK 6.7-1/4<br>
1120 TNK 6.7-1/4<br>
1120 TNK 0: RETURN<br>
1150 NEXT 1<br>
1150 NEXT 0: 1600 IF m; 11 = 0<br>
XT n<br>
1610 PRINT AT 13,24; PAPER 6; m; 1<br>
1620 PRINT AT 16,24; "Figur: "; I<br>
NK 7-n; CHR\$ (v+n) FLASH 0<br>
1630 LET f=0: FLASH 0<br>
1640 BEEP .5,-1<br>
1650 FOR i=FN f(n) TO FN 9(n): P<br>
RINT AT X((i)), U((i)); RINT AT XILL1), NEXT<br>1655 IF K(n) > 5 THEN PAUSE 50: GO<br>1655 IF K(n) > 5 THEN PAUSE 50: GO<br>1660 PAUSE ::<br>1670 IF F=U THEN LET F=0: FLASH<br>1680 IF M(n) :> 0 THEN GO TO 4530<br>1680 IF M(n) :> 0 THEN GO TO 4530<br>1690 IF M(n) :- " TO 1720  $\cdots$  ": LET  $q\equiv$ =" UOERFEN"<br>1720 GO SUB 6500<br>1730 LET 92=0<br>1730 LET 92=0<br>2000 REM Wieviel draussen ?<br>2010 REM Wieviel draussen ?<br>2020 FOR i=FN [(n) TO FN 9(n): F<br>OR j=32 TO 35

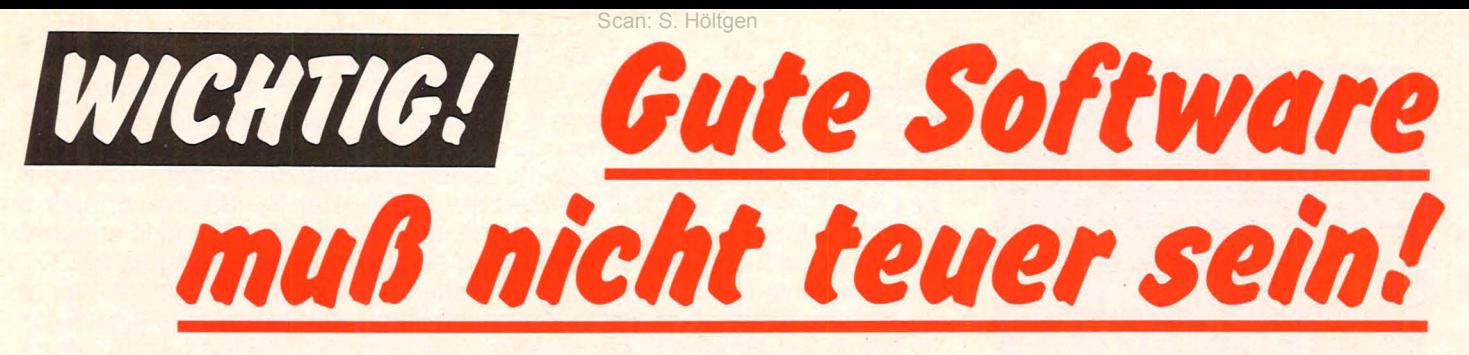

Darauf haben Sie bestimmt gewartet: Passend DATA BECKER PROGRAMME- Spitzensoftware auf zum Superhit COMMODORE 64 gibt's jetzt die neuen Diskette zu unglaublich niedrigen Preisen.

Zutaten

 $\underline{\underline{\textbf{K}}\texttt{a} \underline{\textbf{r}}\texttt{t}\underline{\textbf{o}}\texttt{f} \underline{\textbf{f}}\texttt{e} \underline{\textbf{l}}\texttt{n}}$  \_ \_ \_

**Bratfett** 

iebeln i k

### *DATAMAT*

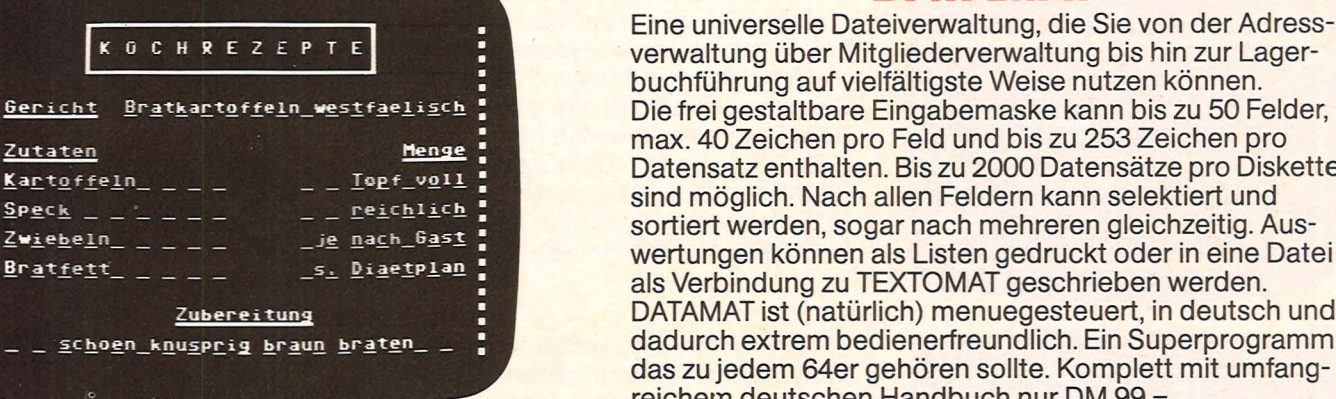

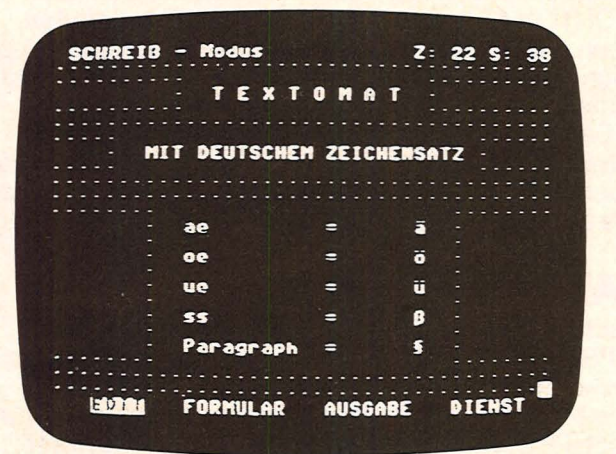

Zubereitung

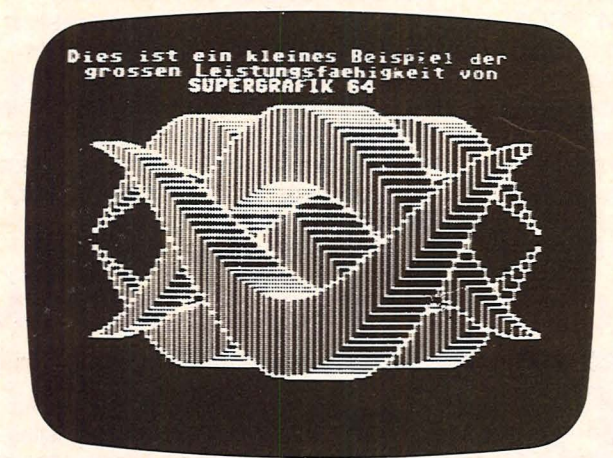

Die frei gestaltbare Eingabemaske kann bis zu 50 Felder, max. 40 Zeichen pro Feld und bis zu 253 Zeichen pro Datensatz enthalten. Bis zu 2000 Datensätze pro Diskette sind möglich. Nach allen Feldern kann selektiert und sortiert werden, sogar nach mehreren gleichzeitig. Auswertungen können als Listen gedruckt oder in eine Datei als Verbindung zu TEXTOMAT geschrieben werden. DATAMAT ist (natürlich) menuegesteuert, in deutsch und dadurch extrem bedienerfreundlich. Ein Superprogramm, das zu jedem 64er gehören sollte. Komplett mit umfangreichem deutschen Handbuch nur DM 99,-.

### *TEXTOMAT*

Ein außergewöhnliches Textverarbeitungsprogramm: 80 Zeichen pro Zeile durch horizontales Scroliing, Ausdruck bis zu 255 Zeichen, Textlänge bis zu 24000 Zeichen im Speicher, Verketten von Texten, umfangreiche Textbausteinverarbeitung und Formatierungsmöglichkeit, Formularsteuerung, Anpassung an fast jeden Drucker, Diskettenverwaltung, umfangreicher Befehlssatz und ca:. 30 Steuerzeichen, Schnittstelle zu DATAMAT zur Erstellung von Rundschreiben mit individueller Anrede. TEXTOMAT ist komplett in Assembler geschrieben und dadurch extrem schnell. Menuesteuerung, deutsche Benutzerführung, natürlich deutscher Zeichensatz auf dem Schirm und ausführliches, 75-seitiges Handbuch machen gerade für den Anfänger die Arbeit mit TEXTO-MAT zum Kinderspiel und das zum sagenhaften Preis von nur DM 99,-.

### *SUPERGRAPHIK* **64**

Die neueste Version unserer beliebten SUPERGRAPHIK enthält jetzt über 30(!) Befehle zur Ausnutzung der fantastischen Möglichkeiten, die der 64 mit hochauflösender Graphik und Farbe bietet. Mit SUPERGRAPHIK 64 können Sie Punkte, Linien und Kreise ziehen. SPRITES definieren und manipulieren, Farben setzen, komplette Graphikbildschirme auf Diskette abspeichern bzw. laden und vieles andere mehr. Ergänzt wurde die SUPERGRA-PHIK 64 zusätzlich um SUPERSOUND, eine neue Befehlserweiterung zur Nutzung der hervorragenden Soundmöglichkeiten des 64 und der Farb-Hardcopy auf dem neuen SEIKO GP ?OOA. Mit SUPERGRAPHIK 64 machen Sie mehr aus Ihrem 64er, und das für nur DM 99,-.

## *IHR GROSSER PARTNER FÜR KLEINE COMPUTER*  **DATABECKER**<br>
Merowingerstr. 30 · 4000 Düsseldorf · Tel. (0211) 310010 · im Hause AUTO BECKER

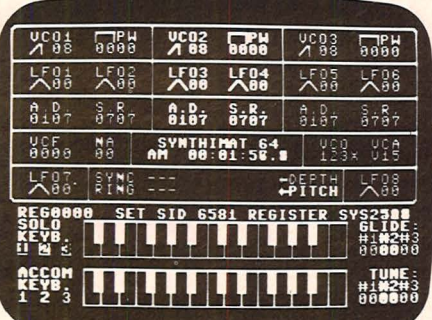

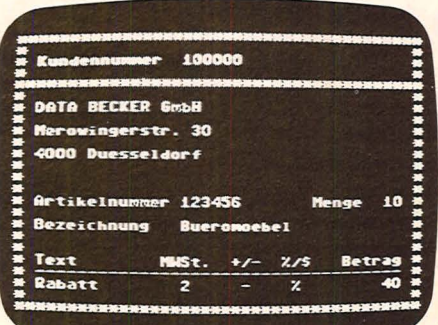

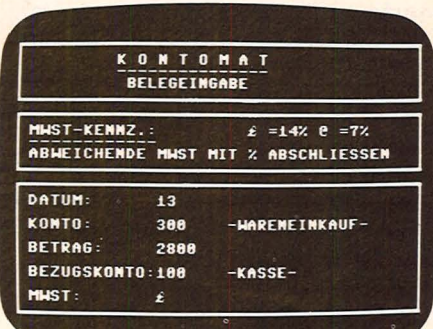

### PASCAL 64

PASCAL 64 ist ein leistungsfähiger PASCAL-Compiler, der nicht nur den Befehlssatz des Standard PASCAL unterstützt, sondern auch die hochauflösende Graphik und die Sprites des Commodore 64. Ein-/Ausgabe über Diskette und Drucker sowie REAL und INTEGER Arithmetik, PASCAL 64 ist sehr schnell, da echter Maschinencode erzeugt wird. PASCAL 64 kostet komplett mit ausführlichem Handbuch nur DM 99.-.

### **SYNTHIMAT**

Mit diesem Superprogramm verwandeln Sie Ihren 64er in einen professionellen, polyphonen, dreistimmigen Synthesizer, mit dem Sie über die Tastatur ganze Akkorde spielen können. Zu den unglaublich vielen Möglichkeiten dieses Programms gehört auch die Bandaufnahme/-wiedergabe direkt auf bzw. von Diskette. SYNTHIMAT stellt gleichzeitig den Synthesizer optisch dar. Sämtliche Module sind farblich gekennzeichnet und übersichtlich angeordnet. Es ist ein Leichtes, mit SYNTHIMAT sämtliche Klangeigenschaften verschiedener Musikinstrumente zu imitieren, aber auch völlig neue Klangkreationen zu schaffen, selbst Weltraumklänge. Verwandeln Sie Ihren 64er für wenig Geld in eine Super-Musikmaschine mit SYNTHIMAT, Komplett mit ausführlichem Handbuch nur DM 99.-.

### **FAKTUMAT**

Eine Sofortfakturierung mit integrierter Lagerbuchführung. Ideal für jeden Kleinbetrieb durch individuelle Anpassung von Steuersätzen, Maßeinheiten und Firmendaten an eigene Bedürfnisse. Natürlich sind auch die Kunden- und die Artikelstammdatei voll pflegbar. So können Sie beliebig den Umfang der Dateien wählen und diese Ihren Erfordernissen anpassen. Durch eine besondere Programmierweise ist es möglich, sehr schnell auf Kunden- und Artikeldaten zuzugreifen. Der Zugriff auf diese Daten erfolgt jeweils über einen 6-stelligen Schlüssel, den Sie frei definieren können. Die Fortschreibung von Artikel- und Kundendaten erfolgt selbstverständlich automatisch. Komplett mit ausführlichem Handbuch nur DM 99.-.

### **KONTOMAT**

Ein Einnahme-Überschußprogramm nach §4 (3) EStG mit Kassenbuch, Bankkontenüberwachung, automatischer Steuerbuchung (Brutto und Netto), AfA Tabellenerstellung, Kontenblättern, Ermittlung der Ust.-Voranmeldungswerte und Monats- und Jahresabrechnung, geschrieben von einem Buchhalter und einem Programmierer. KONTOMAT ist voll parameterisiert (Firmendaten, Steuersätze, Kontennamen...) und läßt sich damit an Ihre Bedürfnisse anpassen. KONTOMAT ist geeignet für alle Gewerbetreibenden, die nicht laut HGB zur Buchführung verpflichtet sind. Mehrere Finanzämter haben die mit KONTOMAT ermittelten Daten bereits anerkannt. KONTOMAT ist menügesteuert und dokumentiert sich weitgehend selbst. KONTOMAT ist für den gewerblichen Einsatz, aber auch als Lernprogramm oder zur Haushaltsbuchführung geeignet. Komplett mit ausführlichem Handbuch nur DM 99,-.

### **PROFIMAT**

Ein Spitzenpaket für Maschinenspracheprogrammierer. PROFIMAT enthält nicht nur unseren komfortablen Maschinensprache Monitor PROFI-MON, sondern auch PROFI-ASS, einen sehr leistungsfähigen Assembler für den CBM 64. PROFI-ASS bietet unter anderem formatfreie Eingabe, komplette Assemblerlistings, ladbare Symboltabellen (Labels), redefinierbare Symbole. eine Reihe von Assembleranweisungen, bedingte Assemblierung und Assemblerschleifen. Komplett mit ausführlichem Handbuch nur DM 99,-.

### **DISKOMAT**

Dieses neue Spitzenpaket hilft Ihnen, mehr aus Ihrer Floppy zu machen, mit SUPERTWIN, dem Steuerprogramm, das zwei VC-1541 wie ein Doppellaufwerk verwaltet. mit DISK-BASIC, den Disketten-<br>befehlen des BASIC 4.0, mit denen Sie eine komplette Diskette oder Auszüge mit einem Befehl kopieren können und mit einem komfortablen DISK-MONITOR, mit dem Sie den Aufbau der Diskette erforschen und manipulieren können. Alles zusammen für nur DM 99,-.

### **BLEIBT KEIN WUNSCH OFFEN - UND DA STEHT ALLES DRIN!**

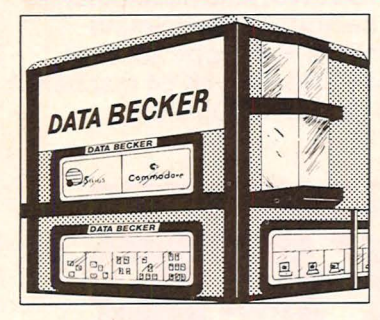

In unserem 1000 qm großen Ausstellungszentrum in Düsseldorf finden Sie · führende Computermarken des Weltmark-

- tes vom kleinen Einstiegssystem bis zum großen Bürocomputer mit Festplatte vielseitige Peripheriegeräte vom Spezial-
- drucker bis zum Netzwerk eine riesige Softwareauswahl vom Spielehit
- bis zur kompletten Anwendungslösung für viele Branchen Europas größte Auswahl an EDV-Literatur<br>mit über 1000 Titeln und internationalen
- Fachzeitschriften · qualifizierte Beratung durch geschulte
- Fachberater
- · ein umfassendes Schulungs- und Seminarangebot

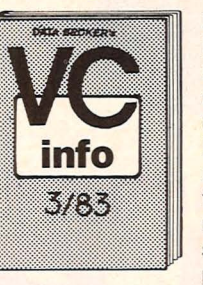

Unser 84 (!) seitiger Spezialkatalog mit detallierten Informationen über COMMODORE 64, VC-20 und den neuen COMMODORE EXECUTIVE, mit der großen Druckerauswahl vom kleinen Listingdrucker über Vierfarbplotter und Typenraddrucker bis zum Schnelldrucker mit Einzelpunktgraphik und Schönschrift, mit preiswerten Floppies, Monitoren und weiteren vielseitigen Peripheriegeräten, mit IEC-Bus und 80-Zeichen-Karte, mit universellen Interfaces und Erweiterungsmodulen, mit preiswerten neuen Programmen aus aller Welt

vom Spielehit bis zur Fakturierung mit integrierter Lagerbuchführung mit Programmierhilfen, BASIC-Erweiterungen und Compilern und mit aktueller Fachliteratur aus aller Welt. Das neue VC-INFO 3/83 sollte jeder Computer-Interessent haben. Fordern Sie es noch heute gegen DM 3.- in Briefmarken an.

Wir sind von Montag bis Freitag und an langen Samstagen von 10 bis 18 Uhr für Sie da, an den anderen Samstagen von 10 bis 14 Uhr.

### **Apple-Praxis**

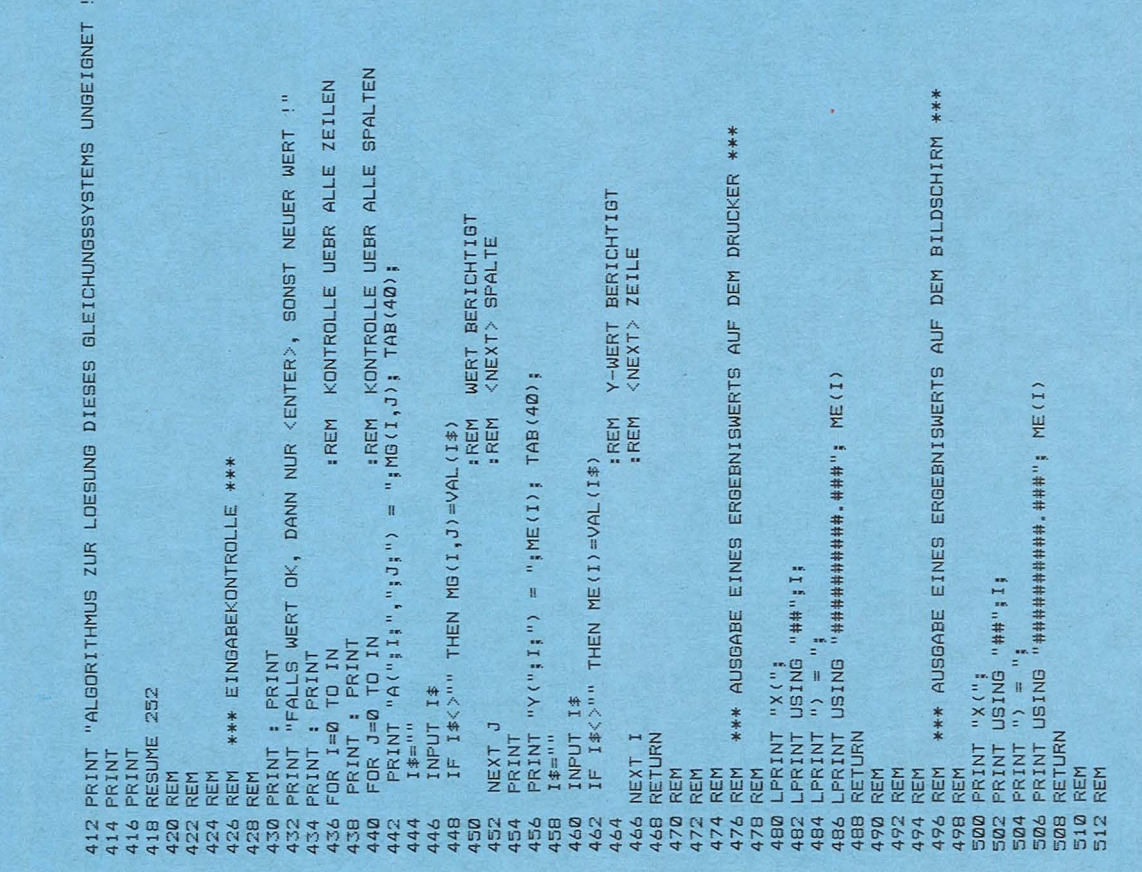

## **Biorhythmus mit Partner**schaftsberechnung

Der Apple-II-Europlus vergleicht zwei Biorhythmus-Kurven und<br>gibt Kommentare zum Grad der Übereinstimmung, die auf einen Drucker ausgegeben werden

Zuerst müssen die Lebenstage vom Geburtstag bis zum Vorhersagedatum errechnet werden. Die Anzahl der Lebenstage wird durch 23 (physischer Rhythmus), 28 (psychischer Rhythmus) und durch 33 (intellektueller Rhythmus) geteilt. Wichtig für die weitere Berechnung sind nur die ersten drei Stellen hinter dem Komma. Diese werden dem Rhythmustag zugeordnet und dieser wiederum dem Biorhythmuswert. Der Wert für den nächsten Tag braucht nicht mehr errechnet zu werden, denn man kann den Biorhythmus einfach fortschreiben; das heißt, es wird immer der in der eingegebenen Tabelle folgende Wert genommen. Der vierte Rhythmus (Erfolgskurve) errechnet sich aus der Summe

der drei Werte, geteilt durch 3 (Mittelwert). Das Programm erstellt immer den Biorhythmus für einen ganzen Monat.

Um die Partnerschaftsberechnung durchzuführen, errechnet der Computer erst die Biorhythmuswerte für die einzelnen Partner. Deshalb muß auch bei der Eingabe der Daten für die Partnerin ein Vorhersagedatum angegeben

werden. Nachdem der Computer also die Werte für die beiden Partner errechnet hat, vergleicht er die Rhythmustage der Partner. Die Differenztage werden dann einer Übereinstimmung in Prozent zugeordnet. Bei der Ausgabe der Berechnung und der Kommentare erscheinen der Biorhythmus und die zugehörigen Rhythmustage der Partner.

\*\*\* TAUSCH DER EINZELNEN ZEILENEL. **IST** CLC:C:X:XIDN<br>ZEILENSUBTRAKTION<br>ZEILENSUBTRAKTION<br>BILDE DREIECKSMATRIX ERGEBNISELEMENT BESTIMMT<br><NEXT> RUECKWAERTSEINSETZEN BILDUNG DER DREIECKSMATRIX <NEXT> TAUSCH<br>IN Y-SPALTE ELEMENTTAUSCH ELEMENTSUBTRAKTION DAS ALGORITHMUS NICHT GEEIGNET PIVOTZEILE = AKT. ZEILE<br>KEIN TAUSCH ! 1. RUECKWAERTSEL.<br>BILDE ERGEBNISELEMENT <NEXT> ERGENISELEMENT NUR 0 IN RESTSPALTE<br>ZEILENSUBTRAKTION RUECKWAERTSEINSETZEN SUBTRAKTIONSFAKTOR<br>ELEMENTSUBTRAKTION (NEXT> PIVOTSUCHE PIVOT-STARTWERT<br>PIVOT-STARTZEILE SONSTIGER FEHLER SUCHE MAX-PIVOT<br>NEUE PIVOTZEILE<br>NEUER PIVOTWERT AKTUELLER ZEILE TAUSCHEN PIVOTSUCHE TAUSCHEN V<br>VNEXT><br>V∼WERT S<br>VNEXT> Z<br>VNEXT> E AUFBAU DER DREIECKSMATRIX \*\* FOR 98=1J TO IN<br>MB(PS,9S) = MB(PS,9S)-MP\*MB(IJ,9S)<br>MB(PS,9S) = MB(PS,9S)-MP\*MB(IJ,9S) 0 REM<br>4 REM \*\* 2. RUECKWAERTSEINSETZEN \*\*<br>4 REM \*\* 2. RUECKWAERTSEINSETZEN \*\*<br>4 REM IJ=IN TO 0 STEP -1<br>50 FOR IJ=IN THEN 36<br>50 FOR PS-12J+ THEN 36<br>12 MEXIJ PS MEXIJ-MG(IJ,PS)\*ME(PS)<br>14 NEXT PS DAS ALGORITHMUS VERSAGT SUBTRAHIEREN DER ZEILEN ZUR THEN 318<br>FREEM<br>FREEM<br>FREEM<br>FREEM<br>FREEM **FREM**<br>FREM<br>FREM<br>FREM **IREM IREM** : REM **FREM**<br>FREM **IREM** : REM :REM :REM : REM :REM :REM  $=$  ME (PS)-MP\*ME (IJ) FEHLERTRAP, MELDET iF`'MP=0 THEN 368<br>FOR PS=1J+1 TO IN<br>MP = MG(PS,IJ)/MG(IJ,IJ) ERROR (ERR) ME (IJ)/MB (IJ, IJ) FDR PS=0 TO IN<br>MT = MG(IS,PS)<br>MG(IS,PS) = MG(IJ,PS)<br>MG(IJ,PS) = MT<br>NE(IJ) = ME(IJ) FOR  $PS=1J+1$  TO IN<br>IF MP>=ABS(MG(PS,IJ)) 286 REM<br>288 REM<br>290 REM<br>290 REM<br>294 REM<br>94 REM \*\* 1. AUFBAU DER<br>86 REM \*\* 1. AUFBAU DER<br>28 REM \*\* 1. AUFBAU DER<br>28 REM \*\* 1. AUFBAU DER<br>1. PER REM \*\* 1. AUFBAU DER  $27700$ ABS (MG (PS, 13)) PIVOTZEILE MIT IF IS=IJ THEN 352 NEXT PS<br>
MT = ME(IJ)<br>
ME(IJ) = ME(IS)<br>
ME(IS) = MT(IS) THEN 1 REM ERKANNT DA<br>J REM<br>J PRINT : PRINT  $ME(13) = Y$ <br>NEXT 13 ERR<>20 NE(PS)<br>NEXT PS pg<br>B **VEXT SS** \*\*\* E  $15 = 1$ **VEXT LJ RETURN** NEXT REM<br>REM<br>REM REM  $FOR$ REM REM REM REM REM REM REM<br>IF I 406<br>408<br>410 .<br>ראש השפט המשתת האורחים המשתמש האישים לא האישים המשפט משתת האישים המשתת<br>משתת האישיות המשתת האישים המשתת האישיות המשתת האישיות המשתת<br>ממשתת האישיות המשתת האישיות המשתת המשתת המשתת המשתת המשתת 376 404 ";I\$ INPUT "SOLL EIN WEITERES GLEICHUNGSSYSTEM GELOEST WERDEN (Y/N) :<br>IF I\$="Y" THEN 162 \*\*\* **SPALTEN** DER X(I) **ZEILEN** - GRAD DES LIN. GLEICHUNGSSYSTEMS +<br>- IN x IN - MATRIX DER WERTE A(I,J)<br>- IN - SPALTE DER WERTE Y(I)<br>- ERGEBNISSPALTE X(Ø) ... X(N) GLEICHUNGSSYSTEMEN"; FEHLERHAFTE EINGABE EINGABE UEBER ALLE ALLE  $\sharp\,I^{\,\sharp}_{\,\,\mathrm{u}}$  : (N/A) \*\*\* LOESUNG DES GLEICHUNGSSYSTEMS UND AUSGABE EINGABEKONTROLLE **GAUSSALGORITHMUS AUSGABESCHLEIFE** <NEXT> AUSGABE  $\frac{1}{10}$  REM EINGABE UEBER **SPALTE** <NEXT> ZEILE : REM FEHLERTRAP  $\ddot{\phantom{a}}$ GAUSSALGORITHMUS MIT PIVOTSUCHE \*\*\* ., : REM <NEXT> GOSUB 500 640, "GRAD DES GLEICHUNGSSYSTEMS  $\frac{1}{2}$ AUF DEM DRUCKER **11:1本** WERTE ZEILENWEISE PRINT '320, "\*\*\*\*\* LOESUNG VON LIN.<br>PRINT " NACH GAUSS \*\*\*\*\*" PIVOTZEILE<br>PIVOTWERT ELSE GOS<br>ELSE GOS<br>:REM  $(1)$  ( $(1)$ : REM **FREM** : REM **REM** \*\* TAB(20); PRINT : PRINT ". . . " FRINT FUER N-TEN GRADES 480 .,  $166$ INPUT "EINGABEKONTROLLE<br>IF I\$="Y" THEN GOSUB 430<br>REM  $\bar{1}$  –  $\bar{1}$ FOR J=0 TO IN<br>PRINT "A(";I;",";J;")<br>INPUT MG(I,J)  $\mathbb{C}$ INFUT "LOESUNGSAUSGABE **Eggeren** IF I\$="Y" THEN GOSUB OR IN>50 THEN  $\ddot{\phantom{a}}$ EINGABEKONTROLLE PRINT : PRINT : PRINT DER ä ON ERROR GOTO 402 LIEFERT<br>VERAENDERT<br>BENUTZT  $\{n \}$  is  $\{1 \}$  , and  $\{n \}$ 1920 CLEAR 2000 DTD 4<br>
1920 CLEAR 2000 DTD 4<br>
1930 CLEAR 2000 STOR ERROR BOTO 4<br>
1940 PRINT " SZ0, "\*\*<br>
1940 PRINT" " LINGPIRE<br>
1950 PRINT" INCO OR INSEERANT " EINGABE<br>
1970 PRINT" INCO OR INSEERANT INCO OR INSEERANT INCO PARAMETER REM  $60$ 

**Tandy-Praxis** 

### **Tandy-Praxis**

9510 LET := 0: INVERSE 0: BORDER<br>6: PAPER 6: CLS<br>9520 PRINT BRIGHT 0; PAPER 7;AT<br>2,2; RUGEN-";AT 3,4; ZAHL";AT 4,<br>0550 PLOT 0,156: DRAW 67,-27<br>9540 FOR x=0 TO 6<br>9550 PLOT 36+32\*X,159: DRAW 0,-1<br>59 59 59<br>
9560 FOR  $k=2$  TO 4: PRINT AT  $k$ , 5+<br>
4\*\*; PAPER 7; BRIGHT 0; n\$(n(x, k)<br>
3: NEXT x<br>
9570 NEXT x<br>
9580 FLOT 0, 152-n+24; DRAW 2550<br>
9590 FLOT 0, 152-n+24; DRAW 2550<br>
9680 IF n=5 THEN LET i=0: GO TO<br>
9620 PRINT PAPER 7 5620<br>9610 PRINT PAPER 7; BRIGHT 1;AT<br>4+3%n,0;m\$(n)

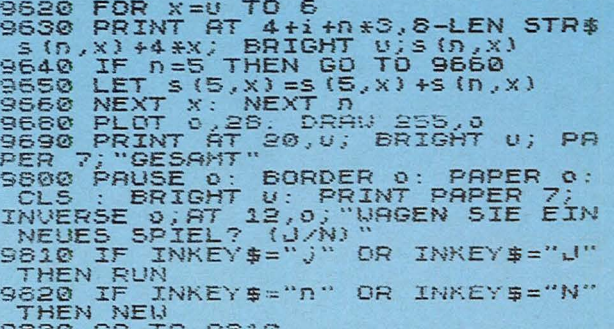

## Gleichungssysteme

Es werden auf einem TRS-80, Modell 1, Level II, mit 48-KByte-Speicher lineare Gleichungssysteme untersucht und bei Lösbarkeit die Werte ausgegeben

Scan: S. Höltgen

Die Lösung wird nach dem Gauß-Algorithmus mit Pivotsuche vorgenommen. Das lineare Gleichungssystem wird dabei als quadratische Matrix aufgefaßt, deren Elemente die Koeffizienten der Variablen X  $(1), \ldots, X(n)$  sind (das Matrixschema ist aus den Programmzeilen 112 bis 124 ersichtlich). Der Algorithmus findet eine Lösung, wenn die Determinante der Matrix ungleich Null ist.

Der Gauß-Algorithmus überführt zuerst die Matrix in eine rechte Dreiecksmatrix, wobei zur Sicherstellung der numerischen Stabilität eine Pivotsuche mit anschließendem Zeilentausch für jeden Iterationsschritt durchgeführt wird. Das so umgeformte Gleichungssystem wird danach durch "Rückwärtseinsetzen" schrittweise gelöst.

#### Programmablauf

Zuerst wird nach dem Grad n des Gleichungssystems gefragt. Danach ist das Gleichungssystem zeilenweise einzugeben, wobei zuerst die n+1 Faktoren A (i,0), ..., AH (i,n) einzugeben sind und danach der Wert Y (i) (die Eingabeaufforderung wird zur Ver-

meidung von Eingabefehlern mit der jeweiligen Elementbezeichnung versehen). Die Eingabe ist mit dem letzten Wert Y (n) beendet. Nun kann auf Wunsch eine Fehlerüberprüfung der eingegebenen Werte vorgenommen werden, wobei alle Werte nochmals gelistet und korrigiert werden können. Anschließend erfolgt die Berechnung der Werte X (i).

Die Ausgabe der Werte kann wahlweise über den Drucker oder den Bildschirm erfolgen. Das Programm erkennt Eingabefehler zum Grad des Gleichungssystems. Ferner wird eine entsprechende Meldung ausgegeben, wenn die Determinate der Matrix gleich Null ist; dann ist das Gleichungssystem nicht lösbar.

Zur Anpassung an Rechner mit mehr oder weniger verfügbarem Hauptspeicher ist in den Zeilen 140 und 176 der maximale Grad des Gleichungssystems (hier 50) durch eine entsprechende Zahl zu ersetzen. Ist ein anderes Ausgabeformat erwünscht, so sind die Zeilen 480 bis 488 für den Drucker und die Zeilen 500 bis 508 für den Bildschirm maßgebend.

Gerd Kachel

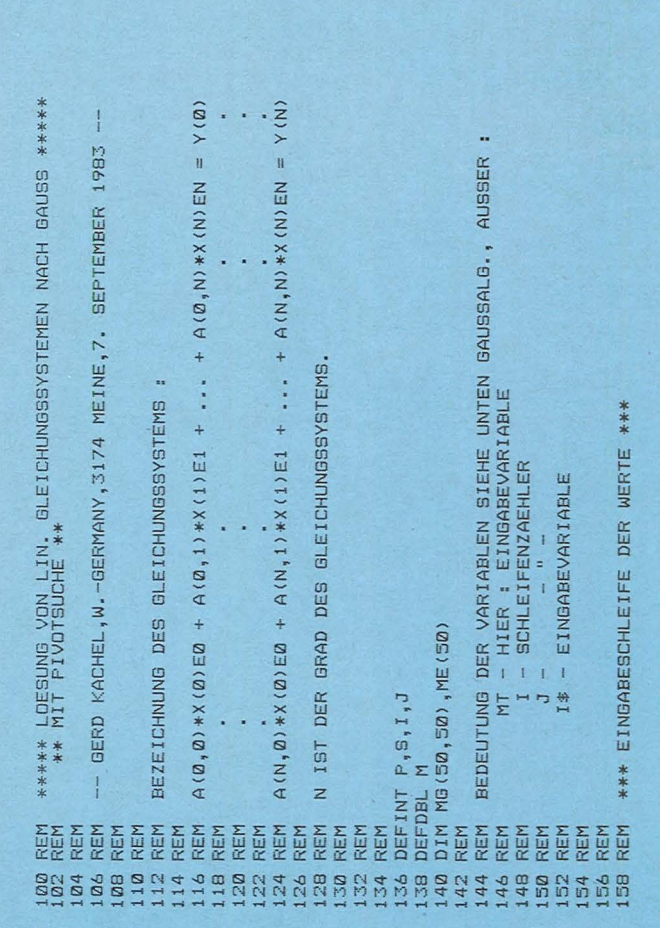

Scan: S. Höltgen

1598 GO TO 9000<br>
1698 GO TO 9000<br>
1698 GO TO 9000<br>
1698 GO TO 9000<br>
1698 TEXT of THEN GO TO 1720<br>
1699 REXT of THEN GO TO 1720<br>
1699 REXT of THEN SETION : LET<br>
50000 PRINT STRELLER SEARCHER (REV)<br>
50000 PRINT STRELLER (RE 5180 GO TO 5200<br>
5190 GO TO 5200<br>
5190 NEXT z<br>
7200 IF Z: ARD Z: FN 9(D) +U THEN LET<br>
5210 IF Z: ARD Z: FN 9(D) +U TH<br>
5210 IF Z: ARD Z: FN 9(D) +U TH<br>
5210 IF Z: ARD Z: FN 9(D) +U TH<br>
5220 LET Z=d: GO TO 5520<br>
5520 LET Z= (0)  $HEN LEI (127–100, 0000$ <br>
55580 GO SUB 7000<br>
55580 GO SUB 5200<br>
5560 GO SUB 5200<br>
570 5900<br>
570 5900<br>
570 5900<br>
5580 IF  $a = 0$  BND b(u)  $y - 1$  THEN LET<br>
70 5900<br>
5580 IF  $a = 0$  BND b(u)  $y - 1$  THEN LET<br>
70 5900 IF  $a = 0$  5550 5920 IF := FN f(n) THEN LET := 1+4<br>5930 IF := 17 THEN GO TO 4010<br>5940 IF ((z)=((i) THEN GO TO 290 5950 NEXT :<br>5960 GO TO 4010<br>5970 LET 0\$=" ZUG -": LET 9\$="<br>VERBOTEN": GO SUB 6500: GO TO 50  $QQ$ segg REM Zug moeglich ?<br>6210 LET w=Z+4-FN g(n)<br>6220 IF x (>6 AND x >=FN h(n)-3 AN<br>D x (=FN h(n) THEN LET b(w)=-1: R<br>ETURN -- (=) FN } (2) F TUPN let 6230 IF L(Z) >FN h(n) +5 THEN LET  $6250 \text{ Tr } (2) \times FN \text{ N (H) } +1$ <br>  $6240 \text{ Tr } u = w \text{ THEN } G0 \text{ TO } 6260$ <br>  $6250 \text{ Tr } (2) \times (z - u) \text{ AND } (2 - u) \times 4$ <br>
0 THEN LET b(w) = -1<br>  $6270 \text{ Tr } (2) = 1(e) \text{ AND } z \times e \text{ THEN}$ <br>  $15270 \text{ Tr } (2) = 1(e) \text{ AND } z \times e \text{ THEN}$ <br>  $157 \text{ b} (w) = -1$ **LET**<br>6280 LET b(w)=-1<br>6260 NEXT<br>6290 RETURN<br>6500 REM Anweisungen<br>6510 FLASH u: PAPER 2: INK 7: PR<br>INT AT 94:0\$<br>6520 PRINT AT 20,24;9\$<br>6520 PRINT AT 20,24;9\$<br>6530 IF 0\$="POSITION" THEN RETUR 6535 IF  $q \neq (3, T0, 6) = "SIEGER" THEN 1.ET k(n) = k(n) + w: PAUSE 250/k(n) + PI: GO TO 6560$ 

5540 PAUSE 250<br>
6540 PAUSE 250<br>
6560 PAUSE 250<br>
6560 PAINT AT 20,24;"<br>
53,24;"<br>
53,24;"<br>
539 RETURN<br>
7010 TF A=URNUS der Figuren<br>
7010 TF A=URNUS der A1 AND L(z) +x + 5; RE<br>
7010 TF A=URNUS Der A2, +x + 40; RETURN<br>
7010 T ",<br>7620 INK 7-n<br>7630 LET 92=U: RETURN<br>8000 R<u>EM</u> Pusten 8000 REM Pusten<br>
8020 ECT a=2<br>
8020 FOR z=FN (0) TO FN g(0)-t<br>
8030 IF z=a THEN GO TO 8160<br>
8040 LET k=1(2): GO 5UB 7000<br>
8050 IF (12): GO 5UB 7000<br>
8050 FOR 5=U TO 16<br>
8070 IF S=FN (0) THEN LET s=5+4<br>
8080 IF S=17 THEN GO 40 8100 LET U\$="Ich muss": LET q\$="<br>PUSTEN " PUSIEN<br>8120 GD SUB 7500: 00 SUB 6500<br>8120 GD SUB 7500: 00 SUB 6500<br>8130 PRINT FLASH 0;AT x(k),y(k);<br>\_INK 0;"<u>O</u>": RETURN **BISO PRIN<br>
INK 0; "C<br>
BI40 NEXT<br>
BI50 LET 1740 WEXT : RETURN<br>6150 LET L(Z)=K<br>6150 NEXT Z<br>6160 NEXT Z<br>6500 REM Werfeln<br>6500 REM Werfeln<br>6510 INK o: PRINT AT 21,26;"** 5520 DIM b(4)<br>
6530 PRINT AT 8,27;", ";AT 9,27<br>
5530 FOR m=0 TO 7<br>
65560 FOR m=0 TO 7<br>
65560 LET x=1NT (6\*RND) + w<br>
6570 PRINT AT m,27;"<br>
8580 FOR k=2 TO 4: PRINT AT m+k-<br>
0,27;n\$(n(x,k)): NEXT k<br>
8590 BEEP .05,-30: PRUSE  $XT$  **a**<br>5500 LET  $S(n,x) = S(n,x) + U$ : RETLURN SOOD REN Tabelle<br>
SOOD REN Tabelle<br>
SOOD REN Tabelle<br>
SOOD REN Tabelle<br>
SOOD REN Tabelle<br>
SOOD REN Tabelle<br>
SOOD REN Tabelle<br>
SOOD FOR 1=0 TO 4: LET K=K+U: IF<br>
RENT:<br>
9025 IF 1=5 THEN GO TO 9040<br>
90350 IF M(1): DEN PRINT A

Scan: S. Höltgen

2030 IF  $l(i) = n+9+j$  THEN LET  $t=t+$ 2040 IF ((i)=0.89+j+5 THEN LET y= 2050 NEXT 2240 FUR ZEFN THEN GO TO 3500<br>2250 NEXT Z<br>2250 NEXT Z<br>2270 IF x=6 THEN GO TO 3000<br>2300 REM Dreimal Wuerfeln ?<br>2300 IF y+t(4 THEN GO TO 2500<br>2320 FOR i=FN f(n) TO FN g(n)-4+ 2330 IF<br>TO 2500 IF ((i) <> n \*13-i +37 THEN GO 2340 NEXT :<br>2350 LET US 2340 NEXT i<br>2350 LET U\$="NOCH MAL": LET Q\$="<br>UUERFELN"<br>2360 FOR i=0 TO 2<br>2370 IF b=0 THEN GO SUB 6500<br>2380 GO SUB 8500<br>2380 IF x=6 AND b=0 THEN GO TO 5<br>2380 IF x=6 AND b=0 THEN GO TO 5 000<br>
24400 IF x = 6 THEN GO TO 3000<br>
24420 NEXT i<br>
25004 PEM S E T Z E N<br>
25004 PEM S E T Z E N<br>
25004 PEM S E T Z E N<br>
25004 PEM S E T Z E N<br>
25006 LINK 7-D<br>
25006 LINK 7-D<br>
25006 LINK 7-D<br>
2500 LET N = 0: LET a=0<br>
2500 L  $0.00$ 5<br>
2540 NEXT g<br>
2600 REM Gegner beruecksichtigen<br>
2600 REM Gegner beruecksichtigen<br>
2600 FOR i=U TO 16<br>
2600 FOR i=U TO 16<br>
2612 IF i=FN f(n) THEN LET i=i+4<br>
2620 IF i=17 THEN GO TO 2754<br>
2620 IF i=17 THEN DO TO 2764<br>
2620 2658 NEXT :<br>2700 REM Entfernung vom Start<br>2704 LET b(w)=b(w)+.5+(k+50-n+10 )<br>2708 IF K>=FN K(D) THEN LET b(W)<br>2712 IF b(W) <=0 THEN LET b(W) =.1<br>2750 REM Reinsetzen<br>2754 IF K>40 THEN GO TO 2804<br>2754 IF K>40 THEN GO TO 2804<br>2755 IF ((Z) >FN b(D) +5 THEN GO T 2758 IF  $1(2)$  SFN  $h(n)$  +5 THEN GO T<br>
2804<br>
2758 IF  $1(2)$  SFN  $h(n)$  +0 AND  $s=0$  T<br>
3768 IF  $s=0$  THEN GO TO 2804<br>
2770 IF  $1(2)$  SFN  $h(n)$  +0 AND  $1(2-n)$ <br>
2770 IF  $1(2)$  SFN  $h(n)$  +0 AND  $1(2-n)$ <br>
2800 REM Aufruecken<br>
2 #1+500<br>2808 IF a=0 THEN GO TO 2818<br>2812 IF \*>FN 501+0 AND !(z)<!(z)<br>-0) THEN LET 5(w)=5(w)+500<br>2818 LET a=0: LET !(z)=\*: NEXT z<br>2852 REM BeWerten<br>2852 LET \*=5(0): LET s=0<br>2852 IFT \*=5(w): LET s=0<br>2852 IFT \*=6(w):\* THEN LET 2862 IF b(W) > K THEN LET K=b(W) :<br>LET S=W<br>2866 NEXT W<br>2874 LET Z=FN 9(0)-4+3<br>2874 LET Z=FN 9(0)-4+3<br>2874 LET Z=FN 9(0)-4+3<br>2876 LET K=1(z) : 60 SUB 7000<br>29060 REM Rausschweissen !<br>29060 FDR i=u TO 16<br>29060 IF i=FN f(n) TH 2862 IF<br>LET S=W

2920 NEXT :<br>2924 GO TO 4000<br>3000 REM Raussetzen<br>3010 INK 7-B<br>3020 FOR & FR b (D) -3 TO FN b (D)<br>3030 FOR & FR b (D) TO FN 9 (D)<br>3030 FOR & FN (T) THEN GO TO 3070<br>3050 LET ((Z) -FN k (D)<br>3050 LET ((Z) -FN k (D)<br>3050 GC TO 2 30580 LET ((z) =FN K(n)<br>30580 LET ((z) =FN K(n)<br>3070 NEXT z<br>3070 NEXT z<br>30990 NEXT z<br>35890 REM Freimachen !<br>35890 REM Freimachen !<br>35890 FER i=FN (n) TO FN 9(n)<br>35890 FER i=FN (n) TO FN 9(n)<br>35890 IF i=2 THEN NEXT i<br>35890 4110 INK 7-B<br>
420 PRINT FLASH U; AT X(1(2)), yi<br>
420 PRUSE C<br>
4130 PRUSE C<br>
4140 PRINT FLASH 0; AT X(1(2)), yi<br>
4150 REM Sortieren<br>
4150 REM Sortieren<br>
4160 IF Z=17 THEN GO TO 4240<br>
4170 IF Z=FN f(n) THEN GO TO 424 4175 IF (2) 340 AND (2-0) 340 TH<br>EN GO TO 4240<br>4180 IF (12-0) 340 THEN GO TO 424 2<br>  $(2-0)$  THEN GO TO 4240<br>
4200 IF ((z)  $>$ =FN K(n) AND ((z-u)<br>
4200 IF ((z)  $>$ =FN K(n) AND ((z-u)<br>
(FN K(n) THEN GO TO 4240<br>
4210 IF (12-u) AND ((z-u) (F<br>
4220 LET S=1(z): LET ((z) =1(z-u)<br>
4220 LET S=1(z): LET ((z) =1 8000<br>4500 REM Gewonnen ?<br>4510 IF L(4+n) (>FN h(n) +2 THEN G<br>0 TO 4610<br>4520 LET f=u: LET 91=91+u: LET # 4020 LET F=0: LET 91=91+0: LET \*<br>(n)=91<br>4530 LET u\$=\*\$(n): LET q\$=5TR\$ {<br>\*000 F=0 THEN GO SUB 6500<br>4540 IF f=0 THEN GO SUB 6560: NE<br>XIER XT N<br>
4550 INVERSE U: BRIGHT U: FLASH<br>
U: GO SUB 1020<br>
4560 FOR i=U TO 12 STEP 3: FOR J<br>
4570 BORDER J: BEEP .12.3: BEEP<br>
.07.j+i: BEEP .1,j+i: BEEP .07,j<br>
+575 NEVT ... +5<br>4575 NEXT j: NEXT i<br>4578 FOR m = U TO 4: IF m (m) = 0 AND<br>m\$(m) ()"0<br>60 TO 4581<br>4589 GO TO 4581<br>4589 GO TO 9000<br>4580 GO TO 9000<br>4582 CLS : INVERSE 0: PAPER 7: P<br>4582 CLS : INVERSE 0: PAPER 7: P<br>RINT AT 10,0; UOLLEN DIE EREN NOCH<br>
7 (J/N)<br>
4585 IF INKEY\$="j" OR INKEY\$="J"<br>
THEN LET t=2: BRIGHT 0: GO SUB<br>
1500: LET n=n+U: GO TO 1590<br>
4587 IF INKEY\$="n" OR INKEY\$="N"<br>
4586 GO TO 4585<br>
4586 GO TO 4585<br>
4590 BRIGHT 0: INVERSE 0: FLASH<br>
0: GO

Scan: S. Höltgen

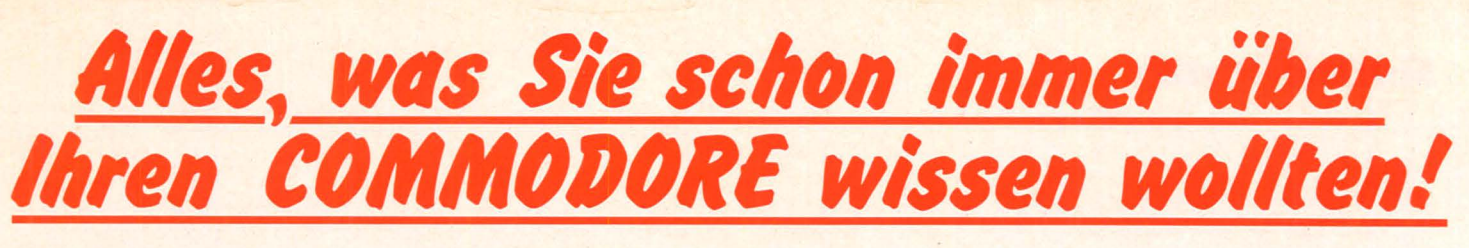

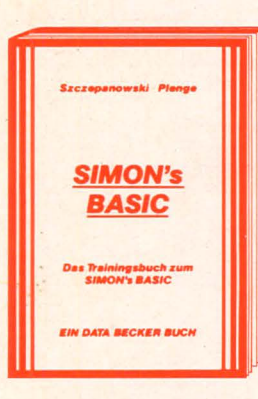

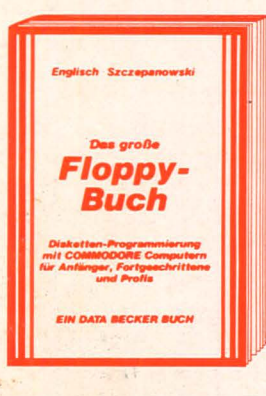

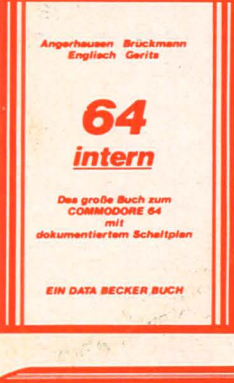

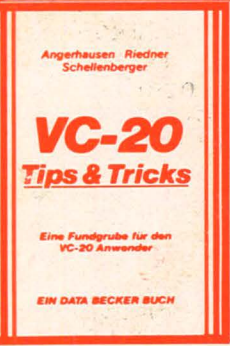

SIMON's BASIC ist ein Hit - wenn man es richtig nutzen kann. Deshalb gibt es jetzt zu dieser vielseitigen Befehlserweiterung unser umfangreiches Trainingsbuch, das Ihnen detailliert den Umgang mit den über 100 Befehlen des<br>SIMON's BASIC erklärt. Ausführliche Darstellung aller Befehle (auch der, die nicht im Handbuch stehen!) Natürlich auch mit allen Macken und Hinweisen, wie man diese umgeht. Dazu zahlreiche Beispielprogramme und interes-<br>sante Programmiertricks. Nach jedem Kapitel Testaufgaben zum optimalen Selbststudium. Dieses Buch sollte jeder SIMON's BASIC Anwender unbedingt haben! Das TRAININGS-BUCH ZUM SIMON's BASIC, 1984, ca. 300 Seiten, DM 49,-.

Darauf haben Sie gewartet: Endlich ein Buch, das Ihnen ausführlich und verständlich die Arbeit mit der Floppy VC-1541 erklärt. DAS<br>GROSSE FLOPPY BUCH ist für Anfänger, Fortgeschrittene und Profis gleichermaßen interessant. Sein Inhalt reicht von der Programm-<br>speicherung bis zum DOS-Zugriff, von der sequentiellen Datenspeicherung bis zum Direktzugriff, von der technischen Beschreibung bis zum ausführlich dokumentierten DOS Listing, von den Systembefehlen bis zur detaillierten<br>Beschreibung der Programme der Test/Demo-<br>diskette. Exakt beschriebene Beispiel- und diskette. Exakt beschrifteberie beispiel- und<br>Hilfsprogramme ergänzen dieses neue Super-<br>buch. Mit dem GROSSEN FLOPPY-BUCH<br>meistern Sie auch Ihre Floppy. DAS GROSSE<br>FLOPPY BUCH, 1983, ca. 320 Seiten, DM 49,-.

Jetzt in überarbeiteter und erweiterter 3. Auflage: 64 INTERN erklärt detailliert Architektur und technische Möglichkeiten des C-64, zerlegt mit einem ausführlich dokumentierten ROM-Listing Betriebssystem und BASIC-Interpreter, bringt mehr über Funktion und Programmierung des neuen Synthesizer Sound<br>Chip und der hochauflösenden Graphik, zeigt die Unterschiede zwischen VC-20, C-64 und CBM 8000 und gibt Hinweise zur Umsetzung von Programmen. Zahlreiche lauffertige Beispielprogramme, Schaltbilder und als Clou: zwei ausführlich dokumentierte Original COMMODORE Schaltpläne zum Ausklappen. Dieses Buch sollte jeder 64-Anwender und Interessent haben. 64 INTERN, 3. Auflage 1983, ca. 320 Seiten, DM 69,-

Die überarbeitete und erweiterte 2. Auflage von VC-20 TIPS & TRICKS enthält eine detail-Von VC-20 TIFS & TRICKS entitate energies<br>lierte Beschreibung der Progrämmierung von<br>Sound und Graphik des VC-20, mehr über Speicherbelegung, Speichererweiterung und die optimale Nutzung der einzelnen Speichermodule, BASIC-Erweiterungen zum Eintippen, undangreiche Sammlung von Poke's und<br>anderen nützlichen Routinen, zahlreiche interessante Beispiel- und Anwendungsprogramme, komplett dokumentiert und fertig zum Eintippen (z. B. Spiele, Funktionenplotter, Graphik Editor, Sound Editor) und vieles<br>andere mehr. VC-20 TIPS & TRICKS ist eine echte Fundgrube für jeden VC-20 Anwender.<br>VC-20 TIPS & TRICKS, 2. Auflage 1983, ca. 230 Seiten, DM 49,-

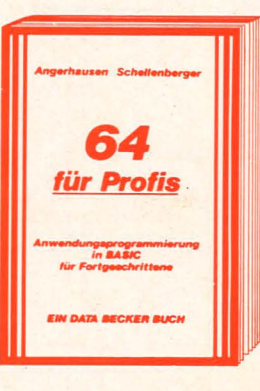

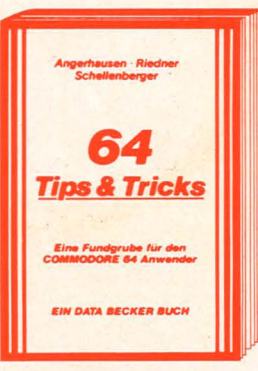

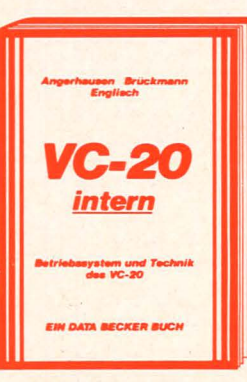

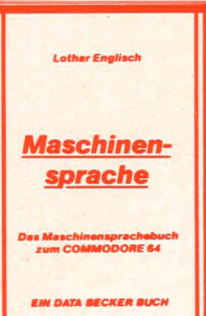

BE

Wer besser und leichter in BASIC programmieren möchte, der braucht dieses neue Buch. 64 FÜR PROFIS zeigt, wie man erfolgreich Anwendungsprobleme in BASIC löst und verrät Erfolgsgeheimnisse der Programmierprofis. Vom Programmentwurf über Menüsteuerung. Maskenaufbau, Parameterisierung, Datenzugriff und Druckausgabe bis hin zur Dokumentation wird anschaulich mit Beispielen dargelegt, wie gute BASIC-Programmierung vor sich geht. Fünf komplett beschriebene, lauffertige<br>Anwendungsprogramme für den C-64 illustrieren den Inhalt der einzelnen Kapitel beispielhaft. Mit 64 FÜR PROFIS lernen Sie gute und erfolgreiche BASIC-Programmierung 64 FUR PROFIS, 1983, ca. 220 Seiten, DM 49,-.

Die überarbeitete und erweiterte 2. Auflage<br>von 64 TIPS & TRICKS enthält eine umfangreiche Sammlung von POKE's und anderen nützlichen Routinen, Multitasking mit dem C-64, hochauflösende Graphik und Farbe für<br>Fortgeschrittene, mehr über CP/M auf dem<br>C-64, mehr über Anschluß- und Erweiterungsmöglichkeiten durch USER PORT und EXPAN-SION PORT, sowie zahlreiche ausführlich dokumentierte Programme von der SORT-Routine über zahlreiche BASIC-Erweiterungen<br>bis hin zur 3D-Graphik (alle Maschinenprogramme jetzt mit BASIC-Ladeprogramm!). 64 TIPS UND TRICKS ist eine echte Fundgrube für jeden COMMODORE 64 Anwender.<br>64 TIPS & TRICKS, 2. Auflage 1983, ca. 290 Seiten, DM 49,-.

Die überarbeitete und erweiterte 2. Auflage<br>von VC-20 INTERN beschäftigt sich detailliert mit Technik und Betriebssystem des VC-20 und enthält ein ausführlich dokumentiertes ROM-Listing, die Belegung der ZEROPAGE und anderer wichtiger Bereiche, übersichtliche<br>Zusammenfassungen der Routinen des BASIC-Interpreters und des VC-20 Betriebssystems, eine Einführung in die Programmierung in Maschinensprache, eine detaillierte Beschreihang der Technik des VC-20 und als Clou drei<br>Original COMMODORE Schaltpläne zum Aus-<br>Klappen! Damit ist VC-20 INTERN für jeden interessant, der sich näher mit Technik und Maschinenprogrammierung des VC-20 aus-<br>einandersetzen möchte. VC-20 INTERN,<br>2. Auflage 1983, ca. 230 Seiten, DM 49,-.

Eine leicht verständliche Einführung in die Programmierung des COMMODORE 64 in Maschinensprache und Assembler für alle diejenigen, denen die Programmierung in BASIC nicht mehr ausreicht. Beispiele erläutern jeden neuen Befehl. Zur komfortablen Eingabe und zum Austesten Ihrer Maschinenprogramme enthält das Buch einen kompletten Assembler, einen Disassembler und einen Einzelschritt-Simulator, der besonders für den Anfänger sehr nützlich ist. Natürlich zugeschnitten auf Ihren Computer,<br>den COMMODORE 64. DAS AddoDuseador11 MASCHINENSPRACHEBUCH ZUM COMMODORE 64, 1984, ca. 200 Seiten,  $DM 39 -$ Close Nochrichage Own S. Vietnamento Reserved Novel

## **IHR GROSSER PARTNER FÜR KLEINE COMPUTER**  $\blacksquare$

Merowingerstr. 30 · 4000 Düsseldorf · Tel. (0211) 310010 · im Hause AUTO BECKER

DATA BECKER BÜCHER und PROGRAMME erhalten Sie im Computer-Fachhandel, in den Computerabteilungen der Kauf- und Warenhäuser und im Buchhandel. Auslieferung für Österreich Fachbuchcenter ERB, Schweiz THALI AG und Benelux COMPUTERCOLLECTIEF.

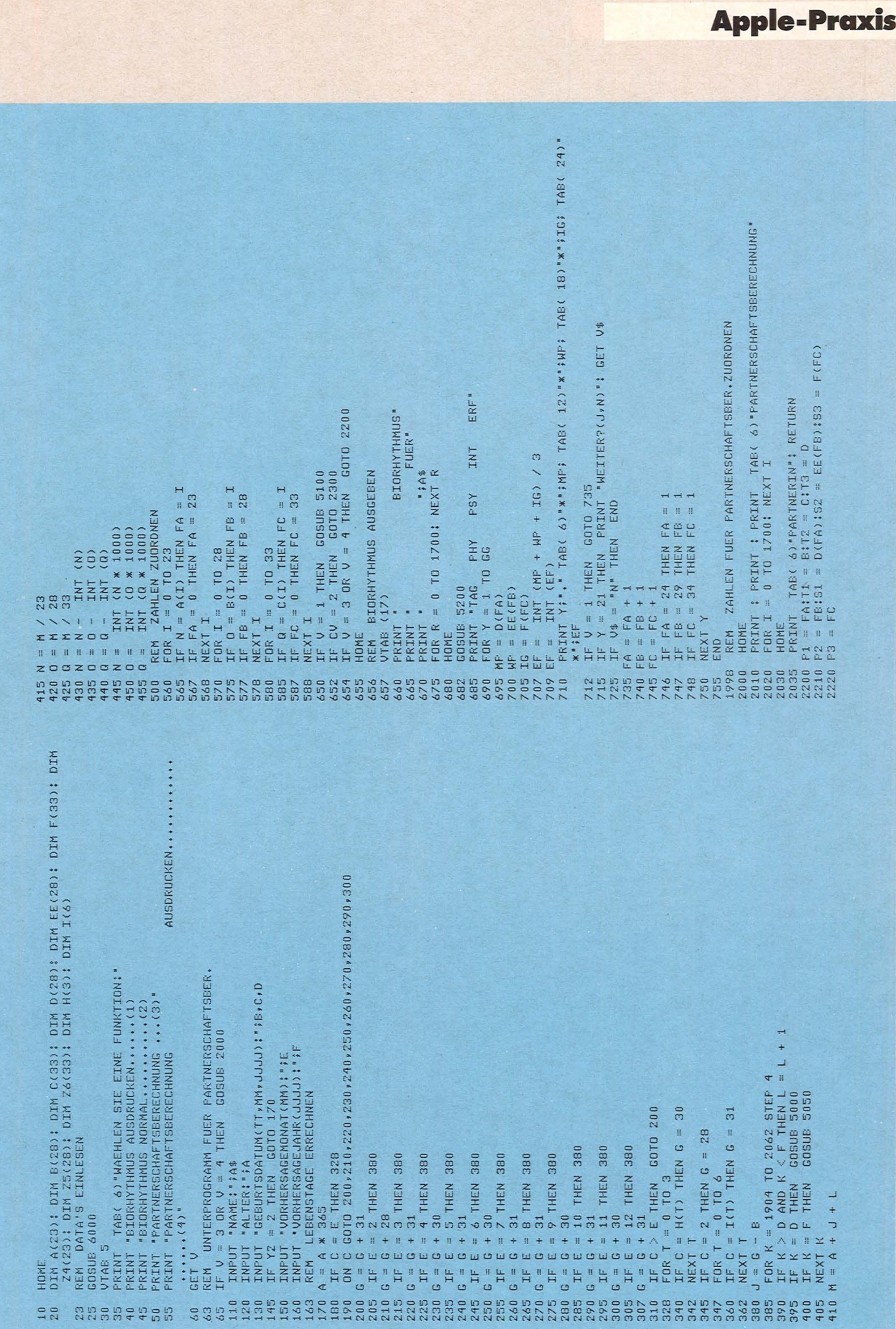

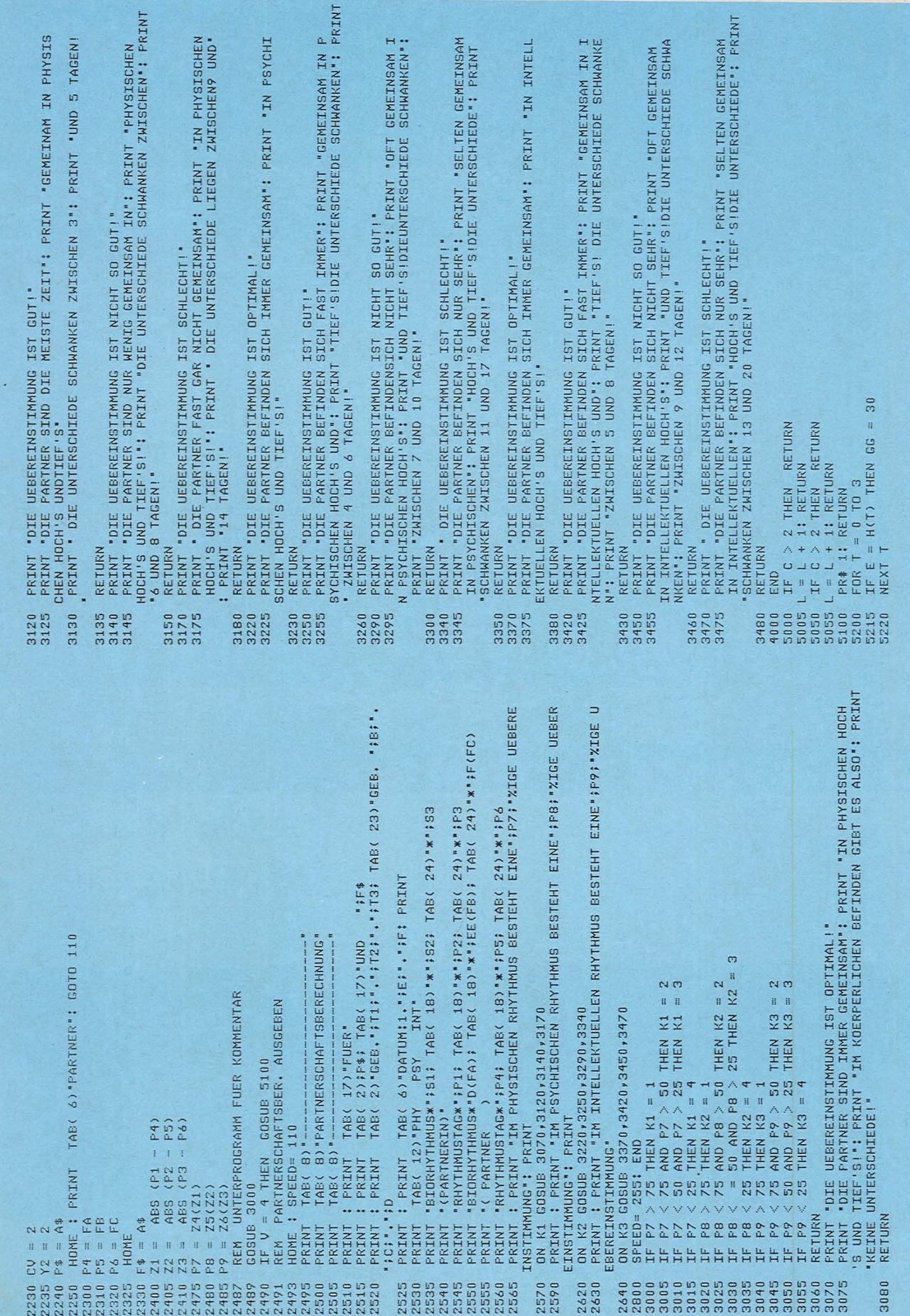

Scan<sup>:</sup>

 $H_{\bullet}$   $\frac{1}{2}$ 

 $\begin{array}{cc}\n & \text{F} \\
 & \text{F} \\
 & \text{F} \\
 & \text{F} \\
\end{array}$ 

 $\mathbb{S}^{\star}_{\omega}$ 

Höltgen

المنابعة المنافس

 $H \overset{\text{def}}{=} \frac{1}{2}$ 

KPRINGERACY \*20<br>
KPRINGERACY \*20<br>
IN PHYSISGHEN RHYTHMUS BESTEHT EINEB3XIG<br>
DIE UEBEREINSTIMMUNG IST OPTIMAL!<br>
DIE UEBEREINSTIMMUNG IST OPTIMAL!<br>
DIE PARTNESSCHEN HOCH'S UND TIEF'S!<br>
IN PHYSISGHEN HOCH'S UND TIEF'S!<br>
IN PS UEBEREINSTIMMUNG IST OPTIMAL!<br>PARTNER BEFINDEN SICH IMMER GEMEINSA INTELLEKTUELLEN HOCH'S UND TIEF'S! FRITZ MUELLER<br>GEB. 11.6.1968 PARTNERSCHAFTSBERECHNUNG  $x - 95$ RHYTHMUSTAG\*15 \*25 \*23<br>BIORHYTHMUS\*-100 \*-97 \*-76 **TNT** COMMON COMPANY PETRA MEIER<br>GEB.18.12.1967<br>GEB.18.12.1987<br>PATUM11.11.1983  $x - 62$ <br> $x - 76$ <br> $x - 87$  $k - 19$  $x - 62$  $(-46)$  $k - 10$  $(10)$ FUER  $\kappa$ 0 BIORHYTHMUS\*-82 (PARTNERIN) (PARTNER  $*27$ <br> $*523998$ <br> $*888$  $*0$ DIE I  $\Sigma$ 

Scan: S. Höltgen

8089 READ Z4(1); NEXT<br>1989 READ Z5(1); NEXT<br>1989 READ Z5(1); NEXT I<br>1989 READ Z5(1); NEXT I<br>1988 READ Z5(4); NEXT I<br>1988 READ DATA'S FUR AUG GERECHNETE ZAHL<br>1988 READ DATA'S FUR AUG GERECHNETE ZAHL<br>1988 READ DATA'S FUR AUG - DÁTA - 19,37,54,69,81,91,97,100,99,95,87,76,62,46,28,10,-10,-28,-46,<br>-62,-76,-87,-95,-99,-100,-97,-91,-81,-69,-54,-37,-19,0<br>-62,-76,-87,-95,-99,-100,-97,-91,-81,-69,-54,-37,-19,0<br>DÉM - DÁTA S FUER PARTNERSCHAFTSBERECHNUN  $\begin{array}{ll} \textsf{DATA} & 1\,0\,0\,s\,9\,3\,s\,8\,6\,\gamma\,7\,s\,7\,7\,1\,s\,4\,4\,s\,57\,s\,15\,9\,s\,4\,3\,s\,s\,2\,s\,s\,2\,s\,2\,1\,s\,1\,4\,s\,7\,s\,0\,s\,7\,s\,1\,4\,s\,2\,1\,s\,2\,s\,2\,4\,s\,2\,4\,s\,2\,4\,s\,2\,4\,s\,2\,4\,s$  $\times$  $\overline{\mathfrak{a}}$ RETURN<br>FOR X = 1 TO 4000: NEXT<br>RETURN  $\begin{array}{l} \mbox{R} \, \mbox{R} \, \mbox{R$ BIORHYTHMUS<br>HOLGER BALK<br>SY INT ERF<br>SY INT ERF<br>ZB X69 X-12  $\begin{array}{lcl} \mathbb{IF} & \mathbb{E} & = & \mathbb{T}(T) \quad \mathbb{T} \mathsf{H} \mathbb{E} \mathsf{N} \quad \mathsf{GG} \ = \\ \mathsf{N} \mathbb{E} \mathsf{X} \mathsf{T} & \mathsf{T} \end{array}$  $2$  THEN GG = 28  $*252$ <br> $*272$ <br> $*57$ NAX<br>POR<br>POR<br>LOS<br>LOS<br>LNAX<br>LNAX<br>LNAX **\*100**  $0$  TD  $6$ X<br>222221<br>224 X<br>23<br>23 X X X X  $FOR T =$  $\mathbf{u}$ RETURN IF E **PHY<br>
x - 27<br>
x x x x x<br>
x x x x<br>
x 73<br>
x x 73** 6130 6135 6145 6170 6150 6155 6160<br>6165 6175  $\frac{6180}{11}$  $\begin{array}{c}\n14 \\
14 \\
14 \\
0\n\end{array}$ 

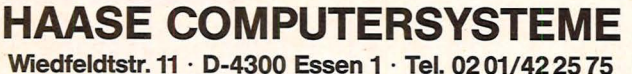

Geschäftsführer: Hendrik Haase

## IHR ATARI FACHMANN

**Brandneue Soft- und Hardware aus USA: Blue Max, AE, ARCADE Machine, Pinball C, Set.** Reptilian und und und. Natürlich auch die ATARI-Hardware-Palette zu supergünstigen Preisen. Wegen Dollarschwankungen aktuellen Tagespreis erfragen. Händleranfragen erwünscht.

**Neuerscheinungen** 

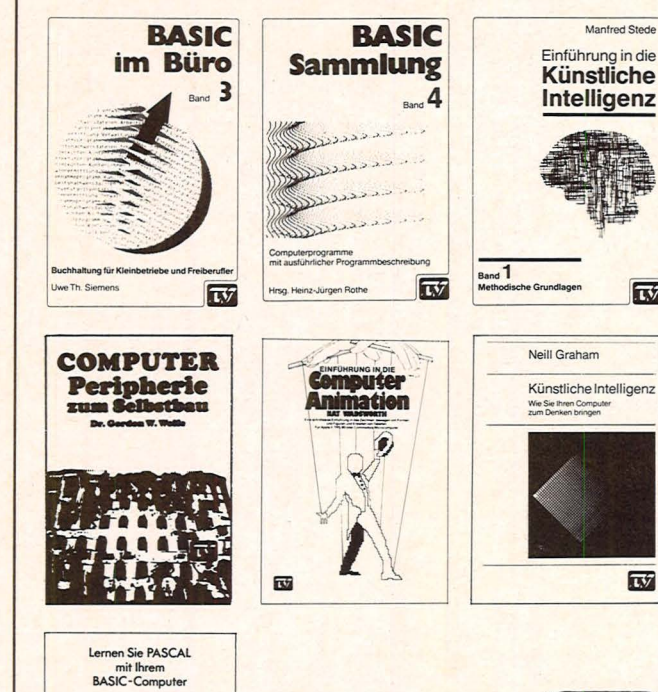

Im Fachhandel Katalog BN 3 gegen Freiumschlag von W.-D. Luther-Verlag FÜR WISSENSCHAFT UND TECHNIK

Elisabethenstr. 32 · 6555 Sprendlingen

### FASZINATION DES SPIELENS - ZX SPECTRUM

**BERGEL ---**

 $\overline{\mathbf{w}}$ 

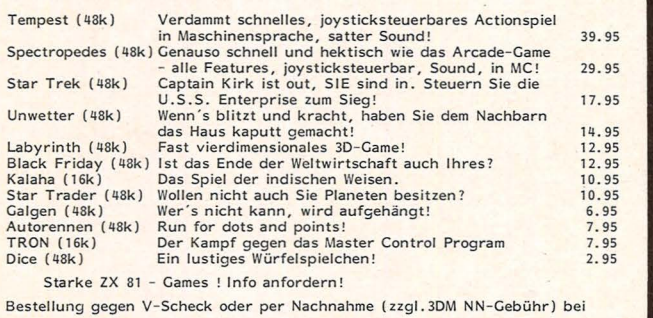

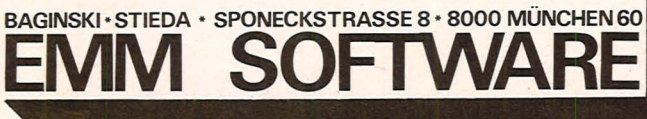

### **HC-BÖRSE**

### **Biete** an **Hardware**

Daten-Displays von Sanyo/Zenith, alle<br>entspiegelt, 12" Diagonale. 15 MHz, grün, 287,- DM; bernstein 305,- DM; 20 MHz, grün, 468,- DM; bernstein 488,-DM. Farbmonitor auf Anfr. M. Matrai, Europaplatz 20, 7000 Stuttgart-Fasanenhof,

Tel. (07 11) 7 15 67 75-7 15 67 38.

Haben Sie Probleme beim Laden Ihrer ZX 81-Programme? Unser Interface hilft Ihnen weiter. DIN-Anschluß, unabhängige Wiedergabeverstärkung, LED-Anzeige.

E. Stix, Eisenhüttenstr, 7a. 4030 Ratingen 1

Wir reparieren Ihren Mikrocomputer. Drucker, Laufwerke, M. Matrai, Europaplatz 20, 7000 Stuttgart-Fasanenhof. Tel. (07 11) 7 15 67 75-7 15 67 38.

\*\*\*\*\*\*\* SONDERPREISE \*\*\*\*\*\*\*\* SHARP: PC 1500 A + CE 150 815,-DM, PC 1401 259,- DM, TI: CC 40 599,- DM, Casio FP 200 839,- DM u. Atari-Langenscheidts elektronisches<br>Wörterbuch, 2 × 4000 Worte, Üben-Taste Sprachen: Engl., Franz., Span., Ital. Preisliste anfordern.

 $\overline{137}$ 

 $\overline{X'}$ 

**Hoffmann Electronic** Spinnereiweg 9, 8940 Memmingen

Verk. VC-20. Tel. (0631) 44608.

TI-99/4 A. u. Parsec u. Rek.-Kabel (6) Mon). P. Walter, Schönhoferstr. 1, 8387 Roßbach, Tel. (08547) 7637

ZX 81-Hard- u. Software: 48 K. Datenrek., Lekt., Progr. Tel. (0711) 44 28 84.

TI-99/4 A u. Kass. u. Joystick u. Software billig abzug. Tel. (02421) 52592.

PC 1500 (34 K) 650,-DM. (06241) 59 23 29.

VC-20. Systemwechsel: Verkaufe meine gesamte Software für 60,- DM. Wert: 5000,- DM. Tel. (0208) 84 08 11 ab 19 Uhr.

TRS-80-Modell 1/L2, 48 kRAM in der CPU! Mit Monitor, num. Tastatur. Festpreis 750,- DM (mit Interface-Kabel für Centronics 850,- DM). Tel. (0221) 21 22 44, 8 bis 9 Uhr.

TI-99/4 A: Verk. Disk-Laufwerk (int.), Module, Listings von Kass./Disk. Info gegen Freiumschlag. F. Woitsch, Dr.-A.-Leitz-Str. 18, 7527 Kraichtal.

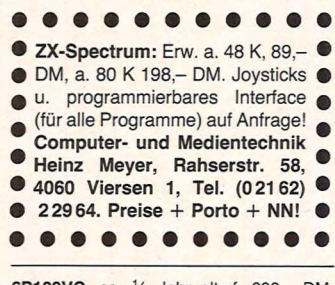

6P100VC, ca. 1/2 Jahr alt, f. 600,- DM. Anfr. tel. unt. (02043) 63703 ab 14 Uhr.

 $VC-20 - C-64 - EPSON - SHARP -$ Hard- und Software und Zubehör - Disketten ab 4,90 DM - Toppreis! Pilotenjoystick nur 55,- DM!

Doffiné und Fischer, Computervers., Postfach 1415, 4790 Paderborn Händleranfragen erwünscht!

\*\*\*\*\*\*\*\*\*\*\*\*\*\*\*\*

- ★ CBM 64 ATTENTION! VC-20 ★ ★ Hello Computer-user, here we ★
- \* are. We have Soft- & Hardware \*
- ★ from USA for you to play with. ★
- ★ Please write to us for your per- ★<br>★ sonal INFO (1,30 DM in Brief- ★
- 
- $\star$  marken). RMC-SYSTEMS, Pf.  $\star$ <br> $\star$  140134, D-4200 Oberhausen  $\star$
- ★ 14. Please call for best prices ★

\* Tel. (0208) 671530.  $\star$ 

HAMEG Oszilloskope. TI 99/4A Cash + Carry DM 465. Compur-<br>Telefonanrufbeantworter. Günstige Mitnahmepreise. Weserstr. 225, 3970 Bad Oeynhausen, Tel. (05731) 93086

### **Biete an Software**

Rhythmuszentrale Hall/Echo 499,- DM. Video-Genie-Comp. u. Software 1150,-DM, Lichtorgelbaustein o. Geh. 29,-DM. Tolle Angebote f. Musiker, HiFi-Fans, Funkamateure u. Bastler! Preisliste, Prospekte kostenlos! H. Hausmann-Versand, Weinstr. 8, 8835 Stirn, Tel. (091 44) 64 46. Meade-Teleskope, Funkger. u. Zubehör.

CBM-64, 40 Top-Programme auf Kassette. Unkostenbeitr. 20,- DM (Disk. 30,- DM). Bestellung per VS oder bar an M. Günsche, Odenwaldstr. 13, 6980 Wertheim 2. (Info gegen 2,- DM in Briefm.)

TI-99/4 A. Biorhythm., Bruchrechnen, Bundesliga, Spiele u. div. Programme preisw. Info gegen Rückumschlag. B. Knedel, Tulpengasse 16, 3171 Weyhausen, Tel. (05362) 71187.

Ihr Weihnachtsgeschenk CBM-64 wird richtig fit durch unsere Power-Software. Info g. 2,- DM bei U. Pasch, Postfach 130173, 5650 Solingen, Tel.  $(02122) 200644.$ 

VC-64. Verkaufe meine gesamte Software für 150,- DM, Wert: > 5000,- DM. 15 Disketten oder auf Kassette. Tel. ab 19 Uhr: (02 08) 84 08 11.

VC-20/64-Programme gegen Wiking-Autos zu tauschen (auch ältere). Roland Koch, Schwanenweg 7, 2308 Preetz, Tel. (04342) 4325 ab 19 Uhr.

VC-20-Blitzversand. Sonderpreise. Info frei. Sofort anfordern. PGME aller Art sehr gut und billig. H. Wolf, Tangstedter Str. 5, 2080 Pinneberg, Tel. (04101) 27293.

> TI 99./4A Software-Service. Superprogramme aus aller Welt. An der Weide 21, 3160 Lehrte, Tel. (C<sub>5132</sub>) 54314.

Gute Programme für TI 99. Tel. (02841) 503207 nach 20 Uhr zu verk.

Verk. Kass. CBS Coleco, neuw. Orig. Vp., Cockpit mit Turbo, Kass. 140,-DM. Smurf 90,- DM, Zaxxon 90,- DM, Mouse-Trap 60,- DM, Looping 90,-DM. Best. per Nachn. an G. Grosshennig. Elsterstr. 2. 3300 Braunschweig

ender den amerikanske kongensystementer og den amerikanske kongensystementer og den amerikanske kongensysteme<br>1989 – Albert Borger, den amerikanske kongensystementer og den amerikanske kongensystementer og den amerikansk<br>1

Kostenloses Info über Spectrum-Programme bei Friedrich Neuper, Leuchtenberger Str. 1, 8473 Pfreimd.

CBM-64 - VC-20. Christmas-Music C 64, 300 Spiele, Simons-BASIC 50,- DM. Profess. Programme. Text-Faktur, Programme f. Amateurfunker. HB-Soft, Postfach 42 02 22, 3500 Kassel.

MZ-700-Software von LB-Software. Z. Z. ca. 80 Programme im Angebot. Spiele, Sprachen, Plottersoftware. PCG-Software, Utilities und Compiler. Katalog gegen Rückporto bei LB-Software. c/o Jörg Lorenz. Richardstr. 88, 1000 Berlin 44

VC-64. Verkaufe meine gesamte Software für 150,- DM. 15 Disketten oder auf Kassette. Wert: 10000,- DM. Tel. (0208) 840811 ab 19 Uhr.

VC-20-Spiele billig! Progr. Steuerfuchs (+ 8 K) 30,- DM. Berechnung der Steuererstattung. Info: J. Wiedelmann, Anhalter Str. 8, 4000 Düsseldorf

APPLE II und IIE. Software-Tausch. Suche Anleitungen u. kommerz. Software. Tel. (0681) 780262.

Die ersten Adventure für den CBM-64 sind da, z. B.: The Hobbit 78,- DM, außerdem z. B.: Crazy Kong 29,- DM. Gesamtliste geg. 2,- DM in Briefmarken bei DB, PF 13 08, 4830 Gütersloh 1.

\* \* \* \* ZX 81 (16 K) \* \* \* \* Die Superspiele Donkey Kong, Pac-Man, 3-D-Monsterlabyrinth, Clown and Pins, Billy-Jumper, Senso, Caverns of Mars und Das Duell auf Chromd.-Kass. zum Paketpreis von nur 45,- DM. Einzeln je 15,- DM.

Info oder Bestellung bei Frank Beer Kottenwiesen 7 7090 Ellwangen.

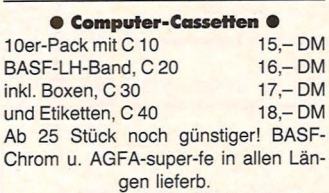

**e Cassetten-Aufkleber •**<br>Rollen-Etiketten **etan au**r 3,90 DM 100 Rollen-Etiketten 120 Stck. auf DIN-A4-Druckb. 7,-DM Christomenia-Cassettenstudio Gartenstr. 11, 3584 Zwesten, Tel. (0 56 26) 2 81, Vers. per Rechnung

NEU: Katalog 3/83 (über 50 Seiten) NEU: Light-Pen für *VC-20* 

NEU: Echtes 3-D-Spiel mit Stereobrille für VC-20, CBM64 und Spectrum. NEU: Noch mehr Hard- und Software sowie Bücher für Spectrum, ZX 81, VC-20, CBM64, Dragon und jetzt auch Oric- 1. Katalog gegen 1,80 DM in Briefmarken. Th. Wagner, Software-Versand, Postfach 11 22 43, 8900 Augs-

burg

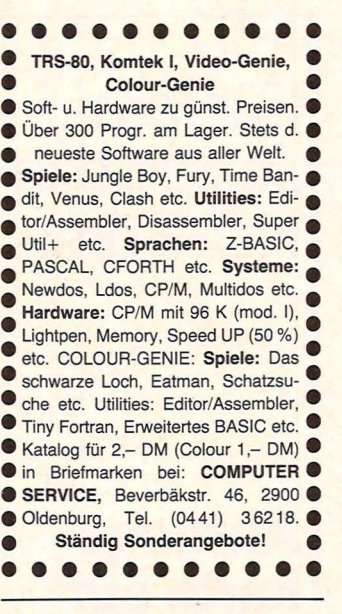

C 64-Programmsammlung: Tausch oder gegen Selbstkosten. D. lsert, Bürgerwehrstr. 30, 7800 Freiburg, Tel. (0761) 280631.

#### Maschinensprachekurs

Umfangreicher Kurs zur Erlernung der Maschinensprache auf dem ZX 81 . Heft und Kass. mit Demo und Hilfsprogramm: 34,- DM. Frank Beer, Kottenwiesen 7, 7090 Ellwangen

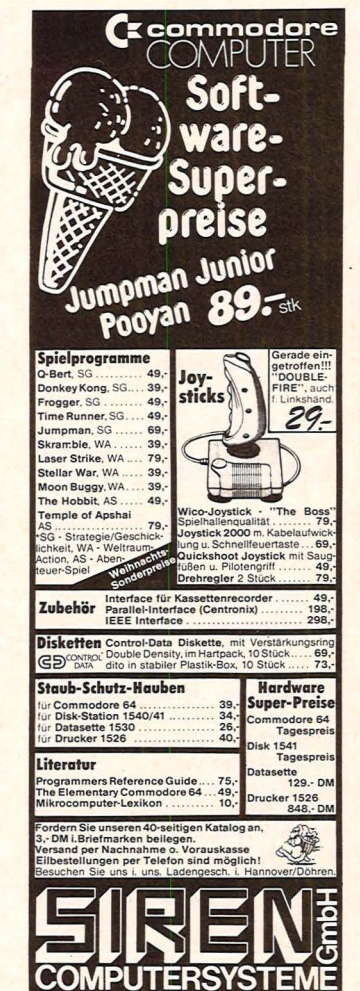

## *Aufwind durch Fortbildung mit Christiani Lehrgängen*

Scan: S. Höltgen

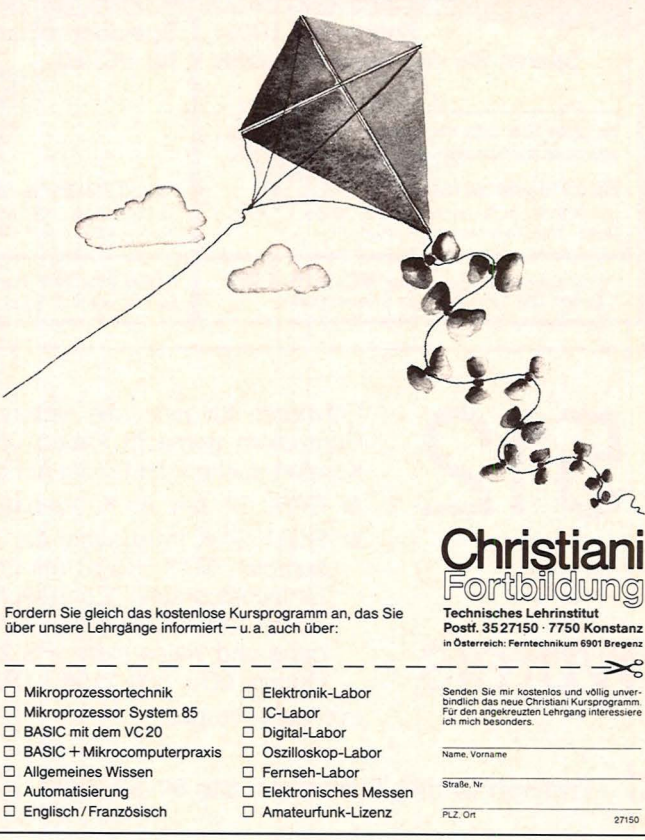

### • **Neu** • • • **Sybex:: Commodore 64 Programmsammlung**  • • • • • Dieses Buch enthält mehr als 70 getestete Anwenderprogramme, die direkt eingegeben werden können. Es wird ihnen helfen, die vielseitigen Möglichkeiten Ihres C64 zu entdecken und bei vielen neuen Anwendungen erfolgreich einzusetzen. Jedes Programm wird erläutert, um eine optimale Nutzung zu gewährleisten. Sie müssen über keine Programmiererfahrung verfügen, um sofort Ihren neuen Rechner einsetzen zu können! **e** • **e e e**  FROGRAMMSAMMLUNG S. H. Trost<br> **PROGRAMMSAMMLUNG** 192 Seiten, 143 Abb. • Ref.-Nr. 3051 (1983)<br>DM 34,-Aus dem Inhalt:<br>
Zinsrechnung Zinsrechnung **A** Kaufmännisches Rechnen **A W** Immobilien-Programme **<sup>W</sup> Programme<br>
Programme<br>
Programme für<br>
Programme für Mathematische Übungen e alien sind erhält- experience in the system of the alien state of the alien state of the alien state of the alien state of the alien state of the system of the state of the state of the state of the state of the state** • Fragen Sie danach! • Verlagsauslieferung: • Berlin: Buchhandlung • Billig GmbH, Blissestr. 61 Österreich: Fachbuch-Center ERB, Amerlingstr. 1, 1061 Wien Schweiz: Versandbuchhandlung Thali AG, Industriestr. 2, • 6285 Hitzkirch Direktbestellungen beim Verlag gegen Verrechnungsscheck -DM 2,50 Versandkostenanteil) • Fordern Sie ein • Gesamt-Buch-Verzeichnis an. gegen Verrechnungsscheck<br>
(+DM 2,50 Versandkostenanteil)<br>
Fordern Sie ein<br>
Gesamt-Buch-Verzeichnis an.<br>
Compare Fordern Sie ein<br>Fordern Sie ein<br>Cesamt-Buch-Verzeichnis an.<br>SYBEX  $\cdot$   $\cdot$   $\cdot$   $\cdot$   $\cdot$   $\cdot$   $\cdot$   $\cdot$ **SYBEX-VERLAGEM** : : **<sup>e</sup>**Abt. HC 184 Postfach 120513 **e** • 4000 Düsseldorf 12 • • Tel. 0211/287066, Telex 8588163 •

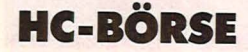

MEMOTRONIC-Spiele für Spectrum-Puckman und -Kongman, wie in der Spielhalle. 48 Kb. Maschinensprache für 22,- DM pro Spiel. Weitere Pro-

gramme auf Anfrage! Bestellung/Info bei Memotronic. Dalkinger Str. 102, 7090 Ellwangen.

Nur das Beste ist gut genug! Von unserem Londoner Büro ausgewählte Hits u. Neuheiten v. englischen Markt zu vernünft. Preisen f. CBM64, Dragon u. Spectrum. Beispiele:

CBM64: Teach-Yourself-Programming with the CBM64, 206 S., nur 19,90 DM; phantastische Arcade-Spiele: Exterminator: 32,- DM; Stix: 39,- DM; Hover Bovver 34,- DM.

Dragon 32: Space Shuttle, eine Flugsimulation, auf die Besitzer anderer Computer neidisch sind: 39,- DM; die offizielle Frogger-Version aus den USA: 39,- DM.

Spectrum: HURG, die Sensation: Gestalten Sie Ihre eigenen Arcade-Spiele ohne Programmierkenntnissei (69,- DM); The Quill (69,- DM) ermöglicht das gleiche für das Schreiben von Adventures in Maschinencode.

Unser Angebot liest sich wie die Liste der Top 30 in England. Jedes Programm ist auf einer DIN-A5-Seite in Deutsch beschrieben und mit den Kommentaren der strengen englischen Kritiker versehen. Zusendung des Katalogs gegen 1,30 DM in Briefmarken. Bei Direktbestellung bitte Scheck mitsenden und 3,- DM Versandkosten addieren,

falls Auftragswert unter 50,- DM. Nicht vergessen: Adresse und Computer angeben.

in micros, Kraienkamp 7 2000 Tangstedt, Tel. {041 09) 9617

Jetzt spricht er auch noch! VS-100-Voice-Synthesizer für TRS-80, Modell 1, 3, 4, Color-Computer und Sinclair-ZX 81 und Spectrum. Vorteile: unbeg. Vokabular, mit Netzteil, Software und Betriebsanleitung: 359,50 DM. Elefant-Hardware Kirchweg 16

Scan: S. Höltgen

5962 Drolshagen/Bieche Tel. (02763) 71 44

### **Suche Hardware**

Suche Drucker m. Centronics f. ORIC-1, DIN A 4, Tel. (0211) 307901, Jahn.

### **Tausch**

Tausche CBM-64 u. Tl 99-Softw. Rüpo Preul, Steilshooper Str. 183, 2000 Hamburg 60.

ZX 81-LOAD / SAVE-6X - schneller verschieblieh mit Verify- u. Index-Funktionen, sehr zuverlässig, ohne Hardware. Für BASIC u. MC (Anfang/Ende-Adresse f. Save möglich). Programm-Name erscheint auf dem Bildschirm vor d. Laden. Info gegen Freiumschl. Kass.: 30,- DM. N. Kieffer, Feuerdornweg 5, 7513 Stutensee 4, Tel. (0721) 69031 tagsüber, (07249) 1258 ab 18 Uhr.

ZX-Spectrum -"Computer-Club" Ulrich Fiege Markstraße 196 4904 Enger/W.: Programmtausch oder -erstellung gegen Unkostenbeitrag von 1,- DM pro Stück. Unkostenbeitrag von 4,- DM im Monat. Die besten Games und Programme, die es z. Z. für den CBM-64 gibt (ca. 300). Tausche auch gern. Info- geg. Porto. Chiffre 171 002.

**vorbereitet!** 

**Für Ihre** 

**Anzeige in** 

**HG-Börse:** 

**Auftragskarte auf.** 

**Seite 101** 

Tausche Software, Spiele für VC-20. Liste 2,- DM bei M. Siepen, Adam-Romboy-Str. 6, 4050 Mönchengladbach 5.

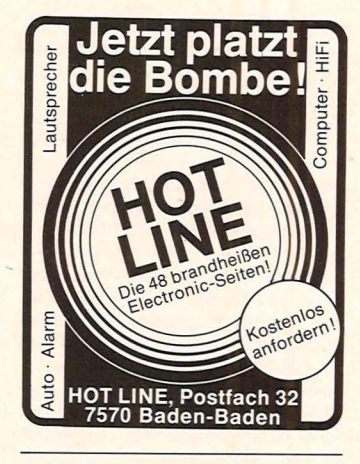

### **KONTAKTE**

Genie-111-Anwender sucht gleichen im Raum Geilenkirchen-Übach-Pal-Herzogenrath zu Erfahrungsaust. Zuschr. an d. Zeitschrift unter Nr. 191 001.

#### BASIC-Programmierer

Durch Fernkurs zu fundierten Kenntnissen als BASIC-Programmierer. Ohne besondere Vorbildung lernen Sie, BA-SIC-Programme zu entwickeln und Mikrocomputer zu bedienen. Als zukunftsorientierte berufl. Weiterbildung oder interessante Freizeitbeschäftigung. 45 weitere Fernkurse. Fordern Sie kostenlosen Studienführer. Kein Vertreterbesuch. Studiengemeinschaft Darmstadt, Abt. 28/29, Postfach 41 41, 6100 Darmstadt

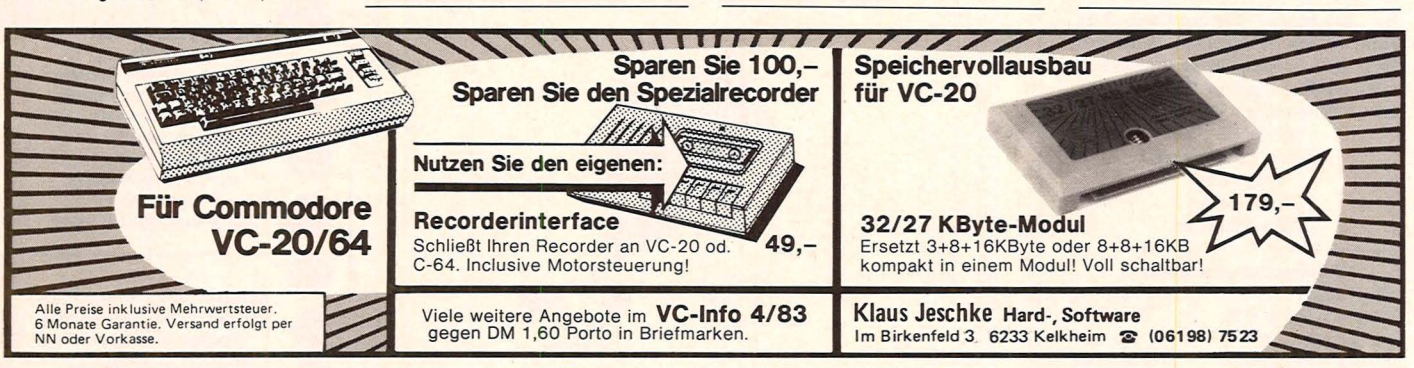

**Der Profi zum Hobbypreis** 

Entwickelt für jene, die schon ihre Erfahrung mit Home-<br>Komfort suchen, bietet der MTX u. a. folgende Features:<br>BAM: 32 bzw. 64 K aushauhar bis 512 K Computern gemacht haben und nun mehr Leistung und Komfort suchen, bietet der MTX u. a. folgende Features:

• RAM: 32 bzw. 64 K, ausbaubar bis 512 K.

• ROM: 24 K (ausbaubar bis 72 K), mit Assembler/Disassembler, MTX-BASIC mit Logo für Grafik, Noddy, eine Einfachstsprache, Echtzeituhr, Centronics I/F, J/O-Port, Kass.-Port., TV und Monitor-Ausgang, 3-Kanai-Tonausgang und vieles mehr. PS 232 und Diskettenstation als Option. MTX 500 1198,- DM, MTX 512 1390,- DM. Info auf Anfrage.

**profisoft** Profisoft GmbH, Sutthauser Str. 50–52, 4500 Osnabrück, Tel. (05 41) 5 54 88

## Schatzsuche

Monster, Magier und Gespenster wollen Sie am Entdecken eines Schatzes hindern. Zur Verteidigung läßt der TI-99/4A die Wahl zwische einem Buch mit Zauberflüchen, einem Schwert und einem Ring

Haben Sie zur Verteidigung einen Ring gewählt, so können Sie durch Wände gehen. Haben Sie das Buch mit Zauberflüchen gewählt, so können Sie während der Schatzsuche gegen Ihre Gegner einen speziellen Fluch ausstoßen (nicht gegen den Magier). Der Fluch wirkt nur über kurze Entfernung und hat zur Folge, daß sich der Gegner in Luft auflöst. Der Magier ist immun gegen

Zauberflüche: wenn er nah genug an Sie herankommt, kann er Sie wegzaubern. Das Gespenst kann durch Wände gehen. Das Monster hat einen harten Schuppenpanzer und ist deshalb unempfindlich gegen Schläge des Schwertes.

Scan: S. Höltgen

Die Bewegungen können über die Tasten E, S, D und X jeweils in Pfeilrichtung vorgenommen werden.

Michael Silberberg

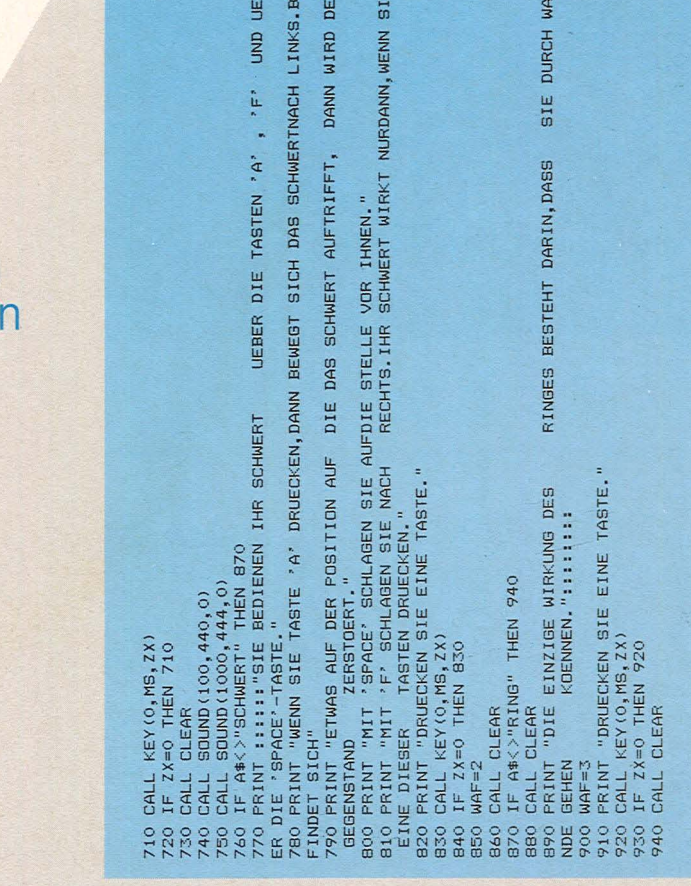

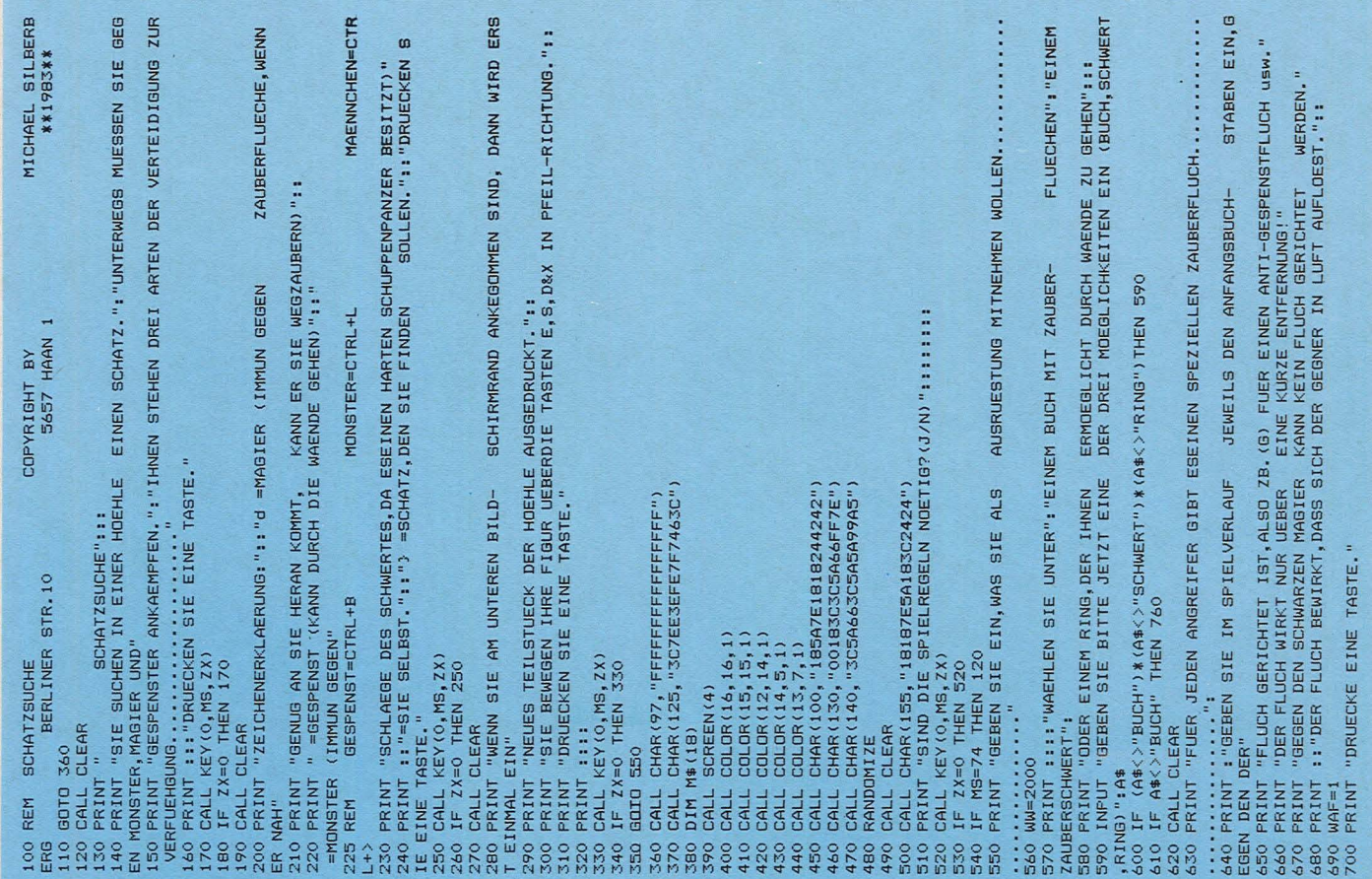

### **TI-Praxis**

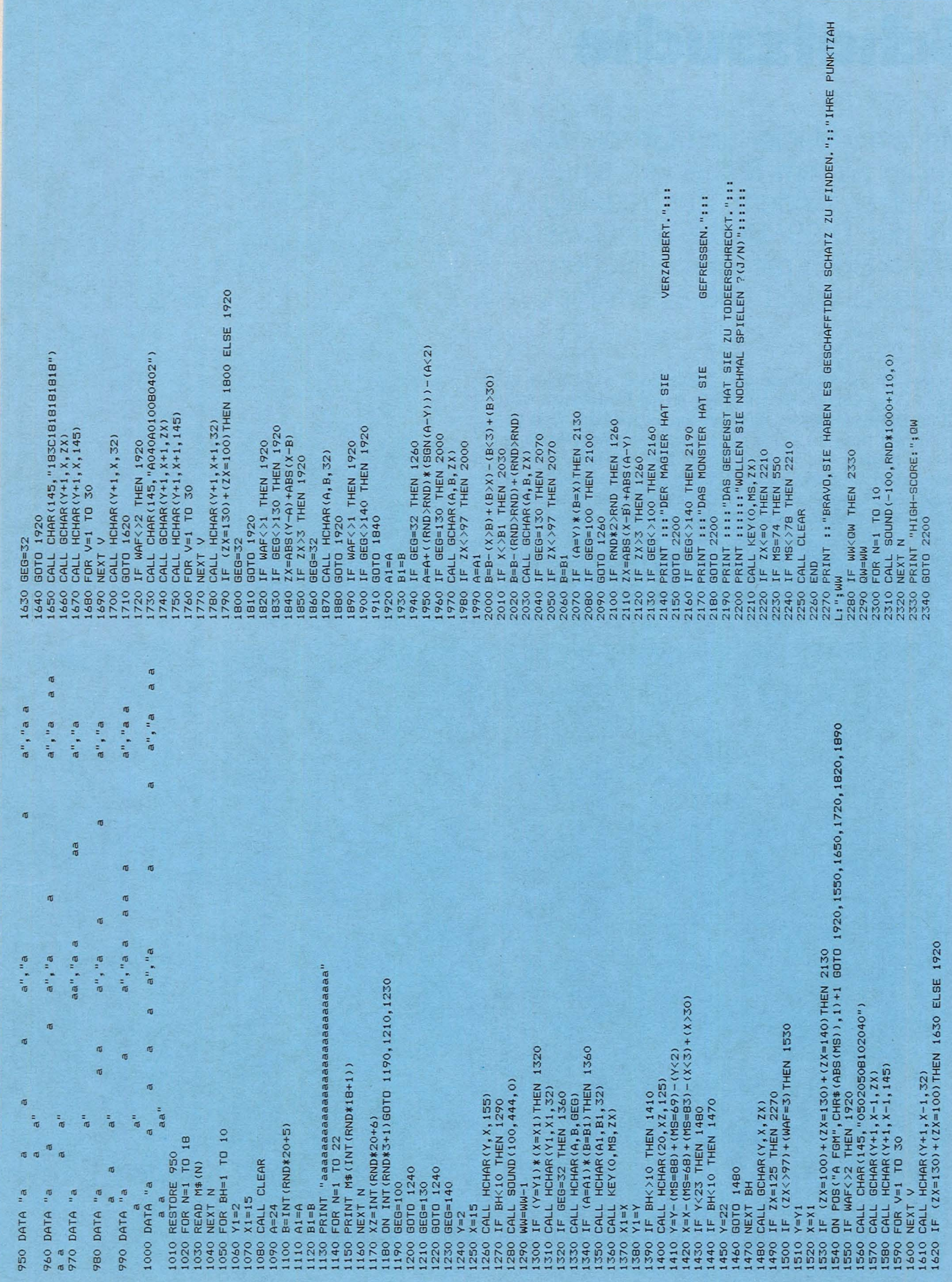

Scan: S. Höltgen

## **Die Super-Sound-Box**

### **Eine Kombination von einigen integrierten Schaltkreisen und durch kleine Programme ergeben sich zahlreiche Soundvariationen**

Viele Besitzer von Klein-Computern können bereits Musik per BASIC erzeugen, jedoch· der Griff zu Lötkolben und Experimentierplatine zeigt neue Möglichkeiten für einen Computersound.

Als Rechteckgenerator verwenden wir den Baustein 555, der sich in einem achtpoligen Oll-Gehäuse befindet. Der Vorteil dieses Bausteines ist nicht nur der sehr günstige Preis von etwa 1,50 Mark, sondern auch die sehr einfache Beschaltung. Außerdem darf bei diesem Baustein die Betriebsspannung zwischen 4 V und 15 V schwanken, ohne daß sich die Funktionsweise ändert.

### **Der Mini-Sound**

An Pin 1 schließen wir die Masse von unserem Computer an. Bei der Betriebsspannung von Pin 8 können wir entweder die interne Stromversorgung verwenden, oder wir schließen ein externes Netzgerät mit 12 V oder 15 V an, was auf jeden Fall besser ist.

 $8 + U<sub>h</sub>$  $7$   $U_{\text{ent}}$ 555  $6$   $U_{schw}$ Reset<sub>4</sub>  $5u_c$ 

*Anschlußschema des Timers 555, der als Rechteckgenerator arbeitet* 

Bei dem Mini-Sound erzeugt uns der Timer 555 nur eine Ausgangsfrequenz, die wir aber einstellen können. Legen wir den Schleifer von dem Trimmer auf a, hat dieser keinen ohmschen Wert. Schalten Adresse

kann sich der Kondensator mit 470 nF nach einer e-Funktion aufladen, wobei der Aufladestrom über die beiden Widerstände mit je 1 k $\Omega$  fließt.

#### **<sup>1111</sup>Betrieb**

Erreicht die Kondensatorspannung den Wert von % der Betriebsspannung, ändert der 555 sein Verhalten. Bei einer Betriebsspannung von 12 V liegt diese Umschaltschwelle bei 8 V und wird von dem Eingang Uschw gemessen. Der interne Transistor von Pin 7 (U<sub>ent</sub>

= Entladung) wird leitend, und der Kondensator entlädt sich über den 1 kD-Widerstand. Die Entladung erfolgt nach einer e-Funktion (exponentiell), bis die Spannung den Wert von 1/<sub>3</sub> der Betriebsspannung, beispielsweise 4 V, unterschreitet. Über Pin 2 mit der Bezeichnung Trigger (Tr) verändert der Baustein 555 sein Verhalten und sperrt den internen Transistor von Pin 7. Nun kann sich der Kondensator wieder nach einer e-Funktion aufladen.

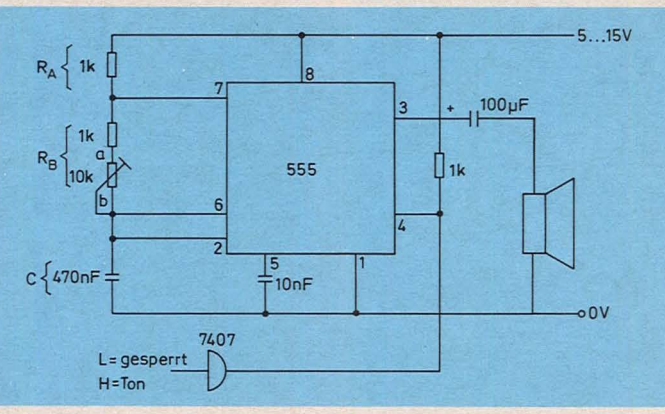

*Einfacher Rechteckgenerator mit Schnittstelle zum Computer* 

Die Ladezeit für den Baustein 555 errechnet sich aus

 $t_1 = 0.7 \cdot (R_A + R_B) \cdot C$ 

Bei einem Widerstand von  $R_A = 1 k\Omega$  erhalten wir eine Zeit von 65,8 ms. Stellen wir den Trimmer auf 10 k $\Omega$  ein, errechnet sich eine Ladezeit von 3,95 ms. Die Entladezeit bestimmt jedoch nur der Widerstand R<sub>B</sub> und

 $t_2 = 0.7 \cdot R_B \cdot C$ 

Es ergeben sich die Zeiten von 33 ms  $(1 \text{ k}\Omega)$  und 3,6 ms (10 k $\Omega$  + 1 k $\Omega$ ). Die Periodendauer für die Frequenzerzeugung ist

 $T = 0.7 (R_A + 2 \cdot R_B) \cdot C$ und die Ausgangsfrequenz errechnet sich aus

 $f = \frac{1}{T} = \frac{1}{0.7 (R_A + 2 \cdot R_B) \cdot C}$ Für unsere Schaltung läßt sich durch den Trimmer die Frequenz zwischen 1520 Hz und 130 Hz stufenlos einstellen.

Als Schnittstelle zwischen Mini-Sound-Box und Computer setzen wir einen Puffer vom Typ 7407 ein. Hat der Reset-Eingang (Pin 4) einen L-Pegel, kann der 555 nicht arbeiten.

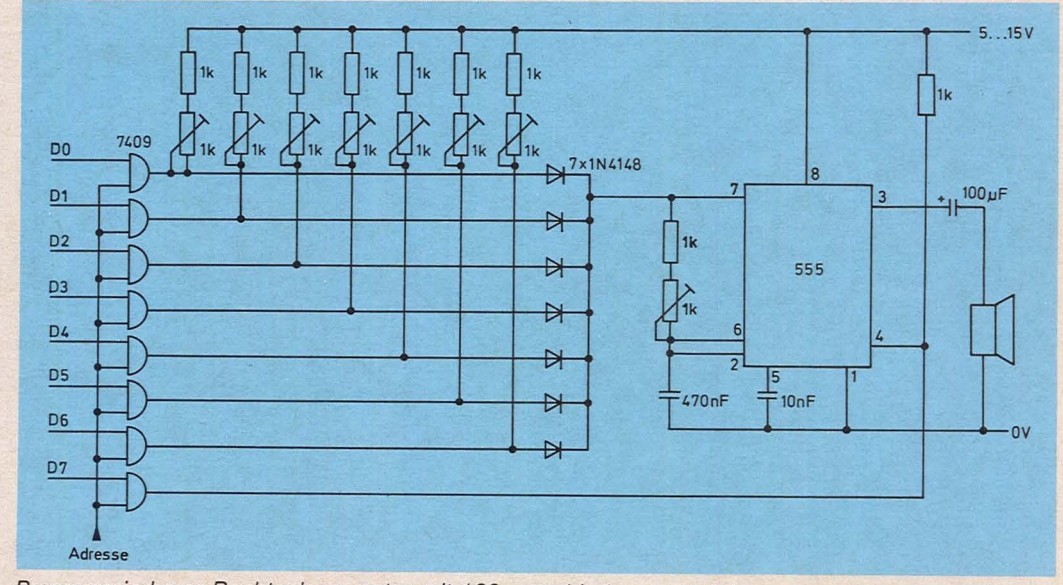

wir die Betriebsspannung ein, *Programmierbarer Rechteckgenerator mit 128 verschiedenen Tonfolgen* 

### **Hardware-Praxis**

Bei einem H-Pegel nimmt der 555 sofort seine Arbeit auf und ein Ausgangston wird erzeugt.

Die Schaltung läßt sich für die Mini-Sound-Box einfach realisieren. Das Programm arbeitet mit

### POKE XXXXX, XX

Nach dem POKE-Befehl folgt die Adresse und der Wert. Wir müssen den Eingang von dem 7407 entweder auf Loder H-Pegel legen. Der 555 gibt so lange einen Ton ab, bis der Puffer wieder einen L-Pegel hat.

### **Die erweiterte Mini-Sound-Box**

Durch die Steuerung der Ladezeiten für den Timer 555 durch den Computer ergeben sich bis zu 128 verschiedene Töne und Tonfolgen.

Wir steuern die Aufladezeit des Kondensators durch unterschiedliche Widerstandskombinationen an. Dabei müssen wir jedoch Dioden als elektronische Schalter für die Entkopplung der einzelnen Zweige einschalten. Die Schnittstelle zwischen Computer und Sound-Box sind acht UND-Gatter vom Typ 7409. Dieser Baustein beinhaltet jeweils vier UND-Gatter mit offenem Kollektor.

Scan: S. Höltger

Hat die Datenleitung D<sub>0</sub> und die Adressenfreigabe einen H-Pegel, ist die UND-Bedingung erfüllt und der Ausgangstransistor vom offenen Kollektor gesperrt. Über den Festwiderstand und den Trimmer kann für den Timer 555 ein Aufladestrom fließen, wobei wir die Schleusenspannung der Diode noch berücksichtigen müssen. Durch den Abgleich mittels der einzelnen Trimmer erhalten wir für jede Ansteuerungswertigkeit, die nach dem dualen Zahlensystem erfolgt, eine andere

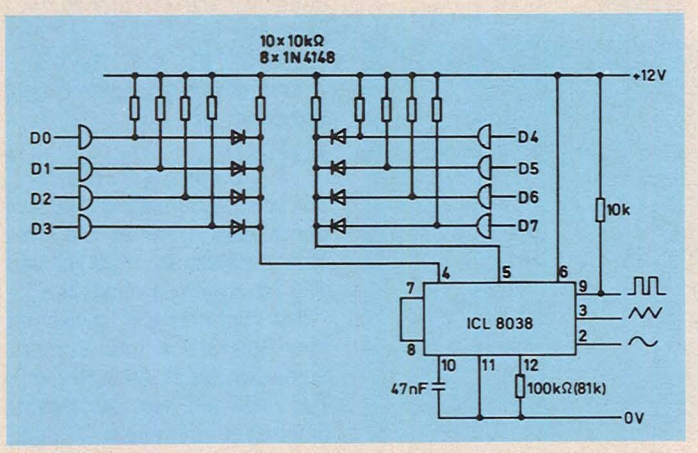

*Schaltung einer Juke-Box mit drei Ausgangsfunktionen* 

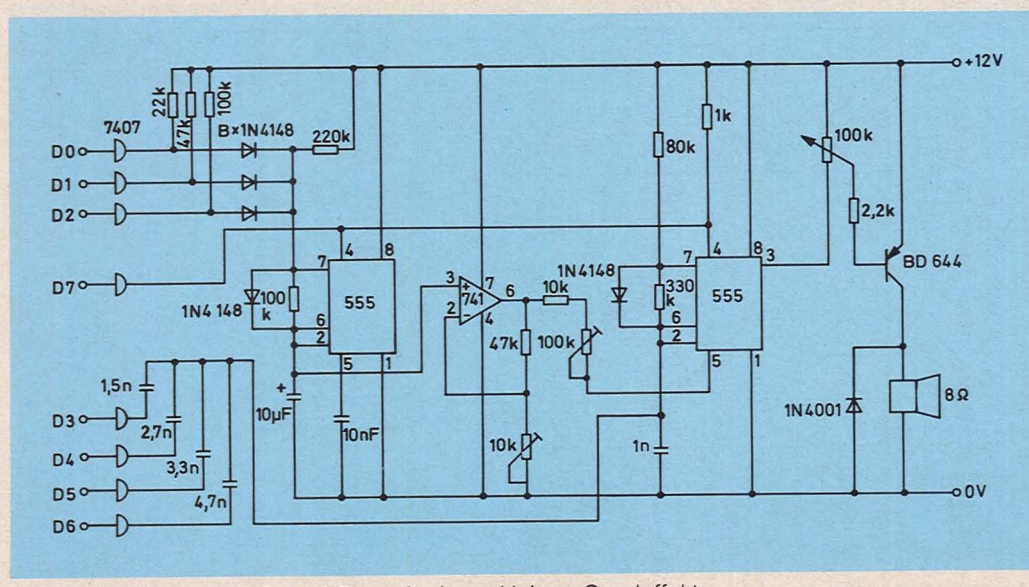

*Schaltung für die Maxi-Sound-Box mit einem kleinen Orgeleffekt* 

Ausgangsfrequenz. Liegen zwei Ausgänge auf H-Pegel, kann sich der Kondensator . über zwei Widerstände aufladen, und die Ladezeit verkürzt sich entsprechend. Die Ausgangsfrequenz wird höher.

Insgesamt stehen uns für die Programmierung des Timers 555 sieben Eingänge zur Verfügung; das heißt, wir können  $2^7 = 128$  Töne erzeugen. Die Datenleitung D7 benötigen wir für die Freigabe. Zwischen

Computer und den UND-Gattern muß sich ein<sup>-</sup>Zwischenspeicher befinden, damit der Wert für die Tonfolge gespeichert wird.

### **Etwas OrgeleHeld**

Der Timer 555 erzeugt nicht nur eine Rechteckfrequenz am Ausgang (Pin 3), sondern auch eine Dreieck- oder Sägezahnfunktion an Pin 2 und Pin 6. Dies kommt von den Ladeund Entladezeiten des Kon-

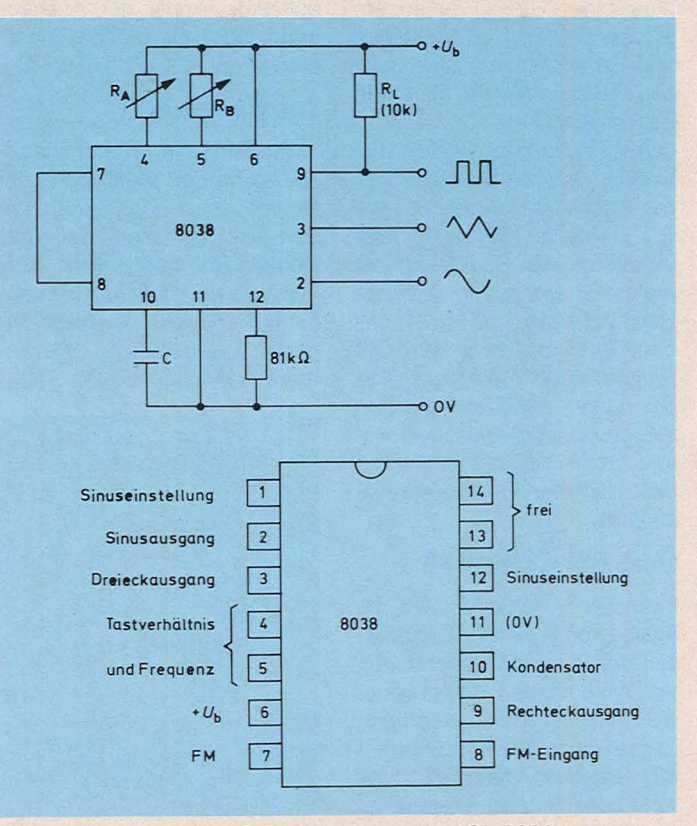

*Anschlußschema und Grundschaltung des /CL 8038* 

densators. Außerdem hat der Timer 555 noch einen Kontrollspannungseingang (Pin 5). Diesen Eingang legen wir normalerweise über einen kleinen Kondensator an Masse. Schalten wir hier eine veränderliche Frequenz auf, ändert sich die Ausgangsfrequenz entsprechend. Steigt die Spannung an Pin 5, erhöht sich die Ausgangsfrequenz, verringert sich die Spannung, erhalten wir eine niedrigere Ausgangsfrequenz.

### **Die Maxi-Sound· Box**

Am Eingang der Schaltung befinden sich zwei 7407 mit offenem Kollektor. Dadurch

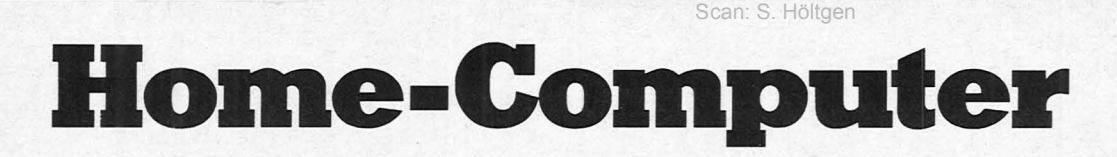

CREATIVISION 16 Farben, 6502A Mikroprozessor, 16 KByte Dynamic RAM. Erweiterung\_;\_ Kassettenrekorder, Drucker, Floppy-Disc, 16 KByte RAM bzw. 64 KByte<br>RAM und verschiedene Interface-Module. - 12 Spielkassetten. Weitere Software ist in Vorbereitung!

....**.** 

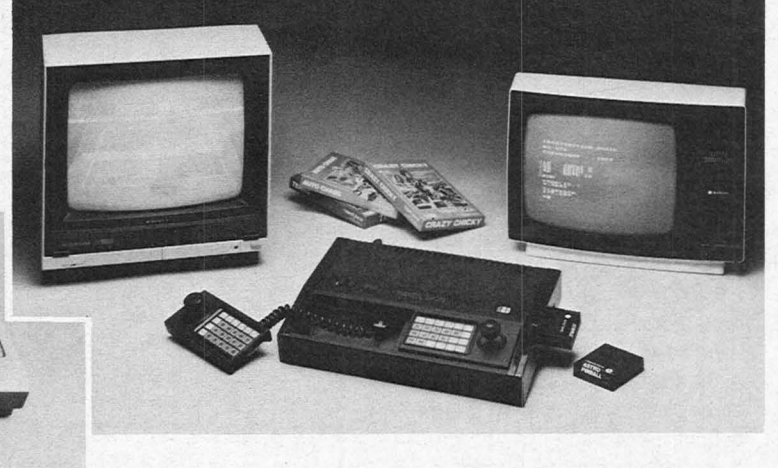

**LASER 110/210** Mikroprozessor Z80A, 16 KByte ROM,<br>4 KByte RAM (LASER 210: 8 KByte RAM und 8 Farben),<br>Tongenerator. Erweiterung: 16 KByte RAM bzw. 64 KByte<br>RAM, Drucker, Interface-Modul. Zahlreiche Programme<br>erhältlich sow

Bei Ihrem Händler oder<br>bei Generalimporteur

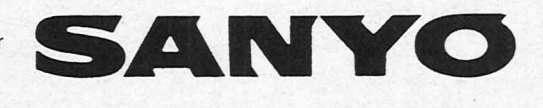

**SANYO VIDEO Vertrieb GmbH & Co.** 

Lange Reihe 29, D-2000 Hamburg 1 - Tel. 040 / 24 62 66, Tx. 2174 757

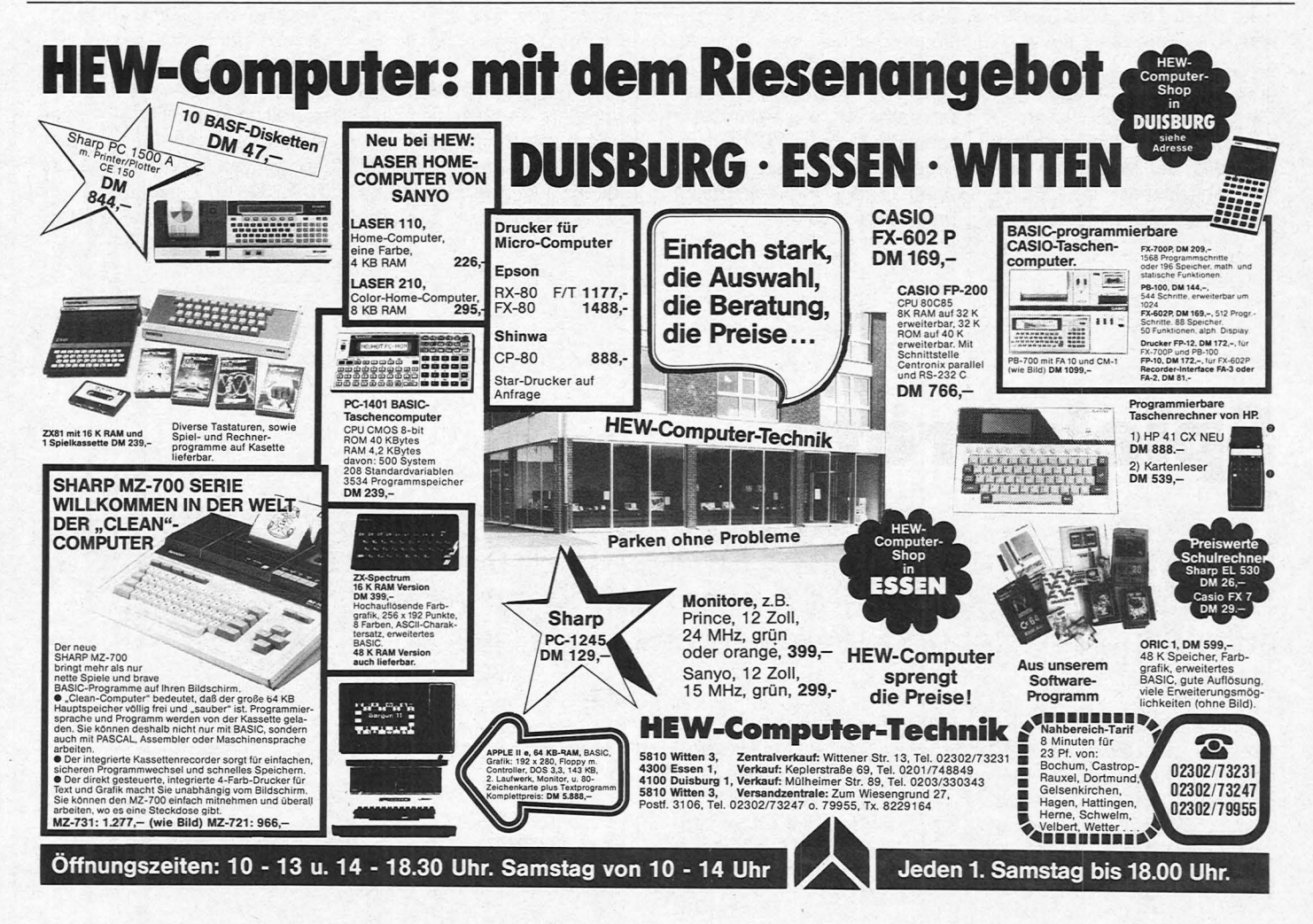

### **Hardware-Praxis**

können für die beiden Timer die Steuerfunktionen erzeugt werden. Der linke Timer arbeitet als Orgelfunktion, der rechte 555 als Rechteckgenerator. Zwischen den beiden Schaltkreisen befindet sich der Operationsverstärker 741, der die Dreieckspannung verstärkt.

Mit den Datenleitungen DO, D1 und D2 bestimmen wir die Ladezeit von dem  $10\mu$ F-Kondensator. Für die Ladefunktion kann der 100-k $\Omega$ -Widerstand nicht arbeiten, da parallel dazu eine Diode liegt. Die Aufladezeit wird praktisch nur von den drei Widerständen bestimmt, die von den Gattern angesteuert werden. Wir erhalten  $2^3$  = acht Tonfolgen, wobei sich durch den 220 k $\Omega$  eine Grundfolge ergibt. Der Kondensator entlädt sich über den 100-k $\Omega$ -Widerstand, da die Diode nun in Sperrichtung betrieben wird.

### **Die Funktionen**

Die Dreieck- oder Sägezahnspannung liegt direkt an dem nichtinvertierenden Eingang des Operationsverstärkers. Die Einstellung der Ausgangsspannung nehmen wir über den 10-k $\Omega$ -Trimmer vor. Die Verstärkung läßt sich in einem weiten Bereich einstellen. Ebenfalls läßt sich durch den  $100 - k\Omega$ -Trimmer die Spannung für den Eingang von Pin 5

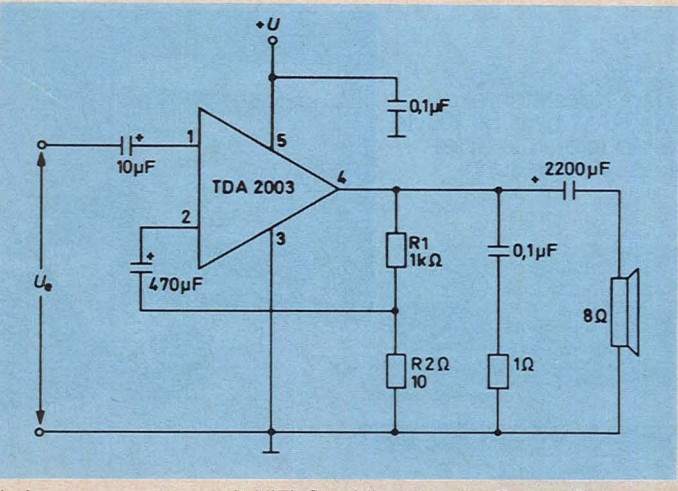

Scan: S. Höltgen

*Leistungsverstärker mit HiFi-Oualitäten für die Sound-Box* 

beeinflussen. Wir können praktisch alle Funktionen nach unseren Wünschen justieren.

Die eigentliche Ausgangsfrequenz bestimmen wir durch fünf Kondensatoren. Als Grundwert setzen wir 1 nF ein und schalten über den Computer vier weitere Kondensatoren hinzu. Die Parallelschaltung erhöht die Kapazität, und die Frequenz verringert sich. Da vier Dateneingänge in der Schaltung vorhanden sind, ergeben sich  $2^4 = 16$  Tonfolgen. Die Schaltung kann jedoch nur dann arbeiten, wenn der Computer den Eingang D7 auf H-Pegel legt. Hat dieser Eingang einen L-Pegel, können beide Timer nicht arbeiten.

Am Ausgang der Schaltung befindet sich ein Leistungstransistor, der im A-Betrieb arbeitet. Die Diode am Lautsprecher verhindert eine Selbstinduktion und der Transistor ist geschützt.

### **Die Juke-Box**

Statt dem Timer 555 können wir auch den integrierten Funktionsgenerator ICL 8038 verwenden, der uns drei Ausgangsfunktionen erzeugt: Sinus, Rechteck und Dreieck. Durch die Ansteuerung des Computers ergeben sich zahlreiche Klangvariationen.

Der Bereich der Ausgangsfrequenz liegt zwischen 0,1 Hz und 50 kHz. Höhere Frequen-

zen lassen sich nicht erzielen, wie die Versuche zeigten. Die Ausgangsfrequenz wird von den beiden Widerständen RA und R<sub>B</sub> bestimmt. Wählen wir zwei Werte mit je 10 k $\Omega$  und einen mit 470 nF, erhalten wir 64 Hz an den drei Ausgängen.

Über den Eingang FM läßt sich der Baustein wobbeln, das heißt, die Ausgangsfrequenz erhöhen oder verringern. Wir verbinden Pin 7 und Pin 8, damit sich keine Wobbelfunktion ergibt. An Pin 8 läßt sich aber auch der Ausgang des Operationsverstärkers von der Maxi-Sound-Box anschließen. Die Ausgangsfrequenz ändert sich um einen Wobbel- oder Frequenzhub von etwa 50 zu 1. Dies bedeutet, daß die Ausgangsgrundfrequenz von 64 Hz auf 3,2 kHz durchgefahren wird.

Die einzelnen Ausgangsfrequenzen müssen wir noch verstärken. Hier eignet sich der TDA 2003 am besten. Bei einer Betriebsspannung von 12 V gibt der Baustein eine Leistung von 8 W ab, vorausgesetzt, der Baustein hat einen Kühlkörper, damit die Wärme schnell abgeführt wird. Ohne ausreichenden Kühlkörper spricht der interne Überlastungsschutz an. Damit ist der TDA 2003 gut geschützt.

*Herbert Bernstein* 

## **Spielgeräte**

**Ein Joystick und ein Lichtgriffel für den VC 20 bedeuten optimale Spielmöglichkeiten, wobei die Hard- und Software besonders einfach aufzubauen beziehungsweise zu programmieren sind** 

Über einen Joystick läßt sich ein Ball auf dem Fernsehschirm in X- und Y-Richtung bewegen. Setzen wir einen Lichtgriffel ein, können wir auf dem Fernsehschirm Bilder und Figuren zeichnen.

Für die Realisierung von Joystick und Lichtgriffel befindet sich auf der rechten Seite des Computer-Gehäuses ein "Control-Port" mit einem 9poligen Stecker. Die Pinbelegung lautet:

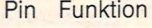

- 1 Joystick 0
- 2 Joystick 1
- 3 Joystick 2
- 4 Joystick 3
- 5 Potentiometer Y

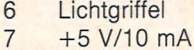

- 8 0 V
- 9 Potentiometer X

Für den Anschluß an den VC 20 benötigen wir einen

70 **HC** 

Stecker von Canon oder AMP. Zum Abfragen der einzelnen Möglichkeiten ergeben sich wesentliche Unterschiede in der Programmierung.

## **VC 20 mit** . **Atari-Joystick**

Der Joystick von Atari läßt sich direkt an den VC 20 anschließen. Wir benötigen keinen speziellen Stecker, jedoch sind für die Programmierung einige Besonderheiten zu beachten, da der Joystick mit fünf Schaltern versehen ist.

Im Joystick befinden sich fünf Schalter, vier für die Xund Y-Richtung und einer für den Feuer-Schalter. Wir erhalten für die Adressen folgende Werte:

Wert von der Adresse 37137. Dies gilt jedoch nur dann, wenn wir keine Funktionen auf den Joystick ausüben. Drükken wir den Feuerknopf, erhält der Eingang vom Lichtgriffel einen L-Pegel, also ein 0-Signal. Auf dem Bildschirm erscheint nun 255 und 94, das heißt, legen wir Pin 6 auf Masse, ändert sich der Wert.

Scan: S. Höltgen

Geben wir auf Pin 1 einen L-Pegel, ändert sich der Wert von 126 auf 122. Bei Masse an Pin 2 erreichen wir den Wert 118, bei Pin 3 den Faktor 110. wobei immer noch der Wert 255 vorhanden bleibt. Erst wenn wir Pin 4 auf 0 V legen, ergibt sich 127. Durch den Joystick können wir auch Zwischenwerte erzeugen, wenn

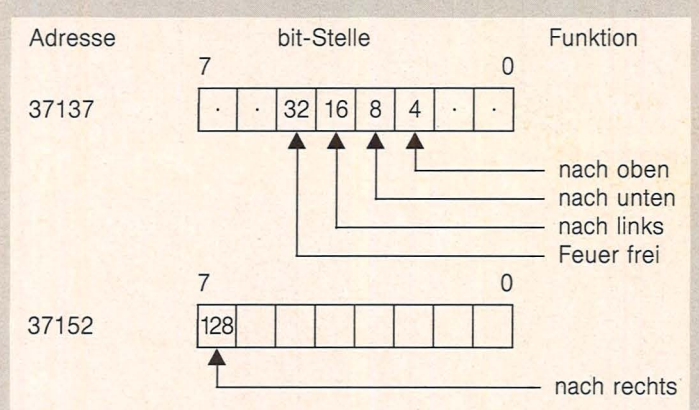

Wir schließen den Joystick an den VC 20, schalten diesen ein und tippen folgendes Programm ein :

10 POKE37154,0 20 PRINT PEEK (37152) 30 FOR I=1 TO 500 **40 NEXT I** 50 PRINT PEEK (37137) 60 FOR I=1 TO 500 *7(1* NEXT I 80 GOTO 10

Nach Abschluß des Programmes geben wir den Befehl RUN ein, und auf dem Bildschirm erscheint die Zahlenkolonne 255 und 126. Der Wert 255 kommt von der Adresse 37152 und der andere

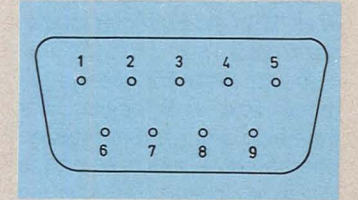

*Die Belegung des "Controi-Port" am VC 20* 

wir beispielsweise gleichzeitig den Knüppel nach oben und nach rechts bewegen.

### **Paddles für den Computer**

Im Gegensatz zu den Schaltern im Joystick sind die Paddles mit einstellbaren beziehungsweise veränderbaren Widerständen ausgerüstet. Hierzu ist jedoch ein Wandler erforderlich, der die analoge Spannungsgröße in einen digitalen Wert umwandelt. Der VC 20 hat zwei spezielle Eingänge, die mit POT X und POT Y bezeichnet sind. An Pin 5 und Pin 9 schließen wir unsere Potentiometer von den Paddles an. Wichtig sind folgende beiden Adressen:

36872 für die linke Position (POT Y)

36873 für die rechte Posjtion (POT X)

Das Problem für die Programmierung ist der Wert der Widerstandsbahnen. Nach diesen beiden Größen von X- und Y-POT müssen wir die Faktoren in dem Programm ändern.

```
10 PRINT "0"
20 POKE 36879,60
30 X1=INT(PEEK(36873)*2)
40 Y1=INT (PEEK(36872)*20)
+7825 
50 IF X1<>X THEN POKE
(X+Y),32
60 IF Y1<>Y THEN POKE
(X+Y),32
70 X = X1:Y = Y180 POKE(X+Y),81
90 GOTO 10
```
ln der ersten Programmzeile müssen wir PRINT eingeben. Das Zeichen zwischen den beiden Apostrophen (Anführungszeichen) erzeugen wir uns durch das gleichzeitige Drücken der Taste SHIFT und CLR-HOME. Mit diesem Zeichen wird der Bildschirminhalt sofort gelöscht.

Mit dem POKE-Befehl auf der Zeile 20 setzen wir die einzelnen Farben für die Darstellung auf dem Bildschirm. In

bruches in eine Ganzzahl. Dazu kommt noch eine Multiplikation mit einem Wert. Dieser soll um die 2 liegen, und damit wird der Wert von der Adresse ergänzt. Die Programmzeile 40 beinhaltet im wesentlichen das gleiche, aber nach der Klammer kommt die Hauptspeicherposition. Auch hier lassen sich entsprechende Änderungen vornehmen.

Auf der Zeile 50 und 60 sind zwei Vergleichsoperatoren mit ..ungleich". Ist X1 oder Y1 ungleich mit X oder Y, dann erfolgt ein IF...-THEN...-Vergleich. In der Zeile 70 sind Vergleichsanweisungen vorhanden, die durch einen Doppelpunkt, einem Trennzeichen, voneinander isoliert sind.

Mit der Zeile 80 bringen wir den Ball auf den Bildschirm, und mit 90 erfolgt der Rücksprung auf Zeile 10.

### Der Lichtgriffel

Der VC 20 hat an seinem "Control-Port" auf der rechten Seite einen "Light-Pen" oder

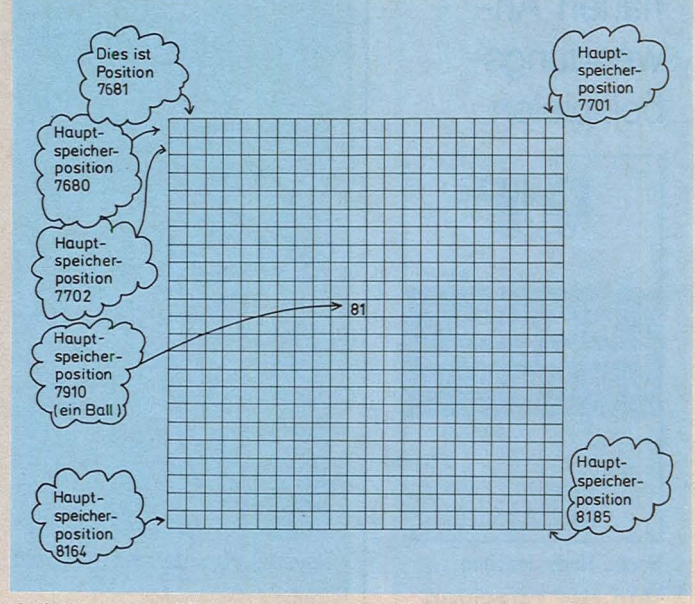

*Aufteilung des Bildschirmes mit der Ballfunktion* 

diesem Fall ist der Bildschirmrahmen violett und der Hintergrund türkis. Der Ball erscheint weiß, wenn wir starten.

Durch den PEEK-Befehl erfahren wir den Wert vom X-Potentiometer, der sich auf der Adresse 36873 befindet. Vor der Klammer steht der Ausdruck INT, eine Funktion zur Umwandlung eines Dezimal-

Lichtgriffel-Anschluß. Hier schließen wir eine kleine Hardware an, die aus einem 555, einem Fototransistor TIL 78, einem Transistor und einer Leuchtdiode besteht. Die gesamte Schaltung kostet ohne den Stecker nur fünf Mark.

Der Timer 555 arbeitet als Schmitt-Trigger, das heißt als Schwellwertschalter. Um dies

## **CHIP WISSEN**

ist die Buchreihe. mit der Sie Ihr Mikrocomputerwissen systematisch vertiefen können. Sie bringt alles, worauf es ankommt. Für Einsteiger, Fort**geschrittene** und Profis. Mit praxisnahen Anwendungsbeispielen.

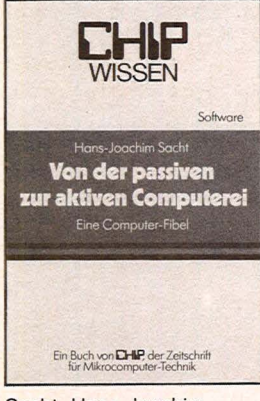

Sacht, Hans-Joachim Von der passiven zur aktiven Computerei 332 Seiten, 106 Abbild.

**38 DM** ISBN 3-8023-0665-1

**VOGEL-BUCHVERLAG WÜRZBURG** Postfach 6740 8700 Würzburg 1

zu erreichen, wurden Pin 2 (Trigger) und Pin 6 (Schwelle) verbunden. Über die Widerstandskombination stellen wir die Vorspannung ein, wobei aber der Fototransistor als Lichtempfänger arbeitet.

Beim Anschluß des Fototransistors kann es zu Problemen kommen, und dazu folgendes: Der lange Pin ist der Emitter und der kurze der Kollektor. Der Kollektor hat außerdem noch eine Kerbe.

Der Ausgang (Pin 3) steuert einen Transistor an, der eine Leuchtdiode und den "Light-Pen"-Anschluß betreibt. Beim

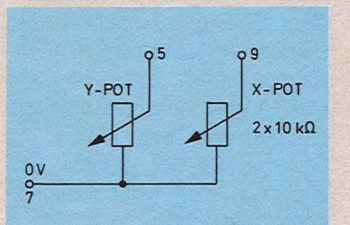

Anordnung der Potentiometer

In der Programmzeile 10 fragen wir den Speicherplatz 36871 ab, und hier befindet Adresse 36871 mit der Formel. Wir können die Werte entsprechend ändern und damit die

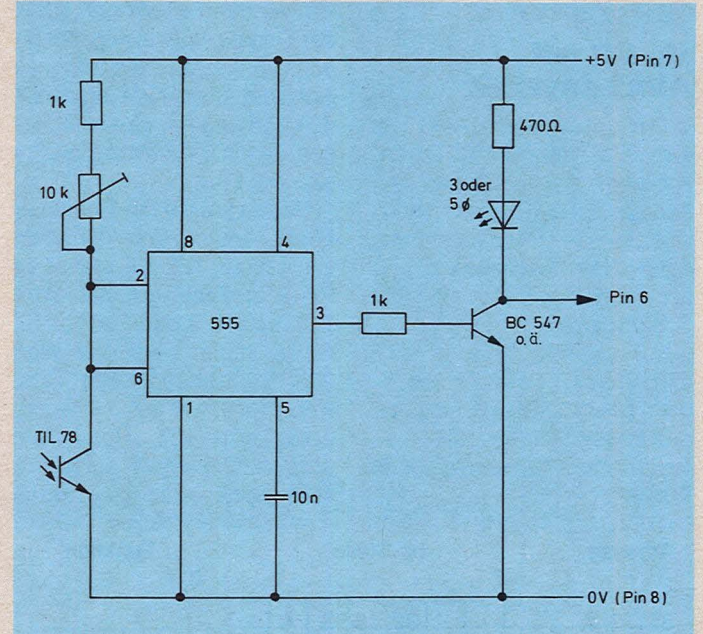

Hardware für den Lichtgriffel

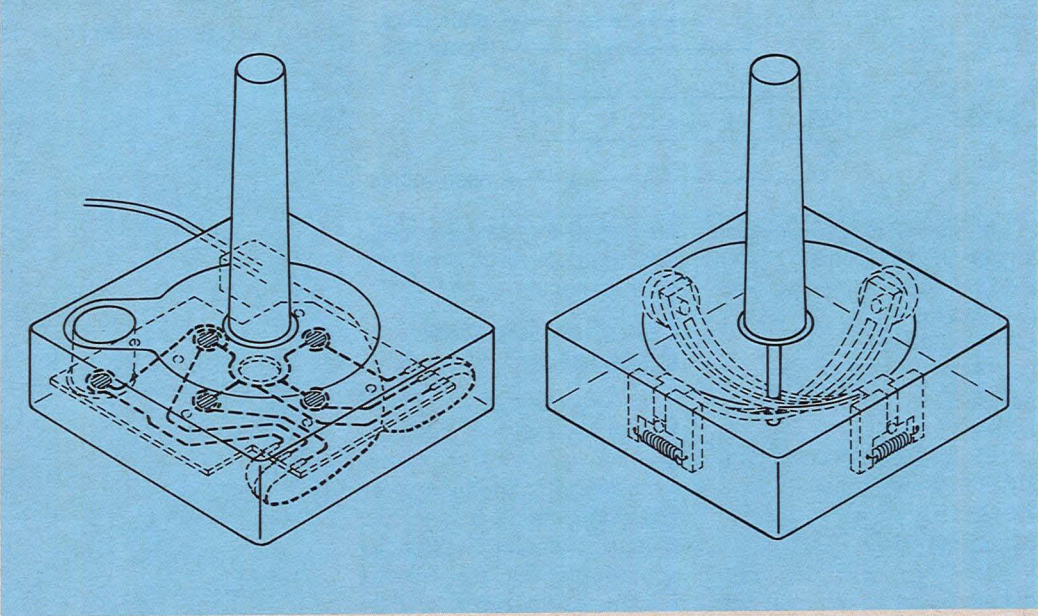

Joystick von Atari mit den Schaltern

Einstellen im Betriebszustand können wir durch die LED den Triggerimpuls beachten. Das Programm lautet: 10 X=PEEK(36871)<br>20 PRINT "□"  $30 X = INT((X-40)/4)$ 40 FOR 1=1 TO X:PRINT **CHR\$(17)::NEXT** 50 PRINT " \* \* \* HC \* \* \* HC \* \* \* " 60 FOR I=1 TO 200:NEXT 70 GOTO 10

sich der Wert für die vertikale Position vom Lichtgriffel. Holen wir uns über PEEK den Wert von dem Speicherplatz 36870, können wir die Position vom Lichtgriffel feststellen. Das Zeichen wird durch gleichzeitiges Drücken von SHIFT und CLR-HO 11 E erreicht. Die Zeile 20 liefert uns die Funktion für eine Bildschirmlöschung. Danach verarbeiten wir auf der Zeile 30 den Wert der Toleranzen der

Joystick mit Potentiometern für die X- und Y-Achse

Toleranzen der einzelnen Bauelemente ausgleichen.

Die Steuerung des Cursors erfolgt in der Zeile 40. Der Wert 17 in der Klammer ist dieser Cursor.

In der Zeile 50 können wir jeden Text einschreiben, der innerhalb der Anführungszeichen steht. Danach kommt in 60 eine kleine Verzögerung und in 70 der Rücksprung.

**Herbert Bernstein**
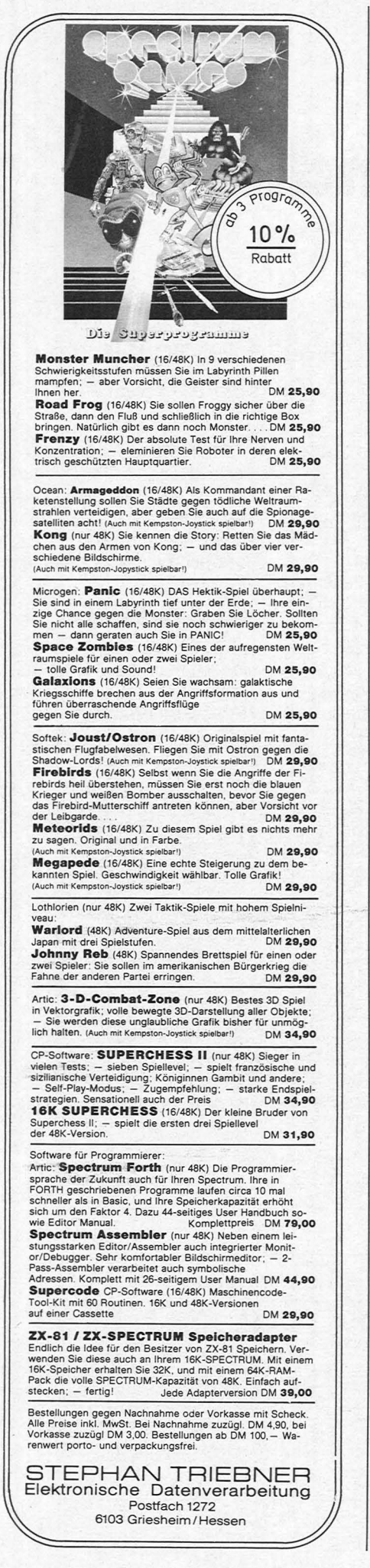

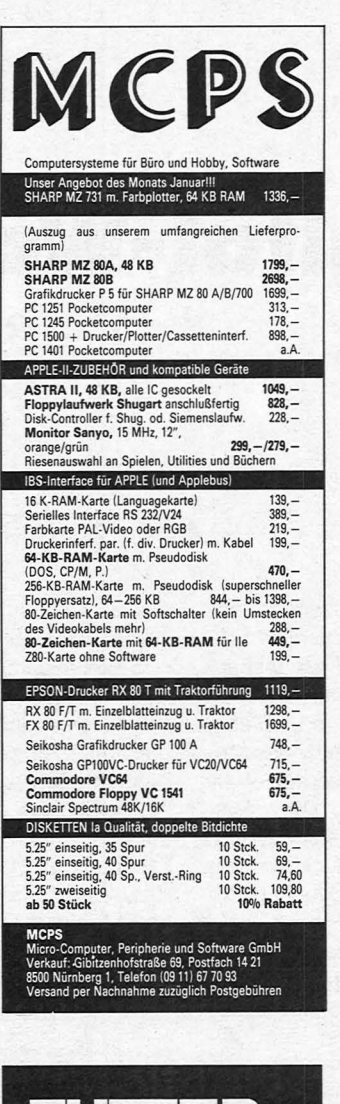

Scan: S. Höltgen

# **FUTTER**  für den **C64**

Ihr Computer ist ohne Programme wie ein Auto ohne Benzin .

Gute und preiswerte Programme für Ihren C64 bieten wir mit dem SYNTAX-Programm-Kassetten-Magazin.

Jeden Monat erscheint eine Kassette mit 6 neuen, vielseitigen Programmen für Ihren C64.

SYNTAX-Programme auf Kassetten und Disketten sind auch für die Commodore CBM und VC 20 erhältlich. Nutzen Sie Ihr Gerät verstärkt durch neue Ideen.

Fordern Sie gleich heute noch unter Angabe Ihres Gerätetyps kostenlose Informationen von

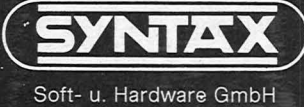

P.B. 16 09, 7550"Rastatt Telefon (0 72 22) 3 42 96

### **CHIP WISSEN**

WISSEN

**CHIP** 

Pol, Bernd<br>Wie man in BASIC programmiert 368 Seiten, 16 Abbild.

Ein Buch von **DHIP**, der Zeitschrift<br>für Mikrocomputer-Technik

ISBN 3-8023-0637-6 An zwei bis ins Detail ausgearbeiteten Fallstudien werden die Grundlagen des Programmierens verdeut-licht und die wichtigsten BASIC-Bestandteile besprochen.

Sacht. Hans-Joachim BASIC ist nicht gleich BASIC ca. 180 Seiten, zahlr. Abbild., ca. 28 DM ISBN 3-8023-0752-6 Für Computerfreunde, die das Programmieren aus Freude am Lösen von Problemen betreiben. Programmierer können so Programme ins eigene System übernehmen.

30 DM

"""""" ",,. Wie man ln BASIC **programmiert**<br><sub>Chong</sub> Technica Folster<br>

ist die Buchreihe, mit der Sie Ihr Mikrocomputerwissen systematisch vertiefen können. Sie bringt alles, worauf es ankommt.

Sacht, Hans-Joachim Von der passiven zur aktiven Computerei 332 Seiten, 106 Abbild. 38 DM ISBN 3-8023-0665-1

Hardware, Software. Mit der persönlichen Computerei beginnen. BASIC-Programme schreiben, worauf man beim Kauf achten muß.

Sacht, Hans-Joachim Vom Problem zum Programm 328 Seiten, 108 Abbild. 38 DM /3-8023-0715-1 Hier wird erklärt, wie vorzugehen ist, um ein Problem Schritt für Schritt durch Programmierung zu lösen. Die 50 Beispiele sollen als Anregung für eigene Programmierarbeit die-

Ein Buch von CHIP, der Zeitschrift

nen.

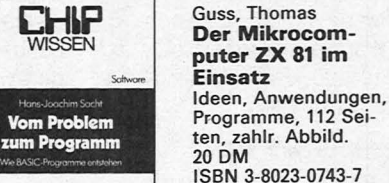

Vom Taschenrechner zum Sinclair ZX 81; Spiele: Race, Bomber. Pferderennen. Der ZX 81 als Lehrcomputer.

VOGEL-BUCHVERLAG **WÜRZBURG** Postfach 67 40, 8700 Würzburg 1

HC 73

# **Analog-Digital-Wandler für den ZX81**

Scan: S. Höltgen

#### **Durch einen Wandler werden analoge Spannungswerte in digitale Informationen umgesetzt, die dann der Computer verarbeiten kann**

Das Hauptproblem in der Computer-Praxis ist die Erfassung von analogen Spannungswerten. Ein Meßgerät liefert uns beispielsweise eine Spannung von 2 Volt, die sich jedoch laufend ändert. Der ZX 81 verarbeitet aber nur digitale Informationen. Was also tun?

Die Industrie bietet uns zahlreiche Analog-Digital-Wandler an. Der Unterschied liegt nicht nur im Preis, sondern auch in der Umsetzungsbreite: 8, 10, 12, 14 oder 16 bit. Für einen 8 bit-Wandler müssen wir etwa 10 Mark zahlen, für einen 16 bit-Wandler dagegen gut und gerne 500 Mark. Präzision hat eben ihren Preis.

#### **Preiswert und genau**

Für nur einen Spannungseingang setzen wir den ZN427 von Ferranti ein. Dieses Wandlersystem befindet sich in einem 18poligen Oll-Gehäuse und kostet um die 15 Mark. Es sind jedoch zwei Betriebsspannungen erforderlich.

Die Datenausgänge für den Wandler sind so ausgelegt, daß wir direkt auf den Datenbus des ZX 81 gehen können. Hat der Pin 2 für die Ausgangssperre einen L-Pegel, sind die acht Datenausgänge auf Z-Pegel, also hochohmig. Benötigt der ZX 81 Daten von dem Wandler, muß dieser Pin 2 auf H-Pegel gelegt werden.

Als Betriebsspannung wählen wir  $+5$  V (Pin 10) und  $-5$  V (Pin 5), wobei wir zwischen  $-5$  V und Pin 5 einen 82-k $\Omega$ -Widerstand einschalten, damit der Komparator arbeiten kann. Die interne Vergleichsspannung für den Wandlerbetrieb

ist mit +2,5 V vorhanden. Wir müssen nur Pin 7 und 8 verbinden. Die Eingangsspannung Ue liegt über Pin 6 an dem Komparator an. Dieser vergleicht die Eingangsspannung mit der internen Vergleichsspannung. Der Ausgang des Komparators steuert einen Funktionsblock an, der mit SAR (Successive Approximation Register) bezeichnet wird. Dieses Register arbeitet im Wägeverfahren und vergleicht über die elektronischen Analogschalter und dem Widerstandsnetzwerk die Vergleichsspannung mit der Eingangsspannung. Dazu benötigen wir über Pin 3 noch einen externen Takt.

Wir legen an den Analog-Digital-Wandler eine Frequenz von 0,5 MHz an. Da der ZX 81 mit einer Frequenz von 3,25 MHz arbeitet, müssen wir die Frequenz herunterteilen. Hierzu verwenden wir den 7490, der an den 0-Ausgang angeschlossen wird. Der Wandler arbeitet mit einer Frequenz von 325 kHz, und dieser Takt garantiert uns eine sehr sichere Arbeitsweise.

#### **Die Umsetzung**

Für die Umsetzung benötigen wir neun Taktimpulse. Die Frequenz von 325 kHz ergibt uns eine Impulszeit von  $3 \mu s$ , und damit dauert die gesamte Umsetzdauer nur 27  $\mu$ s.

Beginnt die Umsetzung, so müssen wir auf den Eingang "Start" einen L-Pegel geben, der sehr kurz sein soll. Am einfachsten ist hier die Zwischenschaltung eines Monoflops mit einer Zeitverzögerung von  $2 \mu s$  oder eine Software-Lösung wie in unserem Fall. Nach

dieser Zeit muß ein H-Pegel vorhanden sein.

Sofort nach dem Start schaltet der Ausgang "Ende" auf L-Pegel. Beendet der Baustein die Umsetzung, kippt der Ausgang wieder auf H-Pegel und signalisiert uns dies. Nach dieser Zeit sind die einzelnen Flipflops im SAR gesetzt oder rückgesetzt, so daß uns ein 8 bit-Datenwort an den Ausgängen zur Verfügung steht.

Das MSB kennzeichnet das höherwertige bit (most significant bit) und das LSB das niederwertige bit (least). Diese Ausgänge müssen wir entsprechend mit dem Datenbus verbinden.

#### **Die Schaltung**

Für die Adressierung verwenden wir einen NOR-Gatter-Baustein 7427 und einen NANO-Gatter-Baustein 7430.

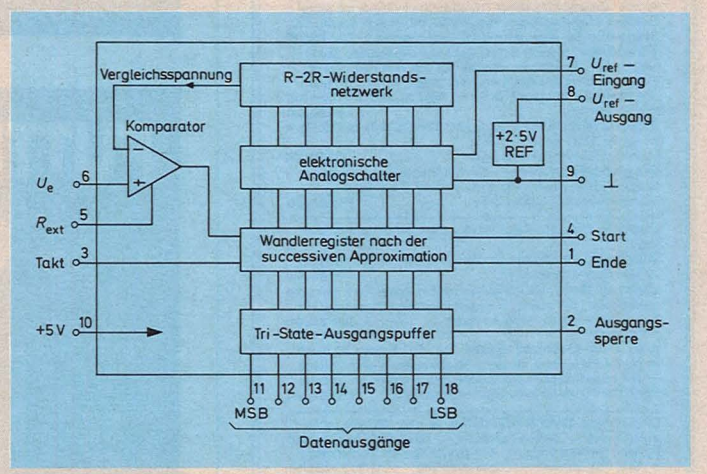

*Innenschaltung des ZN427, der nach dem sehr schnellen Wägeverfahren arbeitet* 

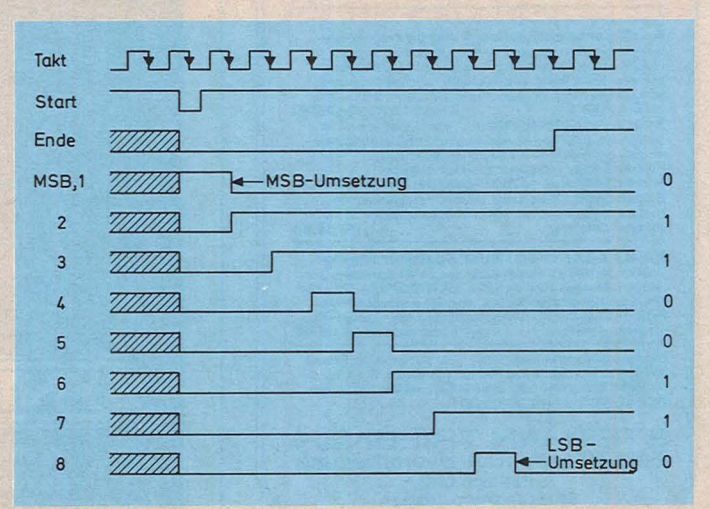

*Impulsdiagramm für den Wandler.* Es *sind nur neun Taktimpulse* 

Scan: S. Höltgen

Damit erhalten wir folgende Grundadresse:  $\overline{A}$ 

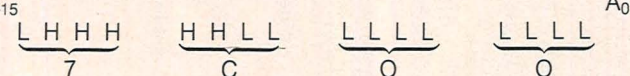

Für die Ansteuerung über die Befehle PEEK und POKE müssen wir die dezimale Adresse errechnen:

Wir beginnen mit der Adresse 31745, wenn wir für den ZN427 die Freigabe durchführen müssen. Das NAND-Gat-

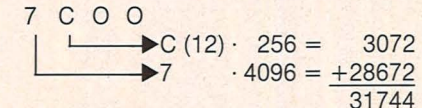

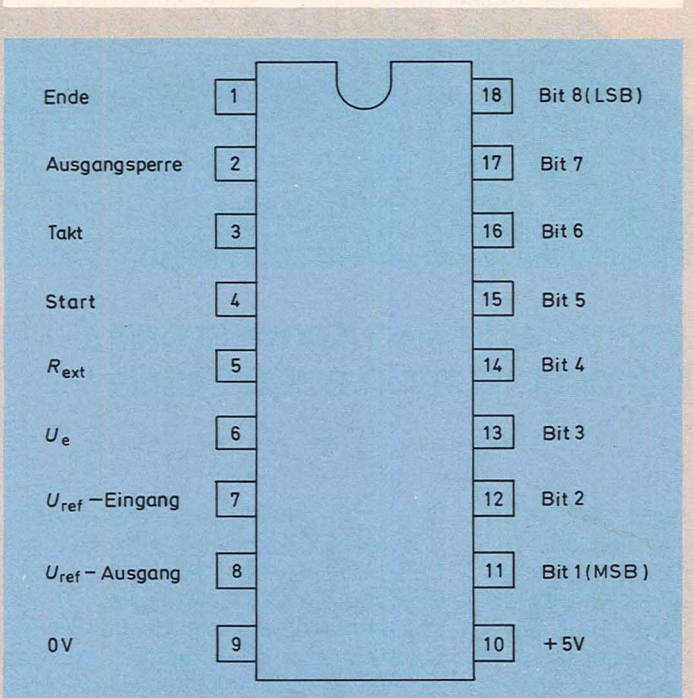

Anschlußschema für den Baustein ZN427

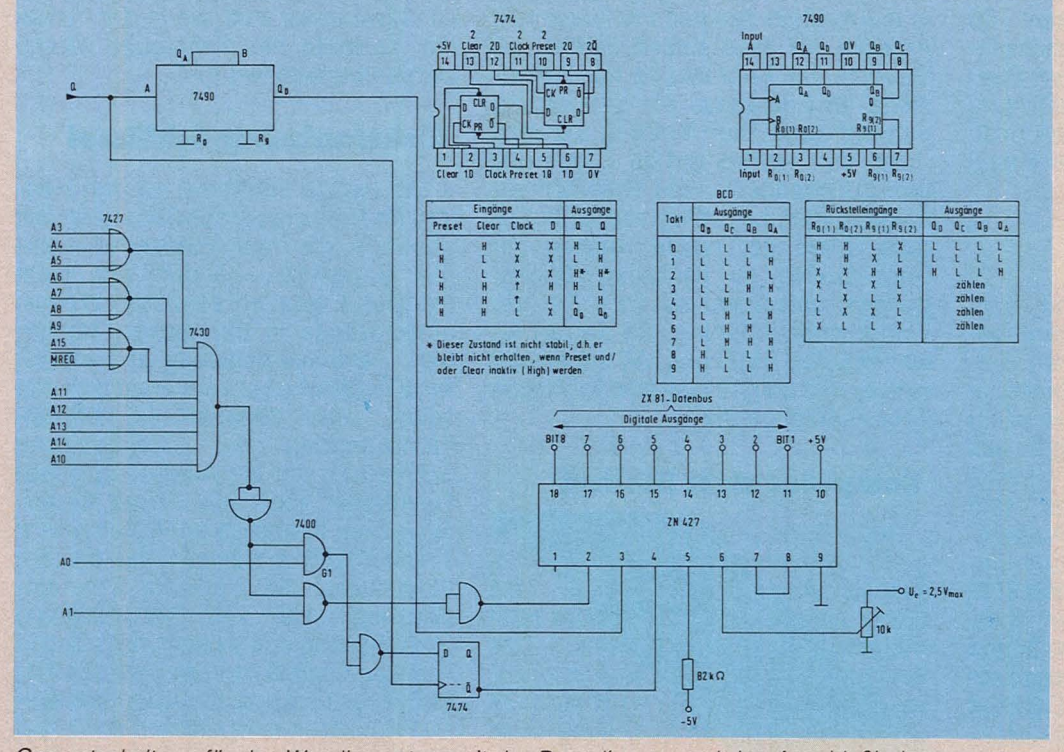

Gesamtschaltung für das Wandlersystem mit der Decodierung und den Anschlußbelegungen

ter G1 hat zwei H-Pegel am Eingang und schaltet auf L-Pegel, der von dem nachfolgenden NICHT-Gatter invertiert wird. An dem D-Eingang des Flipflops liegt ein H-Pegel, und das Flipflop kann sich setzen. Der Ausgang Q schaltet den Pin 4 auf L-Pegel, und der Baustein beginnt zu arbeiten. Wir müssen den Befehl POKE 31745.0

eingeben, und damit wird der ZN427 aktiviert. Nach der Befehlsausführung hat das Flipflop an dem D-Eingang einen H-Pegel und setzt sich zurück. Nun müssen wir verzögern: FOR  $N = 1$  TO 100 **NEXT N** Danach setzt der ZX 81 sein

Programm fort, und wir können uns mit **PEEK 31746** den Wert holen.

#### **Das Programm**

Für das Programm sind nur wenige Schritte erforderlich: 10 POKE 31745.0 20 FOR  $N = 1$  TO 100 30 NEXT N 40 LET  $I = PEEK 31746$ 50 PRINT "MESSERGEBNIS VON "; I Im Bildschirm erscheint ein Wert zwischen 0 und 255

**Herbert Bernstein** 

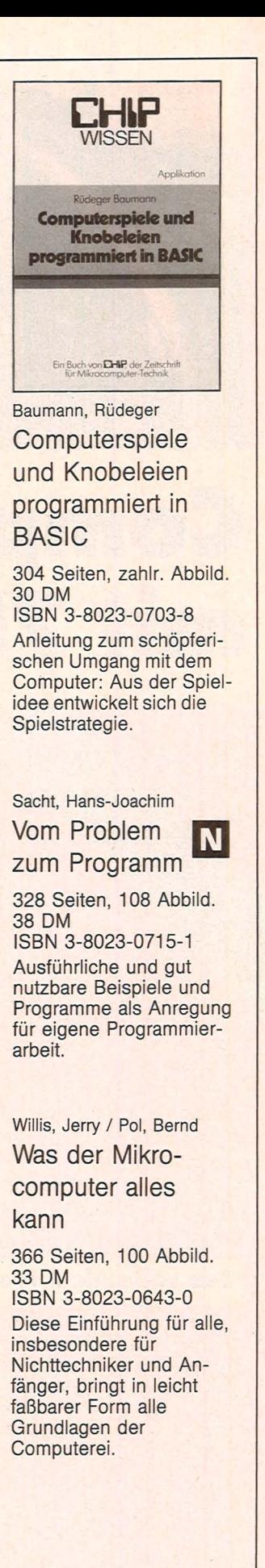

**VOGEL-BUCHVERLAG WÜRZBURG** Postfach 6740 8700 Würzburg 1

# **Computer mit.75 PS**

 $115$ 

STSTERS ON

größter Halbleiterhersteller konzentrierte sein Know-how auf nes Auto: Motorola packte 23 Mikrocomputer in einen Lancia Die Revolution auf Rädern?

Scan: S. Höltgen

 $00056$ 

Seine Herkunft sieht man ihm auf den ersten Blick an: Das Auto strahlt ein elegantes Flair aus, wie es nur die italienischen Karosserieschneider zustande bringen. Ansonsten wirkt der Lancia Delta nicht übermäßig aufregend. Das Fahrzeug der Golfklasse schafft mit 75 PS (45 Kilowatt) aus 1300 Kubikzentimetern Hubraum 160 Stundenkilometer Spitzengeschwindigkeit bei zeitgemäß geringem Benzinverbrauch; auch die Ausstattung entspricht dem Klassendurchschnitt, ebenso der Preis. Er liegt bei knapp 16000 Mark.

#### **Das rollende Labor**

Ein ansprechendes Gefährt also, aber keines, das zu Begeisterungsstürmen hinreißt oder größeren Auflauf provozieren könnte. Ein Exemplar aber, das sich im Äußeren nicht im geringsten von seinen Kollegen aus der Serie unterscheidet, ist wirklich aufregend. Es heißt "Motocar" und existiert nur in einer einzigen Ausfertigung: das "elektronische Auto der Zukunft". Motorola, der weltgrößte Halbleiterhersteller, setzte ein komplettes Ingenieursteam auf den flotten Italiener an, um den Autoherstellern mal zu zeigen, was fast zwei Dutzend Mikrocomputer in einem Mittelklassewagen ausrichten können.

Neben Detaillösungen, die vereinzelt schon in Spitzenlimousinen anzutreffen sind, zeigte das Entwicklungszentrum in Milton Keynes {Großbritannien) einige Möglichkeiten auf, die in den 90er Jahren zum Serienstandard auch bei bescheideneren Autos gehören dürften. Der Einzug der Elektronik in die Kraftfahrzeugtechnik begann in Amerika vor etwa sieben Jahren, als Gesetze zur Begrenzung der Schadstoffe im Autoabgas die Entwicklung umweltfreundlicher Motoren erzwang - an der elektronischen Steuerung von Zündzeitpunkt und Kraftstoffversorgung ging kein Weg vorbei. ln Europa führte der rapide Anstieg der Benzinpreise zu ähnlichen Überlegungen, allerdings mit dem Ziel der Verbrauchsminderung. So setzen etwa Porsche, BMW und VW schon seit einiger Zeit solche Systeme in einigen ihrer Fahrzeuge ein.

#### **Computer statt Bleifuß**

Auch dem Lancia spendierte man Francisco Seinen Mikrocomputer (Typ 6805R2),<br>elssen Analog-/Digitalwandler das<br>Signal eines Unterdrucksensors samt<br>weiteren Daten verarbeitet. Das<br>Rechenergebnis äußert sich in präziser Zündfunkenabgabe - bis auf 0,35 Grad genau. Um die Einhaltung einer vorwählbaren Geschwindigkeit kümmert sich ein eigenes Regelsystem, der rechte Fuß kann sich also auf freier Strecke ein Päuschen gönnen, weil ihm ein Vakuumstellglied die Arbeit abnimmt - gesteuert von einem Chip namens MC 6805P2. Sensoren an Brems- und Kupplungspedal stellen sicher, daß die Einheit augenblicklich unwirksam wird, wenn der Fahrer die Kontrolle des Fahrzeugs wieder selbst übernehmen muß.

#### **Elektronischer Schlüssel**

Die leidige Fummelei an den Reglern für Heizung und Entlüftung entfällt ebenfalls, die Innentemperatur - einmal eingestellt - ändert sich nicht mehr und ignoriert sämtliche Wetterumschwünge in der rauhen Außenwelt. Zentralverriegelung und elektrische Fensterheber verstehen sich von selbst, nicht dagegen die Infrarot-Fernsteuerung, der "elektronische Schlüssel", der die Auslösung dieser Funktionen auch aus einiger Entfernung vom Fahrzeug ermöglicht. Sehr einleuchtend erscheint eine weitere Einrichtung, die vierfache Programmiermöglichkeit von Sitzeinstellung und Rückspiegeleinstellung. Jedes Familienmitglied kann also seine ideale Sitzposition und den dazu passenden Rückblick einspeichern sowie auf Knopfdruck abrufen. Gewaltigen Auf-

#### **Technik**

wand trieben die Autoveredler mit dem Fahrerinformationssystem, vormals Armaturenbrett genannt: Sie griffen zum Edelsten – einer Vakuum-Fluoreszenzröhre, die neben dem üblichen Informationsangebot auf zwei zwanzigstelligen alphanumerischen Anzeigen Auskünfte des Trip-Computers ermöglicht und über das Eahr-

**Die Zentraleinheit im Motorra Zuständig für das Kabel-Bill** 

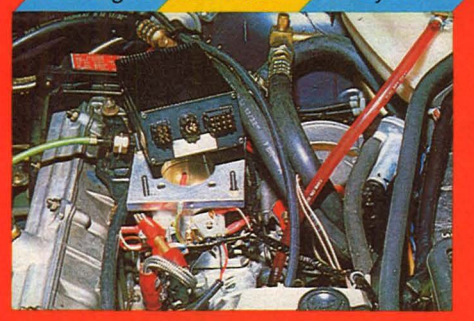

Völlig neue Wege gingen die Motorola-Leute bei der Verkabelung: Sie entfernten sämtliche elektrischen Leitungen aus dem Lancia - insgesamt 500' (!)Meter - und ersetzten die Strippen durch ganze 75 Meter Kupfer-Multiplexkabel und Lichtleiter. Multiplextechnik bedeutet, daß nicht für jede Information eine eigene Ader

Scan: S<sub>/</sub> Höltgen

*Der unauffällige Lancia wurde mit modernster Elektronik ausgestattet* 

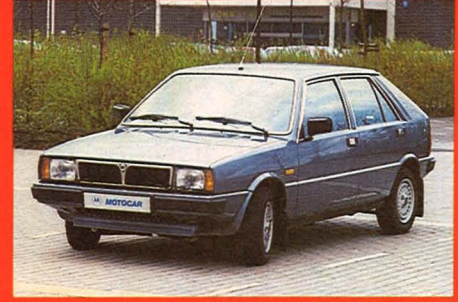

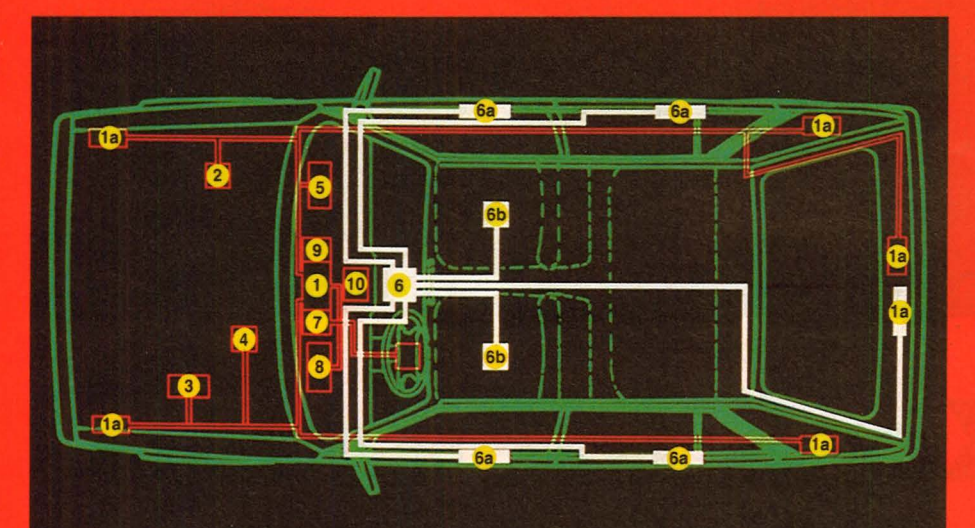

#### **Motocar's Innenleben**

1 Zentraleinheit Multiplex-Bus (Kabel)

1a Kabel-Außenstation zur Steuerung der Verbraucher

- 2 Zustandsanzeige
- 3 Motorsteuerung (Kraftstoffzufuhr, Zündzeitpunkt)<br>
4 Geschwindigkeitsregelung<br>
5 Klimaregelung<br>
6 Zentraleinheit Multiplex-Bus
- 
- 
- (Glasfaser)

zeugbefinden Bescheid gibt, in allen Sprachen; "auf besonderen Wunsch bieten wir auch Hessisch, Plattdeutsch oder Bayerisch an", rühmt der Erfinder seinen Beitrag zur Völkerverständigung. Auf Sprachausgabe verzichtete man aus prinzipiellen Gründen.

6a Türeinheit: steuert Verriegelung, Fenster und Spiegelposition **6b** Sitzeinheit: steuert und speichert Sitzposition 7 Codierungs-/Decodierungseinheit-encodiert alle Bedienungsfunktionen auf den Glasfaser-Bus 8 Fahrerinformation -Elektronisches Armaturenbrett<br>
9 Zentraler Taktgeber<br>
10 Autoradio

im Übertragungskabel erforderlich ist. Vielmehr können mehrere Signale den gleichen Pfad benützen, wobei spezielle Schaltungen für die zeitliche Koordination der Signalübermittlung sorgen. Dieses System ermöglicht künftig den nahezu unbegrenzten Einsatz von Elektronik.

Das Ganze funktioniert auch im Gegen- oder Dialogverkehr, soll heißen, die Außenstationen erhalten Befehle zur Steuerung der Verbraucher und geben gleichzeitig Bescheid über den Zustand des Verbrauchers. Um die Verhältnisse im Motorraum kümmert sich die "Fahrzeugüberwachungseinheit". Sie gibt ihre Erkenntnisse via

*Der Kabelbaum mußte dem neuen Multiplex-Bus-System weichen* 

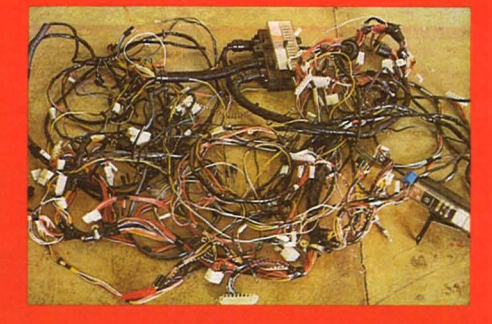

Zentraleinheit an das Fahrerinformationssystem weiter. An den Kupferleitungs-Multiplexbus ist außerdem ein separater zentraler Taktgeber angeschlossen, der alle nötigen Zeitintervalle, etwa für den Betrieb von Blinkern, Warnblinkanlage, Scheibenwischern oder beheizbarer Heckscheibe zur Verfügung stellt.

#### **Daten im Gegenverkehr**

Türverriegelung, Fensterheber, Au-Benspiegel- und Sitzverstellung steuert erstmals in def Geschichte des Automobilbaus das Glasfasersystem. Es arbeitet völlig störsicher mit Leuchtdioden im Bereich des sichtbaren roten-Lichtes ebenfalls im Halbduplex-Verfahren. Die Datenübertragung per Glasfaser djirfte Zukunft in der haben: Sie ist nicht nur wesentlich leichter, sondern auch weniger pannenträchtiger als die Steuerung über Kupferleitungen. Vorerst klappt es allerdings noch nicht perfekt mit den, Abzweigungen von einer Faser in eine andere.

Immerhin - der Lancia Delta rollt schon heute im Dauertest über Europas Straßen, seine 23 Mikrocomputer funktionieren wie geplant, auch andere Ausfälle sind nicht zu verzeichnen. Sogar der TÜV hatte an dem rollenden Elektroniklabor nichts auszusetzen. Motorola stapelt unterdessen tief: Die Halbleitersysteme, die jetzt in dem Experimentierfahrzeug arbeiten, "stellen nur einen kleinen Teil dessen dar, was uns die Zukunft bringen wird".

Demnächst ist wohl der Fahrer dran. *hs* 

#### **Report**

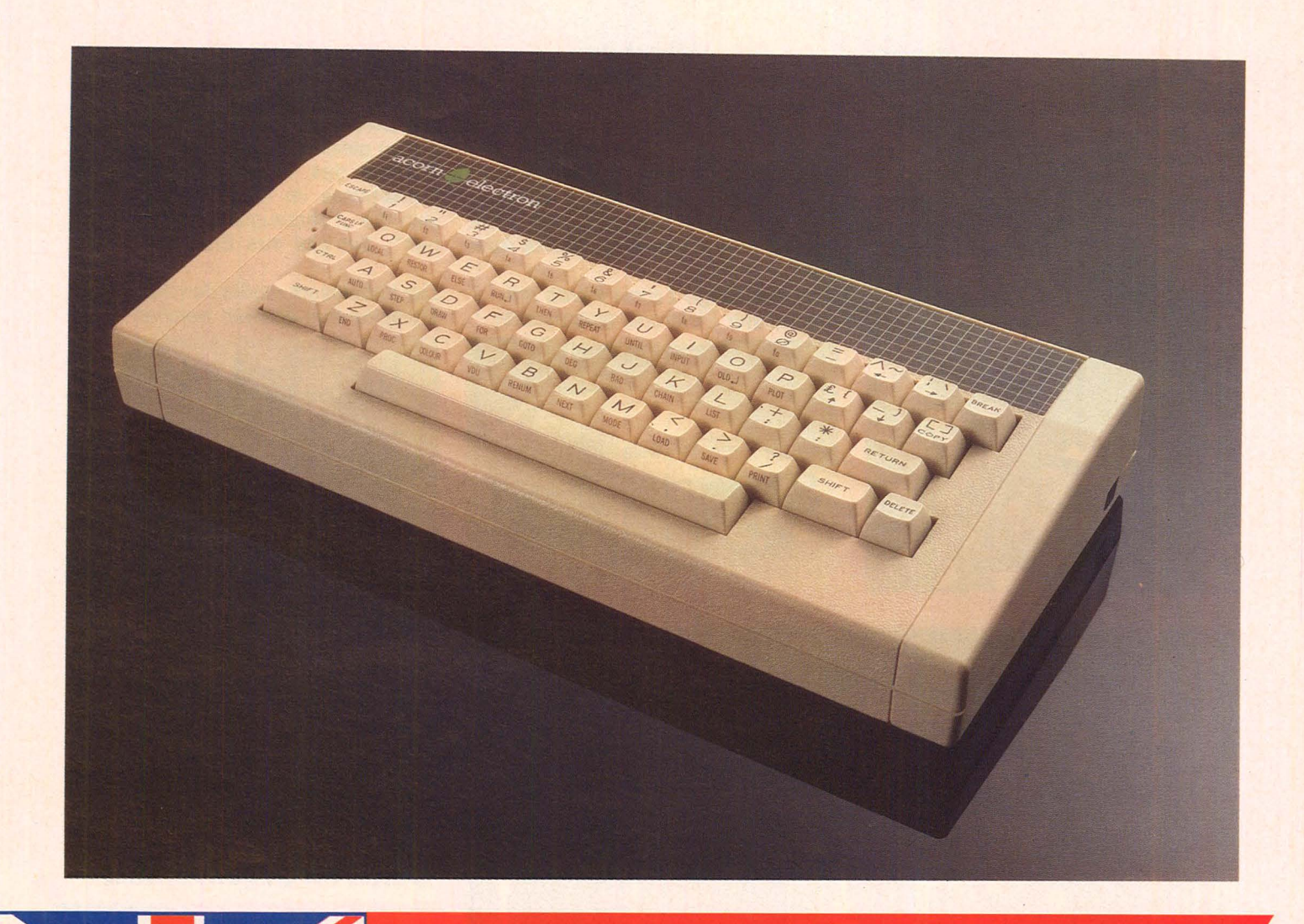

# Konkurrenz aus **England**

**Nach dem BBC-Computer ist Acorn auf dem Weg, einen weiteren Rechner auf dem Markt zu plazieren** 

England ist derzeit das Land mit der größten Verbreitung von Computern in Europa. Das beste Beispiel dazu ist Sinclair mit ZX 81 und Spectrum. Aber noch ein zweiter Hersteller macht in England Furore. Anfang 1981 startete das britische Fernsehen BBC eine mehrteilige Fernsehserie über Mikrocomputer. Damit der Zuschauer die dargebotenen Themen gleich in die Praxis umsetzen konnte, wurde eigens für diese Sendung der BBC-Mikrocomputer entwickelt. Und dieser Rechner stammt aus dem Labor der Firma Acorn.

#### **Günstiger Einstiegspreis**

Durch eine derartige Publicity wurde der BBC-Mikro und damit verbunden auch die Firma Acorn innerhalb kürzester Zeit in ganz England bekannt. Anfang 1983 wurde der BBC-Computer auch hierzulande vertrieben. Die beiden Ausführungen Modell A und Modell B unterscheiden sich in der Arbeitsspeichergröße und in den vorhandenen Schnittstellen.

Im Herbst letzten Jahres stellte Acorn den neuen Electron dem englischen Publikum vor. Der Rechner kostet rund 200 englische Pfund und ist von der Leistung her unterhalb des BBC-Mikros angeordnet. Und dies nicht ohne Grund: Nachdem auch viele Schulen mit dem BBC-Computer

Scan: S. Höltgen

ausgestattet wurden, haben die Schüler jetzt die Möglichkeit, einen preiswerten Home-Computer zu erwerben, mit dem sie in der Lage sind, ihre im Unterricht entwickelten Programme fast ohne Änderung zu Hause ablaufen zu lassen. Umgekehrt laufen die Electron-Programme problemlos auf dem BBC ab.

#### **Schreilltnaschinentastatur**

Das äußere Erscheinungsbild des Acorn Electron ist ähnlich dem des neuen Atari 600 XL. Der Rechner besitzt eine Schreibmaschinentastatur mit 56 Tasten in QWERTY-Anordnung. Das heißt, die Buchstaben Y und Z sind im Gegensatz zur deutschen Tastatur vertauscht. Die Zifferntasten werden auch als Funktionstasten verwendet. Deshalb ist deren Zählweise etwas ungewohnt. Man beginnt mit F1 bis F9 und anschließend kommt FO. Einfach ist deren Belegung: Es genügt die Eingabe \*KEY1 und die gewünschte Definition. Danach wird diese Definition bei jedem Druck auf die Tasten FUNC und 1 ausgegeben.

Das Netzteil für den Rechner befindet sich in einem separaten Gehäuse. Der Vorteil liegt darin, daß sich dadurch keine zusätzliche Wärme im Computer bildet. Allerdings hat man dadurch immer ein zweites Teil auf dem Arbeitstisch stehen. Ein Nachteil ist, daß sich weder am Rechner noch am Netzteil ein Schalter befindet. Man muß, wenn man mit dem Arbeiten fertig ist, die Verbindung zwischen Netzteil und Rechner trennen.

#### **Yenchleclene Betriebsarten**

Der Prozessor des Electron ist ein 6502A mit einer Taktfrequenz von 2 MHz. An Festwertspeichern sind zwei 16 KByte-EPROMs vorhanden. Einer für das Betriebssystem und einer für den BASIC-Interpreter. Für den Arbeitsspeicher sind weitere 32 KByte vorhanden.

Genauso wie beim BBC-Mikro kann der Anwender verschiedene Betriebsarten verwenden. Das heißt, der Programmierer kann selbst entscheiden, ob er zum Beispiel eine hohe Grafikauflösung will oder nicht. Der Unterschied liegt darin, daß bei einer hohen Auflösung weniger Speicherplatz für das Anwenderprogramm übrigbleibt. Wählt man den Modus 6, sind knapp 20 KByte frei zur Programmierung. Dafür hat der Bildschirm nur 25 Zeilen mit jeweils 40 Zeichen, keine Grafik

und nur zwei Farben. Opfert man 2 KByte vom Arbeitsspeicher, erhält man im Modus 5 32 Zeilen mit jeweils 20 Zeichen, 160 x 256 Grafikpunkte und vier Farben oder im Modus 4 32 Zeilen mit 40 Zeichen, 320  $\times$  256 Bildpunkte und zwei Farben.

Die nächste Stufe ist Modus 3. ln Verbindung mit einem Monitor gibt es jeweils 80 Zeichen in 25 Zeilen, keine Grafik und nur zwei Farben. Der verbleibende Arbeitsspeicher beträgt dann noch rund 12 KByte. Die restlichen drei Betriebsarten lassen jeweils knappe 8 KByte-Speicher frei zur Programmierung. Es sind Modus 2 mit 32 Zeilen und je 20 Zeichen, 160 × 256 Bildpunkte und 16 Farben; Modus 1 mit 32 Zeilen/40 Zeichen, 320  $\times$  256 Punkte und vier Farben sowie Modus 0 (nur Monitor) mit 32 Zeilen/SO Zeichen, 640 x 256 Bildpunkte und zwei Farben. Die verschiedenen Betriebsarten erlauben damit eine optimale Nutzung des Arbeitsspeichers für den jeweiligen Zweck.

### **K0111fortallleBASIC·**

Einer der Vorzüge beim Acorn Electron ist die Programmierung im Shorthand-BASIC. Shorthand bedeutet, daß BASIC-Befehle auf Tastendruck eingegeben werden können. So genügt zum Beispiel der Druck auf FUNC und R, damit das Kommando RUN einschließlich der RETURN-Taste ausgeführt wird. Andererseits kann im Gegensatz zu den Sinclair-Computern der Befehl ausgeschrieben werden. Hervorzuheben ist auch die hohe Grafikauflösung sowie deren Programmierung.

Auf der linken Rechnerseite sind vier verschiedene Schnittstellen herausgeführt: Fernsehsignal, Kassettenrecorder, RGB- und Schwarzweiß-Monitor. Und unter dem Gerät ist für spätere Erweiterungen eine Schnittstelle vorgesehen. Was jedoch fehlt, ist eine Anschlußmöglichkeit für Joystick - Spiele müssen über die Tastatur gesteuert werden. Dafür hat der Rechner jedoch einen eigenen Lautsprecher. Vorteil: Auch im Monitorbetrieb können Töne ausgegeben werden. Nachteil: Die Lautstärke ist nicht regelbar.

Der Verkauf des Rechners ist in England bereits am Laufen. Unterstützt wird dies durch gleichzeitiges Anbieten von Büchern und Anwenderprogrammen. Die Markteinführung hierzulande wird nach Aussage von Acorn voraussichtlich Mitte des Jahres sein. - *wt* 

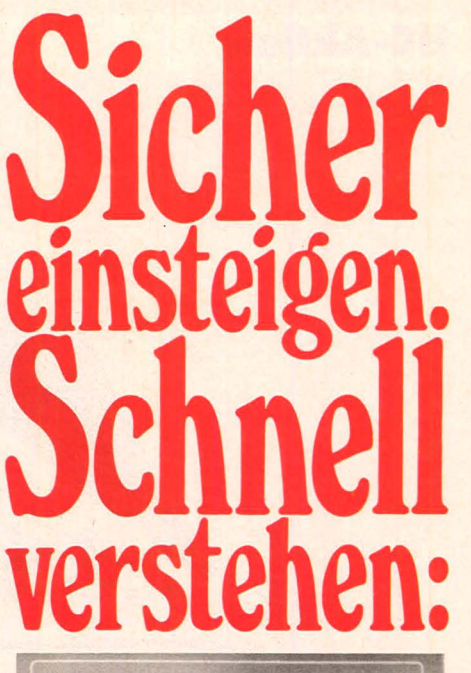

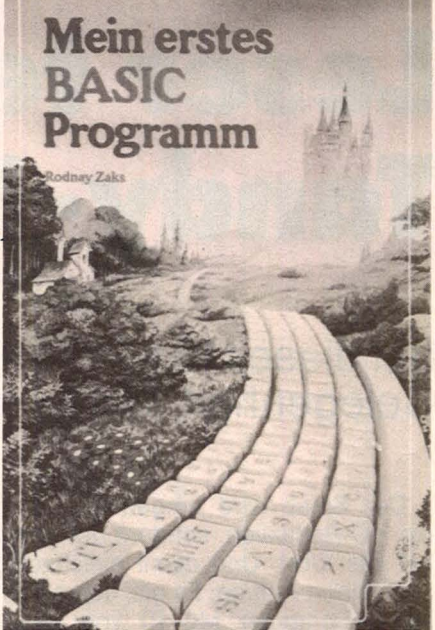

#### Rodnay Zaks Mein erstes BASIC Programm

218 S., illustr., Best.-Nr. 3033, geb. Verkaufspr.: DM 32,-Dieses Buch gibt allen BASIC-Anfängern zwischen 8

und 80 Jaltren die Möglichkeit , ganz schnell zu lernen, wie man in BASIC programmiert. In einer Stunde etwa kann der Leser sein erstes BASIC-Programm schreiben.

Aus dem Inhalt: Wir sprechen BASIC· Wir unterhalten uns mit dem Computer · Wir rechnen mit BASIC · Wir schreiben ein übersichtliches Programm · u.v.m. Sybex-Bücher sind erbältlich bei Ihrem Fachändler.

Verlagsauslieferung: Berlin: Buchhandlung Billig GmbH, Blissestr. 61 · Österreich: Fachbuch-Center ERB, Amer-lingstr. 1, 1061 Wien · Schweiz: Versandbuchhandlung Thali AG, lndustriestr. 2, 6285 Hitzkirch

DirektbesteBungen beim Verlag gegen Verrechnungs-scheck (+DM 2,50 Versandkostenanteil)

Fordern Sie ein Gesamt-Buch-Verzeichnis an.

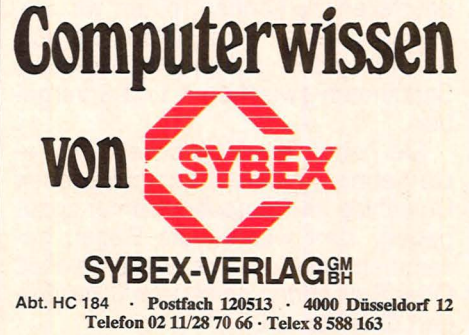

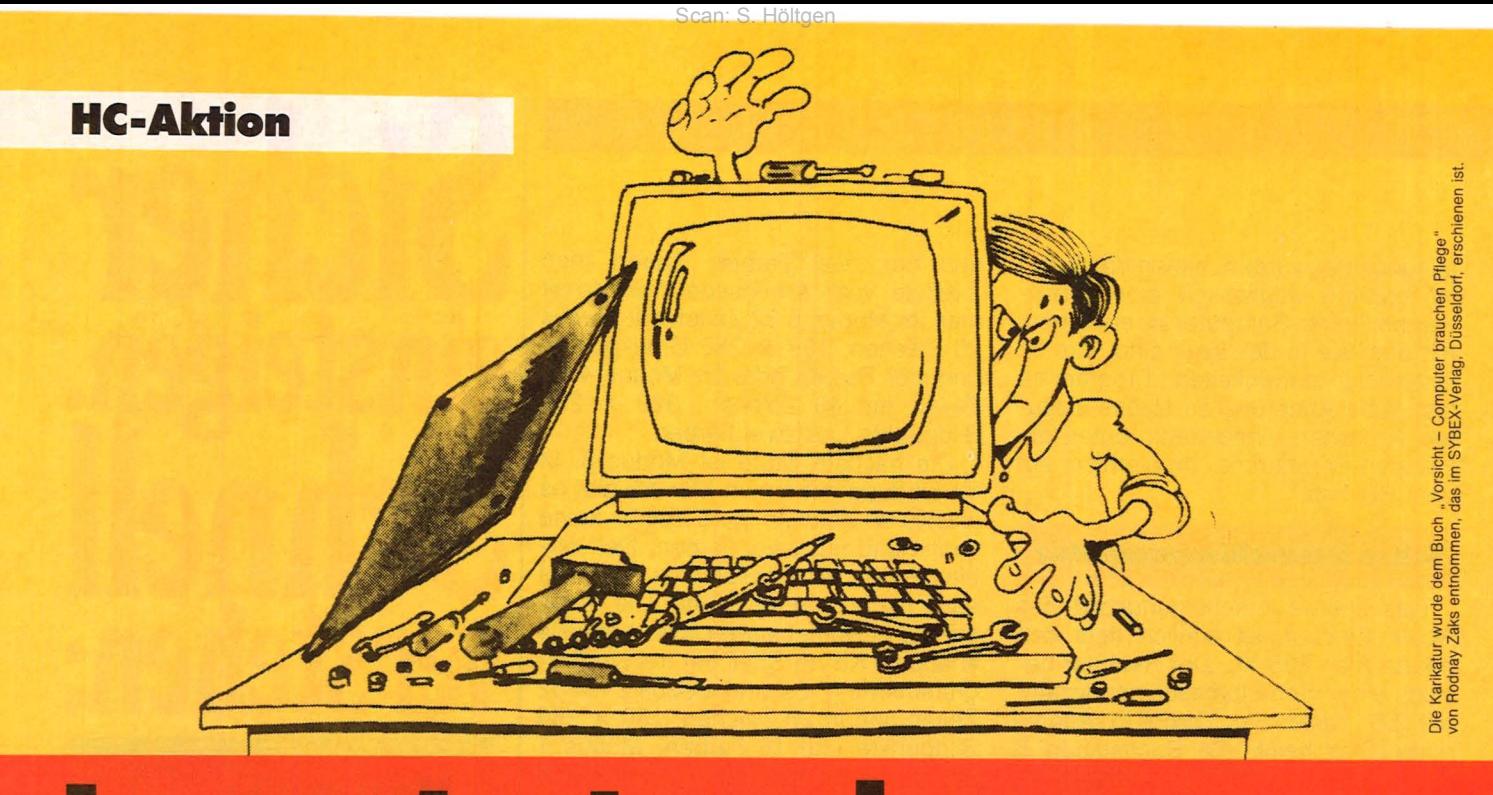

# Leser testen den **Tandy-MC-10**

**Bei dieser Aktion von HC haben die Leser zum ersten Mal die Gelegenheit, einen neuen Home-Computer selbst zu testen** 

Der Spieß wird umgedreht. Nicht die HG-Redaktion, sondern der Leser hat das Wort. Und damit gleichzeitig auch einen Auftrag. Es gilt, den neuen Home-Computer MC-10 von Tandy zu testen.

Die Sache läuft folgendermaßen ab: ln den elf Computer-Centern von Tandy in Deutschland steht der MC-10 für Sie bereit. Sie haben die Möglichkeit, das Handbuch zu lesen, den Computer zu programmieren und genau die Dinge zu tun, die Ihrer Meinung nach wichtig sind, um herauszufinden, wie gut der neue MC-10 ist.

Wir haben ein Testblatt für Sie vorbereitet. Nachdem Sie sich mit dem Rechner beschäftigt haben und der Meinung sind, die einzelnen Kriterien beurteilen zu .können, bitten wir Sie, dieses Testblatt auszufüllen. Sie dürfen für jedes ausgefüllte Kriterium Schulnoten zwischen 1 und 6 vergeben.

Sie haben die Möglichkeit, Ihr Testergebnis in einem verschlossenen Umschlag im Computer-Center abzugeben. Dort werden die Bögen gesammelt und an uns weitergeleitet. Oder Sie senden den ausgefüllten Bogen direkt an uns.

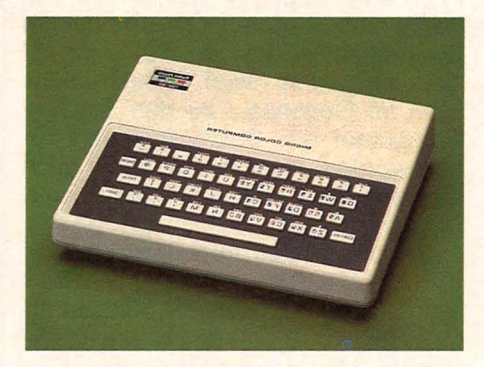

Die Adresse lautet:

*Vogel- Verlag Redaktion HG Kennwort: Lesertest Bavariaring 8 8000 München 2* 

Die HG-Aktion endet am 20. Januar 1984. Danach machen wir uns an die Arbeit und werten die Testbogen aus. Das Ergebnis dieser Aktion erfahren Sie in der April-Ausgabe von HC.

Als Dank für Ihre Mühe verlosen wir unter den Teilnehmern einen Tandy-MC-10. Mitglieder des Vogel-Verlags, der Firma Tandy sowie deren Angehörige sind von der Teilnahme ausgeschlossen.

#### **In diesen Tandy-Computer-Centem findet die HC-Aktion staH:**

Bismarckstr. 94 1 000 Berlin 12

Brandsende 7 2000 Hamburg 1

Balgebrückstraße 13 280Ö Bremen 1

Kurt-Schumacher-Straße 15 3000 Hannover 1

Corneliusstraße 68-70 4000 Düsseldorf

Kampstraße 47 4600 Dortmund 1

Offenbachplatz 3 5000 Köln 1

Bornheimer Straße 20-22 5300 Bonn 1

Eschersheimer Landstraße 55 6000 Frankfurt 1

Fritz-Eisas-Straße 30 7000 Stuttgart 1

Brienner Straße 46 8000 München 2

Scan: S. Höltgen

# **Für alle Fälle**

#### Was tun, wenn die Bedienungsanleitung nicht weiterhilft? -An dieser Stelle erhalten Sie Tips für ganz alltägliche Situationen

#### **Print Using für Atari**

Mit dem folgenden Programm haben Sie die Möglichkeit, auf den Atari-Computern Zahlen formatiert auszugeben.

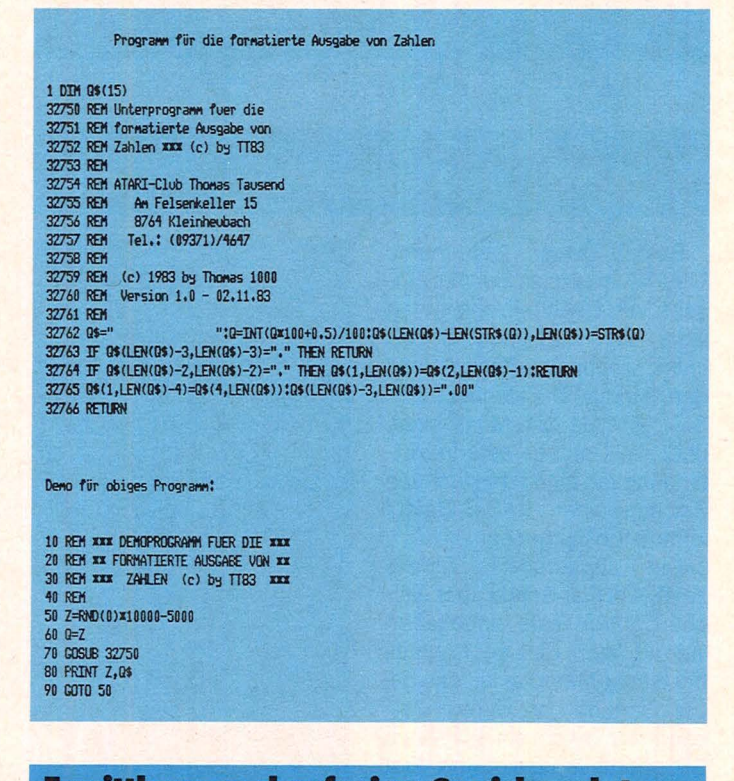

#### Ermittlungen des freien Speicherplatzes **bei Texas Instruments**

Im TI-BASIC gibt es keinen Befehl, mit dem man den zur Verfügung stehenden Speicherplatz ermitteln kann. Es muß ein kleiner Umweg eingeschlagen werden. Man gibt, nachdem das zu überprüfende Programm geladen ist, folgende Programmzeilen ein:

 $1 X = X + 8$ 2 GOSUB 1

Nun startet man das Programm mit RUN. Nach einiger Zeit erscheint am Bildschirm die Fehlermeldung: MEMORY FULL IN 1.

Jetzt wird im Direktmodus, also ohne Zeilennummer, eingegeben:

**PRINT** "FREI =";  $X + 40$ ; "BELEGT = "; 14573-X.

Der Rechner gibt jetzt sowohl die Anzahl der noch freien als auch der belegten Speicherplätze aus. Bevor nun mit dem ursprünglichen Programm weitergearbeitet wird, muß man die Zeilen 1 und 2 wieder entfernen. Falls X im Programm schon verwendet wurde, muß eine andere Variable gewählt werden.

#### **Tricks für Pac Man**

Bereits in der Novemberausgabe haben wir einige Hinweise gegeben, wie man beim Spiel Pac-Man einen möglichst gefahrlosen Weg durch das Labyrinth gehen kann. Hier nun ein Vorschlag, um den Gespenstern Blinky, Inky, Pinky

und Clyde - wie sie bei Atari heißen - zu entkommen. Falls Sie ähnliche Wege herausgefunden haben, senden Sie uns diese bitte zu. Wir werden sie gesammelt in einer der nächsten Ausgaben veröffentlichen.

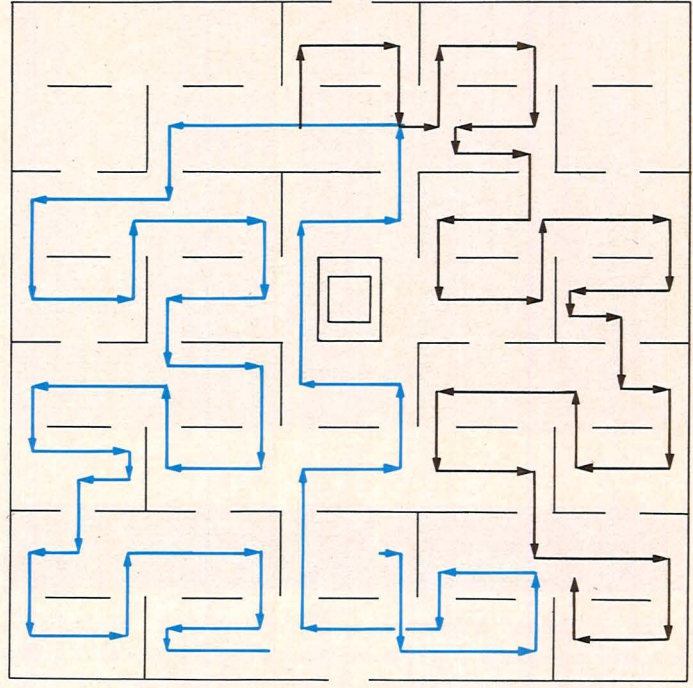

#### **Bessere Kühlung für ZX 81**

In der Ausgabe 11 brachten wir bei den Lesertips Hinweise, um die übermäßige Erhitzung des ZX 81 zu vermindern. Hierzu nun eine Ergänzung von unserem Leser Georg Naß aus Bremen.

Wenn man die flachen Gummifüße des ZX 81 wegen der besseren Luftzirkulation gegen größere auswechselt, sollte

man vor dem Aufkleben die Gummifüße in der Mitte mit einer Zange lochen. Dies hat den Vorteil, daß man beim späteren Öffnen des Rechners die Schrauben lösen kann, ohne die Gummifüße entfernen zu müssen.

Auch mit einem vergrößerten Kühlblech läßt sich die Wärmeentwicklung reduzie-

#### **Profi-Tips**

ren. Am besten verwendet man dazu etwa 1 bis 1,5 mm dickes Kupferblech. Das freischwebende Ende des Kühlblechs sollte durch ein Stück Schaumstoff zum Gehäuse hin abgestützt werden, damit die Platine durch das erhöhte Gewicht nicht belastet wird. Um die Erwärmung des eingebauten Spannungsreglers 7805 zu reduzieren, besteht weiterhin die Möglichkeit, über einen

zweiten vorgeschalteten Spannungsregler mit der Bezeichnung 7808 die Spannung von 10 oder mehr Volt auf 8 Volt zu reduzieren. Der zweite Spannungsregler läßt sich leicht auf dem vergrößerten Kühlblech anbringen, wenn man die zwei angegebenen Bohrungen benützt. Durch das vergrößerte Kühlblech erhält der ZX 81 aueine verbesserte **Berdem** Standfestigkeit.

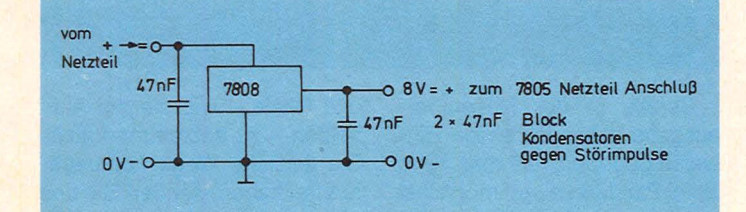

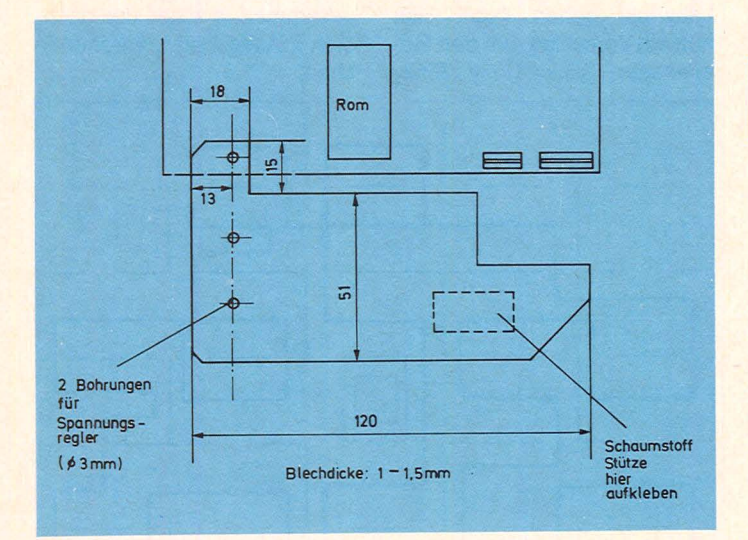

#### **Programmiertricks für ZX 81**

Die vielfältigen Möglichkeiten der Programmierung erlauben auch bei einem so kleinen Computer wie dem ZX 81 Funktionen zu erledigen, die sonst nur professionellen Rechnern vorbehalten sind. Will man z. B. erreichen, daß bei der Ausgabe verschiedenstelliger Zahlen der Dezimalpunkt jedesmal an derselben Stelle steht - unabhängig davon, wie lange die Zahl ist -, genügt bereits die Eingabe der Programmzeile:

PRINT TAB X-LEN STR\$ INT  $(Z); Z$ 

X bedeutet dabei die Position des Dezimalpunktes in der

entsprechenden Bildschirmspalte. Die Zahl selbst ist in der Variablen Z gespeichert.

Zu beachten ist, daß die Anzahl der Stellen vor dem Komma den Wert X nicht überschreiten darf. Falls die Zahl als Zeichenkette vorliegt, muß die Programmzeile in

PRINT TAB X-LEN STR\$ INT **VAL Z\$; Z\$** 

abgeändert werden.

Besonders nützlich ist diese Funktion beim Schreiben von Rechnungen. Da in diesem Fall nur zwei Stellen hinter dem Komma sinnvoll sind, kann man die Programmzeile zur Rundung ab dem Semikolon in

 $INT(100*(Z+.005))/100$ beziehungsweise INT(100\*(VAL Z\$+.005))/100

Scan: S. Höltgen

abändern.

Eine ebenso nützliche Funktion bei großen Rechnern ist der SORT-Befehl. Damit können Texte alphanumerisch sortiert werden. Auf dem ZX 81 wird dies mit einem elfzeiligen

Programm erledigt. Die Variable X muß die Anzahl der zu sortierenden Wörter enthalten. und die Wörter selbst sind in dem Feld W\$ gespeichert. Falls sich zwei identische Wörter unter den zu sortierenden befinden, muß folgende Zeile eingefügt werden: 55 GOTO 100.

```
10 FOR I=1 TO X<br>20 FOR J=1 TO X
30 FOR K=1 TO LEN W$(I)
40 IF W$(I,K)C)W$(J,K) THEN GOTO 60
50 NEXT K
60 IF W$(I,K))W$(J,K) THEN GOTO 100
70 LET K$=W$(I)
80 LET W$(I)=W$(J)
90 LET W$(J)=K$
100 NEXT J
110 NEXT I
```
#### **Schnellere Eingabe für BASIC-Programme**

Beim Texas Instruments TI99/4A muß man bei der Eingabe von BASIC-Programmen jeden Befehl Zeichen für Zeichen eintippen. Besitzt man den Modul TI-Extended BA-SIC, gibt es die Möglichkeit, über die Control-Taste in Verbindung mit einem bestimmten Zeichen einen BASIC-Befehl komplett einzugeben.

Die abgedruckte Tabelle zeigt, welcher Befehl über welche Control-Taste eingegeben werden kann. Einziger Nachteil bei dieser Methode ist, daß bei der Eingabe das Control-Zeichen nur durch ein Blank am Bildschirm angezeigt wird. Erst beim Ausgeben des Programmes über LIST werden die entsprechenden BASIC-Befehle angezeigt. Dieses sogenannte Short-Hand-BASIC funktioniert allerdings nur im Programmiermodus.

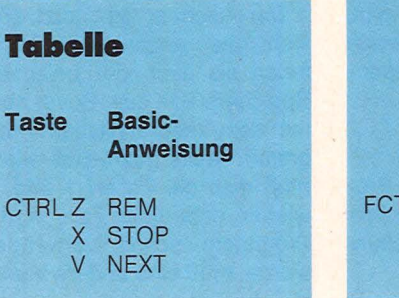

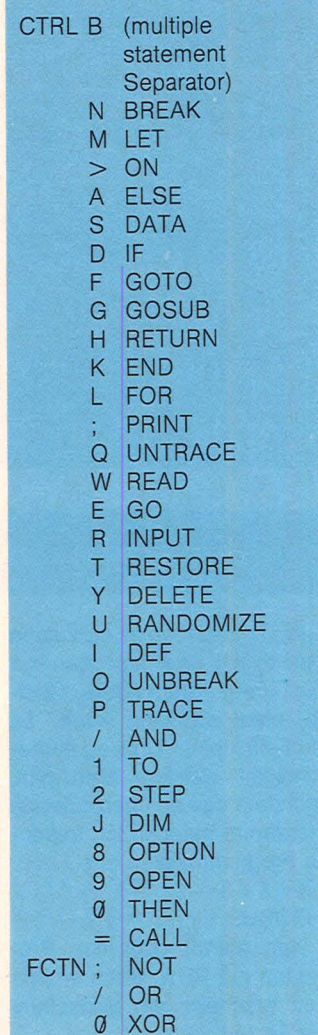

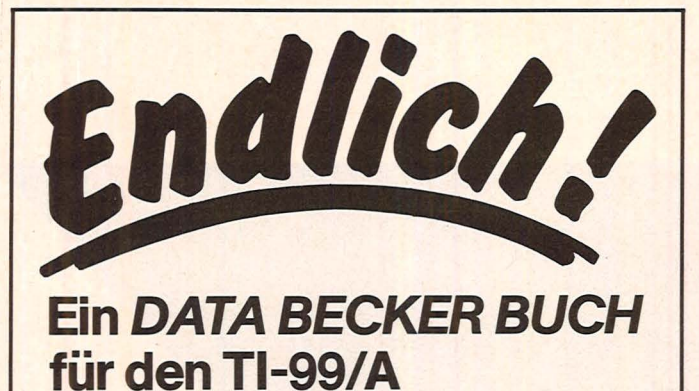

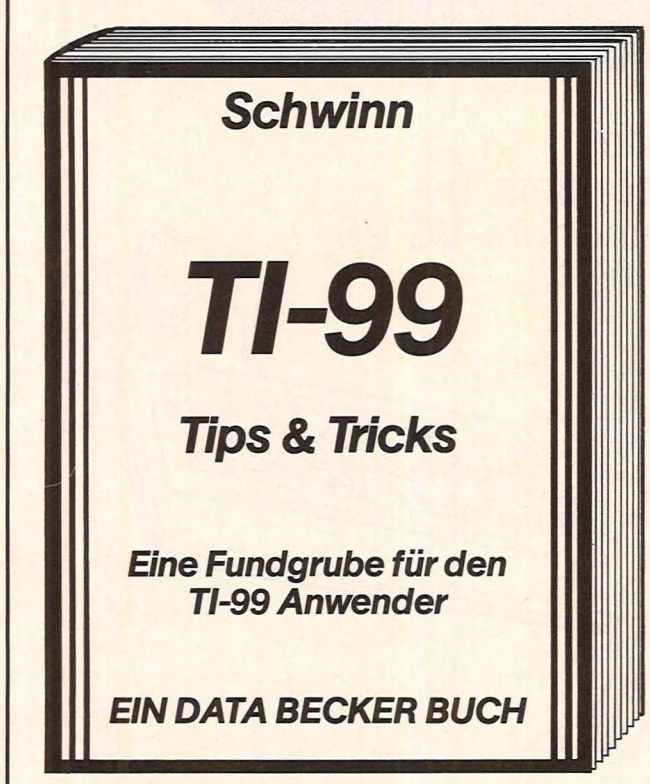

Auf über 250 Seiten enthält dieses neue Superbuch eine Fülle wertvoller Programmiertips, Tricks und Anregungen, mit denen Sie mehr aus Ihrem Tl-99 machen können. Dazu eine große Vielzahl lauffertiger Programme, die Sie direkt eintippen können. Tl-99 TIPS & TRICKS, 1. Auflage 1983, über 300 Seiten, DM 49,- .

Dieses Buch sollte jeder TI-99 Anwender haben. Sie erhalten es im Computer-Fachhandel, in den Fachabteilungen der großen Kauf- und Warenhäuser, im Buchhandel oder direkt mit dem Bestellcoupon. ln der Schweiz über THALI AG, in Österreich über Fachbuch-Center ERB und in Benelux über Computercollectief.

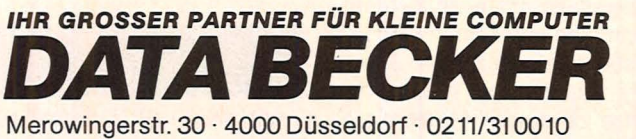

#### **BESTELL-COUPON**

Einsenden an: DATA BECKER GmbH, Merowingerstr. 30, 4000 Düsseldorf<br>Bitte senden Sie mir \_\_\_\_\_\_\_\_\_\_Exemplare TI-99 TIPS & TRICKS je DM 49,-

zzgl. DM 3,- Versandkosten. D per Nachnahme D Verrechnungsscheck liegt bei

Bitte Adresse deutlich schreiben

Wir überlassen Ihnen die Wahl des Computers! Helfen können wir Ihnen, das Reste aus ihm herauszuholen!

Scan: S. Höltgen

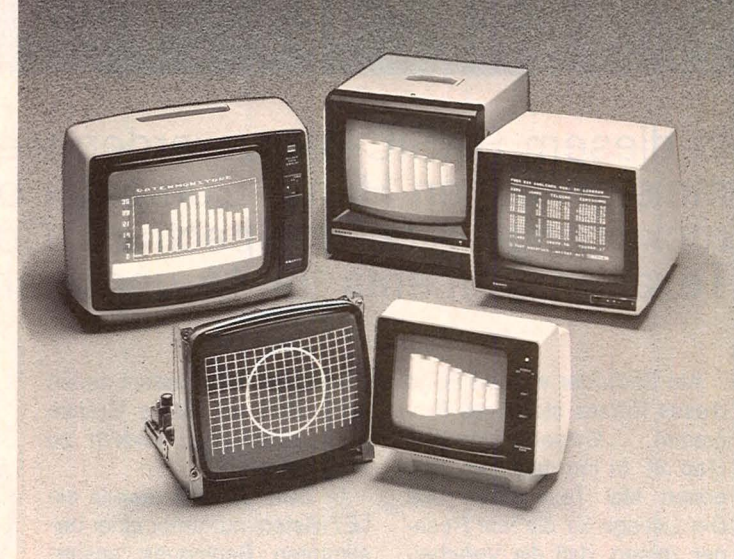

Komplettes Programm für klare Daten:

Bei Ihrer HiFi-Anlage kommt es im wesentlichen auf die Lautsprecher-Box an. Bei Ihrer Computer-Konfiguration sollten Sie deshalb auch den passenden Monitor von SANYO einsetzen. Das "komplette Programm für klare Daten" bietet Ihnen SANYO - egal ob im monochromen oder Color-Bereich, ob für Hobby oder Profi-Anwendung. Wählen Sie unter 17 verschiedenen Monitoren im Gehäuse Ihren richtigen aus. - Fragen Sie Ihren Fachhändler. Er wird Ihnen das Passende für Ihren Zweck und Ihr Portemonnaie zeigen. Prospekte erhalten Sie auch bei

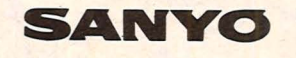

SANYO Video Vertrieb GmbH & Co.<br>
Lange Reihe 29 . D-2000 Hamburg 1<br>
Telefon 0 40/24 62 66 . Telex 2 174 757

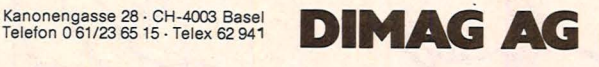

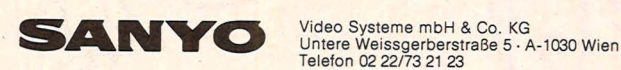

 $\overline{a}$ 

# Programmieren in BASIC

**ln diesem BASIC-Kurs werden vier der meistgekauften Home-Computer besonders berücksichtigt: Sinclair-Spectrum, Commodore VC 20, Texas Instruments 99/4A und Atari 600 XL** 

Am Ende der vorigen Folge dieses Kurses stand das Programm "Galgenmännchen" (Tab. 6). ln ihm tauchten zum ersten Mal Textvariable auf. Die Listings für die vier Rechner zeigen, daß die Verarbeitung von Text jeweils etwas anders gehandhabt wird.

Gemeinsam ist allen vier Listings, daß zunächst durch IN-PUT B\$ ein Buchstabe eingegeben wird und danach eine FOR-NEXT-Schleife mit der Laufvariablen I abgearbeitet wird. Die Laufvariable I hat dabei die Aufgabe, nacheinander auf alle Buchstaben des Rätselwortes zu zeigen. Die obere Grenze für die Laufvariable ist LEN(R\$). Dies ist die Länge des Rätselwortes. Das Programm setzt beim Rätselwort "HIMBEEREIS" dort also die Zahl 10 ein. Man kann sich so-

mit ersparen, bei jedem neuen Rätselwort die obere Grenze der Laufvariable I ändern zu müssen.

ln Zeile 50 wird jeweils ein LET-Befehl nur unter einer bestimmten Bedingung ausgeführt. Diese Bedingung lautet: "Wenn der I-te Buchstabe des Rätselwortes der abgefragte Buchstabe B\$ ist".

#### **Unterschiedliche Textbehandlung**

Daß der I-te Buchstabe des Rätselwortes gemeint ist, muß man jedem Rechner auf andere Weise klarmachen:

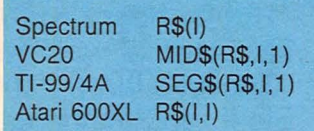

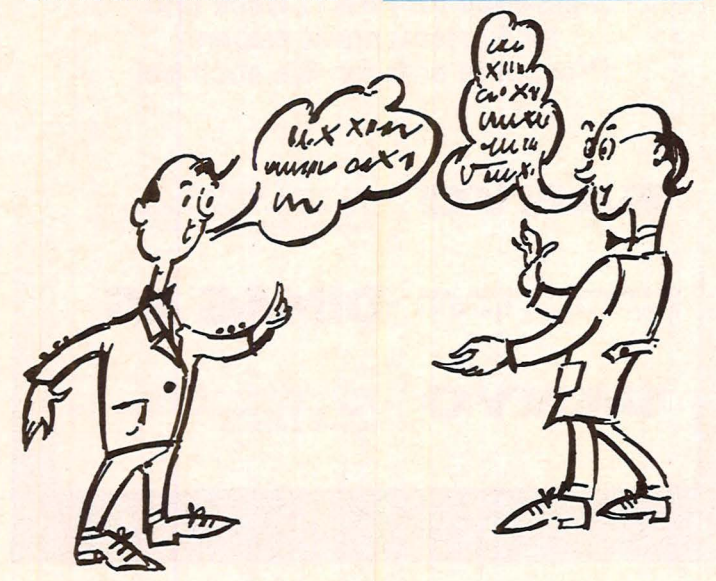

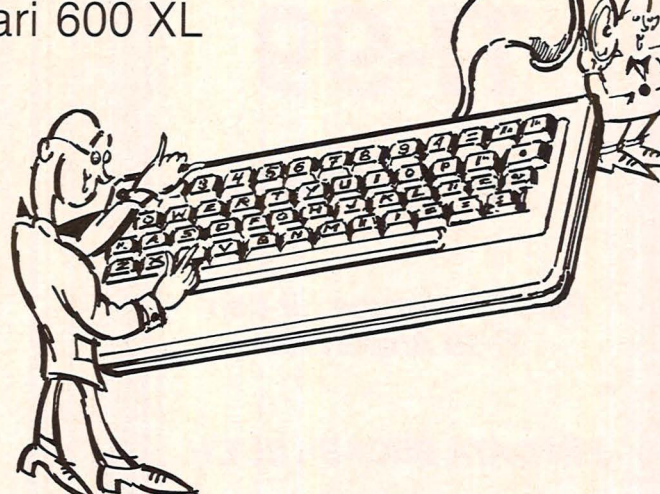

Beim Herausgreifen eines Teiles aus einem Text muß also bei manchen Rechnern die Stelle des Anfangsbuchstaben und des Endbuchstaben, bei anderen Anfangsstelle und Länge des Teiles angegeben werden. Beim Spectrum reicht es bei einem Einzelbuchstaben, einmal die Stelle anzugeben. Bei größeren Teilstücken müssen auch beim Spectrum Anfangs- und Endstelle mit TO dazwischen mitgeteilt werden; wenn eine von beiden weggelassen wird, setzt der Spectrum automatisch 1 bzw. die ganze Länge des Textes ein.

Der VC20 kennt außer MID\$ noch die Funktionen LEFT\$ und RIGHT\$, mit LEFT\$ kann der linke Teil eines Textes in bestimmter Länge herausgegriffen werden, mit RIGHT\$ kann das gleiche für den rechten Teil eines Textes getan werden. Weitere Unterschiede zwischen den Rechnern werden direkt aus den Listings heraus verständlich.

In allen vier Listings wird in Programmzeile 50 (und 55 beim TI-99/4A) der 1-ten Stelle des Lösungswortes der abgefragte Buchstabe B\$ zugewiesen, wenn er beim Rätselwort an dieser Stelle auftaucht. In Zeile 70 wird das mehr oder weniger vollständige Lösungswort gedruckt, und in Zeile 80 wird zur Eingabe des nächsten Buchstaben zurückgesprungen.

# **Dialogmöglich-**<br>keiten<br>Mit dem INPUT-Befehl ha-

ben wir eine Möglichkeit kennengelernt, in einem Dialog mit dem Home-Computer einen Programmablauf zu steuern. Zu einem echten Dialog fehlt eigentlich nur, daß der Home-Computer vor der Eingabe des Benutzers eine entsprechende Frage stellt. Im Galgenmännchen-Programm könnte diese Frage in der Programmzeile  $\rightarrow$  30 PRINT "WELCHER

Scan: S. Höltgen

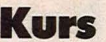

BUCHSTABE?" stehen (Sie müssen nach Eingabe dieser Programmzeile auch die Zeile  $\rightarrow$  35 INPUT B\$ eingeben, weil 30 INPUT B\$ überschrieben wurde.

Wir wollen nun eine weitere Dialogmöglichkeit besprechen. Sie besteht darin, daß das Programm die Tastatur danach abfragt, ob eine und welche Taste gerade gedrückt wird (Tab. 8). Im Unterschied zum INPUT-Befehl hält das Programm dabei nicht an, es ist auch kein Tastendruck zur Markierung des Endes der Eingabe nötig. Die Tastatur wird nur einmal kurz abgefragt, und danach wird im weiteren Programm fortgefahren.

Wenn man sowieso nur ein einzelnes Zeichen eingeben will, spart man also im Vergleich zu INPUT mit der Tastaturabfrage einen Tastendruck. Ein Problem scheint zunächst zu sein, als Dialogpartner den Zeitpunkt der Tastaturabfrage zu erwischen. Wie man dieses Problem einfach löst, wird sich in dem folgenden "Schatzsuche"-Programm zeigen (Tab. 9). Dort wird in den Programmzeilen 70 und 80 eine Tastaturabfrage ständig wiederholt, solange noch keine Taste gedrückt wurde. Starten Sie nach dem Eintippen das Programm mit

-> RUN und drücken Sie danach

→ eine der Tasten I, J, K oder M, um den Schatz zu suchen.

Wir wollen die Schatzsuche jetzt Zeile für Zeile analysieren. Zunächst einmal wird der Schatz versteckt. Dafür steht eine 14 Spalten breite und 21 Zeilen hohe Fläche am linken oberen Bildschirmrand zur Verfügung. Der Ort wird durch Berechnung einer Schatzzeile SZ und einer Schatzspalte SS in den Programmzeilen 10 bis 22 festgelegt.

#### **Zufallszahlen**

Damit die Schatzsuche überhaupt interessant ist, soll natürlich niemand (auch der Schreiber des Programmes nicht) wissen, wo sich der Schatz befindet. Dazu wählt der Home-Computer eine Zahl zwischen 0 (einschließlich der 0) und 1 (ohne die 1) zufällig aus. RND (RND[1] beim VC20) steht stellvertretend für diese Zahl. Prüfen Sie diese Behauptung nach, indem Sie mehrmals hintereinander das Kommando

 $\rightarrow$  PRINT RND

... (PRINT RND [1] beim VC20) eingeben (ganz nebenbei können Sie sehen, daß Ihr Heimcomputer Dezimalzahlen mit einem Dezimalpunkt und nicht mit einem Dezimalkomma schreibt).

Auch für die Eingabe einer Dezimalzahl verlangt er diese Schreibweise von Ihnen. Durch Multiplikation mit 21 und Addition von 1 entsteht aus RND (RND[1] beim VC20) eine

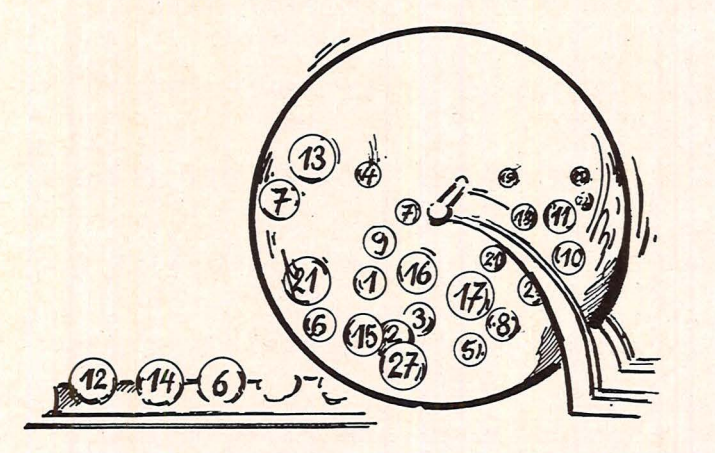

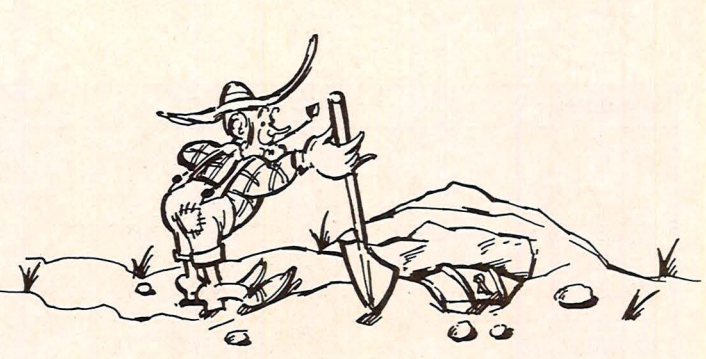

zufällige Zahl zwischen 1 (einschließlich der 1) und 21 (ohne die 21). Im allgemeinen wird es sich dabei um keine ganze Zahl handeln. Als Schatzzeilennummer können wir jedoch nur eine ganze Zahl gebrauchen. INT macht aus einer Dezimalzahl die nächstkleinere ganze Zahl (falls schon eine ganze Zahl vorlag, bleibt es nach INT bei dieser ganzen Zahl).

ln den Programmzeilen 10 und 12 wird also der Variablen SZ eine ganze Zahl zwischen 1 (einschließlich der 1) und 21 (einschließlich der 21) zugewiesen. ln den Programmzeilen 20 und 22 erhält die Variable SS eine ganze Zahl zwischen 1 (einschließlich der 1) und 14 (einschließlich der 14). ln den Programmzeilen 30 und 40 wird festgelegt, daß der Sucher seinen Weg in der Bildschirmzeile  $Z = 11$  und der Spalte  $S = 7$  beginnt, also ungefähr in der Mitte der Fläche.

#### **Schatz gefunden?**

ln Programmzeile 50 wird die momentane Position des Suchers auf dem Bildschirm sichtbar gemacht. In Programmzeile 60 wird überprüft, ob der Sucher den Schatz schon gefunden hat (möglicherweise sitzt er ja schon ganz am Anfang auf dem Schatz), woraufhin die Suche beendet ist. Dies übernimmt wieder eine bedingte Anweisung. Die Anweisung ist ein Vorwärtssprung nach Programmzeile 180. Die Bedingung besteht aus zwei Teilen. Es müssen sowohl die Zeile

des Suchers und die Schatzzeile als auch die Spalte des Suchers und die Schatzspalte übereinstimmen. Die Verknüpfung beider Bedingungen durch "sowohl-als auch" übernimmt im Programm AND.

#### Da geht's lang

ln den Programmzeilen 70 und 80 wird (wie schon erwähnt) eine Tastaturabfrage so lange wiederholt, bis endlich ein Tastendruck vorliegt. ln Programmzeile 85 markiert der Sucher hinter sich die schon betretenen Stellen.

Die Textvariable R\$ legt die Richtung fest, in die der Sucher sich bewegt. Für Bewegungen auf dem Bildschirm eignen sich die Tasten I, J, K und M wegen ihrer benachbarten Lage gut. ln den Programmzeilen 90 bis 120 werden entsprechend der Positionen dieser vier Tasten innerhalb der Tastatur die Zeilennummer Z oder die Spaltennummer S um 1 vergrößert oder verringert. Dies führt dann zu einer Bewegung nach Norden, Westen, Osten oder Süden.

ln den Programmzeilen 130 bis 165 wird verhindert, daß der Sucher die Fläche verläßt. Falls die Zeilennummer oder die Spaltennummer einen Wert annehmen, der außerhalb der erlaubten Fläche liegt, macht der Sucher sofort eine Kehrtwendung, bevor sein "Fehltritt" auf dem Bildschirm sichtbar werden könnte.

ln Programmzeile 170 wird durch einen Rückwärtssprung ein neuer Suchschritt ausgeführt. Die Programmzeile 180 schließlich zeigt durch einen Stern den Fundort an.

Der BASIC-Kurs wird im nächsten Heft fortgesetzt.

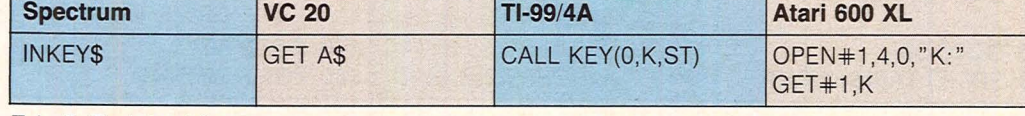

*Tab. 8. Tastaturabfrage* 

#### **Kurs**

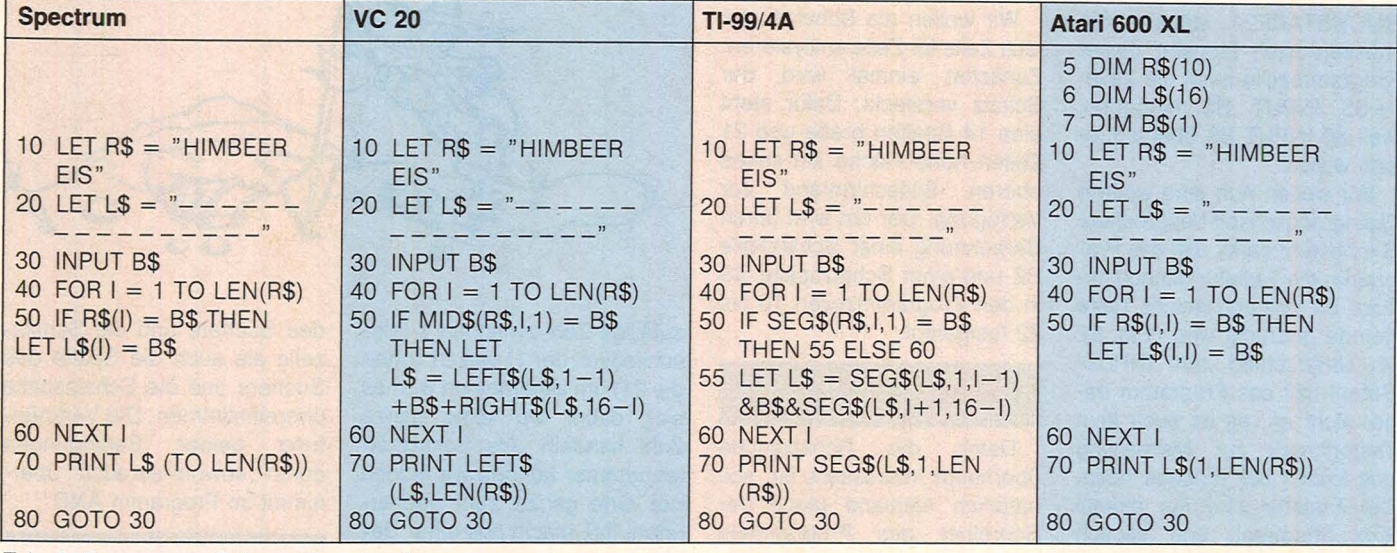

Scan: S. Höltgen

*Tab. 6. Programm "Galgenmännchen "* 

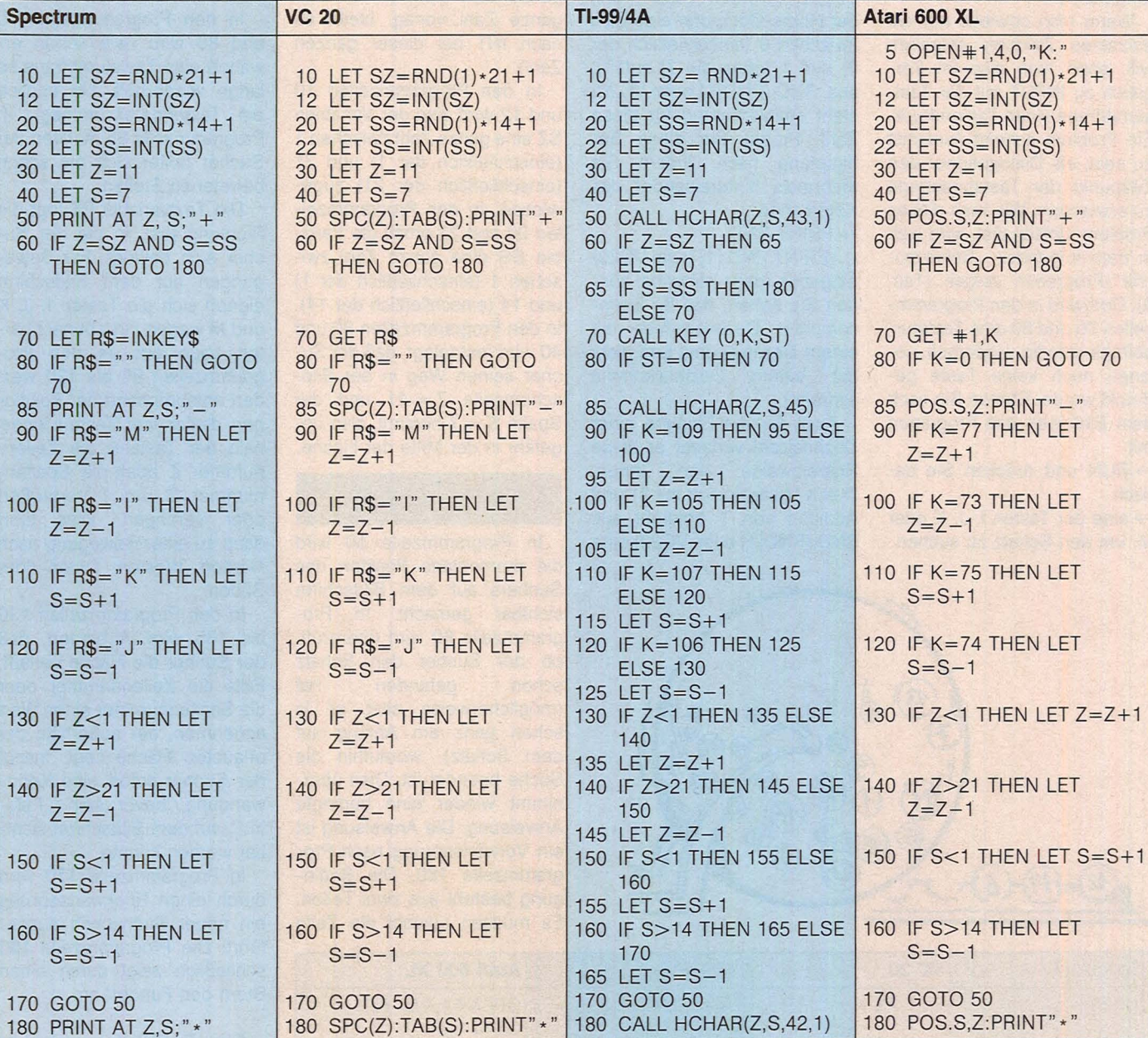

*Tab. 9. Programm "Schatzsuche"* 

-

# **Verein ohne Fahne**

#### **Daß Computer-Hobby und unbeschwerte Geselligkeit kein Gegensatz zu sein brauchen, beweist eine muntere Stammtischrunde von TRS-80- und Video-Genie-Nutzern**

Do hoggan de wo oiwei do hoggan." Nein, der Sinnspruch kündigt keine japanische Exportoffensive an, er hängt vielmehr über vielen<br>bayerischen Stammtischen Stammtischen und heißt auf Hochdeutsch etwa, daß in der Wirtschaft immer dieselben Leute sitzen und ununterbrochen über Fußball und Politik reden, wobei sie sich enorme Mengen Bier einfüllen und dann sturzbetrunken zum Auto wanken.

ln einer Gaststätte im Münchener Westend - unweit des Messegeländes - trifft sich einmal im Monat eine Stammtischrunde ganz anderen Zuschnitts, die in keiner Weise in das gängige Klischee paßt. Die

einen weiten Heimweg vor sich, bis zu 70 Kilometern, doch ihr Hobby war ihnen auch die lange Anreise wert.

#### **Eifallrungsaus· tausch**

Obwohl die Gruppe bundesweit über 100 Mitglieder zählt. kommt sie ohne Vereinsmeierei aus, ohne Schriftführer, Kassier und Fahne. Viele Schüler und Studenten sind darunter, aber auch Rentner, Lehrer und Landwirte, alle begeisterte Computer-Fans. Sogar Länderspiele, die anderenorts die Stammtische verwaisen lassen, beeinträchtigen den Andrang am Clubabend keineswegs.

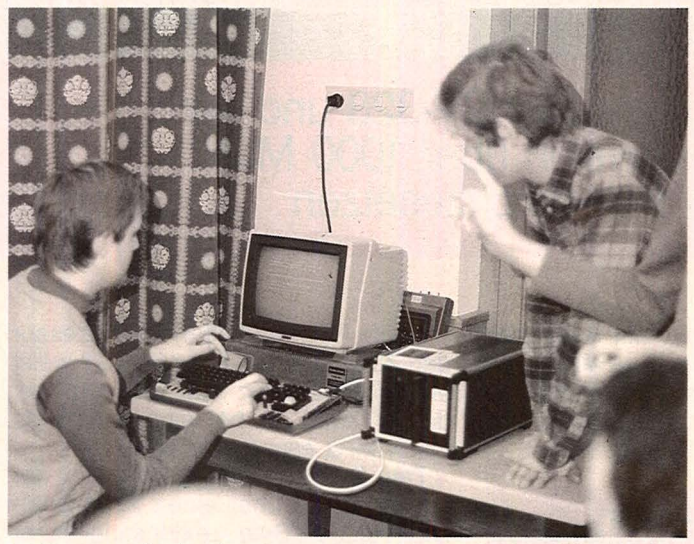

*Im Brennpunkt des Interesses- der Home-Computer* 

zwanzig bis dreißig Männer, die sich regelmäßig im Nebenraum versammeln, unterhalten sich einige Stunden lang nur über ein Thema, den Computer. Und zwar speziell über den TRS 80 und das Video-Genie. Einige von ihnen haben noch

Man tauscht Erfahrungen und Software aus, man begutachtet die Entwicklungsarbeit von Mitgliedern - so beim letzten Mal eine CPM-Erweiterung für den TRS 80, das Ganze läuft in lockerer und ungezwungener Atmosphäre ab.

Vor dreieinhalb Jahren gründete Gregor Thaimeier zusammen mit einem Kollegen den User-Club, einige Kleinanzeigen in CHIP führten schnell zum Anwachsen der Mitgliederzahl. Zugleich nahm auch

Thaimeier auch mit der User-Gruppe Bremerhaven näheren Kontakt aufnehmen. Vorerst ist er mit dem Aufwand an Management und Korrespondenz, den eine große Gruppe mit sich bringt, reichlich ausgela-

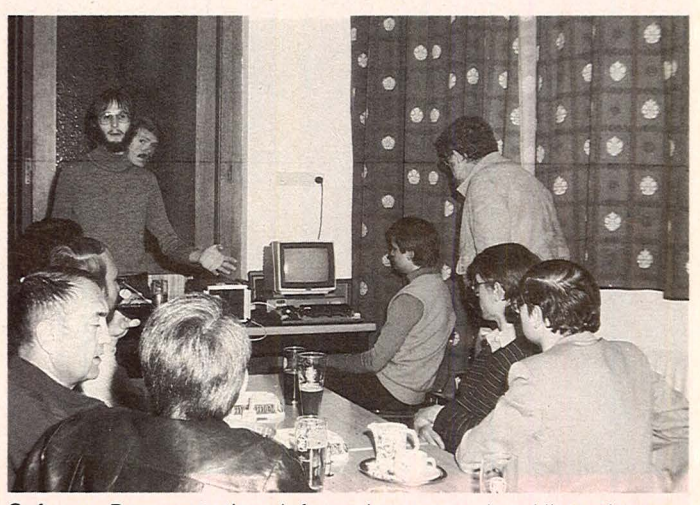

*Software-Demonstration: Informationen aus dem Hinterzimmer* 

der Arbeitsaufwand zu: Alle sechs bis acht Wochen erscheint eine Clubzeitung mit Listings und Tips, eine Zeitlang wurde auch eine Programmbibliothek geführt, die allerdings nicht den erhofften Zuspruch fand. Sammelbestellungen etwa von Disketten - bringen den Computerfans handfeste finanzielle Vorteile. Der jährliche Beitrag von 48 Mark fällt bei diesem Angebot an Geselligkeit und Informationsausbeute nicht weiter ins Gewicht

#### **Gute Kontakte**

Engen Kontakt hält die Münchener Gruppe zur "Arbeitsgemeinschaft Mikroprozessor/ Minicomputer Stuttgart e. V.", einem großen Verein mit 270 Mitgliedern. Demnächst will stet. Eine Aufnahmesperre, die ein Jahr lang den uferlosen Zulauf unterband, wurde mittlerweile wieder aufgehoben.

Unbeschwerte Stunden mit hohem Nutzwert (und guter Küche) ergänzen gerade ein Hobby ideal, dem oft der Ruf einsamer Hackerei anhaftet Fälschlicherweise, denn "Die meisten von uns sind ganz normale Menschen," betont Gregor Thalmeier, chronistische Bit-Besessenheit ist hier die Ausnahme.

Mitunter scheint es dennoch vorzukommen, daß Vergnügen und Arbeit schwer unter einen Hut zu bringen sind. Ein Teilnehmer zeigte schon Anzeichen von Resignation: "Mit einem muß ich aufhören - entweder mit dem Studium oder mit der Computerei." *hs* 

# **Die Profis**

Home-Computer werden immer billiger. Der SV-328 und der MTX500 kosten schon in der Grundversion über 1000 Mark. Sie müssen einiges aufweisen, um sich durchzusetzen

Kaum ein Bereich der Industrie kann die Wachstumsraten der Computerbranche aufweisen. Und es ist noch kein Ende abzusehen. Immer neue Geräte kommen auf den Markt, die sich in Preis und Leistung ähneln.

Mittlerweile gibt es Rechner, die in der Grundversion unter 200 Mark kosten. Doch auch der Einsteiger hat die Grenzen dieses Computers schnell erreicht, und der Ausbau zu einem leistungsfähigeren System beginnt. Nun überschreitet das in der Anschaffung preisgünstige Gerät mit der notwendigsten Ausstattung schnell die 1000 Mark. Zu diesem Preis sind jedoch Rechner erhältlich, die schon in der Grundversion einiges bieten.

Zwei Computer, die laut Aussagen ihrer deutschen Importeure die Fähigkeiten eines Personal-Computer-Systems besitzen, sind der SV-328 und der MTX500.

Scan: S. Höltgen

**ATX50** 

#### **Arbeitsspeicher der Grundversion erweiterbar**

Der SV-328 stammt von Spectravideo und wird in Hongkong gebaut. Er befindet sich seit Mitte des letzten Jahres in Deutschland auf dem Markt. Die englische Firma Memotech, die bekannt wurde durch die Herstellung der ZX81-Peripherie, hat den MTX500 entwickelt, der bei uns Anfang Januar 1984 zu bekommen ist.

Beide Rechner haben als Prozessor den Z80A. Die CPU des SV-328 weist eine Taktfrequenz von 3,6 MHz auf, der MTX500 ist bei einer Frequenz von 4 MHz etwas schneller.

Der SV-328 verfügt schon in der Grundversion über einen RAM-Speicher von 64 KByte. Leider kann dieser Bereich im Rechner nicht erweitert werden. Benötigt der Benutzer mehr Speicherplatz, so muß er sich eine Erweiterungsbox kauten. Mit Hilfe des Mini-Expanders läßt sich eine zusätzliche Karte an den Rechner anschließen. Ist aber vorauszusehen, daß ein größerer Ausbau des Systems erforderlich sein wird, so empfiehlt sich die Anschaffung des Super-Expanders.

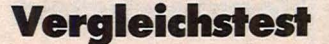

vorgesehen. Der Preis der sieben Kassetten beträgt zusammen zirka 2300 Mark.

Scan: S. Höltgen

Fur fertige Module besitzt der Rechner oberhalb des Tastenfelds einen Programmschacht

Zum Abspeichern der Daten und Programme muß an den SV-328 das herstellerspezifische Kassettengerät angeschlossen werden. Dieser Zweikanal-Daten-Recorder ermöglicht das gleichzeitige Abspeichern von Daten auf der einen Spur und von anderen Informationen, zum Beispiel Musik, auf der zweiten. Die Übertragungsrate liegt bei 1800 Baud.

Außer dem Recorder läßt sich noch ein SW-Monitor oder mit Hilfe des mitgelieferten PAL-Modulators ein Fernsehgerät direkt an den Computer anschließen. Auf der rechten Seite des

*Erweiterungsmöglichkeiten: Spectravideo über Expansionsbox* 

*Memotech auf der Platine im Gehäuse* 

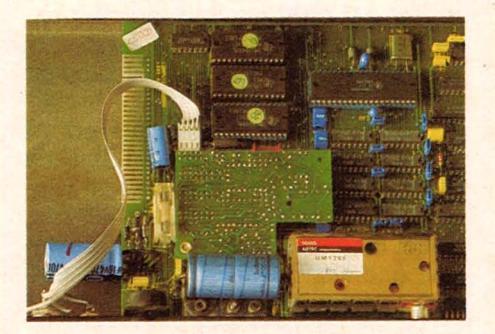

Gehäuses sind zwei Joysticks oder ein Grafik-Tablett steckbar.

Jedes weitere Peripheriegerät muß über die Erweiterungsbox angeschlossen werden.

#### **Viele Schnittstellen**

Diese Box, die mit den Ausmaßen von 40,7 x 25,5 x 11,7 cm die Größe des Computers überschreitet, jedoch Platz für den Monitor zum Draufstellen bietet, kostet cirka 450 Mark. Sie hat eine eigene Stromversorgung im Gehäuse und sieben Steckplätze. Der Super-Expander wird über eine Schnittstelle auf den SV-328 gesteckt, und mit etwas Mühe läßt sich das Fernsehkabel durch die Box ziehen. Bisher ist es möglich, den Speicher mit je einer 16 und 64-KByte-RAM-Kassette auf 144 KByte erweitern. Die übrigen fünf Steckplätze sind für den Floppy-Disk-Controller, je eine Centronics- und RS232-Schnittstelle, eine 80-Zeichen-Karte und das Telefonmodem

Ein großer Vorteil des MTX500 liegt sicherlich darin, daß er schon serienmäßig mit den wichtigsten Schnittstellen ausgerüstet ist und Erweiterungen auch im Gerät Platz haben.

Direkt an das Gerät läßt sich ein<br>handelsüblicher Kassettenrecorder Kassettenrecorder anschließen, dessen Geschwindigkeit von 1-2400 Baud variieren kann. Außerdem befinden sich auf der Rückseite des Rechners Anschlußmöglichkeiten für das Fernsehgerät und einen RGB-Monitor sowie eine HiFi-Buchse. Zwei Joysticks lassen sich anschließen, und eine Centronics-Schnittstelle ist integriert. Zusätzlich ist Platz für den nachträglichen Einbau von zwei seriellen Schnittstellen vorhanden.

Auf der linken Seite des Gehäuses wird der Systembus ausgeführt, an den das Diskettenlaufwerk angeschlossen wird. Klappt man den Rechner, der sich mit einem lmbusschlüssel leicht öffnen läßt, auf, so sieht man, daß nur zwei Drittel des Inneren belegt sind. Der restliche Platz ist für die RS232-Schnittstellen oder die Speichererweiterungskarten vorgesehen, die als 32-, 64-, 128- und 265- KByte-Piatinen erhältlich sind. Memotech sieht vor, diese Speicherkarten auch als Module zu liefern, die auf den Systembus gesteckt werden können. Das Gerät ist mit einem 32-KByte-RAM-Speicher erhältlich, der voll zur Verfügung steht. Wie auch beim SV-328 nimmt der Bildschirmspeicher des MTX500 zusätzlich 16 KByte-RAM in Anspruch.

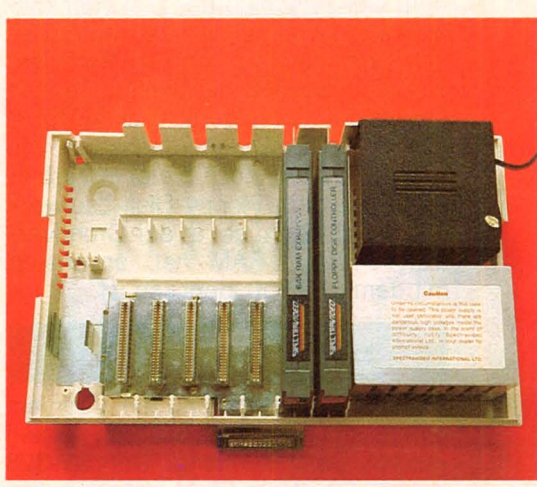

Über-die Expanderbox lassen sich an den SV-328 zwei Diskettenlaufwerke anschließen, die 5%-Zoii-Disketten mit einer Kapazität von 164 KByte (formatiert) steuern.

Für den MTX500-Zusatz gibt es ein recht großes Aluminiumgehäuse, in dem neben zwei Laufwerken noch Platz für die 80-Zeichen-Farbgrafik-Piatine, den Floppy-Disk-Controller sowie für Speichererweiterungskarten vorhanden ist. Die 5%-Zoii-Disketten haben formatiert eine Kapazität von rund 360 KByte.

#### **CP/M** ist ladbar

Außer den Laufwerken befindet sich eine Silicon-Disk im Gehäuse. Hierbei handelt es sich um einen Teil des RAM-Speichers, der wie eine Diskette verwaltet wird, auf den der Anwender jedoch 50fach schneller zugreifen kann. Beim Abschalten des Gerätes gehen die hier gespeicherten Daten jedoch wieder verloren.

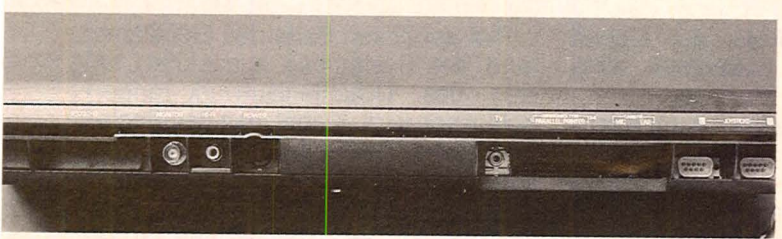

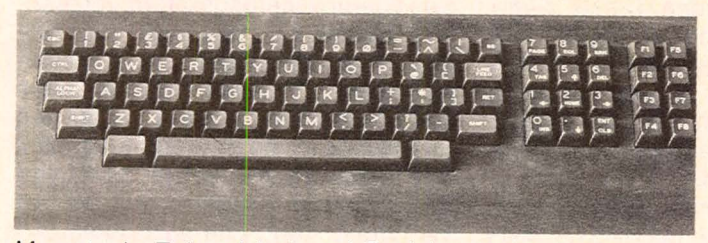

*Memotech: Zehnerblock und Funktionstasten separat SV-328: Funktionseinheiten farblieh getrennt* 

Von Diskette wird von beiden Rechnern das Betriebssystem CP/M geladen. Der Anschluß der Diskettenlaufwerke setzt bei beiden Computern einen Speicherplatz von 64 KByte voraus. Der SV-328 hat diesen Bereich bereits im Grundgerät, der MTX500 benötigt eine Erweiterungskarte von 32 KByte. Memotech bietet in Verbindung mit dem Floppy-Disk-Laufwerk den MTX512 an, der in der Grundversion 64 KByte RAM hat, ansonsten mit dem MTX500 identisch ist.

#### **K0111fortalales BASIC**

Beide Rechner verfügen über ein ausgezeichnetes BASIC mit einem großen Befehlsumfang. Der SV-328 hat ein 32-KByte-ROM integriert, das das erweiterte Microsoft BASIC enthält. Das 24-KByte-ROM des Memotech-Computers beinhaltet außer dem MTX BASIC, das an Microsoft angelehnt ist, zusätzlich noch eine neue Programmiersprache, Noddy. Diese Sprache besteht aus elf Befehlen und ermöglicht es, Seiten mit Texten herzustellen. Es können Formulare angelegt werden, die man zu jedem Zeitpunkt aus dem BASIC abrufen kann und die auch beim Rücksprung erhalten bleiben. Die beiden BASIC-Interpreter kontrollieren jeden eingegebenen Befehl auf Syntaxfehler. Der Sildschirmeditor beider Rechner ermöglicht es, mit Hilfe des Cursors an jeder beliebigen Stelle des Programms Änderungen vorzunehmen. Zur Grafikgenerierung sind dem MTX BASIC einige Logo-Befehle zugesetzt. Wie auch der SV-328 besitzt der MTX500 gute grafische Fähigkeiten und eine hohe Auflösung von 256 x 192 Bildpunkten. Beide Rechner bieten die Möglichkeit, bis zu 32 Sprites zu defi-

nieren und unabhängig voneinander zu steuern. Jedes dieser Objekte kann aus maximal 16 x 16 Punkten bestehen. Durch je drei Tongeneratoren und einen Geräuschgenerator, die über die Software angesprochen werden, läßt sich mit den Computern musizieren. Zur Ausgabe der Töne kann an den MTX500 ein Lautsprecher extra angeschlossen werden, beim SV-328 steht nur der Fernsehlautsprecher zur Verfügung.

Scan: S. Höltger

Die Bildschirmdarstellung erfolgt bei beiden Rechnern mit 24 Zeichen in 40 Zeilen in Weiß auf blauem Hintergrund. 16 Farben sind auswählbar, wobei die Farben des SV-328 blasser sind und sich teilweise kaum voneinander unterscheiden.

Der schwarze Memotech Computer fällt besonders durch seine ungewöhnliche Breite auf. Da sein Einsatzgebiet hauptsächlich der kommerzielle Bereich sein soll, wurde viel Wert auf die Tastatur gelegt. Sie ist in drei Einheiten unterteilt: das Schreibma-<br>schinentastenfeld. 12er-Block mit schinentastenfeld. Zehnerfeld und Doppelfunktion und acht zweifach belegte Funktionstasten. Das Arbeiten mit dem MTX500 macht auch über einen längeren Zeitraum Freude, da die Tasten leicht zu bedienen sind. Beim SV-328 hingegen muß man etwas mehr Kraft aufwenden. Die unterschiedlichen Funktionseinheiten dieser Tastatur gehen ineinander über und unterscheiden sich nur durch zwei unterschiedliche Farbtöne.

#### **Externes Netzteil**

Bei beiden Computern befindet sich die Stromversorgung in einem Kasten außerhalb des Gehäuses. Beim SV-328 wird der Betrieb durch ein einge-

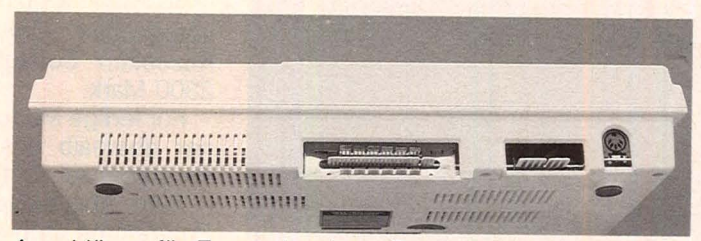

Die elf Schnittstellen des MTX500 Anschlüsse für Expansionsbox, Recorder und Monitor

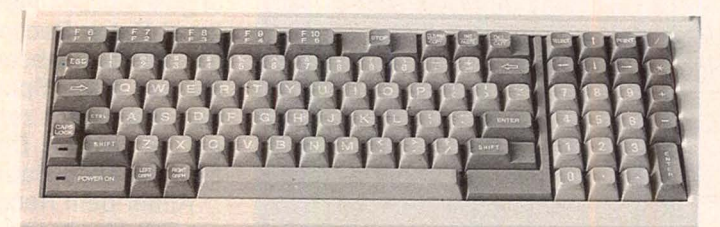

bautes Led angezeigt, beim MTX500 leuchtet der Schalter des Netzteils.

Wichtig für einen Home-Computer, der an die Fähigkeiten eines Personal-Computers gelangen will, ist die Software. Da beide Rechner in Verbindung mit einem Diskettenlaufwerk CP/M-fähig sind, besteht die Möglichkeit, vorhandene Programme auf dem Computer zum Laufen zu bringen.

Für den SV-328 stehen bereits das Kalkulationsprogramm Multiplan und das Textverarbeitungsprogramm Wardstar zur Verfügung. Die Programmiersprachen COBOL, FORTRAN, PL/1, Pascal und Assembler sind auf Diskette erhältlich. Spiel- und Lernprogramme gibt es als Steckmodule.

Im 24-KByte-ROM des Computers ist ein Assembler/Disassembler implementiert, der für den Entwickler, der auf der Prozessorebene arbeiten will, von großem Interesse ist. Ein BA-SIC-Programm kann an beliebiger Stelle unterbrochen und durch Assembleranweisungen fortgesetzt werden. Der Rücksprung in die BASIC-Programmierung ist zu jedem Zeitpunkt möglich.

#### **Computer mit Zukunft**

Die Sprachen Pascal und Forth sind als Module angekündigt, und einige Spielprogramme gibt es auf Kassette.

Aus England kommen MTX Calc<br>alkulationsprogramm) und MTX (Kalkulationsprogramm) und WardProzessor (Textverarbeitungsprogramm), die zur Zeit des Tests noch nicht vorlagen.

Beide Computer haben die Voraussetzungen, sich zu kleineren kommerziellen Systemen ausbauen zu lassen. Wichtig ist jedoch, daß in der nahen Zukunft das Softwareangebot vergrößert wird. *Birgit Schuckmann* 

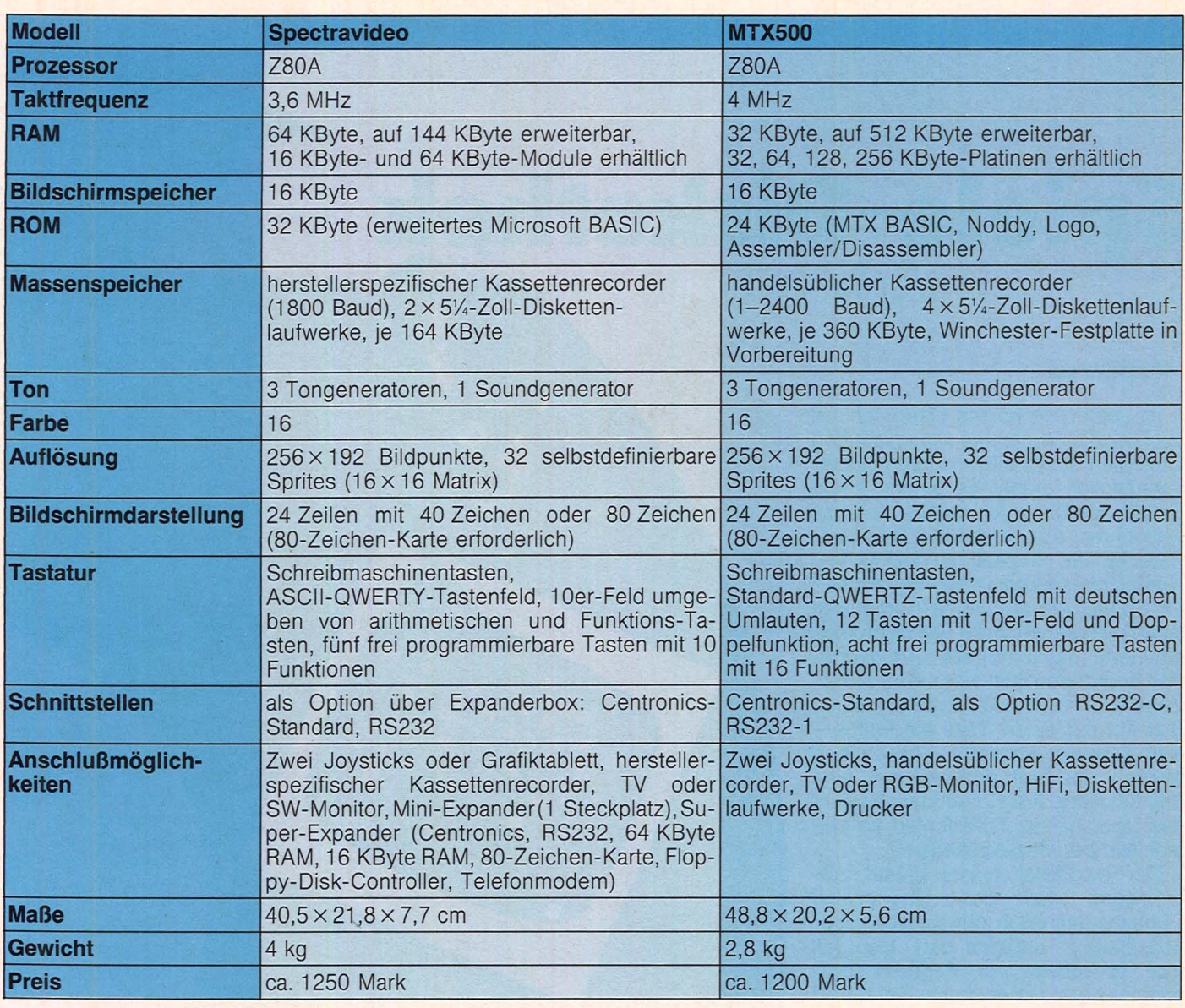

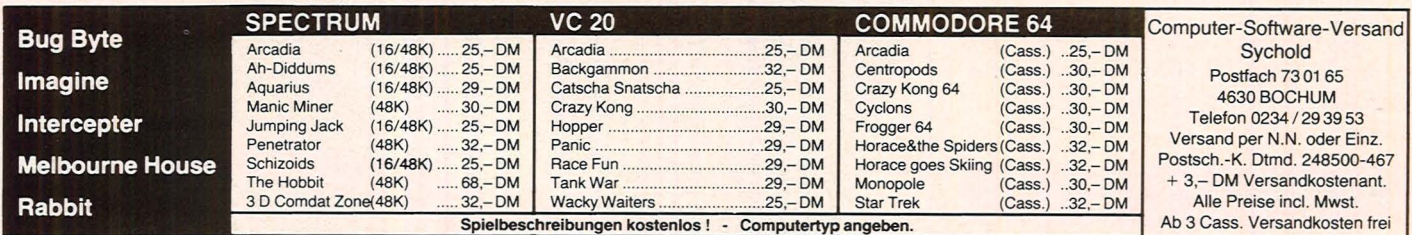

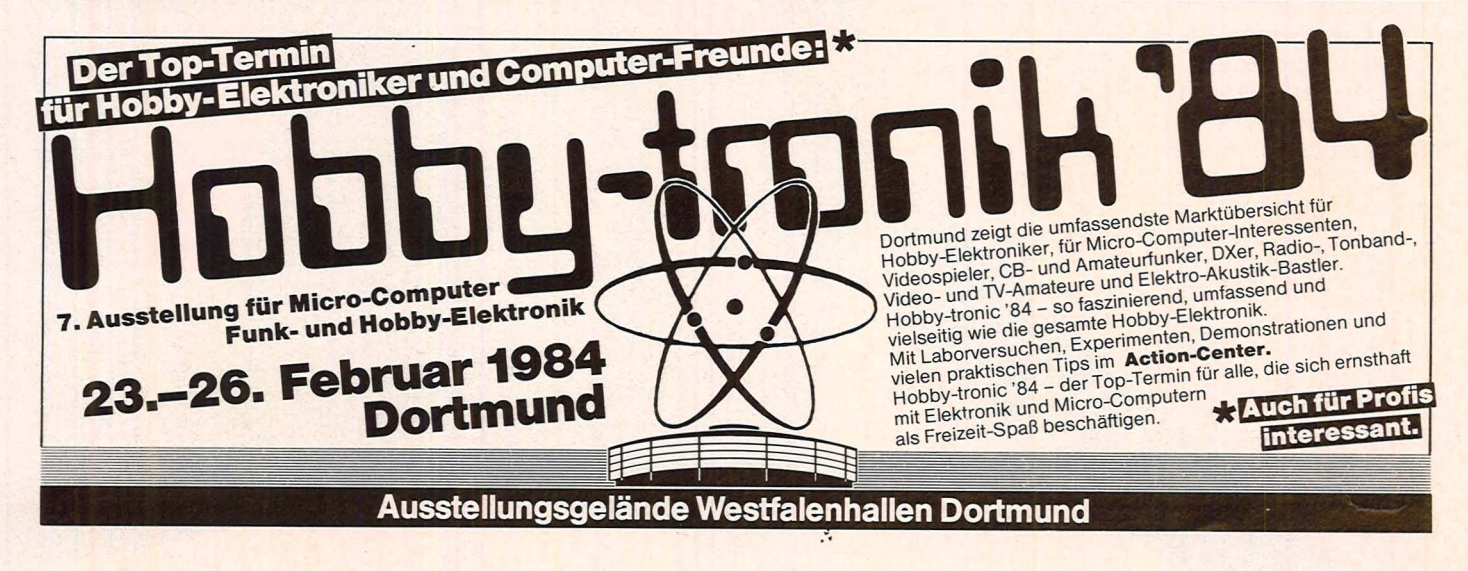

# **Spiele-Diskothek**

Centipede,<br>das Spiel, das eigter<br>das Spiel, das eigter<br>matt wert wie piel, das<br>eitmeister<br>schaft wert war

Scan: S. Höltgen

#### **Kopieren**

ist immer ein he ißes Eisen. Ich will auch nichts empfehlen, was nicht den Gesetzen standhalten würde. Selbstverständlich drängt es einem, seine Spielesammlung für wenig Geld zu vermehren. Aber immerhin gibt es Urheberrechte, die beachtet sein wollen. Noch gibt es keine "Kopiermaschine" für Spiele, die auf Home-Computern laufen. Gesehen habe ich allerd ings ein Gerät, das die Spiele für Videogeräte duplizieren läßt. Nach dem Motto: "Aus eins mach zwei" in einer kleinen Box auf der einen Seite die fertige also bespielte Kassette – geschoben werden und auf der anderen eine Leerkassette. Auf Knopfdruck beginnt das Überspielen. Funkt ioniert so einfach wie bei Musikkassetten.

Der Hersteller macht darauf auf-<br>merksam, daß das Überspielen "selbstverständlich nur für den eigenen Bedarf" erfolgen darf. Man will sich schließl ich vor Regreßansprüchen sichern. Ob es so ein Gerät bald für die Computerspiele der versch iedenen Hersteller geben wird? Ein Verkaufsschlager wird es sicher werden. Deshalb dürfte so ein Gerät auch bald auf dem Markt sein. Übrigens: Das Kopiergerät für Video-Spiele gibt es in den Computer-Centern von Horten.

#### Quizfrage

für Computerspieler. Wer hat die ersten Abenteuerspiele entwickelt und wie waren die Spiele benannt? Nach Meinung der amerikan ischen Computer-Zeitschrift "Family Computing" die es eigentlich wissen müßte, da ja bekanntlich der ganze Rummel von Amerika ausging, waren es Will Crowther und Don Woods, die Mitte der 70er Jahre ein Spiel mit dem Titel<br>"Colossal Caves" (riesige Höhlen) entwickelten. Geschrieben haben sie das Programm für einen DEC PDP-11-Minicomputer in der Stanford Univers ität. Einige Jahre gesagt: im Jahre 197 Adams aus Orlando in Florida ste Programm für ein Abenter auf einem

fex Lie ber Ri während der Weihnachtsfeiertage auch an Ihrem Computer "versackt"? Mir ist ist es jedenfalls so ergangen. Eigentlich wollte ich viel mehr zum Skilaufen gehen. Aber dann bekam ich eine DEMO-Diskette mit einem Computerspiel für den Commodore 64. Ein Superautorennen. Gerne wäre ich mit Niki Lauda gestartet. Am Bildschirm versteht sich. Ich habe jedenfalls etzt Schwielen an den Händen. Aber dafür

> Abenteuer im Abenteuer<br>Dschungel -<br>Dschungle I Abenteux:<br>Dschungel<br>bei Jungle Hunt<br>von Atari bei Jung.<br>von Atari

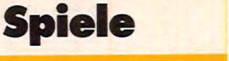

"Adams Adventureland" (Adam's Abenteuerland). Es lief auf einem TRS-80 Model I. Wahrscheinlich war es Adams Spiel, das die Industrie auf die Idee brachte, Abenteuerspiele auf den Markt zu bringen. Oder noch mehr: Scott Adam machte die Abenteuerspiele erst hoffähig.

#### **Weltmeistertips**

soll man ernst nehmen. Ich habe die letzte Weltmeisterschaft im Centipede-Spiel von Atari beobachtet. Da ist mir schnell klar geworden, was ich immer noch falsch mache. Gemerkt habe ich mir:

- Keine hektischen Bewegungen machen
- **e** Nicht auf den Joystick schauen, sondern ständig den Bildschirm im Auge behalten
- **e** Von nichts, aber auch gar nichts ablenken lassen
- **e** Bequem und entspannt sitzen
- **Den Joystick fest umklammern**

#### **Abenteuerspiele**

kommen in der letzten Zeit immer mehr auf. Vielleicht ist es ein klein wenig "Weltraummüdigkeit", die dem Abenteuer auf dem Bildschirm mehr Chancen einräumt. Ich glaube jedoch, es liegt auch daran, daß die Spiele eben besser geworden sind. Für die meisten guten Abenteuerspiele sind heute 30 bis 40 "Computerstunden" anzusetzen, um diese verzwickten Spiele zu durchschauen. Ganz schön viel Zeit, die man da investieren muß. Wer noch zur Schule geht, der kann sich gegen das Abenteuer am Bildschirm schnell schlechte Zensuren eintauschen.

Also: Schule geht vor.

#### **Lehrbuch**

könnte man das von Rüdiger Baumann geschriebene Buch "Computerspiele und Knobeleien, programmiert in BASIC", nennen, das eine Fülle von Anregungen bringt. Gefallen hat mir vor allem die leichtverständliche Darstellung. Ich habe viel daraus gelernt und eine Menge Anregungen bekommen. Das Buch ist im Vogel-Verlag in der Reihe "CHIP-Wissen" erschienen und kann über den Buchhandel oder direkt beim Vogel Fachbuch-Verlag bestellt werden.

*Christa-Maria Sopart* 

Der TRS-80, Model I,<br>Der dem das erste<br>auf dem das Piel für<br>Abenteuersputer lief<br>Mikrocomputer lief

toplergered for videogrape

Applikation

Ein Buch Nicolampuer Technik

Computerspiele und Computerspiele und

steuere ich mein Bildschirmauto wie ein Weltmeister über die Piste, und vor allem in den Schikanen bin ich besonders schnell geworden. Aber auch die anderen Hersteller wie Atari, Texas Instruments, Dragon und andere werden neue Spiele auf den Markt bringen. Ein spannendes Spielejahr steht uns also bevor

HC-Redektion

 $J$ 

Ein wichtiges Buch

#### **HC-EINKAUF**

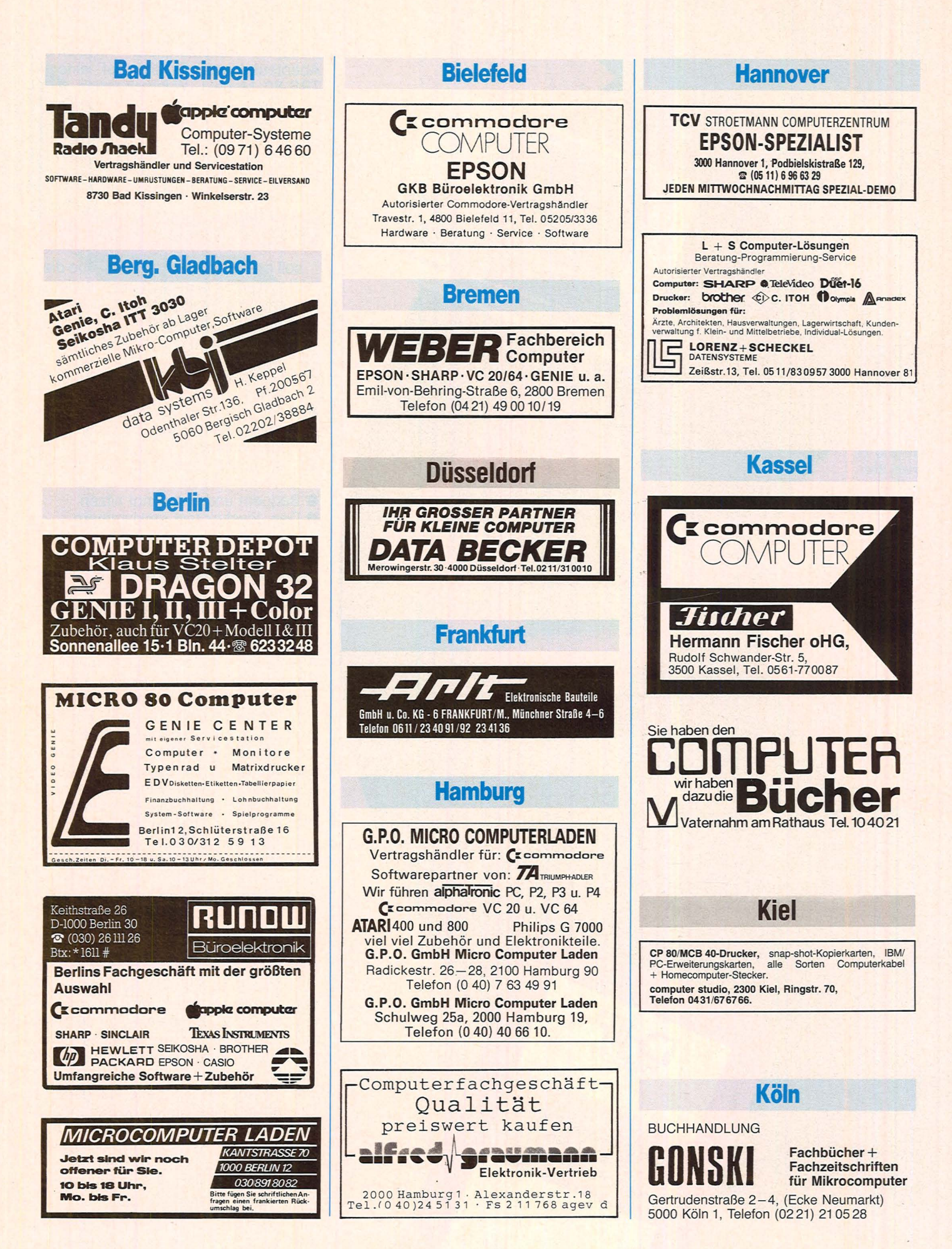

Scan: S. Höltgen

Scan: S. Höltgen

#### **HC-EINKAUF**

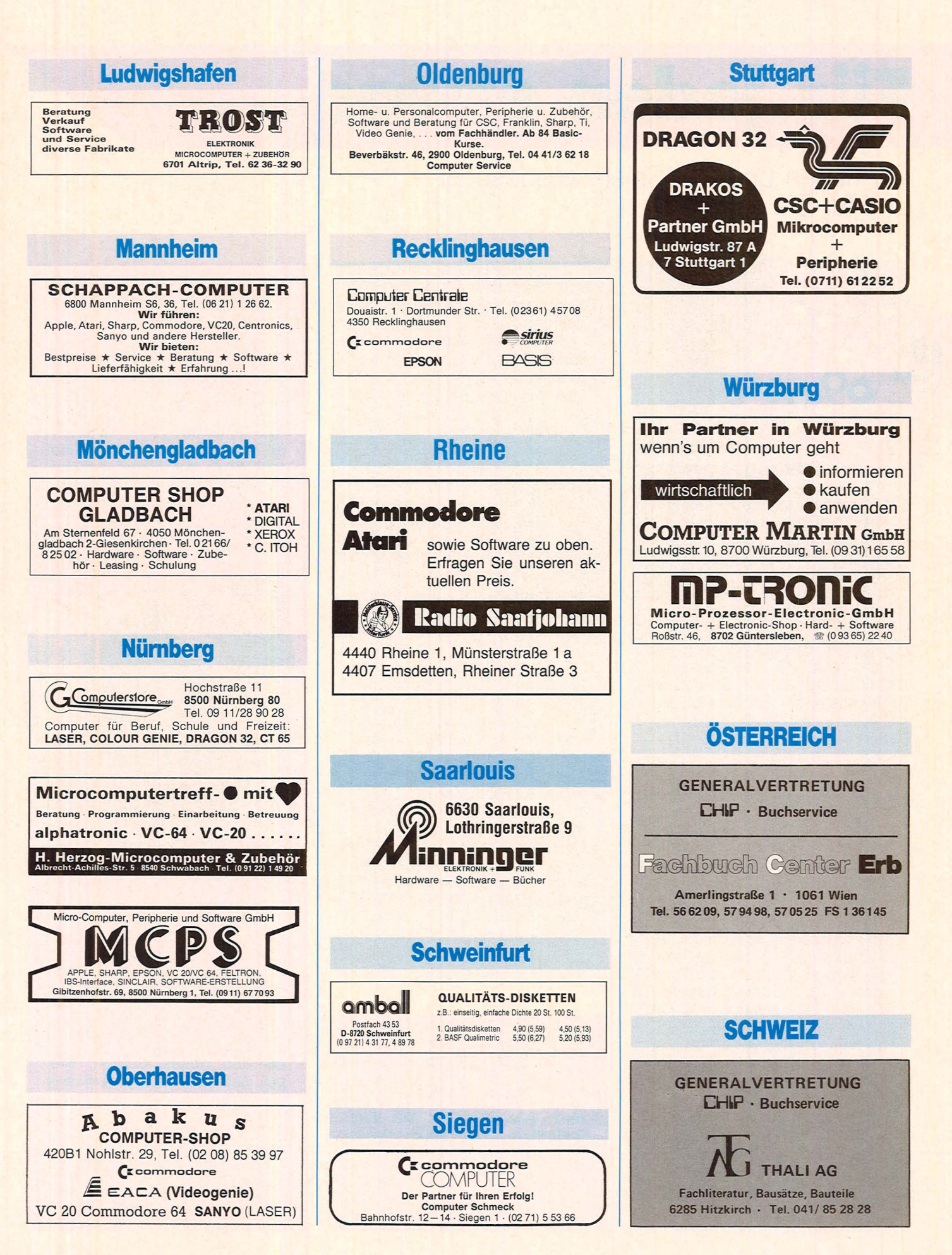

# Für jeden etwas.

**Wir haben uns vier Spiele ausgesucht und für Sie getestet** 

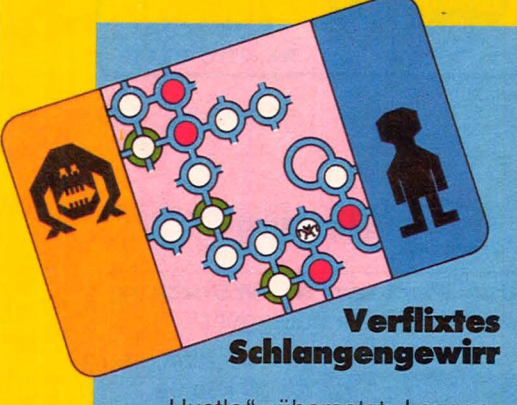

"Hustle" übersetzt Langenscheidts Taschenwörterbuch mit "im Gedränge stoßen, drängen, treiben, sich drängen, eilen, mit Hochdruck arbeiten, sich dranhalten". Und ein Gedränge ist es wirklich, das bei diesem Spiel auf dem Bildschirm zu sehen ist. Ziel des Spieles ist es: "ein schlangenähnliches Objekt auf Ziele zu richten, aber ohne Ihren Gegenspieler, den Rand des Bildschirms oder sich selber zu treffen!" Rasche Reflexe und eine gute, vor allem aber schnelle Koordination zwischen Auge und Hand sind notwendig, um bei "Hustle" Punkte zu sammeln. Beim Spiel "Schlangenkampf" muß versucht werden, den "Punktezielen" auszuweichen und die gegnerische Schlange zu fressen... "Gefressene Punkteziele" werden dem Mitspieler zugerechnet. Je schneller der Spieler ein "Punktziel" erreicht hat, um so mehr Punkte können gesammelt werden. Je nachdem wie gespielt wird, erklingt eine Melodie, die sich zu einem wahren Konzert steigern kann. Für den Gewinner spielt der Computer einen Evergreen - den vom "Old Fellow". Das Spiel wird besonders interessant, wenn die "Blockade" angepeilt wird. Dann gilt es, die gegnerische Schlange in die Enge zu treiben. Stößt sie mit irgend etwas zusammen, erhält der Spieler 100 Zähler auf seinem Punktekonto gutgeschrieben.

Scan: S. Höltgen

**Schwierigkeitsgrad:** Vier verschiedene Varianten können gewählt werden. Von normal über Anfänger und Amateur bis hin zu "Profi".

Spieler: 1 oder 2<br>Unser Testurte **Unser Testurteil:** Keine leichte Aufgabe, bei diesem Spiel Punkte zu sammeln. Jedenfalls hat uns das Spiel sehr viel Spaß gemacht. Wir meinen, die Herstellerangabe "ab 10 Jahre" ist korrekt. Aber auch Oldtimer unter den Spiele-Freaks werden noch ihre Freude daran haben. Vor allem die akustische Untermalung bringt Schwung in das Spiel. Wer schnell zu Schweißausbrüchen neigt, wird nach diesem Spiel schnell unter die Dusche gehen müssen. Mitdenken und Konzentration sind gefragt, um sich gegen die Schlange behaupten zu können. Wer einen Mitspieler aktivieren kann, wird mit "Hustle" vielleicht noch mehr Spaß als beim Kampf gegen den Computer haben. Fazit: Ein Spiel, das ohne kriegerische Handlungen spannend ist.

**Hersteller:** Texas Instruments

**Geeignet für:** Tl 99/4A **Preis:** 79 Mark

### **Die höchsten Gipfel** .............

Der Extrembergsteiger Reinhold Messner bekommt Konkurrenz. Allerdings nur auf dem Bildschirm. Der Held dieses Spiels ist nämlich ein ehrgeiziger Kletterer, der es sich zum Ziel gesetzt hat, die berühmten Gipfel dieser Weit zu erklimmen.

Für Normalbergsteiger schon schwindelerrregend, beginnt es für unseren Helden noch fast wie ein Sonntagsspaziergang. Der Hood mit 3427 m Höhe steht an. Doch dann kommen ernsthafte alpine Schwierigkeiten: Matterhorn (4477 m), Kenya (5193 m), McKinley (6194 m), Garmo (7495 m) und schließlich der Mount Everest mit 8848 Höhenmetern. Unser Bergsteigerheld hat nun auch noch den Ehrgeiz, gegen die Uhr zu klettern. Deshalb werden Zeit und Höhenmeter einge-

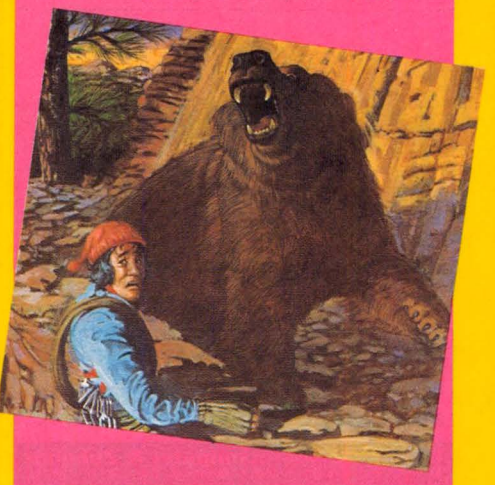

blendet. Auch will er möglichst viele Höhenmeter auf sein Konto verbuchen. Das alles wäre ja noch nicht einmal so schlimm, wenn auf dem Weg nach oben nicht vielfältigsie Gefahren lauern würden. Da gibt es Steinschlag, Eisfelder, Lawinen und gar noch Bären, die immer wieder des Weges kreuzen. Wie gut, daß eine Art Schneekönig Yeti auf allen Bergen wohnen muß. Mit einer synthetischen Stimme warnt er vor Gefahren. Zum Beispiel vor Berglöwen, Bären und Fledermäusen, die den wackeren Alpinisten abstürzen lassen können. Schön, daß

er nicht zerschmettert unten lie- **1999 in der Höhle** Das Spiel ist zu einer gen bleibt, sondern so weich aufre- Das Spiel ist zu einer aufre-<br>Fällt, daß er den Aufstieg wieder- Das Spiel ist zu einer aufrefällt, daß er den Aufstieg wieder-

zehn Schwierigkeitsstufen wer-<br>den angeboten.

bei dem die Spannung einmal auf dem die Spannung einmal Richtlinien, um sich zurechtzu-<br>
Richtlinien, um sich zurechtzu-<br>
Richtlinien, um sich zurechtzunicht in das Abknallen von au-<br>Berirdischen Eindringlingen ein-<br>Berirdischen Eindringlingen ein-<br>Wumpus kommt, bemerkt dies Berirdischen Eindringlingen ein-<br>
Schirm werden der gewählte an Blutspuren in der Höhle. Und abaut ist. Bergsteigen, sonst an schirm werden der gewählte gebaut ist. Bergsteigen, sonsten in schirm werden der gewählte in an Blutspuren in der Höhle. Und wird sehr spannend dargeboten. der Runden-Zeitmesser, der Ta-<br>Damit der Spaß erhalten bleibt, der abenden und der Wettrenn-Damit der Spaß erhalten bleibt, eine ohometer und der Wettrenn-<br>sind in das Spiel Gags einge-<br>Zeitmesser eingeblendet. Da baut, bis hin zum Gipfelbild mit weiß der Computer-Fahrer stän-<br>dem "Erstbesteiger", der die dig, wie es um seine Position dem "Erstbesteiger", der die die dig, wie es um seine Position berühmte Fahne in der Hand **vor allem um sein Fahrver**hält. Echte Alpinisten werden si- mögen bestellt ist. Pole Position cher bei den eingebauten Ge- macht auch jedem Spieler fahren nur schmunzeln. Da ist die Phantasie des Programmierers etwas durchgegangen.

#### **Fast wie Formel I fahren**

Atari hat wieder einmal einen Standard gesetzt - für Autorennen auf dem Bildschirm. Mit "Pole Position" wird ein ziemlich realistisches Autorennen auf einer anspruchsvollen Rennstrecke simuliert. Der rennbegeisterte Computerspieler kann mit Hilfe des Joystick die Geschwindigkeit bestimmen, schalten, überholen, sich in der Technik des Kurvenfahrens üben und sogar ausbremsen. Super die Rennstrecke, die wirklich Konzentration verlangt. Und dann die Geschwindigkeit, mit der über die Piste gedonnert wird. Da huschen die Seitenbegrenzungen nur noch schemenhaft vorbei. Um sich für einen Startplatz im Grand Prix zu qualifizieren, müssen erst die Qualifikationen bestanden werden. Das heißt, die schwierige Rennstrecke in 73 Sekunden oder weniger zu durchfahren. Schon hier wird die Spreu vom Weizen getrennt. Und nur Superfahrer am Bildschirm sichern sich einen Startplatz. Auf dem Bild-

ein eher "langweiliger" Sport, Gang, der Punktestandzähler, vor der Wumpus-Höhle sind im-Zeitmesser eingeblendet. Da<br>weiß der Computer-Fahrer stänmacht auch jedem Spieler<br>schnell-deutlich, daß noch kein Meister vom Himmel gefallen<br>ist. Wer sich dem Ende einer **Hersteller:** Tl **1 Runde nähert, erkennt das <b>Geeignet für:** Tl 99/4A durch blinkende karierte Flagdurch blinkende karierte Flaggen, wie im echten Rennen.<br>
Schwierigkeitsgrad. Zwei

**\8\8** 

Scan: S<mark>.</mark> Höltge<mark>n</mark>

**Preis: 99 Mark <b>Schwierigkeitsgrad.** Gänge bestimmen zwei Geschwindigkeiten.

**Spieler:** 1

**Unser Testurtell:** Um das Resümee vorwegzunehmen: ein SuperspieL Pole Position gehört nicht zu jenen Spielen, die nach ein paar Tagen bereits langweilig werden und die in ihrem System schnell zu durchschauen sind. Im Gegenteil. Gefallen hat uns die gute farbliche Darstellung des Renngeschehens und die Möglichkeit, Geschwindigkeiten selbst zu bestimmen. Selten haben wir eine Kassette so lange getestet. Oder, um es ehrlich zu sagen: Das Pole-Position-Fieber hat unserfaßt und nicht mehr losgelassen. Wahrscheinlich findet sich schwer eine Medizin gegen diese "Krankheit"

**Hersteller: Atari Electronic Geeignet für:** Atari 400/800, 600 XL

**Preis:** 149 Mark

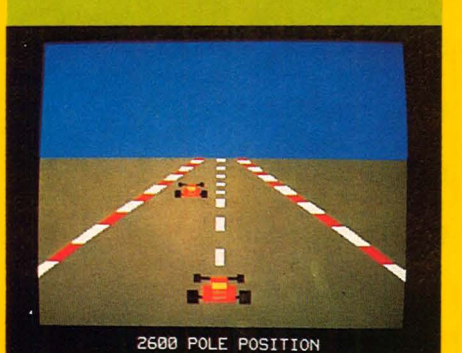

blen kann.<br>**Schwierigkeitsgrad:** Acht-**onder and Schwierigkeitsgrad:** Acht-onder and Verschlungenen Wegen geund verschlungenen Wegen ge-<br>staltet. Auf dem Weg zur Wumen angeboten. Eine Menge von den angeboten. Eine Menge von der angeboten. Der angeboten angeboten. Der angeboten angehoten angeboten angeboten. Der angeboten angeboten angeboten angeboten angeboten angeboten angeboten ange **Spieler:** 1 oder 2 Gefahren in dem Labyrinth aus<br> **Unser Testurteil:** Ein Spiel, **Christian Communisty Communisty Communisty Communisty Communisty Communisty Communisty Communisty Communisty Communisty Communisty Communis** kleinen Höhlen. Es gibt einige<br>Richtlinien, um sich zurechtzu-

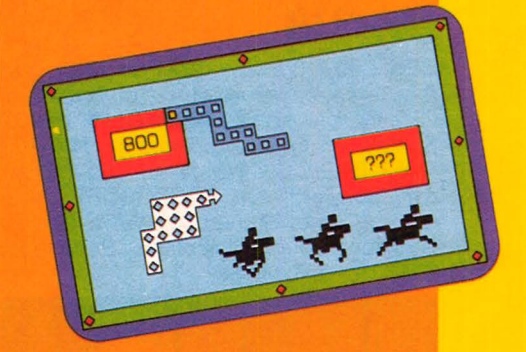

mer zwei Blutspuren zu erkennen. Zum Schluß gilt es, den Wumpus genau auszumachen. Wer glaubt, ihn geortet zu haben, der muß einen Pfeil auf das Versteck des Wumpus abschießen. Doch aufgepaßt. Ein Fehlschuß, und das Spiel gilt als verloren. Jeder Spieler hat nämlich nur einen Pfeil zur Verfügung. Ja, wer hätte das gedacht, daß die Wumpus-Jagd so schwer sein kann. Kaninchen in freier Wildbahn scheinen dem Jäger leichter vor die Flinte zu laufen.

**Schwierigkeitsgrad:** leicht, mittel und schwer.

**Spieler:** 1

**Unser Testurteil:** Das Spiel ist bisher in die Sprachen Niederländisch, Englisch, Französisch, Deutsch, Italienisch und Schwedisch übersetzt worden. Ein Zeichen dafür, daß sich der Hersteller höhere Absatzzahlen verspricht. Das kann er auch. Und er muß auch nicht bangen, daß ihm das Spiel als "kriegerisch" um die Ohren gehaut wird. Tl sollte nicht bei der Bedienungsanleitung knausern. Die ist sehr dürftig und sollte verbessert werden.

**Hersteller:** Texas Instruments

**Geeignet für:** Tl 99/4A **Preis:** 59 Mark

**HC** 97

### **Die Computer für alles. Freizeit und Beruf.**

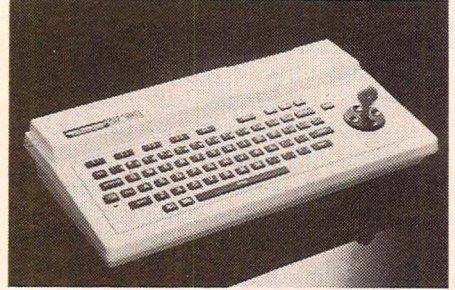

### **Der Einstieg in die Profiklasse mit dem SV- 318**

CPU: Z80A, 3,6 MHz, 32k ROM, 32k RAM (bis 144 k erweiterbar). 3 Ton-Kanäle, 7 Oktaven pro Kanal. Super-Grafik mit 32 Sprites. 16 Farben. Erweitertes MICRO-SOFT-BASIC. CP/M-fähig. MSX-Standard-Software von MICROSOFT. Integrierte Cursor-Steuerung. 75 Tasten. 10 Funktionstasten. Komplette Peripherie. DM 888,- inkl. MwSt.

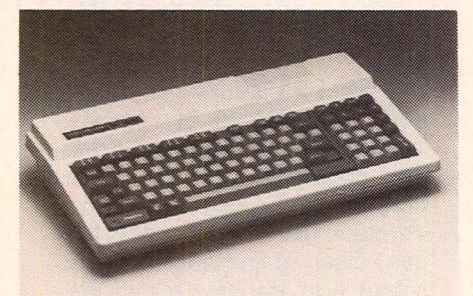

### Der Weg **an die Spitze mit dem SV-328**

CPU: Z80A, 3,6 MHz, 48k ROM, 80kRAM (bis 144 k erweiterbar). 3 Ton-Kanäle, 7 Oktaven pro Kanal. Super-Grafik mit 32 Sprites. 16 Farben. Erweitertes MICRO-SOFT-BASIC. CP/M-fähig. MSX-Standard-Software von MICROSOFT. Schreibmaschinentastatur mit 87 Tasten. Zehner-Tastenfest. 10 Funktionstasten. Komplette Peripherie. DM 1248,- inkl. MwSt.

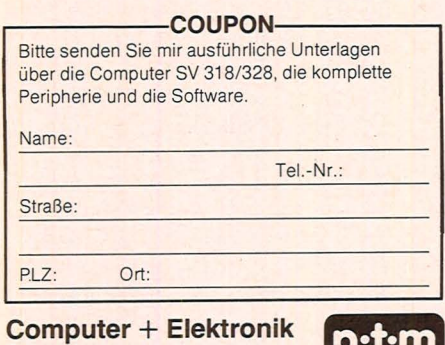

**Direktversand p·t·m** Elektronik GmbH · 2730 Heeslingen Am Stimmbeck 2 · Telefon 04281 - 5550

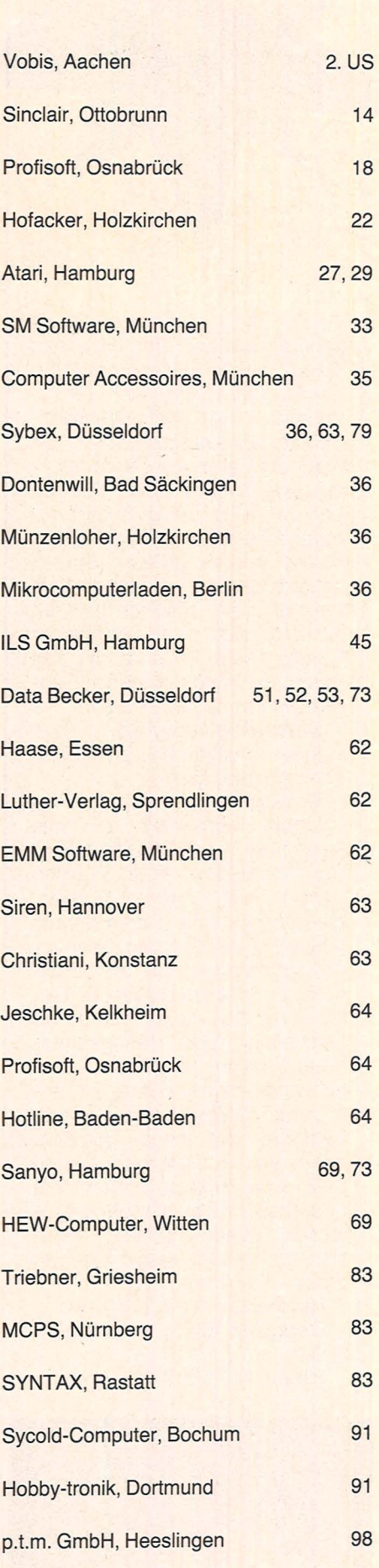

EPSON, Düsseldorf 4. US

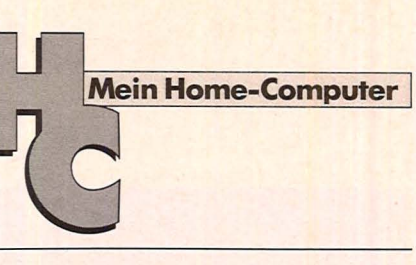

### **Impressum** Redaktionsdirektor: Richard Kerler **Redaktion:** Wolfgang Taschner (verantwortlich für den Inhalt),<br>Horst Brand, Hans Schmidt Redaktionsassistentin: lsabella Feig Schlußredaktion: Michael Annetzberger Gestaltung: Hans Kuh, Antonia Graschberger Titelillustration: Barbara Buchwald Fotografie: Ezio Geneletti, Detlef Heisig Bildredaktion: Barbara Renner Autoren dieser Ausgabe: Herbert Bernstein, Rene Füllmann, Thomas Guss, Stephen Molyneux, Gabriele Preis, Birgit Schuckmann, Christa· Maria Sopart Redaktion: Vogel-Verlag KG Würzburg, Redaktion HG, Bava· riaring 8, 8000 München 2, Telefon (089) 514930, Telex 5216449, Telefax (089) 53 5000 **Verlag:** Vogel-Verlag KG, Postfach 6740, D-8700 Würzburg 1,<br>Tel. (0931) 41 02-1, Telex 68 883, Telefax (09 31) 41 02-5 29,<br><mark>T</mark>elegramme: HC Würzburg Verlagsdirektion: Herbert Frese, Würzburg Anzeigenleiter: Harald Kempf, Würzburg (verantwortlich für Anzeigenservice: HC, Postfach 6740, 8700 Würzburg, Tel.<br>(0931) 41 02-1, Telex 68883.<br>Anne Barrois, Durchwahl 41 02-433.<br>PLZ 1-5 und Ausland: Christine Himmer und Wolfgang Hartmann, Durchwahl 4102-227. PLZ 6-8: Angelika Hirsch und Axel Winheim, Durchwahl 41 02· 51 3. Anzeigen-Repräsentant für Nordamerika: Hayden Publishing<br>Company, Inc. 50 Essex Street, Rochelle Park, New Jersey<br>07662, Tel. (201) 8430550 Anzeigenpreise: z. Z. gültig Anzeigenpreisliste Nr. 1 Vertriebsleiter: Axel Herbschleb, Würzburg<br>Vertrieb Handelsauffage: Inland (Groß-, Einzel- u. Bahnhofs-<br>buchhandel): Vereinigte Motor-Verlage GmbH & Co. KG, Leu-<br>schnerstr. 1, 7000 Stuttgart 1, Tel. (0711) 2043-1, Telex<br>72 Telex 2162401<br>**Vertriebsvertretungen:** Österreich: Fachbuch Center Erb,<br>Amerlingstr. 1, A-1061 Wien 6, Tel. (0222) 566209, Schweiz:<br>Thali AG, CH-Kitzkirch, Tel. (041) 852828 **Erscheinungsweise:** monatlich. **Bezugspreis:** Jahresabonnement Inland 55,- DM (51,40 DM + 3,60 DM Umsatzsteuer), Ausland: in Österreich 470 öS, in der Schweiz 58,- sfr., sonstige Länder 64,- DM. Abonnementspreis inkl. Versandkosten Einzelheft Inland 5,sten.<br> **Bezugsmöglichkeiten:** Bestellungen nehmen der Verlag, die<br> **Bezugsmöglichkeiten:** Bestellungen nehmen der Verlag, die<br>
Lungen im In- und Ausland entgegen. Abbestellungen sind nach<br>
Ablauf der Mindestbezugszeit bei Ausland: Postscheckkonto Zürich 80-47064; Postscheckkonto Niederlande 2662395; Banque Veuve Morin-Pons, Paris, 155 410314 Gesamtherstellung und Versand: Alois Erdl KG, 8223 Trost· berg Für eingesandte Manuskripte wird keine Haftung übernommen. Für die mit Namen oder Signatur des Verfassers gekennzeich-<br>neten Beiträge übernimmt die Redaktion lediglich die presse-<br>rechtliche Verantwortung. Die in dieser Zeitschrift veröffentlich-<br>ten Beiträge sind urheberrechtlich lages. Jede im Bereich eines gewerblichen Unternehmens her-<br>gestellte oder benutzte Kopie dient gewerblichen Zwecken<br>gem. § 54 (2) UrhG und verpflichtet zur Gebührenzahlung an<br>die VG Wort, Abteilung Wissenschaft, Goethestr den von Bauelementen führen, kann keine Haftung übernom· men werden.<br>Sämtliche Veröffentlichungen in HC erfolgen ohne Berücksichtigung eines eventuellen Patentschutzes, auch werden Warenna· men ohne Gewährleistung einer freien Verwendung benützt. **Inhaber- und Beteiligungsverhältnisse:** Persönlich haftende<br>Gesellschafter: Frau Vera Voggel, Hausfrau, 8700 Würzburg,<br>Steinbachtal 65, Haus Montana; Karl Theodor Vogel, Verleger,<br>Judenbühlweg 17, 8700 Würzburg; Frau Nina

Nr. 1 - Januar 1984

Scan: S. Höltgen

**Inserentenverzeichnis** 

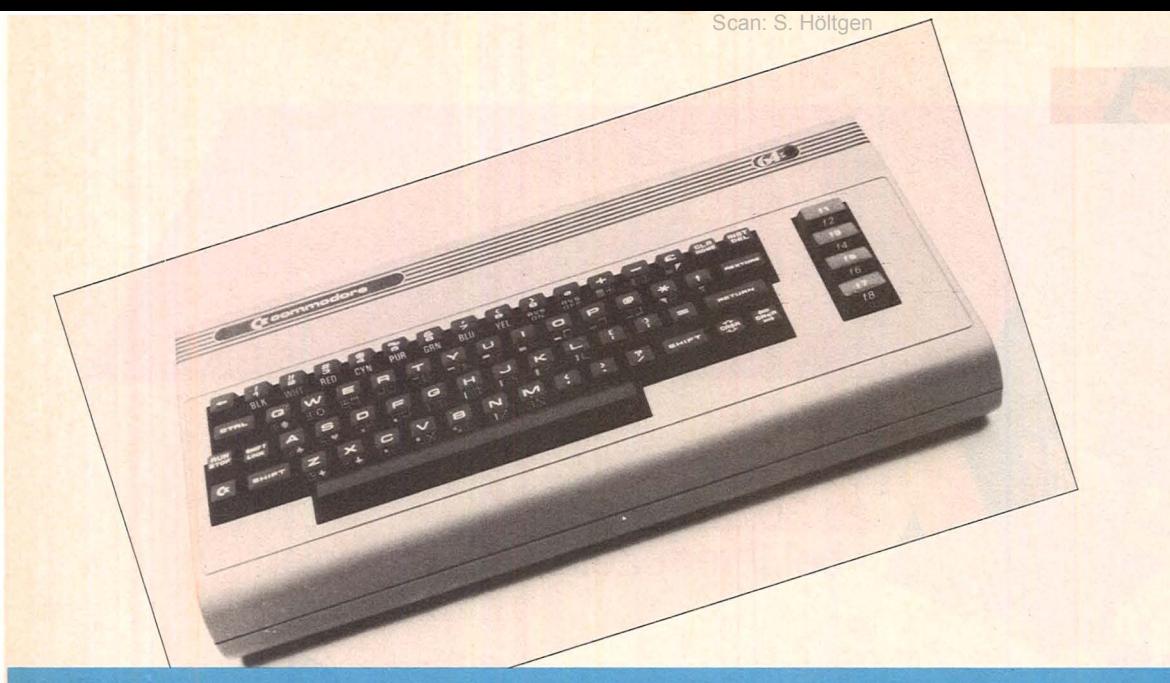

#### **Preisrätsel**

# **Commodore 64**  • **zu geWinnen**

**Beim HC-Preisrätsel geht es darum, sechs Begriffe aus der Welt der Computer zu erraten. Als Hauptgewinn winkt ein Home-Computer** 

Wir haben uns sechs Fragen für Sie ausgedacht. Schreiben Sie bitte die Antworten auf diese Fragen in das dafür vorgesehene Lösungsfeld. Die dick umrahmte Spalte ergibt das Lösungswort. Es ist der Name eines Elements, das zwischen Computer und Peripherie und bei Programmen eingesetzt wird.<br>Schreiben Sie

Schreiben Sie bitte dieses Lösungswort auf eine Postkarte und senden diese an:

#### *Vogel-Verlag KG Kennwort* C *64 8000 München 100*

Einsendeschluß ist der 25. Januar 1984 (Datum des Poststempels).

Die Namen der Gewinner werden in der April-Ausgabe 1984 veröffentlicht.

Die Gewinner werden unter Ausschluß des Rechtsweges ermittelt. Mitarbeiter des Vogel-Verlages und deren Angehörige sind von der Teilnahme ausgeschlossen.

#### **Die Preise:**

Zu gewinnen gibt es als Hauptgewinn einen Home-Computer Commodore 64, sowie 10 interessante Bücher aus der Weit der Mikrocomputer und Elektronik.

#### **Und hier die Fragen:**

- 1. Andere Bezeichnung für Zentraleinheit
- 2. Datenausgabe
- 3. Abkürzung für spezielle Form des **Datentransportes**
- 4. Elementarer Teil eines Programms
- 5. Sammelbegriff für alle Zusatzgeräte eines Computers
- 6. Andere Bezeichnung für Computer Der Hauptgewinn wurde von der Firma Commodore gestiftet.
- Und das hat der Commodore 64:
- 6510-Prozessor mit zwei MHz **Systemtakt**
- 64 KByte Arbeitsspeicher
- 3 Ton- und 1 Geräuschgenerator
- 16 Farben
- Schreibmaschinentastatur mit 8 Funktionstasten
- 25 Zeilen mit jeweils 40 Zeichen Bildschirmaufteilung
- 320 x 200 Bildpunkte Grafikauflösung
- Schnittstellen für Drucker, Joystick, Paddle, Lichtgriffel, Kassettenrecorder, Floppy-Disk, Fernseher

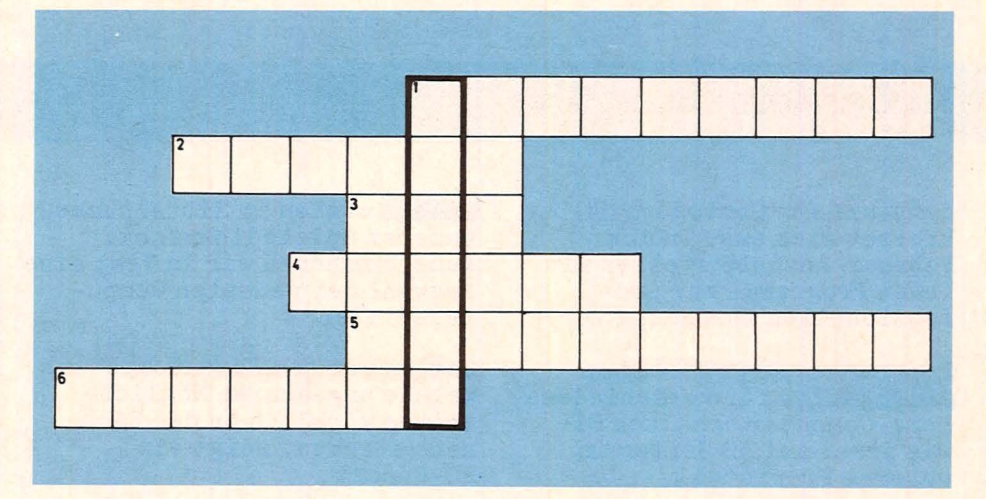

# Im nächsten Monat

Scan: S. Höltgen

Das nächste HC ab 30. Januar 1984 bei Ihrem Zeitschriftenhändler

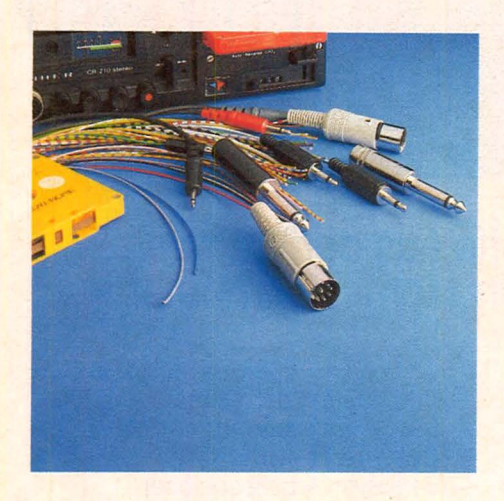

Kassettenrecorder sind neben der Floppy-Disk der wichtigste Datenträger. Doch was tun, wenn Aufnahmen nicht gelesen werden, weil sich der Home-Computer strikt weigert, die Daten zu schlucken? Wir haben den Umgang mit Recorder, Stekkern und Kabeln unter die Lupe genommen und zeigen, wie man diese Problematik bewältigt.

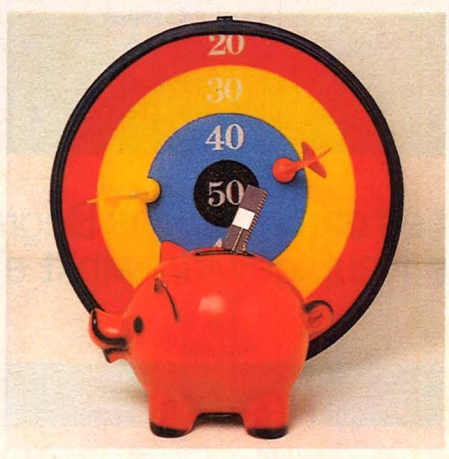

Speicherplatz ist besonders dann rar, wenn der Home-Computer nur über wenig Arbeitsspeicher verfügt. Hier hilft nur eins: Sparen, wo es geht. Selbst wenn Sie nur einige unserer Tips anwenden, kann ein zu großes Programm in den Speicher passen, ohne daß gleich eine RAM-Erweiterung fällig ist.

Super Home-Compu ter zum Einsteigerpreis. Seit der Preissenkung werden im Bereich zwischen 600 und

1500 Mark Rechner angeboten, die zum Teil professionellen Anforderungen genügen. Wir haben die Leistungsfähigkeit der gehobenen Home-Computer-Klasse untersucht und bringen Ihnen dazu eine Übersicht.

#### **Außerdem lesen Sie:**

#### Software für Commodore 64

breitet sich aus. In der Februar-Ausgabe stellen wir Ihnen Programme zur professionellen Anwendung vor.

Programme und Selbstbau-Anleitungen für verschiedene Home-Computer erhalten Sie wie immer auf 30 Seiten in unserem Praxisteil.

Spiele stehen im Mittelpunkt unserer Spielediskothek. Außerdem haben wir im Test eine Auswahl der neuesten Computerspiele.

Ratlos vor dem Home-Computer? Welche ungeahnten Möglichkeiten wirklich in den Rechnern stecken, zeigt ein HC-Report

Computer vom Band: So entstehen die Erfolgsmodelle Commodore VC 20 und VC 64. Ein Bericht über die Rechnerschmiede in Braunschweig

#### Zwei preiswerte Farbcomputer

aus Fernost standen in der HC-Testredaktion. Es sind der Bit 90 aus Taiwan und der Comx 35 aus Hongkong.

## **Auftragskarte-Gelegenheitsanzeige**

Bitte veröffentlichen Sie in der nächsterreichbaren Ausgabe nachstehenden Text:

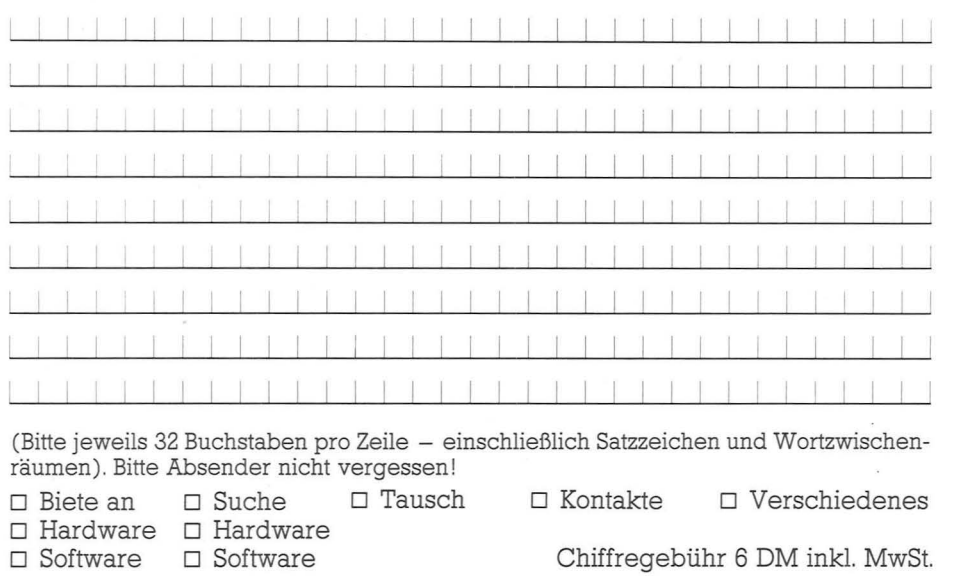

# **HC Buchladen** Bitte Absender nicht vergessen! 1/84

Scan: S. Höltgen

Ich bestelle mit Rechnung

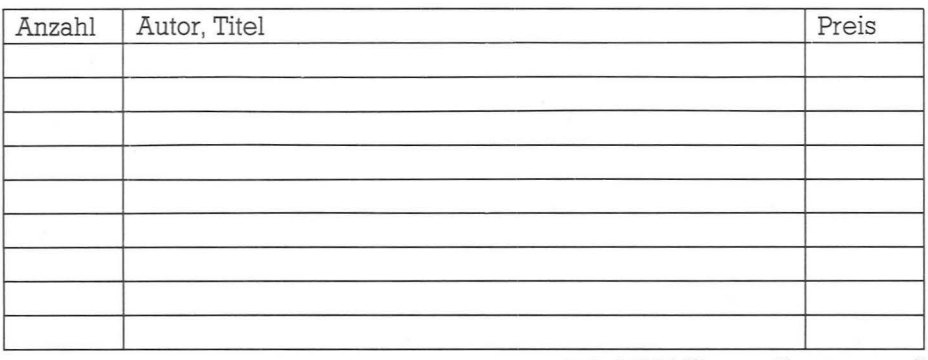

zuzügl. 3 DM Versandkostenanteil Preisänderungen vorbehalten

Unterschrift **.** Datum

Datum Unterschrift<br>
• Den **Den Berger von Berger von Berger von Berger von Berger von Berger von Berger von Berger<br>
1/84 HC Abrufkarte** l/84

Ja, liefern Sie HC ab Monat \_\_\_\_\_\_ für die Dauer eines Jahres und weiter bis zur Abbestellung\* zum Jahresbezugspreis von 55 DM für 12 Hefte frei Haus. Ausland: 64,- DM. Österreich und Schweiz: siehe Impressum.

#### Absender und Lieferanschrift

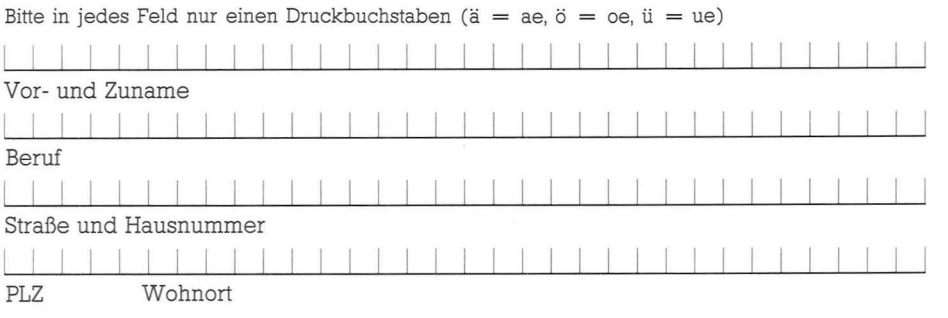

### **Gelegenheits-1 anze1gen**

I

I

**ISON** 

I

I

**I** 

I

I

I

I

I

I

I

**I** 

E MESSI

**INSTRUCTION** 

Unter dieser Rubrik veröffentlicht **HC** Textanzeigen zu einem besonders günstigen Preis.

I Nutzen Sie den Anzeigen-Service, wenn Sie

- Hardware oder Software verkau-<br>fen wollen
- fen wollen<br>■ Programme austauschen möch-<br>■ ten
- ten<br>■ Kontakte und Erfahrungsaus-<br>tausch anstreben<br>■ Literatur suchen oder anbieten tausch anstreben • Literatur suchen anbieten<br>■ Literatur suchen oder anbieten<br>■ Hardware oder Software suchen
	-
	-

### **HC -Buchladen**

Der HC-Buchladen hat viele Lieferanten, teils im Ausland. Nicht alle Verlage liefern so pünktlich, daß jeder Titel immer vorrätig ist. Bitte haben Sie deshalb Verständnis für gelegentliche Verzögerungen. Auch bei Teillieferungen berechnen wir den Versandkostenanteil nur einmal! Preisänderungen vorbehalten!

### **<sup>11</sup>Abrufkarte für HC-** : **Abonnement**

Ab Monat **HC** zum Jahresbezugspreis von 55 DM für 12 Hefte frei Haus (Ausland 64 DM) bestellt.

Abtestellung ist nach Ablauf der Mindestbezugszeit mit einer Kündigungsfrist von 2 Monaten jeweils zum Quartalsende möglich.

Datum/Unterschrift

\* Abtestellung ist nach Ablauf der Mindestbe-

zugszeit mit einer Kündigungsfrist von 2 Monaten jeweils zum Quartalsende möglich. Datum

Wenn Sie Abonnent sind, übertragen Sie bitte Ihre Lesernummer vom Adressenaufkleber auf die **HC -**Auftragskarte

### **Gelegenheits-** • **anze1gen**

das heißt gezielt und kostengünstig

- $\blacksquare$  kaufen
- $\blacksquare$  verkaufen
- $\blacksquare$  tauschen

Musteranzeige

S 17/68 Mannheim

• Kontakte knüpfen

Private Gelegenheitsanzeigen je Druckzeile 7,50 inkl. MwSt.

Suche Mini-Printer, Ansteuerelektronik, möglichst 64 Zeichen/Bit parallel Eingang/Zeichen seriell. H. J. Kraft,

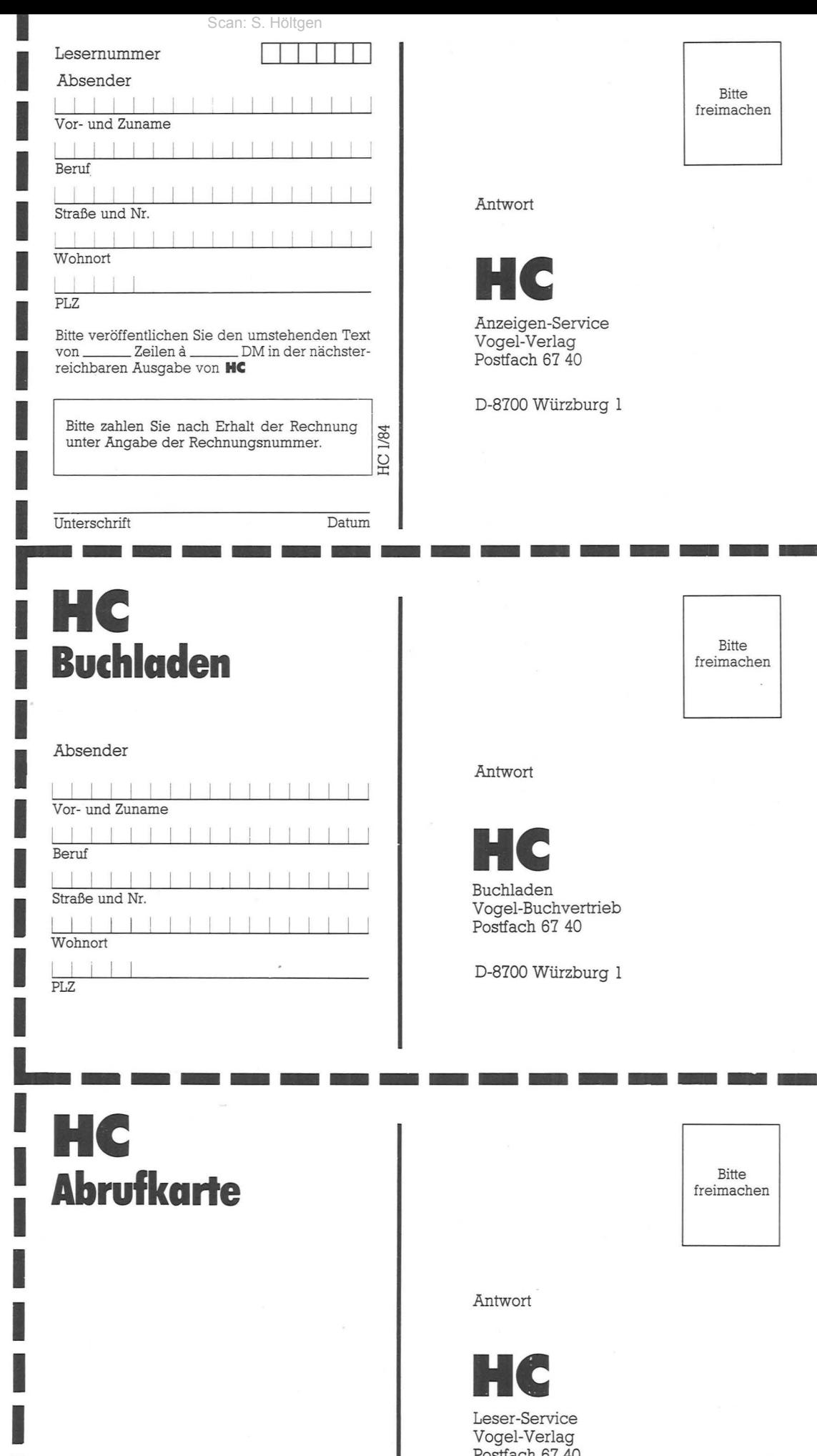

nur 30,-

Gewerbliche Gelegenheitsanzeigen je Druckzeile 10,- DM zuzügl. MwSt.

#### Musteranzeige

Verkaufe Datensichtgeräte 80 X 24 Z, VB 750,- DM. Mikrocomputer-Kits, Peripherie-Software äußerst günstig. H. Jung, Telefon (0 40) 31 46

nur 40, - zuzügl. MwSt.

Chiffregebühr 6 DM inkl. MwSt:

Für Ihren Auftrag verwenden Sie am besten die nebenstehende Gelegenheitsanzeigen-Auftragskarte.

### **Garantie**

**HC** garantiert jedem Abonnenten das Recht, seine Abonnement-Bestellung innerhalb einer Woche nach Abschluß schriftlich zu widerrufen.

**ISBN** 

**I** 

I

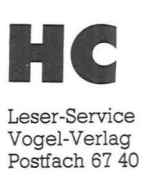

D-8700 Würzburg l

Bitte reimachen

**The Second Second** 

Bitte

Bitte

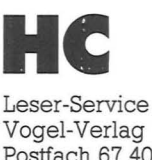

Postfach 67 40

# **CHIP hat sich den VC 20 vorgenommen:**

# **Commodore VC 20 Programme. Eine Publikation von CHIP,**  Die CHIP Redaktion meint zur Durch Besitzern genügt es jedoch nicht,<br>
Commodore VC 20 Programme:<br>
Wenn Sie einen preiswerten Home-Com-<br>
Wenn Sie einen preiswerten Home-Com-<br>
Wenn Sie einen preiswerten Home-Com-<br>
Wenner mit

Die CHIP-Redaktion meint zu Commodore VC 20 Programme:

mmodore<br>20<sup>10</sup>dore<br><sup>gramme</sup>

**39 Wenn Sie einen preiswerten Home-Com**puter mit Schreibmaschinen-Tastatur und vielen Erweiterungsmöglichkeiten suchen, dann sollten Sie den VC 20 testen. Immer-<br>hin wurde er weltweit rund 1.5 millionenmal wegen dieser Eigenschaften gekauft. Und allein im deutschsprachigen Raum arbeiten oder spielen rund 100.000 Benutzer mit dem VC 20.

Vielen Besitzern genügt es jedoch nicht, nur mit den im Anleitungsbuch abgedruckten oder im Handel erhältlichen Programmen des VC 20 zu arbeiten. Für<br>sie wurde dieses Sonderheft VC 20 Programme aufgelegt. Es soll zeigen, wie vielseitig der VC 20 einsetzbar ist.

Ob Spiel, Hobby, Organisation, Grafik, Musik oder Wissenschaft - kein Bereich wurde ausgelassen.

So können Sie in einem Intelligenztest Ihr Wissen und logisches Denken prüfen, an-<br>hand eines beigefügten Listings lernen. wie man eine dreidimensionale Grafik aufbaut oder mit einem kurzen Programm aus Ihrem VC 20 ein Klavier macht. Demonstriert werden verschiedene Geräusche wie Vogelstimmen, Wind und Wellen, das Fliegen und Landen eines UFOs, das Heulen einer Sirene oder das Klingeln eines Telefons. Diese Geräusche können<br>Sie auch in Ihr eigenes Programm einbauen. Hinzu kommt, daß die Anzahl der Spiele in diesem Heft das Angebot vieler Händler übertreffen dürfte.

Sie können Ihre eigene Textverarbeitung und Ihr eigenes Archiv aufbauen oder anband eines eigenen Programmes das <u>Mor-</u><br>hand eines eigenen Programmes das <u>Mor-</u>

Vor allen Dingen werden Sie genügend Anregungen bekommen, um neue, eigene Programme zu entwickeln, aufzubauen oder bestehende entsprechend Ihren Wünschen zu ändern.<sup>66</sup>

> CHIP Postfach 67 40 D-8700 Würzburg 1

**1 .... Produkted Bitte senden Sie mir ...**<br>**1 ...** Expl. Commodore VC 20 Programme

für nur 18,- DM<sup>\*</sup> pro Exemplar (Best.-Nr. 754) **Lieferanschrift:**<br>Name, Vorname **Family Flitter Hammer Expl. Commercial Straße, Postfach** *Mame, Vorname**Straße, Postfach**PLZ/Ort**Datum Unterschrift***<br>** *Straße, Postfach**Datum Unterschrift***<br>** *Straße, Postfach**Unterschrift***<br>** *C**<i>x***<sub>2</sub>***x***<sub>2</sub>***x***<sub>2**</sub>

DM 18-

*I* 

<sup>2</sup> zuzüglich Versandkostenanteil 3,50 DM; Inlandspreise incl. Mwst.

Die besten Ideen aus der Welt der Mikrocomputer. Eine Publikation von ClllP.

Eine Publikation von Eine

Spiele

opiele<br>Orafik + Musik<br>Organisatio

<sup>Sanisation</sup><br>Grammien<br><sup>Senscherung</sup> ssenschaft<br><sup>ssenschaft</sup>

u l:

## **Endlich mal einer, der mitzieht.**

Scan: S. Höltgen

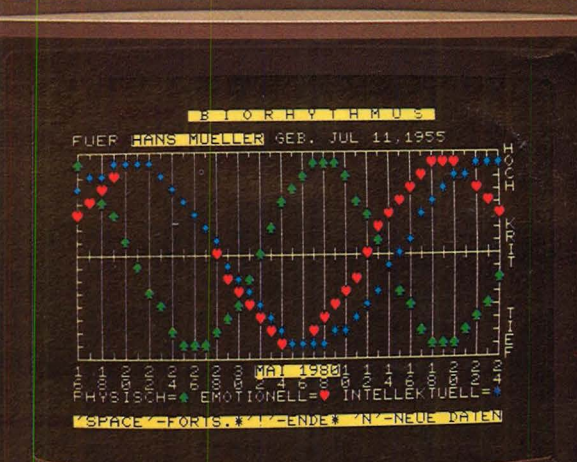

## **RX-80: "Liebe Heimcomputer Commodore 64, vc 20, Atari, Sinclair zx 81, Video Genie, casio. Acorn. wir sind füreinander bestimmt."**

"Deshalb hat mich EPSON mit allem ausgestattet, was für eine gute Zusammenarbeit erforderlich ist. *101<sup>6</sup>*  $M_1$ 

Mit einer kompakten Mechanik, die selbst im härtesten Dauerbetrieb zuverlässig arbeitet. (Unverbindliche

Preisempfehlung<br>incl. MwSt.) Mit 136 Schriftarten, einem deutschen und 10 internationalen Zeichensätzen; mit 6 Grafik-Modi, Tabulatorfunktion und einer Druckgeschwindigkeit von 100 Zeichen pro Sekunde.

Trotzdem koste ich weit weniger als vergleichbare Matrix-Drucker. ln der Anschaffung wie im Betrieb.

Ich bin auch leichter bedienbar. Durch meine 8 KByte ROM.

Sie erhöhen die Effizienz der Benutzer an den Computersystemen.

> Daß wir bestens zusammenpassen, dafür sorgen meine Schnittstellen. Und mein Preis? Ganze DM 1198,-.

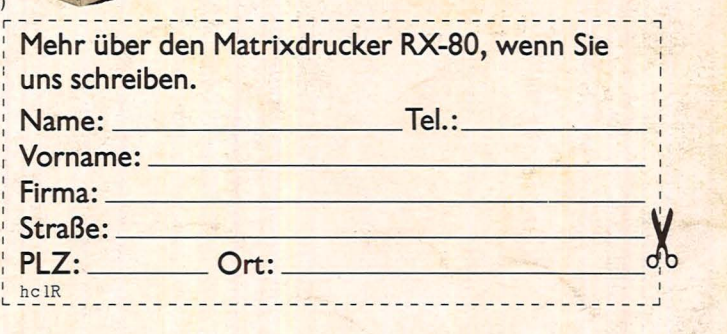

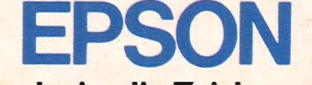

#### **Technologie, die Zeichen setzt.**

EPSON Deutschland GmbH · Am Seestern 24 · 4000 Düsseldorf 11 · Telefon (0211) 59 52-0 Unsere Repräsentanten in Europa: Österreich: HAYWARD, Alpenstr. 108a, A-5033 Salzburg, Tel. (06222) 20026 ·Schweiz: EXCOM AG, Einsiedelerstr. 31, CH-8820 Wädenswil, Tel. (01) 7 80 7414 · ADCOMP Equipment AG, Lerzenstr. 27, CH-8953 Dietikon, Tel. (01) 7 41 4111<br>**Belgien:** MANUDAX N.V., Stephensonstr. 108–110, B-1020 Brüssel, Tel. (02) 2 15 89 05 · ZG Heeswijk-Dinther, Tel. (04139) 2901 · Griechenland: Electronic Commercial Services, Ermou & 8 Fokionos, Athen, Tel. (01) 3225426